# **ESCUELA POLITÉCNICA NACIONAL**

٠.

 $\cdot$  .

 $\mathcal{L}$ 

# **TEMPORIZADOS PROGRAMABLE** PARA INVERNADEROS EN **BASE A MICROCONTROLADOR PÍC**

OUTLINGON DEL THOLOD

ROMEL LEONARDO JARAMILLO SALAZAR

# **DECLARACIÓN**

Yo, Romel Leonardo Jaramillo Salazar, declaro bajo juramento que el trabajo aquí descrito es de mi autoría; que no ha sido previamente presentada para ningún grado o calificación profesional; y, que he consultado las referencias bibliográficas que se incluyen en este documento.

A través de la siguiente declaración cedo mis derechos de propiedad intelectual correspondientes a este trabajo, a la Escuela Politécnica Nacional, según lo establecido por la Ley de Propiedad Intelectual, por su Reglamento y por la normatividad institucional vigente.

 $\frac{1}{\sqrt{2}}$ do

# **CERTIFICACIÓN**

 $\frac{1}{2}$  ,  $\frac{1}{2}$ 

sico dae el biesente rianglo.

 $\bar{\mathcal{A}}$ 

 $\mathcal{A}^{\mathcal{A}}$ 

 $\sim 7$   $^{-1}$ 

l.

Ing. Ana Rodas DIRECTORA DE PROYECTO

<u>. Ana Rodas Ana Rodas Ana Rodas Ana Rodas Ana Rodas Ana Rodas Ana Rodas Ana Rodas Ana Rodas Ana Rodas Ana Roda</u>

 $\ddot{\phantom{a}}$ 

 $\bar{\mathbf{I}}$ 

A Dios, quien me ha guiado y acompañado por el camino del bien, me ha bendecido llenándome de salud, sabiduría, alegría, paz, amor y esperanza, sobre todo, por haber hecho que sea parte de una familia excepcional, la misma que me ha sabido brindar apoyo incondicional y ha contribuido en todo momento a mi crecimiento personal.

Mis sinceros agradecimientos a la Ing. Ana Rodas, Directora del Proyecto de Titulación, por su ayuda desinteresada y acertada conducción en el desarrollo de este trabaio.

Al Ing. Wladimir Granda, Jefe del Departamento Técnico de ISRARIEGO "Riego con Tecnología Israelí" y a la empresa en mención por brindarme su confianza en la elaboración del proyecto dentro del departamento técnico que muy eficiente y orgullosamente representa; además por la amistad y apoyo brindados todo este tiempo.

Solange, fuiste más que un apoyo en el desarrollo del proyecto, mil gracias.

Leonardo Jaramillo S.

## **DEDICATORIA**

Con mucho cariño, este trabajo esta dedicado a quienes lo hicieron posible: a mis Abuelitos: Eustorgio y Elvira; a mi Padre: Luis; a mis Hermanos: Paola, Eliana y Santiago. De manera muy especial y con mucho agrado a mi Madre: Jovita, quien con su ejemplo, sabiduría, amor, sacrificio, apoyo y comprensión siembra cada día valores humanos en mi corazón. A mi familia mi agradecimiento eterno, este trabajo esta dedicado a ustedes.

Con mucho cariño, este trabajo esta dedicado a quienes lo hicieron posible: a mis

Leonardo Jaramillo S.

 $\epsilon = \lambda$  .

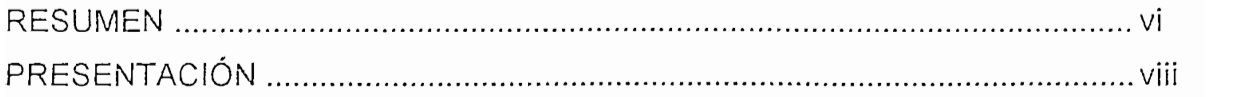

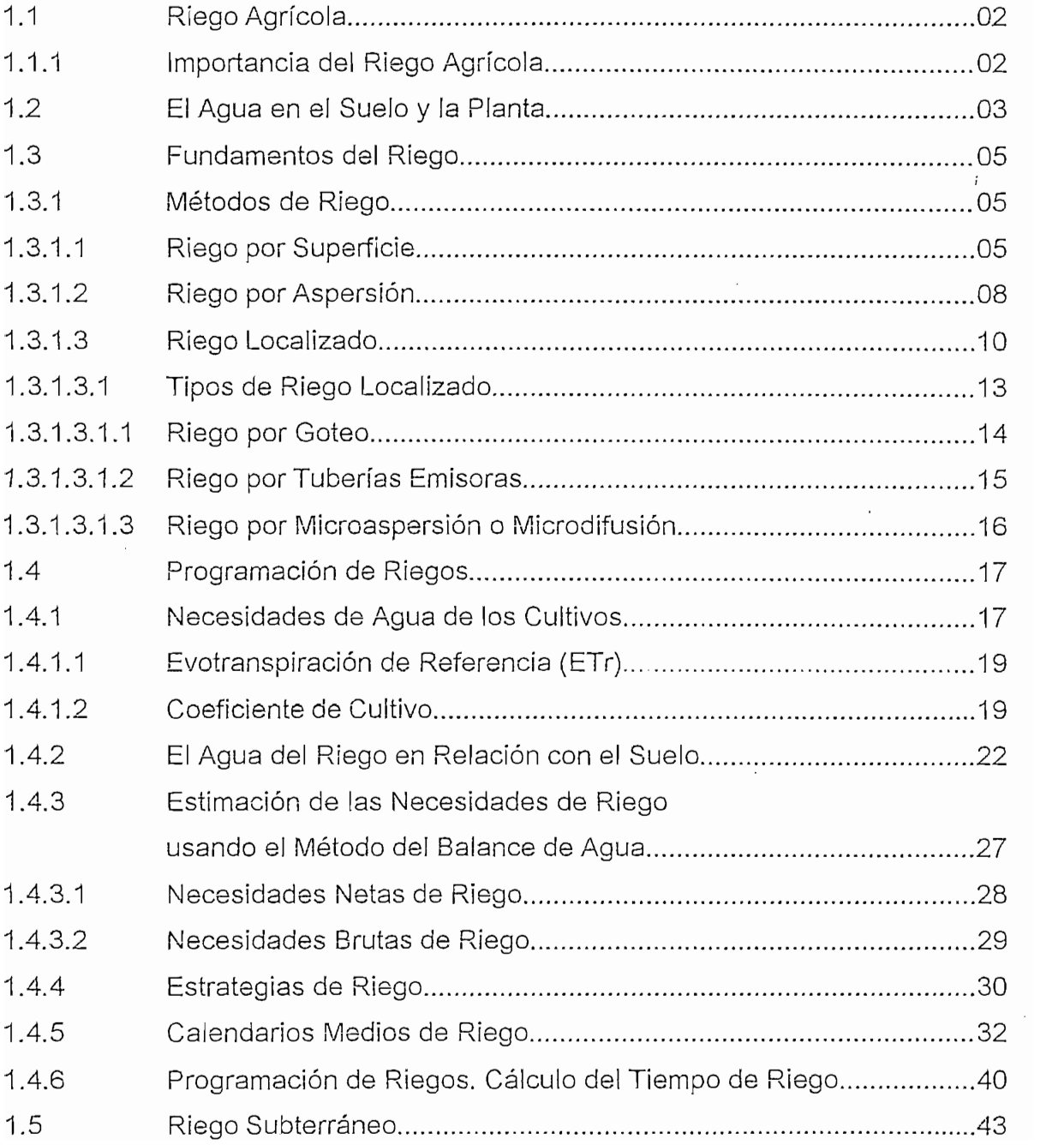

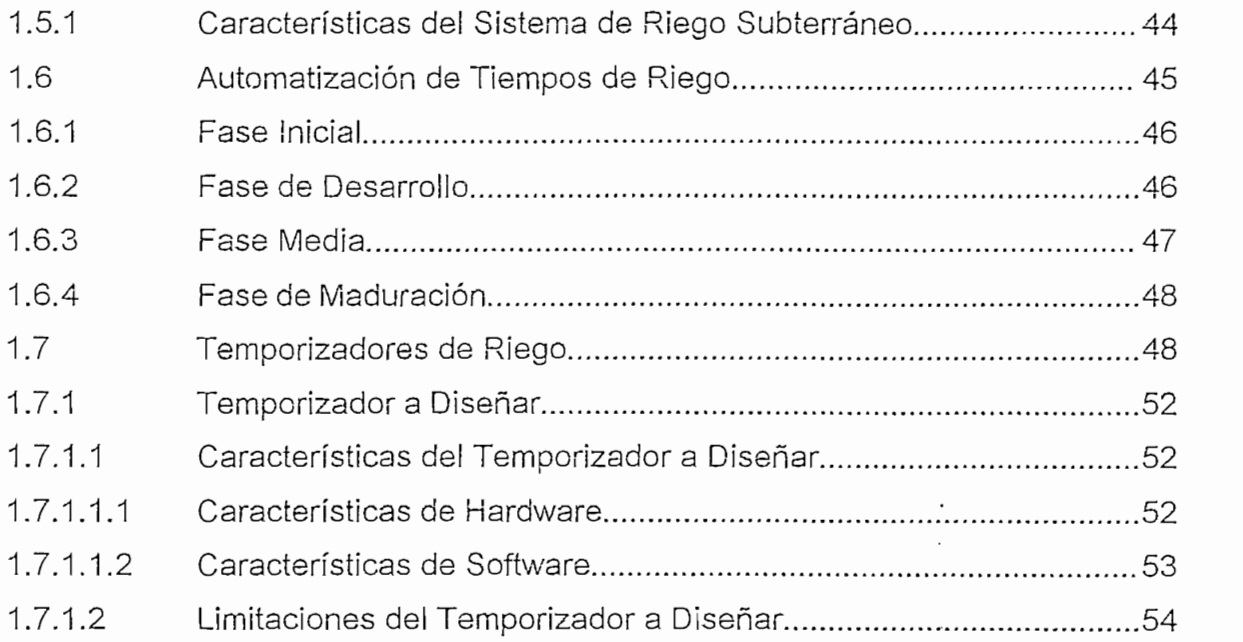

 $\bar{\gamma}$ 

2.1 Características dei Temporizador Programable 56

**CAPÍTULO 2: DISEÑO** DEL HARDWARE

 $\ddot{\phantom{a}}$ 

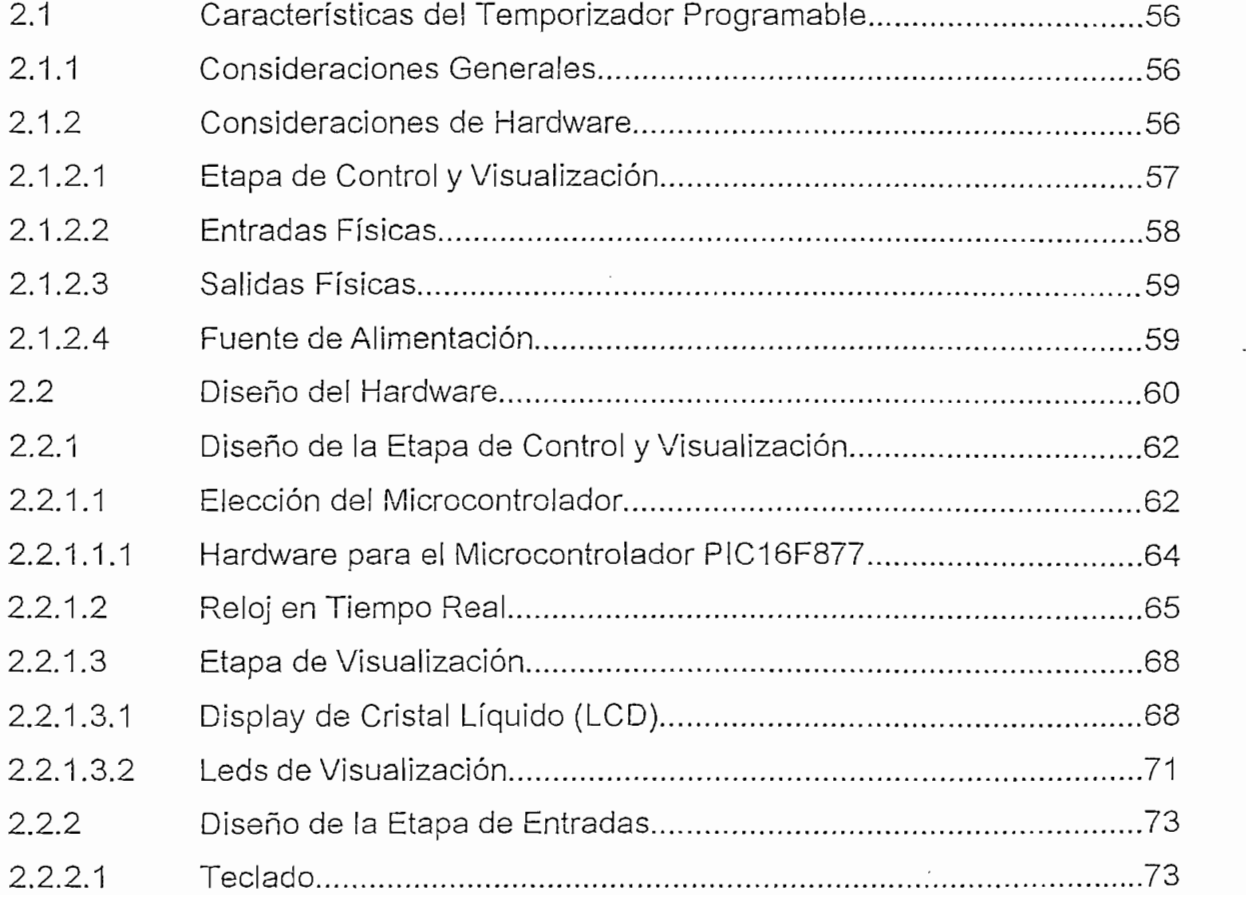

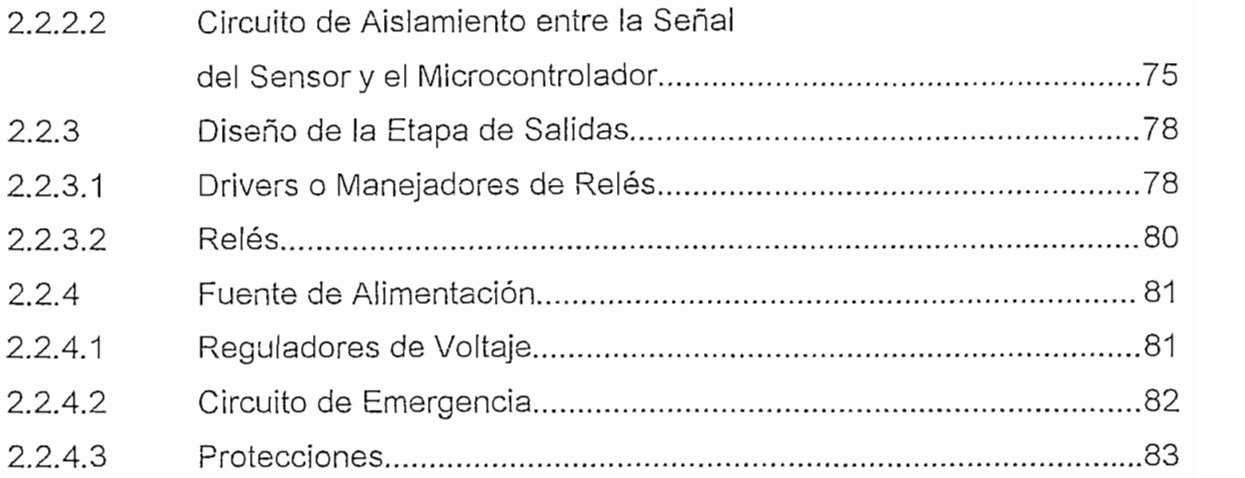

## **CAPÍTULO 3: DISEÑO DEL SOFTWARE**

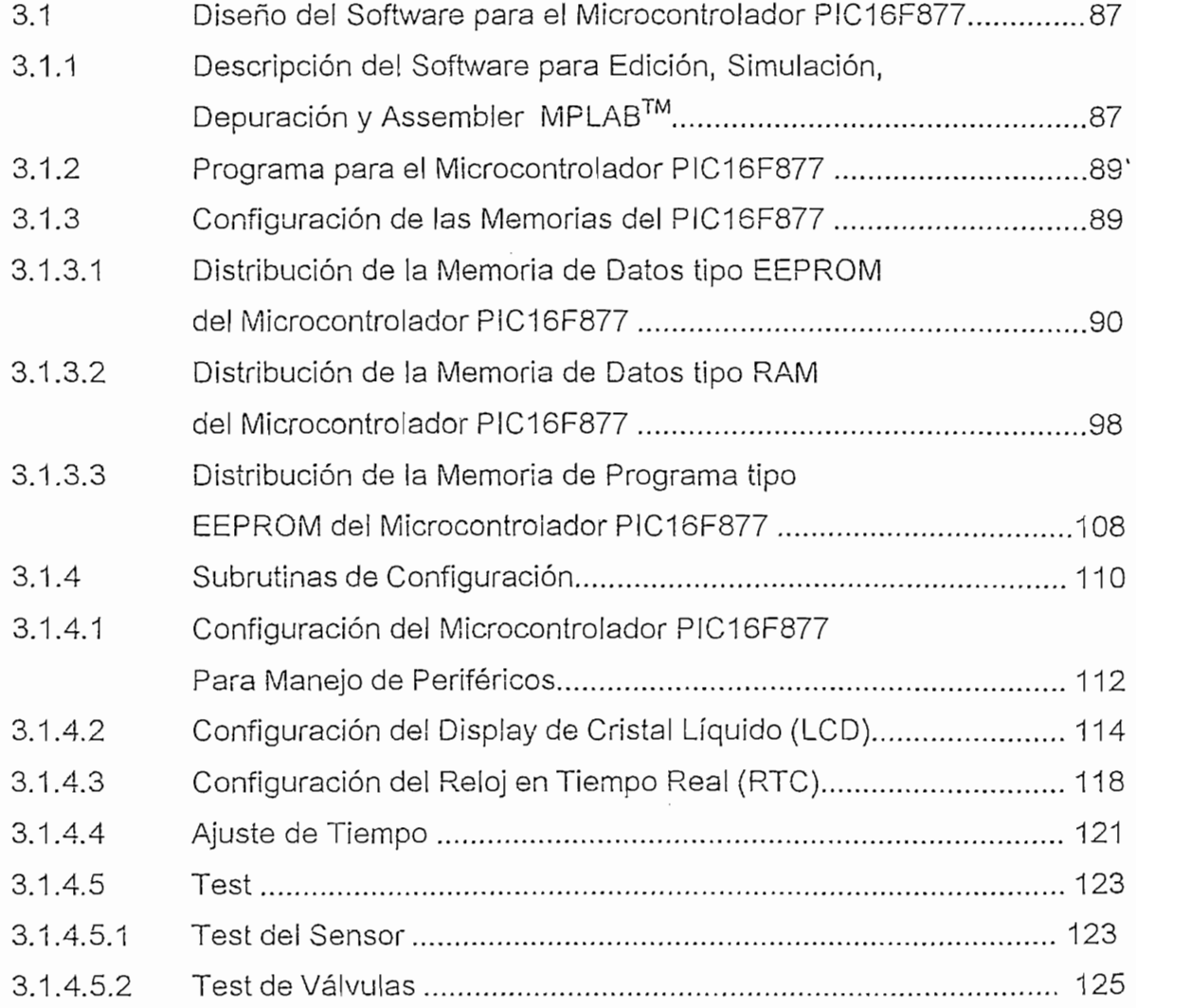

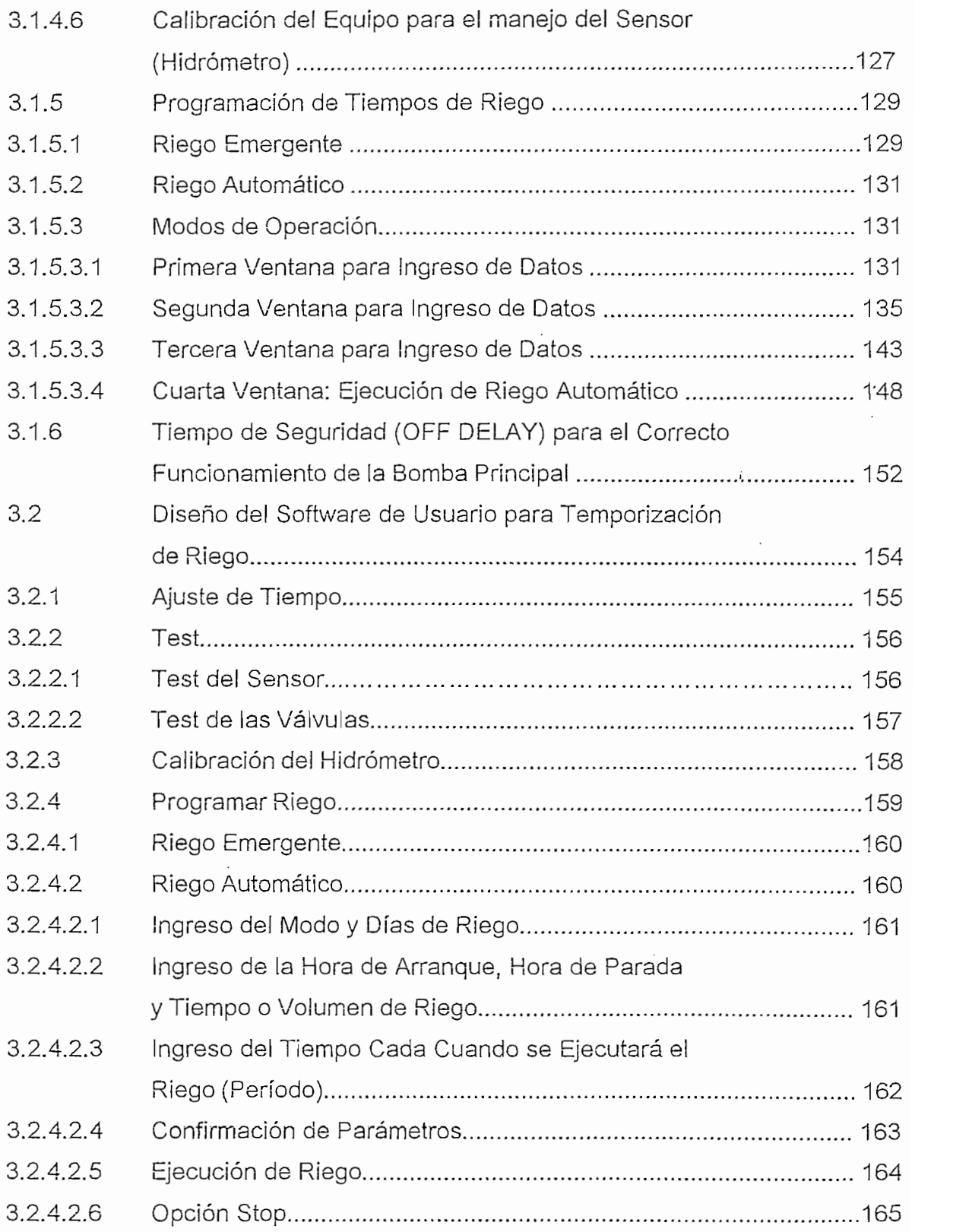

 $\mathcal{A}$ .

 $\cdot$ 

## CAPITULO 4: PRUEBAS Y RESULTADOS

 $\sim$   $\sim$ 

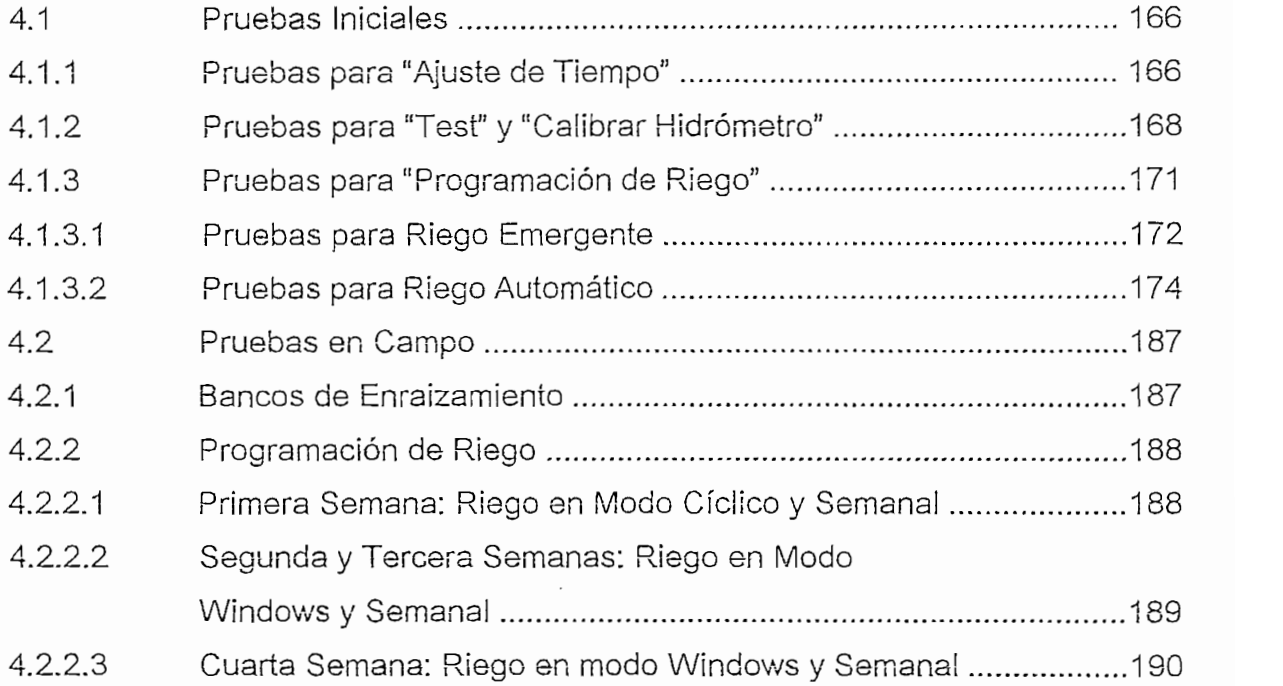

## CAPITULO 5: CONCLUSIONES Y RECOMENDACIONES

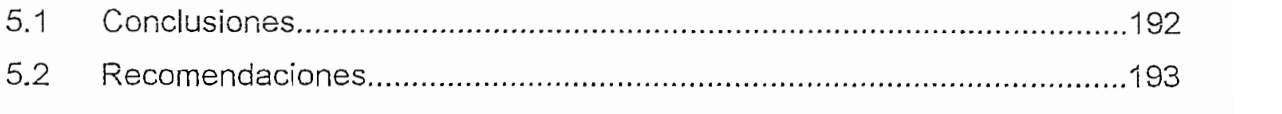

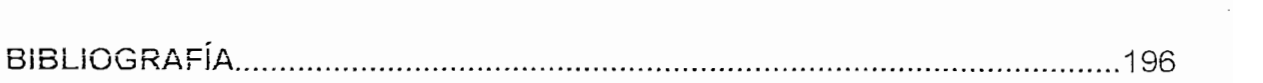

## ANEXOS

ANEXO A: ESPECIFICACIONES TÉCNICAS<br>ANEXO B: MANUAL DEL USUARIO.

## **RESUMEN**

En este proyecto se presenta el diseño y construcción de un Temporizador Programable para Invernaderos en base a un Microcontrolador PIC, para automatizar el tiempo o volumen de riego con el fin de solventar las necesidades de riego en los cultivos y permitir la optimización de la productividad de los mismos.

En primera instancia, en el Capítulo 1, se definen las características más relevantes del temporizador, necesarias para automatizar tiempos o volúmenes de riego en cultivos. Se describe de manera resumida los tipos de riego y toda la teoría referente a ellos.

En primera instancia, en el Capítulo 1, se definen las características más

Luego se presenta en el Capítulo 2, el diseño de hardware de la manera más simple y completa posible, para que permita realizar ampliaciones en trabajos posteriores. Se ha diseñado un equipo modular a fin de darle un matiz didáctico y a la vez permitir reemplazar algunos elementos sin problema. Para este fin se ha utilizado únicamente elementos que se pueden encontrar en el mercado local.

En el Capítulo 3, se encuentra el software para programar el microcontrolador PIC; se utilizó MPLAB<sup>™</sup> IDE 5.50, un programa que permite realizar aplicaciones en Assembler para microcontroladores de la familia PICmicro<sup>TM</sup>, amigable si lo comparamos con versiones anteriores de esta serie de programas. El software para el usuario se lo ha elaborado de tal manera que puede ser flexible y entendible para el usuario al establecer programación por ventanas pudiendo entrar o salir de ellas con facilidad.

En el Capítulo 4, se describe una aplicación con el Temporizador Programable con el fin de analizar y verificar su correcto funcionamiento, en especial del cumplimiento de la programación de riego previamente establecida; para esto, el Temporizador Programable fue implementado en la Hacienda "La Piganta" ubicada en el sector de "San José de Minas" al Noreste de la Provincia de Pichincha al Norte de Ecuador. El Temporizador cumplió perfectamente su misión de automatizar tiempos y volúmenes de riego en un banco de enraizamiento de flores tipo "Million Stars" que es un espécimen de flor que se desarrolla en esta Hacienda.

Finalmente en el Capítulo 5, se mencionan los resultados obtenidos. Se concluye que los objetivos y alcances trazados para el desarrollo y ejecución de este Proyecto se han cumplido en su totalidad. Se recomienda continuar con el trabajo aquí empezado o con otros trabajos similares, ya que la agricultura ecuatoriana es un campo sin explotar en lo que a automatización se refiere.

 $\mathbf{I}$ 

# **PRESENTACIÓN**

En las últimas décadas, el desarrollo tecnológico y científico ha permitido crear la infraestructura apropiada para optimizar el riego orientado a las necesidades de cada región, producto, clima, agricultor, etc. El perfeccionamiento de los sistemas de bombeo para dotar al agua de presión, el mejor conocimiento del comportamiento del agua, el desarrollo de las técnicas de cultivo, el estudio y conocimiento de las necesidades de agua de los cultivos y en general una mejor comprensión del ciclo del agua, han permitido la creación de nuevas técnicas de riego que no se han difundido y explotado en su totalidad en nuestro país.

Hoy en día, la Agricultura de Regadío\* genera una producción final muy superior al del resto de los sistemas agrícolas convencionales aún cuando la superficie de cultivo regada sea muy inferior. Así mismo, la actividad empresarial relacionada con el regadío es ingente, contando con áreas tan dispares como suministros de material de riegos, fertilizantes, fitosanitarios, transformación y comercialización de productos o asesoramiento agronómico, electromecánico e hidráulico. No debe dejarse de notar el efecto en el aspecto social, la generación de empleo y la redistribución de la población en torno a las zonas de regadío evitándose así el flujo migratorio de agricultores potenciales a la gran ciudad.

Por esto se ha creído conveniente presentar a la agroindustria ecuatoriana un equipo que sea capaz de automatizar los tiempos y volúmenes de riego con elementos electrónicos disponibles en nuestro medio; es un primer paso al desarrollo y explotación de procesos de automatización de riego agrícola que a la postre pueden lograr resultados económicos satisfactorios y procesos de automatización más completos.

3? Dícese Agricultura de Regadío a ¡a aplicación y/o desarrollo de nuevas técnicas de riego.

La tesis pretende introducir en el mercado un Temporizador Programable para Invernaderos en base a Microcontrolador PIC, de programación sencilla, amigable y económico, para solucionar problemas de automatización de tiempos o volúmenes de riego.

El Temporizador dota riego en fechas, horarios, tiempos, y ciclos (repeticiones) previamente programados en base a una tarjeta electrónica cuyo elemento principal es un microprocesador PIC y un reloj que proporciona datos de horas, minutos, segundos y calendario en tiempo real (RTC). Opera 8 estaciones + vályula principal, da acceso a una programación independiente para cada estación que se adapta a las necesidades de riego en las diferentes etapas del cultivo, estos son: semanal cíclica y windows o con ventana horaria; además, acceso a riego emergente de 10 minutos diarios por cada estación. La hora de inicio de riego puede ser establecida para cada válvula con ciclos desde cada 1 minuto a 12 meses por estación. Una estación + válvula principal pueden operar simultáneamente, el resto de válvulas actuarán en secuencia. Posee una entrada de sensor normalmente abierta para manejo de riego por volumen, cualquier válvula puede ser controlada por el sensor. Tiene una batería de níquel metal recargable de 9V la que mantiene en memoria el calendario, la hora del reloj y los programas, a la vez que permite la programación mientras está desconectado a la red.

ix

TIEMPOS DE RIEGO EN LA AGRICULTURA

 $\mathcal{L}(\mathcal{L}^{\mathcal{L}})$  and  $\mathcal{L}(\mathcal{L}^{\mathcal{L}})$  . The contribution

 $\sim 10$  M  $_{\odot}$ 

 $\label{eq:2.1} \frac{1}{\sqrt{2\pi}}\int_{\mathbb{R}^3}\frac{1}{\sqrt{2\pi}}\left(\frac{1}{\sqrt{2\pi}}\right)^2\frac{1}{\sqrt{2\pi}}\frac{1}{\sqrt{2\pi}}\frac{1}{\sqrt{2\pi}}\frac{1}{\sqrt{2\pi}}\frac{1}{\sqrt{2\pi}}\frac{1}{\sqrt{2\pi}}\frac{1}{\sqrt{2\pi}}\frac{1}{\sqrt{2\pi}}\frac{1}{\sqrt{2\pi}}\frac{1}{\sqrt{2\pi}}\frac{1}{\sqrt{2\pi}}\frac{1}{\sqrt{2\pi}}\frac{1}{\sqrt{2\pi}}\frac$ 

 $\sim 10^{-10}$ 

 $\sim 10^{-11}$ 

CAPITULO 1

 $\mathbf{1}$ 

# CAPITULO 1<br>\*TIEMPOS DE RIEGO EN LA AGRICULTURA

INTRODUCCIÓN

Un factor muy importante en el desarrollo de sistemas de regadío es la programación del riego que consiste en determinar cuando se ha de regar y cuanta agua aplicar. Para esto es imprescindible conocer las características del<br>cultivo, las características físicas del suelo y las condiciones climáticas de la zona.

Con la programación del riego se puede lograr una maximización de la producción, un notable incremento en la calidad de los productos, ahorro de abonos, de agua, etc.

Con la programación del riego se puede lograr una maximización de la

La influencia del cultivo y su estado fenológico es importante ya que las necesidades hídricas dependerán del tipo de planta y de su estado de desarrollo. Así mismo, las raíces de un cultivo ocupan distintas profundidades en función de la fase de desarrollo, con lo que la cantidad de agua en distintas zonas debe variar acorde con el crecimiento.

Atendiendo al tipo de suelo se tendrán distintas capacidades para retener el agua por lo que las estrategias de riego serán diferentes. A esto se debe añadir que las necesidades de agua varían mucho en función del clima, la radiación solar, el viento, la precipitación, etc., por lo que se hace necesario conocer las características climáticas de la zona y del cultivo para programar adecuadamente los riegos.

Todo esto es aplicable a todos los cultivos, si bien algunos de ellos requieren prácticas de riego especiales. También hay que tener en cuenta las características específicas que un suelo pudiera tener. Por la gran variedad de casos que pueden presentarse, se desarrollará a continuación una programación genérica sin atender a casos particulares. Sin embargo es preciso tener en cuenta que la práctica del riego no es algo independiente sino que está íntimamente ligada al resto de las prácticas de cultivo en que éste se desarrolla.

#### $1.1$

1.1 RIEGO AGRÍCOLA

Regar una planta o cultivo es dotarle de agua, la que en gran parte hace posible su crecimiento y desarrollo. Un riego adecuado consiste en aplicar la cantidad justa de agua para cubrir las necesidades del cultivo y a la vez evitar toda otra clase de pérdidas. Cuando el riego es excesivo se producen pérdidas por percolación (movimiento del agua por debajo de las raíces del cultivo, lo cual la hace inaccesible a éste). Una aplicación inferior a la adecuada tampoco constituye un riego apropiado pues el cultivo no estará suficientemente abastecido de agua por lo que la desnutrición de las plantas y la dismunición de la productividad del cultivo se harán presentes.

1.1.1 IMPORTANCIA BEL RIEGO AGRÍCOLA

La necesidad de incrementar la rentabilidad de la producción agrícola y las restricciones de uso de algunos suelos para el cultivo ha conllevado un aumento de la utilización de nuevas técnicas de riego. El cultivo en sentido estricto requiere que deba incorporarse la fertirrigación para satisfacer las necesidades nutricionales del cultivo. La automatización de la fertirrigación es sólo una consecuencia de la automatización generalizada de la agricultura. Sin embargo, su importancia estriba en el hecho de que la introducción de la fertirrigación automática abre nuevas perspectivas en el manejo de los cultivos en cuanto a que se puede extender a técnicas culturales más tradicionales sobre suelo, puesto que la automatización permite controlar el sistema formado por la planta y su medio ambiente. De este modo, se ofrece la posibilidad de controlar las adiciones externas al sistema (agua, fertilizantes) y las aportaciones del sistema al medio, ereando un sistema cerrado, no contaminante y regulado por la propia planta con el fin último de mejorar la productividad y con ello la rentabilidad de la explotación agrícola.

La necesidad de incrementar la rentabilidad de la producción agrícola y las

#### EL AGUA EN EL SUELO Y LA PLANTA  $1.2$ En función de la mayor o menor proporción de agua en ios poros del suelo, y su

En función de la mayor o menor proporción de agua en los poros del suelo, y su

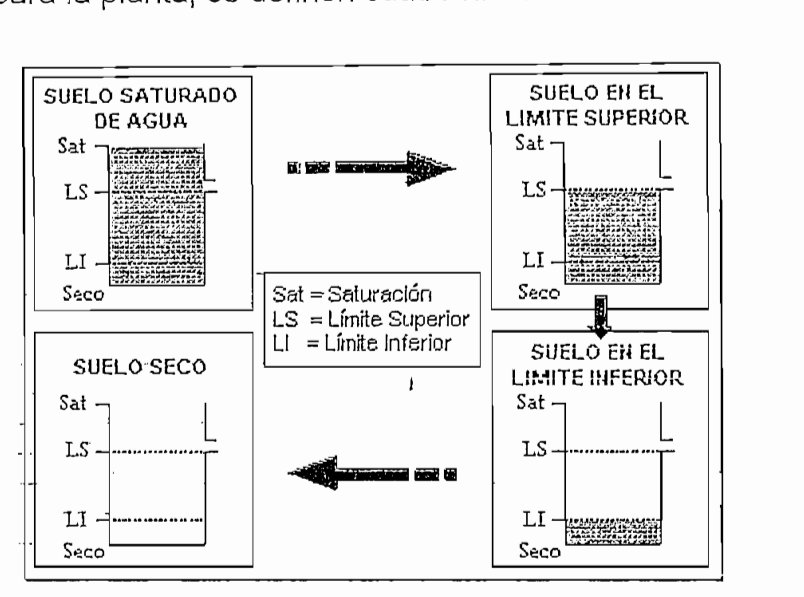

Figura No. 1.1 Niveles de Contenido de Agua en el Suelo

Saturación (Sat): Cuando todos los poros del suelo están llenos de agua.

Limite Superior (LS): La mayor cantidad de agua que el suelo puede llegar a almacenar sin drenar; se consigue dejando drenar el agua del suelo saturado. También se conoce como capacidad de campo (CC).

Límite Inferior (LI): Si el suelo no recibe un nuevo aporte de agua; la evaporación de agua desde el suelo y la extracción por parte de las raíces hacen que el agua almacenada disminuya hasta llegar a un nivel en el que las raíces no pueden extraer más cantidad. Aunque el suelo aún contiene cierta cantidad de agua, las plantas no pueden utilizarla. Se conoce también como *punto de marchitez o* punto de marchitamiento permanente.

Suelo Seco: Situación en que los poros del suelo están totalmente llenos de aire.

**Suelo Seco:** Situación en que los poros del suelo están totalmente llenos de aire.

Las plantas pueden extraer el agua del suelo desde el límite superior hasta el límite inferior, que es lo que se conoce como Intervalo de Humedad Disponible IDH (también conocido como agua útil).

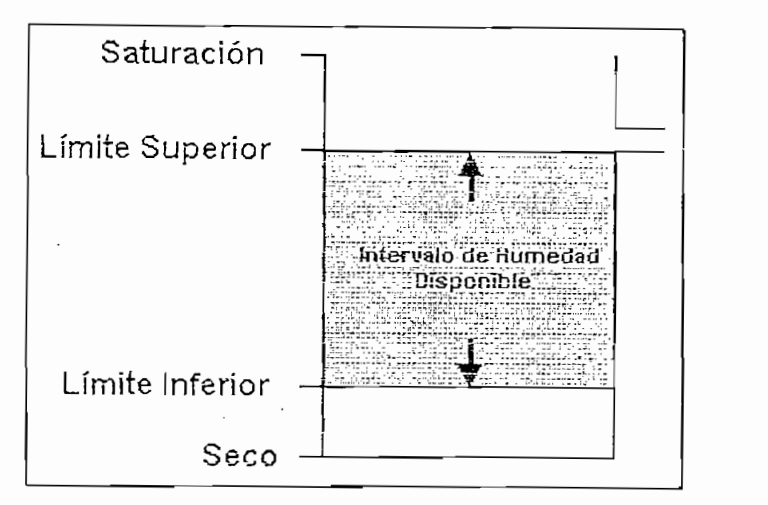

Figura No. 1.2 Intervalo de Humedad Disponible (IDH)  $\mathbf{r}$ 

Para poder programar los riegos de forma eficaz, es necesario conocer el nivel de humedad o cantidad de agua que tiene el suelo y los valores tanto de límite superior como inferior.

NOTA: La experiencia dice que en las zonas secas, el agua limita con frecuencia los rendimientos y que siempre que no haya alguna acción negativa de otros factores en la producción vegetal, a medida que aumenta el régimen de humedad lo hacen también los rendimientos.

El incremento de rendimientos es más acusado en los cultivos de regadío. Estos cultivos suelen dar sus máximos rendimientos cuando se mantiene el suelo en un régimen de humedad constante por encima del 80% del agua utilizable. Si se supera la capacidad de campo, se producen descensos importantes de los rendimientos, lo que justifica la necesidad de drenaje.

En los cultivos de secano (cultivos que ocupan el terreno durante largos periodos de tiempo y no necesitan ser replantados después de cada cosecha) se ofrecen los máximos rendimientos en condiciones de humedad de suelo algo menores: a partir del 60% del agua útil habitualmente. Mayor contenido de agua no ofrece, a veces, incrementos significativos de rendimientos, ya que las especies en estos cultivos no están adaptadas a la utilización de grandes volúmenes de agua.

## $1.3$

#### 131 MÉTODOS DE RIEGO

El uso de un método de riego u otro depende de numerosos factores, entre los que es preciso destacar los siguientes:

- La topografía del terreno y la forma de la parcela.
- Las características físicas del suelo, en particular las relativas a su capacidad para almacenar el agua de riego.
- Tipo de cultivo, del que es imprescindible conocer sus requerimientos de agua i gerierar producciones ma situaciones de falta de agua.
- La disponibilidad de agua y el precio de la misma.
- La calidad del agua de riego.
- La disponibilidad de la mano de obra.
- El costo de las instalaciones de cada sistema de riego, tanto en lo que se refiere a inversión inicial como en la ejecución de los riegos y mantenimiento  $B = \frac{1}{2}$
- El efecto en el medio ambiente.

A su vez, una vez elegido el sistema de riego, existen bastantes tipos de sistemas o variantes, cuya elección se realizará teniendo en cuenta aspectos más particulares.

En la actualidad son tres los métodos de riego utilizados:

- Riego por superficie
- Riego por aspersión
- Riego localizado

# Son riegos muy conocidos que, en principio, no crean problemas ai agricultor

Son riegos muy conocidos que, en principio, no crean problemas al agricultor experto, pero que pueden producir pérdidas de abonos por lavados y arrastres, al no poder controlarse perfectamente las dosis de agua.

gua se aplica directamente sobre la supernole del suelo por gravedua o escurrimiento. El propio suelo actúa como sistema de distribución dentro de la parcela desde la zona próxima al lugar de suministro, denominado cabecera de la parcela, hasta llegar a todos los puntos de ella. Finalmente el agua alcanza la cola de la parcela.

El agua puede llegar hasta la parcela por medio de cualquier sistema de distribución, bien por tuberías (normalmente a baja presión) o por una red de canales y acequias donde el agua circula por gravedad. Una vez que el agua está en la cabecera no es preciso dotarla de presión ya que se vierte sobre el suelo y discurre libremente, lo que supone evitar tener en la parcela un complejo sistema de tuberías y piezas especiales para distribuir el agua a presión así como un ahorro de energía ya que no se precisan sistemas de bombeo. Para distribuir el agua adecuadamente es muy frecuente disponer de surcos o caballones que favorezcan la circulación o escurrimiento del agua sobre el suelo, a lo que también contribuye la pendiente que suelen tener las parcelas de riego en la dirección de escurrimiento del agua, aun cuando existen parcelas a nivel en las que la pendiente es cero.

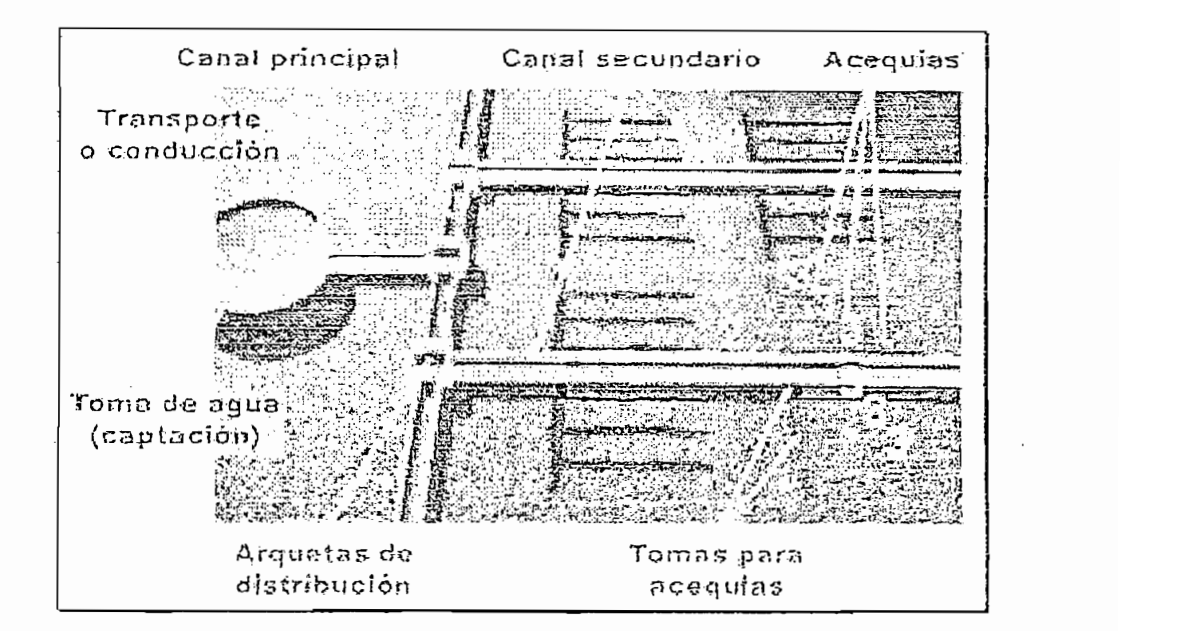

1. Red de distribución primaria 2. Red de distribución secundaria 3. Red de distribución terciaria

Figura No. 1.3 Sistema de Distribución

6

El riego por superficie es un método particularmente recomendable en terrenos llanos o con pendientes muy suaves en las que no sea preciso realizar una explanación del suelo, que es costosa y puede afectar negativamente al suelo. Es el método de riego menos costoso en instalación y mantenimiento, y una vez que el agua llega a la parcela no existe costo en la aplicación del agua. Es el sistema de riego que utiliza el agua de forma menos eficiente, aun cuando se realiza un adecuado diseño y manejo de los riegos.

En los sistemas de aplicación del agua por gravedad, el riego puede aplicarse casi a la totalidad de los cultivos, tanto anuales como leñosos, sembrados en línea (patata, maíz, algodón, etc.), en marco amplio (árboles) u ocupando la totalidad del terreno (alfalfa por ejemplo).

En los sistemas de aplicación de! agua por gravedad, el riego puede aplicarse

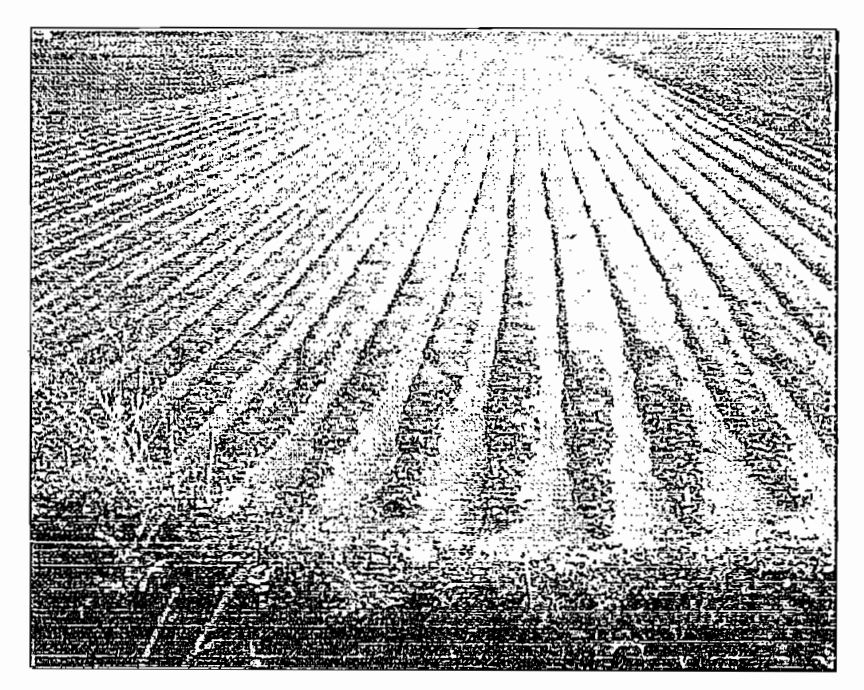

Figura No. 1.4 Riego por Superficie

Inundación: Se inunda completamente la superficie de la parcela. El agua tiene un movimiento descendente total. Solo es aconsejable en cultivos muy específicos (arroz).

Calles: El agua tiene un movimiento descendente y lateral. Se reducen las pérdidas y arrastres de los abonos.

Surcos: El agua tiene un movimiento descendente y lateral hacia los lomos.

Es conviene aclarar que, tanto la técnica de riego por "calles" como por "surcos", si bien no son riegos totales, para que sean localizados, tiene que haber un porcentaje igual o superior al 33% del volumen de suelo que no se moje, para que no sufra los efectos de la inundación (asfixia y apelmazamiento, principalmente).

#### 1.3.1.2 RIEGO POR ASPERSIÓN

Con este método el agua se aplica al suelo en forma de lluvia, utilizando unos dispositivos de emisión de agua, denominados aspersores, que generan un chorro de agua pulverizada en gotas. El agua sale por los aspersores dotada de presión y llega hasta ellos a través de una red de tuberías cuya complejidad y longitud depende de la dimensión y la configuración de la parcela a regar. Por lo tanto una de las características fundamentales de este sistema es que es preciso dotar al agua de presión a la entrada de la parcela de riego por medio de un sistema de bombeo. La disposición de los aspersores se realiza de forma que se moje toda la superficie del suelo, de la forma más homogénea posible.

Con este método el aguase aplica al suelo,en forma de lluvia, utilizando unos

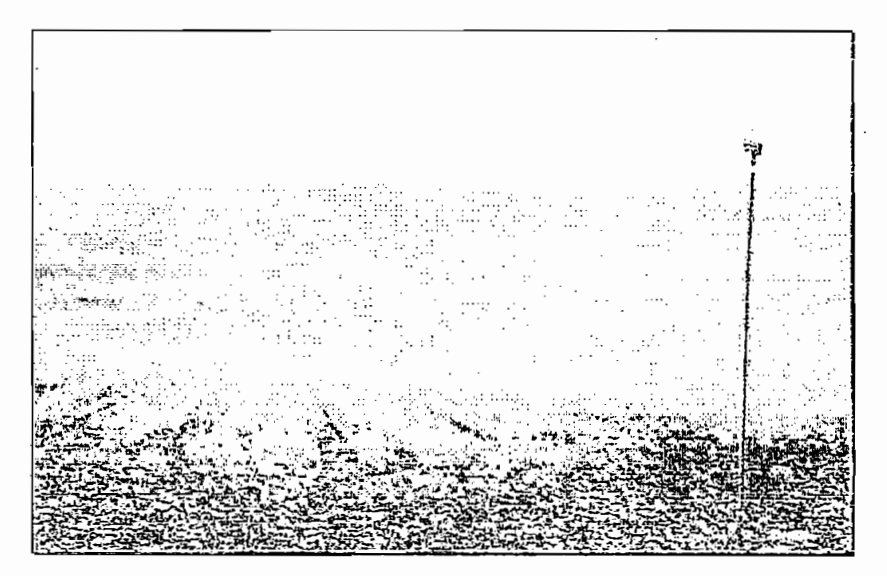

Figura No.1.5 Riego por Aspersión

Un sistema de riego tradicional por aspersión, está compuesto de tuberías principales (normalmente enterradas) y tomas de agua o hidrantes para la conexión de secundarias, ramales de aspersión y los aspersores. Todos o algunos de estos elementos pueden estar fijos en el campo, permanentes o solo durante la campaña de riego. Además también pueden ser completamente móviles y ser transportados desde un lugar a otro de la parcela.

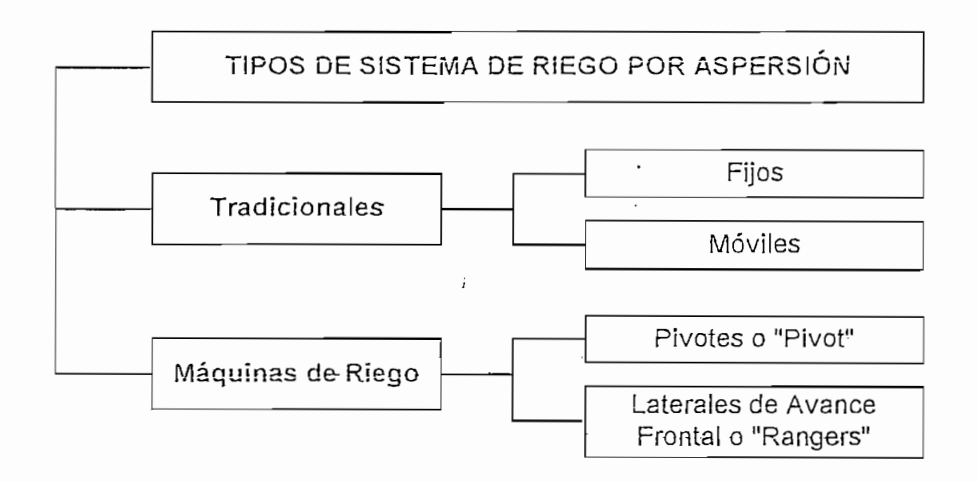

En las tres últimas décadas se han desarrollado con gran éxito las denominadas máquinas de riego; que, basándose igualmente en la emisión de agua en forma de lluvia por medio de aspersores, los elementos de distribución del agua se desplazan sobre la parcela de manera automática. Aunque su precio es mayor, permiten una importante automatización del riego.

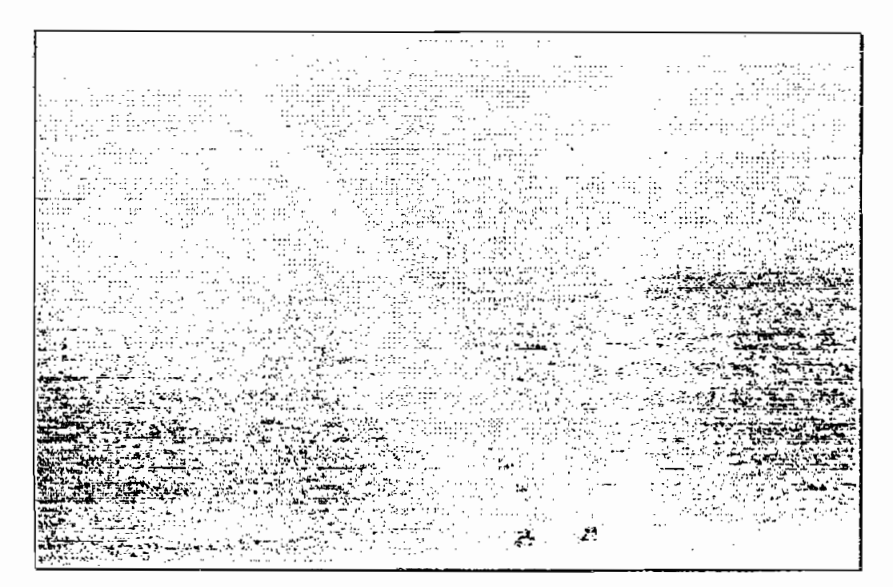

Fígura No. 1.6 Pívot

Para poder calcular la evapotranspiración (ET) se parte de un sistema ideado para este fin, consistente en medir el consumo de agua de una parcela de unas medidas concretas sembrada de hierba, con una altura de unos 10-15 cm, sin falta de agua y en pleno crecimiento, donde se ha colocado un instrumento de medida de la evaporación del agua. Al dato obtenido se le llama evapotranspiración de referencia (ETr).

Como el cultivo es siempre el mismo, será mayor o menor según sean las condiciones del clima (radiación solar, temperatura, humedad, viento, etc.) y del entorno (no es lo mismo calcular la ETr dentro de un invernadero que en el exterior).

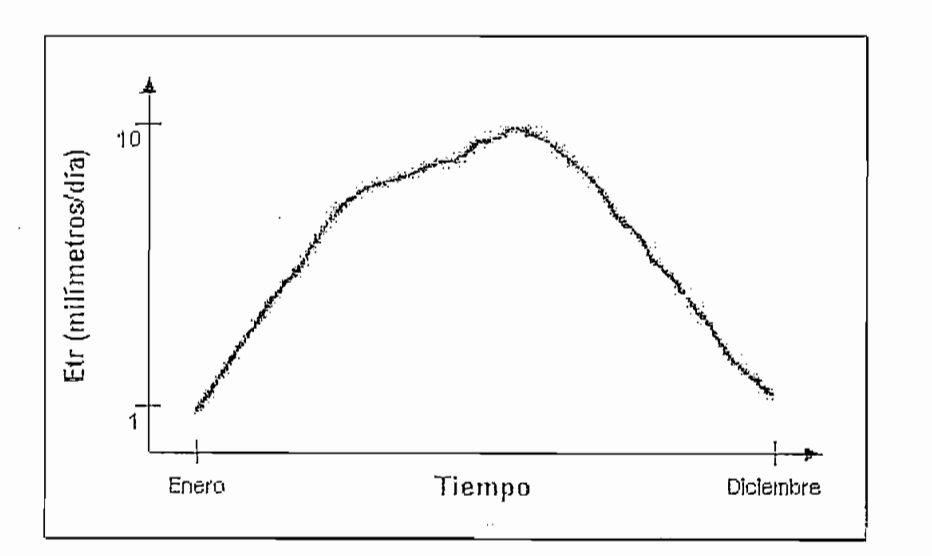

Figura No. 1.13 Evapotranspiración de Referencia

#### 1.4.1.2 COEFICIENTE DE CULTIVO.

El coeficiente de cultivo (Kc) describe las variaciones de la cantidad de aqua que las plantas extraen del suelo a medida que se van desarrollando, desde la siembra hasta la recolección.

En los cultivos anuales normalmente se diferencian 4 etapas o fases de cultivo.

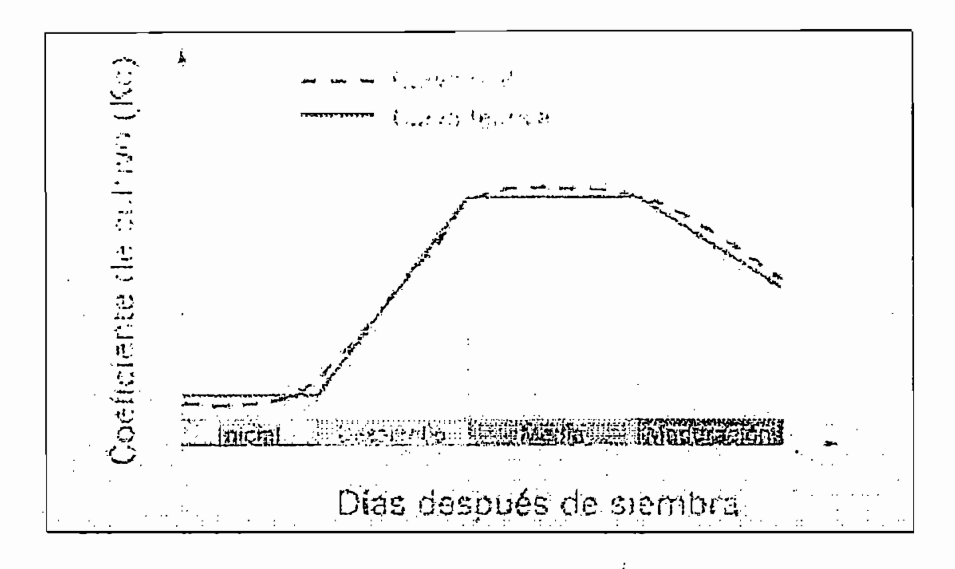

Figura No. 1.14 Curvas Real y Teórica del Coeficiente de Cultivo

INICIAL: Desde la siembra hasta un 10% de la cobertura del follaje o de la raíz en el suelo aproximadamente.

DESARROLLO: Desde el 10% de cobertura del follaje o de la raíz y durante el crecimiento activo de la planta.

MEDIA: Entre floración y fructificación, correspondiente en la mayoría de los casos al 70-80% de cobertura máxima del follaje o de la raíz de cada cultivo.

MADURACIÓN: Desde madurez hasta recolección.

Como se observa en la figura No. 1.14, Kc comienza siendo pequeño y aumenta a medida que la planta cubre más el suelo. Los valores máximos de Kc se alcanzan en la floración, se mantienen durante la fase media y finalmente decrece durante la fase de maduración. Lo mejor es disponer de valores de Kc para cada cultivo obtenidos en la zona y para distintas fechas de siembras, pero en ausencia de esta información se pueden usar valores orientativos de Kc para varios cultivos  $herbáceos$  y hortícolas en los que aún siendo diferentes para cada cultivo. presentan valores bastante próximos a ellos.

A continuación, valores del coeficiente de cultivo Kc para distintos cultivos herbáceos y hortícolas:

| VALORES DE Kc PARA CULTIVOS HERBACEOS Y HORTICOLAS |                      |            |       |            |  |  |  |
|----------------------------------------------------|----------------------|------------|-------|------------|--|--|--|
| PRODUCTO                                           | FASE DEL CULTIVO     |            |       |            |  |  |  |
| <b>CULTIVADO</b>                                   | Inicial              | Desarrollo | Media | Maduración |  |  |  |
| Algodón                                            | 0,45                 | 0,75       | 1,15  | 0,75       |  |  |  |
| Berenjena                                          | 0,45                 | 0,75       | 1,15  | 0,80       |  |  |  |
| Cebada                                             | 0,35                 | 0,75       | 1,15  | 0,45       |  |  |  |
| Girasol                                            | 0,35                 | 0,60       | 1,15  | 0,55       |  |  |  |
| Lechuga                                            | 0,45                 | 0,80       | 1,00  | 0,90       |  |  |  |
| Maiz                                               | 0,40                 | 0,75       | 1,15  | 0,70       |  |  |  |
| Melón                                              | 0,40                 | 0,75       | 1,00  | 0,75       |  |  |  |
| Patata                                             | 0,45                 | 0,75       | 1,15  | 0,85       |  |  |  |
| Pimiento                                           | 0,35                 | 0,70       | 1,05  | 0,90       |  |  |  |
| Remolacha                                          | $\mathbf{I}$<br>0,45 | 0,80       | 1,15  | 0,80       |  |  |  |
| Tabaco                                             | 0,35                 | 0,75       | 1,10  | 0,90       |  |  |  |
| Tomate                                             | .0,45                | 0,75       | 1,15  | 0,80       |  |  |  |
| Trigo                                              | 0,35                 | 0,75       | 1,15  | 0,45       |  |  |  |
| Zanahoria                                          | 0,45                 | 0,75       | 1,05  | 0,90       |  |  |  |

Tabla No. 1.1 Valores de Kc para Cultivos Herbáceos y Hortícolas

Para cultivos leñosos permanentes, los coeficientes de cultivo suelen venir expresados por meses y usualmente en función del grado de cobertura del suelo (que indica el porcentaje de superficie de suelo que ocupa la masa arbórea).

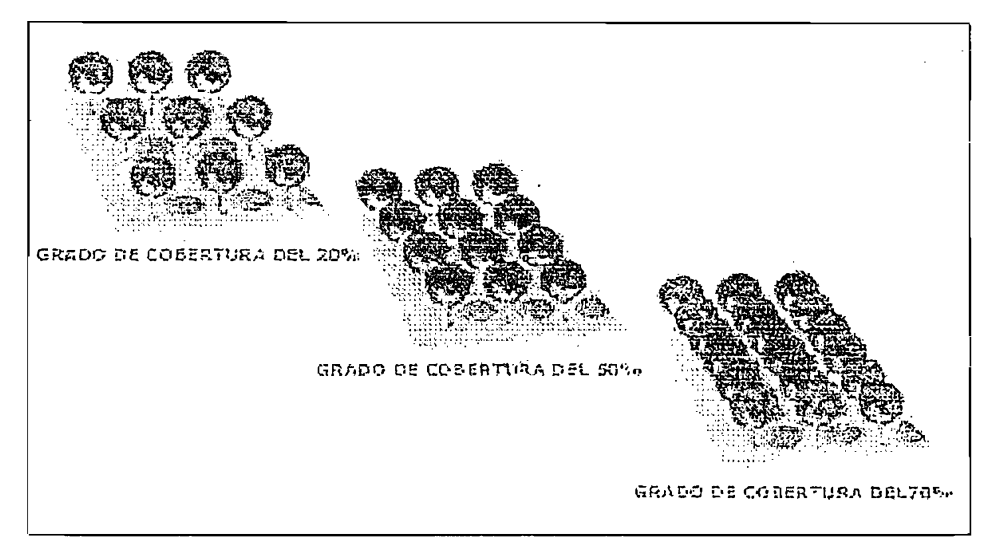

Figura No. 1.15 Grados de Cobertura del Suelo en Cultivos Leñosos

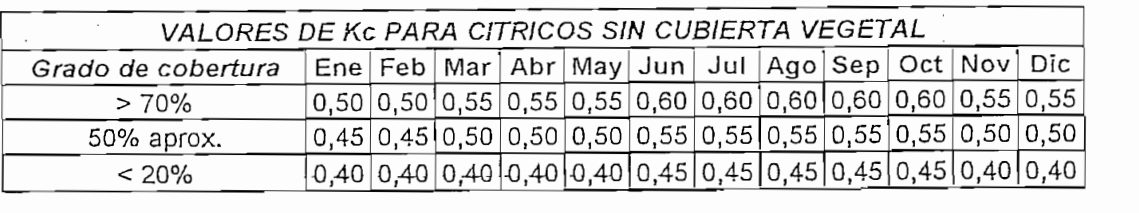

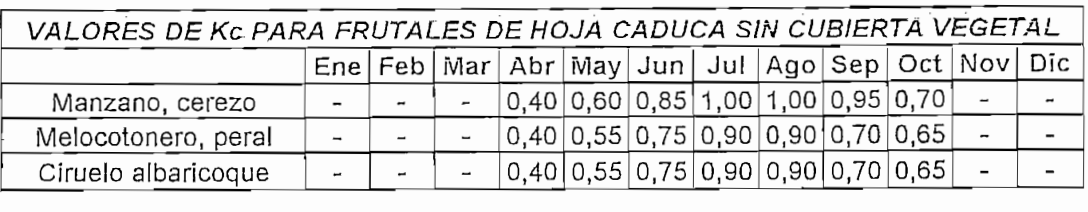

| VALORES DE Kc PARA OTROS CULTIVOS LEÑOSOS.<br>$\sim$ $\sim$ |        |                          |  |                                                                                     |  |  |                                             |  |  |  |  |
|-------------------------------------------------------------|--------|--------------------------|--|-------------------------------------------------------------------------------------|--|--|---------------------------------------------|--|--|--|--|
|                                                             |        |                          |  | $Ene Feb $ Mar   Abr   May   Jun   Jul   Ago   Sep   Oct   Nov   Dic                |  |  |                                             |  |  |  |  |
|                                                             | Olivar |                          |  | $0.50$ $0.50$ $0.65$ $0.60$ $0.55$ $0.55$ $0.55$ $0.55$ $0.55$ $0.60$ $0.65$ $0.50$ |  |  |                                             |  |  |  |  |
|                                                             | Vid    | $\overline{\phantom{a}}$ |  |                                                                                     |  |  | $ 0,45 0,60 0,70 0,70 0,70 0,65 0,50 0,30 $ |  |  |  |  |

Tabla No. 1.2 Valores del Coeficiente de Cultivo Kc para distintos Cultivos Leñosos

En caso de que exista algún cultivo implantado entre las filas de los árboles, los coeficientes de cultivo aumentarían debido al consumo que tal cultivo implica. Ocurriría lo mismo si existieran malas hierbas.

# Antes de calcular el agua que se va a aportar con el riego, se debe conocer la

Antes de calcular el agua que se va a aportar con el riego, se debe conocer la profundidad del suelo ocupada por las raíces. A continuación se muestran algunas profundidades máximas de raíces para algunas especies.

| Cultivo     | Prof.<br>(metros) | Cultivo        | Prof.<br>(metros) | Cultivo   | Prof.<br>(metros) |
|-------------|-------------------|----------------|-------------------|-----------|-------------------|
| Aguacate    | $0,8 - 1,2$       | Col y colifior | 0,6               | Patata    | $0,6 - 0,9$       |
| Albaricoque | $0,6 - 1,4$       | Espárrago      | $1, 2 - 1, 8$     | Pepino    | $0,4 - 0,6$       |
| Alcachofa   | $0,6 - 0,9$       | Espinaca       | $0,4 - 0,6$       | Peral     | $0,6 - 1,2$       |
| Alfalfa     | $1, 2 - 1, 8$     | Fresa          | $0,3 - 0,5$       | Pimiento  | $0,4 - 0,9$       |
| Algodón     | $0,6 - 1,8$       | Girasol        | $1,5 - 2,5$       | Remolacha | $0,6 - 1,2$       |
| Almendro    | $0,6 - 1,2$       | Guisantes      | $0,4 - 0,8$       | Soja      | $0,6 - 1,0$       |
| Avena       | $0,6 - 1,1$       | Lechuga        | $0,2 - 0,5$       | Sorgo     | $0,6 - 0,9$       |
| Berenjena   | $0,5 - 0,6$       | Leguminosas    | $0,5 - 1,0$       | Tabaco    | $0,5 - 0,9$       |
| Cebada      | $0,9 - 1,1$       | Maiz grano     | $0,6 - 1,2$       | Tomate    | $0,6 - 1,2$       |
| Cebolla     | $0,3 - 0,6$       | Manzano        | $0,8 - 1,4$       | Trigo     | $0,8 - 1,1$       |
| Cerezo      | $0,8 - 1,2$       | Melocotón      | $0,6 - 1,2$       | Vid       | $0,8 - 1,1$       |
| Ciruelo     | $0,8 - 1,2$       | Melón          | $0,6 - 1,1$       | Zanahoria | $0,4 - 0,6$       |
| Cítricos    | $0,9 - 1,5$       | Olivo          | $0.9 - 1.5$       |           |                   |

Tabla No. 1.3 Profundidad de Raíces Media de Diferentes Cultivos

En algunas ocasiones cuando las condiciones del suelo y agua son favorables, se han encontrado valores mayores.

La cantidad de agua del suelo que teóricamente está a disposición para las plantas viene determinado por el *Intervalo de Humedad Disponible (IDH)* también llamada Agua Útil (diferencia entre el límite superior (capacidad de campo) e inferior de humedad (punto de marchitez)).

Al límite superior también se le conoce como capacidad de campo. Si se satura un suelo, la cantidad de agua que queda retenida en los poros sin ser arrastrada por el peso de la gravedad, es la Capacidad de Campo o Capacidad de Retención. La capacidad de campo se valora por el porcentaje en volumen de aqua existente con respecto al suelo seco. Según diferentes autores alcanza los siguientes valores:

| TIPO DE SUELO   | CAPACIDAD    |  |
|-----------------|--------------|--|
|                 | DE CAMPO (%) |  |
| Suelos arenosos | 6%           |  |
| Suelos Ligeros  | $10 - 15%$   |  |
| Suelos medios   | $20 - 25%$   |  |
| Suelos pesados  | $35 - 40%$   |  |

Tabla No. 1.4 Capacidad de Campo o Retención

Al límite inferior también se le conoce como Punto de Marchitez (el esfuerzo de absorción de las raíces no es suficiente para competir con las fuerzas de retención que ejercen las partículas del suelo y las sales existentes).

El agua que aún queda, pero que no es capaz de aprovechar la planta, se llama Agua Inerte o Agua Higroscópica y, en general, tiene los siguientes valores en volumen con respecto a la tierra seca:

| TIPO DE SUELO   | <b>VOLUMEN RETENIDO</b>    |
|-----------------|----------------------------|
|                 | RESPECTO A TIERRA SECA (%) |
| Suelos arenosos | 2%                         |
| Suelos Ligeros  | 6%                         |
| Suelos medios   | 9%                         |
| Suelos pesados  | 18%                        |

Tabla No. 1.5 Volumen Retenido respecto a Tierra Seca

El valor del Intervalo de Humedad Disponible (IDH) (Agua Útil) es diferente para cada suelo dependiendo básicamente de su textura. Algunos valores orientativos son los siguientes:

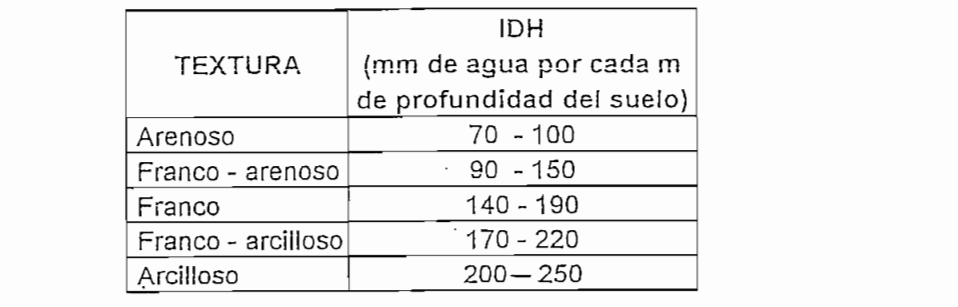

Tabla No. 1.6 Intervalo de Humedad Disponible para cada Textura de Suelo. Se nota claramente que el valor de IDH varía según la textura del suelo.

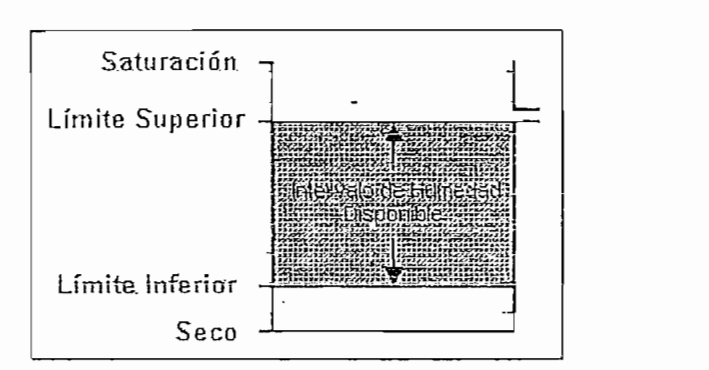

Figura No. 1.16 Intervalo de Humedad Disponible (IDH)

Esto quiere decir que en un suelo franco-arcilloso con un Intervalo de Humedad Disponible de 185 mm de agua por metro de profundidad de suelo, en un cultivo de algodón (por ejemplo) que tiene una profundidad de raíces de 0,9 m., la cantidad de agua teóricamente disponible corresponde a una lámina de agua de altura:

## Ejemplo:

 $Suelo = franco - arcilloso$ Intervalo de humedad disponible (IDH) =  $185$  mm/m  $Cultivo = alqodón$ Profundidad de raíces =  $0.9$  m

Cantidad de aqua teóricamente disponible:

## IDH x profundidad de raíces = 185 x 0.9 = 166.5 mm Fórmula No. 1.2 Cantidad de Agua (teóricamente) Disponible

Como se ve, el agua útil o intervalo de humedad disponible es la diferencia entre la capacidad de campo y el punto de marchitez y su valor referido a % en volumen de agua con respecto al suelo seco se deduce de las tablas anteriores:

| TIPO DE SUELO   | 1DH(%)    |
|-----------------|-----------|
| Suelos arenosos | 4%        |
| Suelos Ligeros  | 5 al 9%   |
| Suelos medios   | 10 al 15% |
| Suelos pesados  | 17 al 22% |
|                 |           |

Tabla No. 1.7 Agua Útil o IDH resultante

Aunque las plantas pueden extraer agua de! suelo hasta un nivel de humedad que

Aunque las plantas pueden extraer agua del suelo hasta un nivel de humedad que corresponde con el límite inferior (punto de marchitamiento), existe un nivel de humedad entre el límite superior y el inferior a partir del cual las raíces encuentran dificultades para extraer el agua (aumenta el esfuerzo metabólico por la succión). produciéndose una disminución de las transpiración que implican pérdidas de producción (menor vegetación y frutos más pequeños). A este nivel se le denomina Nivel de Agotamiento Permisible (NAP) y normalmente se representa como una fracción del Intervalo de Humedad Disponible.

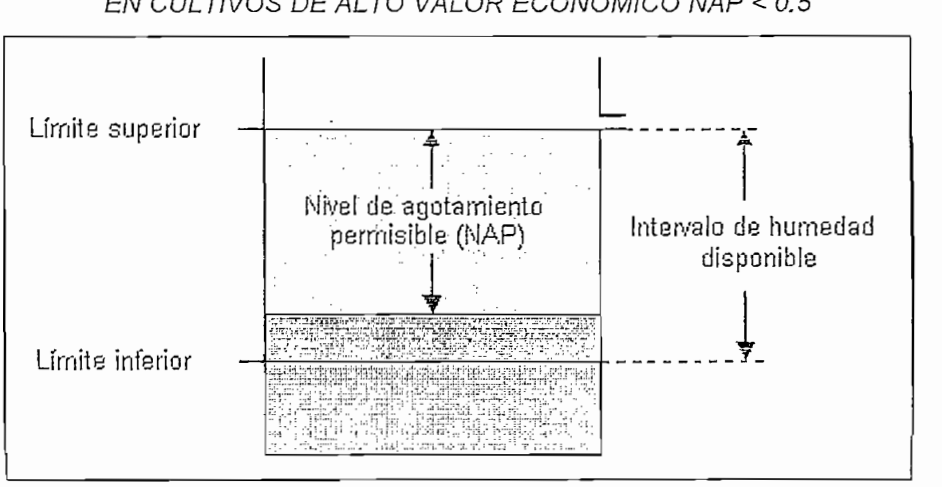

VALORES MAS UTILIZADOS EN PROGRAMACIÓN: entre 0.6 y 0.8 EN CULTIVOS DE ALTO VALOR ECONÓMICO NAP < 0.5

Figura No. 1.17 Nivel de Agotamiento Permisible (NAP)

Cuando se programa el riego, normalmente se emplean valores entre  $0.6 \times 0.8$ (un valor de 0,65 se considera muy adecuado), pero en cultivos con alto valor económico, como por ejemplo las hortícolas, no debe usarse un valor de NAP mayor de 0,5 para asegurar que el cultivo no sufrirá en ningún momento carencia de agua que repercutiría directamente en la producción.

La humedad correspondiente al Nivel de Agotamiento Permisible (NAP) es la cantidad de agua que el suelo debería tener siempre, como mínimo, para que la producción fuera siempre la máxima posible.

Para el caso del ejemplo anterior, la humedad del suelo (expresada como altura de la lámina de agua) que corresponde a un nivel de agotamiento Permisible de 0,65, será:

#### Ejemplo

L,  $\Delta$ 

Suelo: franco – arcilloso. Intervalo de humedad disponible (IDH) = 185 mm/m. Cultivo: algodón. Profundidad de raíces =  $0.9 \text{ m}$ 

Humedad del suelo (altura de lámina de agua) correspondiente a un NAP de 0,65:

IDH x profundidad de raíces x NAP =  $185 \times 0.9 \times 0.65 = 108.2 \text{ mm}$ Fórmula No. 1.3 Humedad del Suelo (altura de lámina de agua)

Si un suelo que tiene una humedad correspondiente al límite superior, a partir de ese momento la evapotranspiración comenzará a consumir agua, y esta se va agotando día a día. La cantidad de agua que va faltando con respecto al límite superior se denomina Déficit de Agua en el Suelo (DAS) y será mayor a medida que pasa el tiempo.

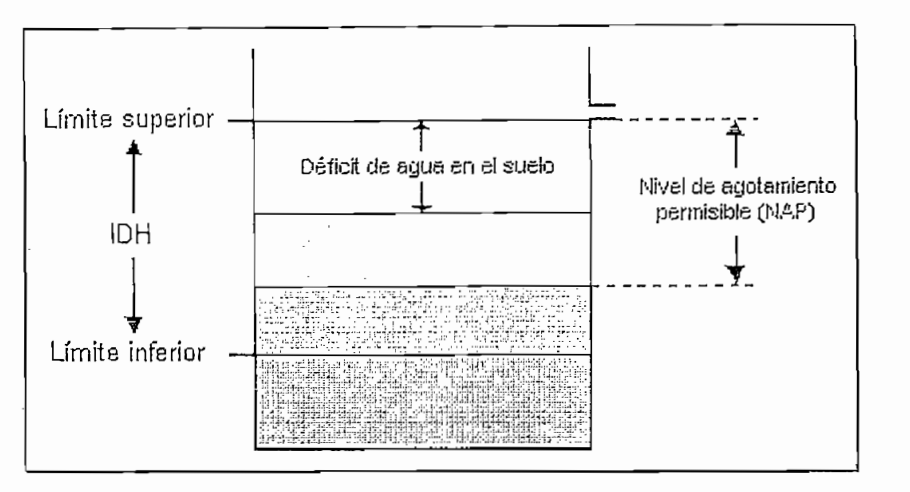

Figura No. 1.18 Déficit de Agua en el Suelo

#### 1.4.3 ESTIMACIÓN DE LAS NECESIDADES DE RIEGO USANDO EL

**1.4.3 ESTIMACIÓN** DE LAS **NECESIDADES** DE RIEGO USANDO EL

El sistema formado por el suelo y el cultivo tiene unos aportes y unas salidas de agua. Sin tener en cuenta el riego, estas cantidades no son iguales, por lo que el contenido de humedad del suelo irá cambiando, quedando de manifiesto el papel del suelo como almacén de agua. Las entradas de agua pueden ser debidas a la lluvia (LL) o al riego (R). Por su parte, las salidas de agua se deberán a la evapotranspiración (ET), la escorrentía (S) y la filtración profunda (Fp).

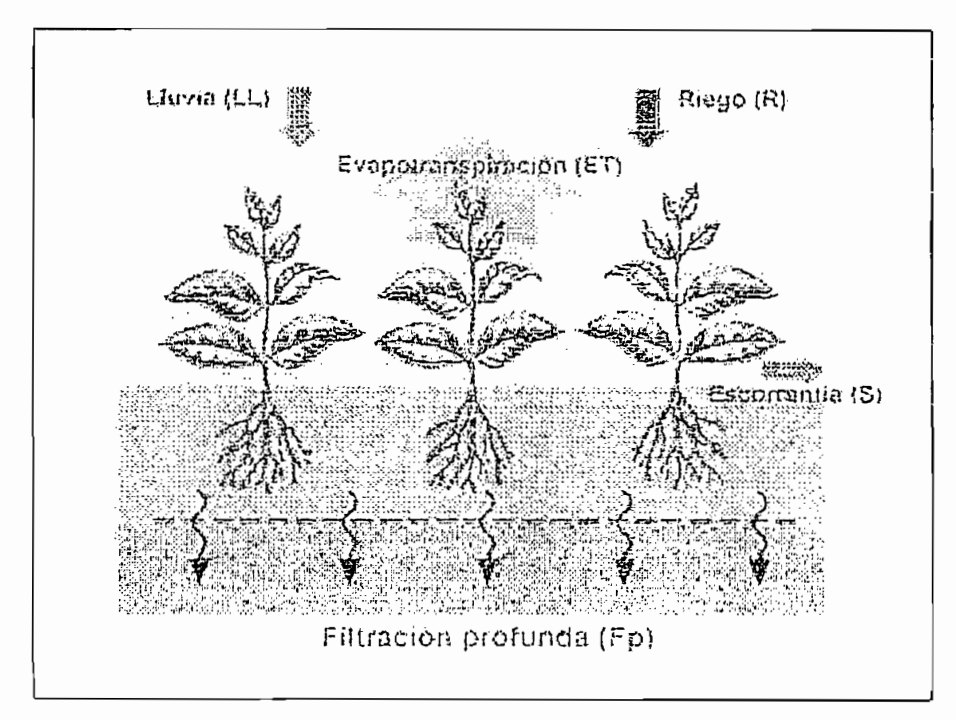

Figura No.1.19 Componentes del Balance de Agua en el Suelo

Se considera un sistema de riego bien diseñado aquel cuya escorrentía y filtración profunda es cero. De esta forma, la cantidad de agua que necesita el cultivo y se ha de aportar con el riego o "Necesidades Netas de Riego (Nm)" corresponderán a la diferencia entre la cantidad de agua que el conjunto suelo-planta pierde (la evapotranspiración) y el agua que se aporta de forma natural (la lluvia).

#### 1.4.3.1 NECESIDADES NETAS DE RIEGO

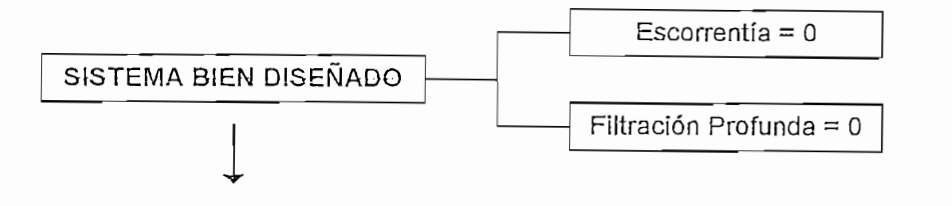

Necesidades netas de riego (Nn) = Evotranspiración (ET) - Lluvia (LL)

#### $Nn = E T - LL$

Fórmula No. 1.4 Necesidades Netas de Riego

Esta cantidad de agua, expresada en altura de lámina de agua por metro cuadrado de superficie de suelo, se denomina *lámina de agua requerida.* Por ejemplo, una lámina de agua requerida de 50 milímetros de agua corresponderá a:

50 milimetros = 0,05 metros = 0,05 m<sup>3</sup>/m<sup>2</sup> = 50 litros/m<sup>2</sup> = 500,000 litros/ha = 500 m<sup>3</sup>/ha

Pero no todo el agua que se aporta al suelo es aprovechada por la planta (parte se pierde por escorrentía, filtración profunda. Se define como la "eficiencia de aplicación del riego" al porcentaje de agua que aprovechan las raíces con respecto del total aplicada. Su valor es diferente para cada método de riego, pudiendo ser éste por aspersión, superficie, riego localizado y dentro de cada uno de ellos distinto según cada sistema. A título orientativo se exponen los siguientes valores:

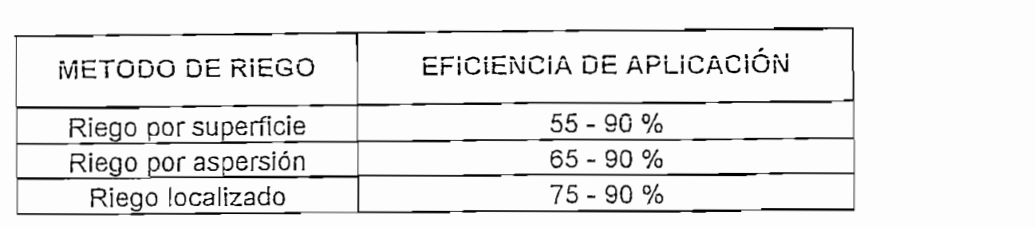

Tabla No. 1.8 Eficiencia de Aplicación (Ea) esperada para distintos tipos de riego

Los valores más altos se producirán con un adecuado diseño y manejo de riego.

En riego localizado los valores más frecuentes se sitúan próximos al 90%.

Por lo tanto conociendo la eficiencia de aplicación se pueden determinar las necesidades brutas (Nb), o sea, la cantidad real de agua que ha de aplicarse durante el riego para satisfacer las necesidades netas de riego. Se calculan utilizando una fórmula muy simple:

#### 1.4.3.2 NECESIDADES BRUTAS DE RIEGO

Necesidades brutas de riego =  $\frac{\text{Necesidades netas de riego}}{\text{Eficiencia de aplicación del riego}}$  x 100

$$
Nb = \frac{Nn}{Ea} \times 100
$$

Fórmula No. 1.5 Necesidades Brutas de Riego

Ejemplo:

Las necesidades brutas de riego a aplicar con un sistema cuya eficiencia de aplicación es del 85%, sabiendo que las necesidades netas son de 50mm, serán:

Necesidades brutas de riego =  $\frac{\text{Necessidades netas de riego}}{\text{Eficiencia de aplicación del riego}} \times 100 = \frac{50}{85} \times 100 = 58.9 \text{ mm}$ 

A la lámina de agua que supone la cantidad de agua aportada con las necesidades de riego brutas se llama lámina aplicada.

#### 1.4.4 ESTRATEGIAS DE RIEGO

Las estrategias de riego se pueden entender como criterios para decidir el<br>momento de efectuar un riego y la cantidad de agua a aplicar.

#### Criterios para decidir:

- Momento de realizar los riegos
- Cantidad de agua a aplicar

#### Estrategias:

#### a) Regar cuando DAS = NAP

Un criterio general es aplicar las Necesidades Brutas de Riego (Nb) cuando el Déficit de Agua en el Suelo (DAS) sea igual al Nivel de Agotamiento Permisible (NAP), teniendo en cuenta estrictamente el balance de agua (agua que se aporta al sistema suelo-planta menos agua que se extrae del sistema) es la estrategia más recomendable, ya que así se evitan problemas de extracción de agua y por tanto no habrá repercusiones en la producción final.

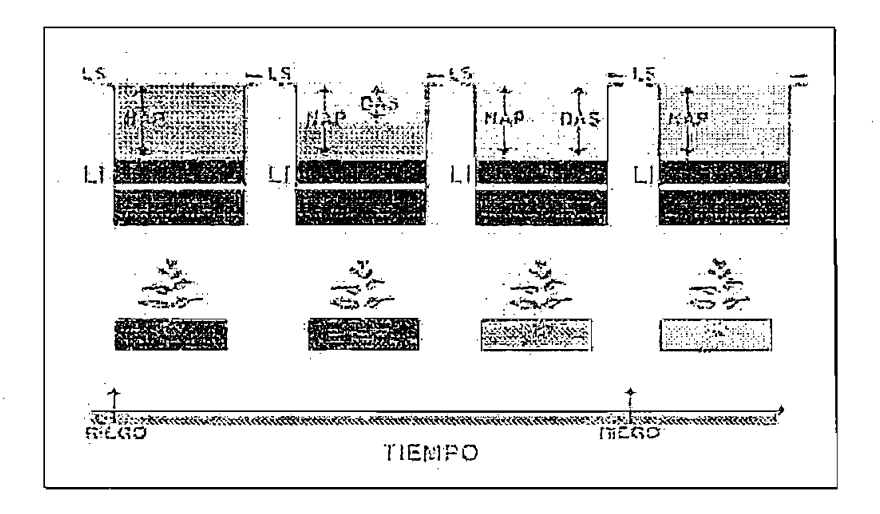

Figura No. 1.20 Estrategia de Riego (a): Regar cuando DAS = NAP
#### b) Regar antes de que DAS = NAP

Si el valor comercial del cultivo es muy alto, se asegurará de que las raíces de las plantas no tengan problemas en extraer el agua en ningún momento. Para ello se aplican las Necesidades Brutas de Riego antes de que el DAS alcance el NAP. Así, se aumenta el número de riegos, y dependiendo del método de riego empleado, su costo.

#### c) Cantidad fija cuando DAS = Nn

En ocasiones es conveniente aplicar una cantidad de agua fija con los riegos, de manera que se aproveche al máximo el sistema de riego. Los sistemas de riego automatizados de riego por aspersión (por ejemplo el pivotante, más conocido como "pívot") es un claro ejemplo de aplicación de una cantidad fija, que depende de la velocidad a la que se desplace la maquina. En estos casos, el momento de realizar el riego es aquel en el que el déficit de agua en suelo iguala a las Necesidades Netas (Nn), pero teniendo en cuenta que se aplicarán las necesidades netas.

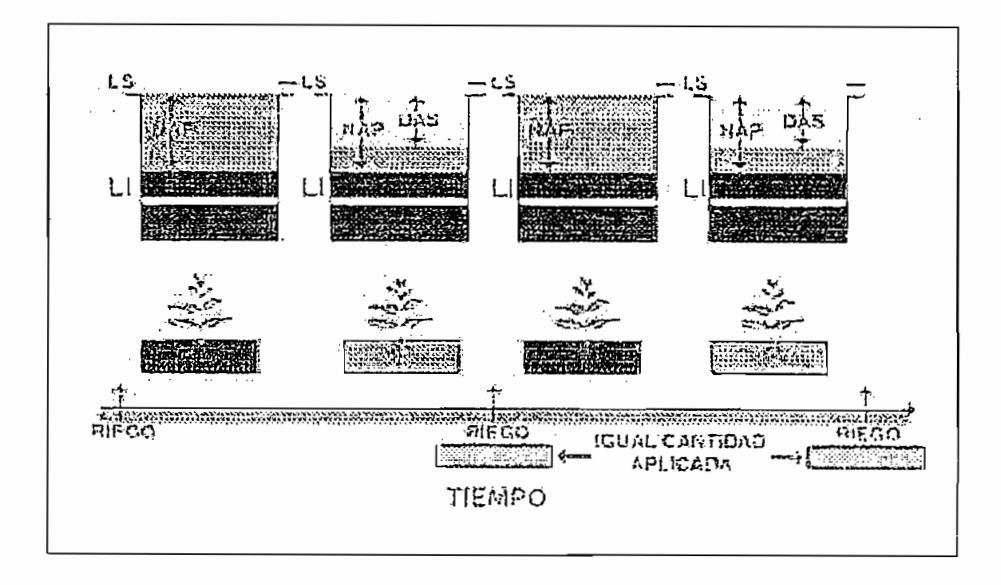

Figura No. 1.21 Estrategia de Riego (c): Regar cuando DAS = Nn

#### d) Regar cuando llegue el turno

En numerosos sistemas de riego (fundamentalmente en riego por superficie) existen restricciones para elegir el momento del riego ya que están organizados por turnos en los que cada agricultor riega cuando le está permitido. En este caso puede ser que el déficit del aqua en el suelo supere al nivel de agotamiento permisible. Lo más usual es que el agricultor procure aplicar el agua correspondiente a las necesidades brutas, es decir cargar el suelo de agua en previsión de que el turno de aqua se pueda retrasar.

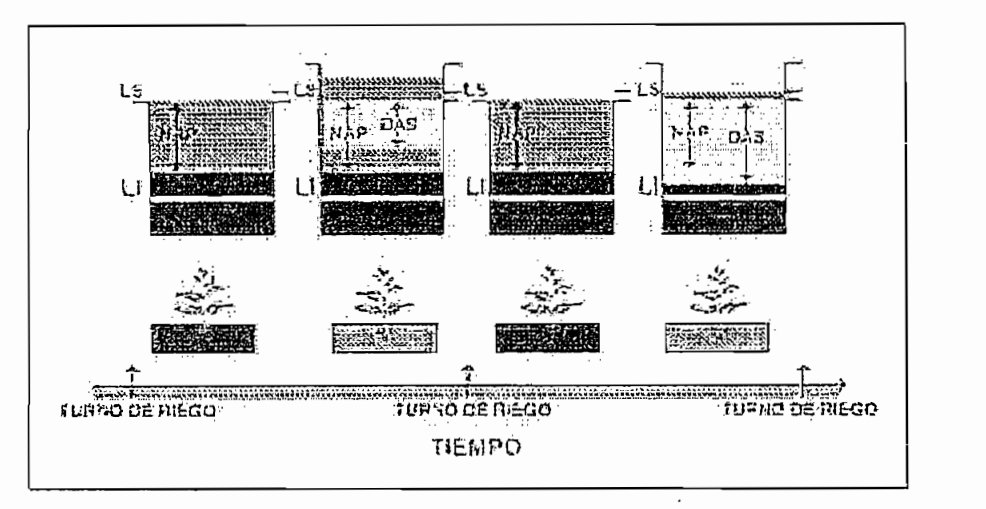

Figura No. 1.22 Estrategia de Riego (d): Regar por Turnos o Tiempo Fijo

Las estrategias anteriores son aplicables a necesidades brutas de agua. Aplicar

Las estrategias anteriores son aplicables a necesidades brutas de agua. Aplicar cantidades mayores supone incrementar las pérdidas por filtración profunda o drenaje, mientras que aplicaciones inferiores disminuirían la evapotranspiración que incidiría negativamente en la producción.

#### 1.4.5 CALENDARIOS MEDIOS DE RIEGO

Las estrategias de riego son unos criterios generales, que se concretan elaborando un calendario medio de riegos en le que se precisan el momento de riego y la cantidad de agua que se aplica en cada uno de ellos.

Contando con los datos del cultivo, el suelo y el clima, se pueden establecer calendarios medios de riego asumiendo el caso más simple, en el que se supone que la lluvia es nula durante el ciclo del cultivo y que los valores de evapotranspiración de referencia son los de la media de los últimos años.

Se necesita por tanto, contar con los siguientes datos:

- Coeficiente de cultivo (Kc) del cultivo a regar en distintas fases del desarrollo.
- $\bullet$ • Profundidad radicular media en distintas fases del cultivo.
- Profundidad radicular media en distintas fases del cultivo.
- $\bullet$ • Nivel de agotamiento-permisible para el cultivo.-
- Nivel de agotamiento permisible para el cultivo. Datos diversos del sistema de riego como por ejemplo la eficiencia.
- Datos diversos del sistema de riego como por ejemplo la eficiencia.

Deberá elegirse una estrategia para determinar el criterio con el cual se calculará el momento de efectuar el riego. Usando parte de los datos anteriormente citados, se calculará el déficit de agua en el suelo y el nivel de agotamiento permisible que indicará el momento de riego, mientras que la cantidad de agua a aplicar dependerá del criterio elegido, aunque lo más frecuente es que se apliquen las necesidades brutas.

### Ejemplo:

Se desea elaborar un calendario medio de riegos para un cultivo de maíz en una finca con los siguientes datos:

Localidad: Maíz

**Ejempio:**

Fecha de siembra: 1 de Mayo.

Eficiencia de aplicación del sistema de riego: 75%

Suelo: Franco con intervalo de humedad disponible de 150 milímetros por metro de profundidad.

Nivel de agotamiento permisible: 0,65

Profundidad media de las raíces: 0,5 m.

Se establece el criterio de regar cuando el déficit de agua en el suelo alcance el nivel de agotamiento permisible y aplicamos las necesidades brutas de riego.

El calendario final de riego es el siguiente:

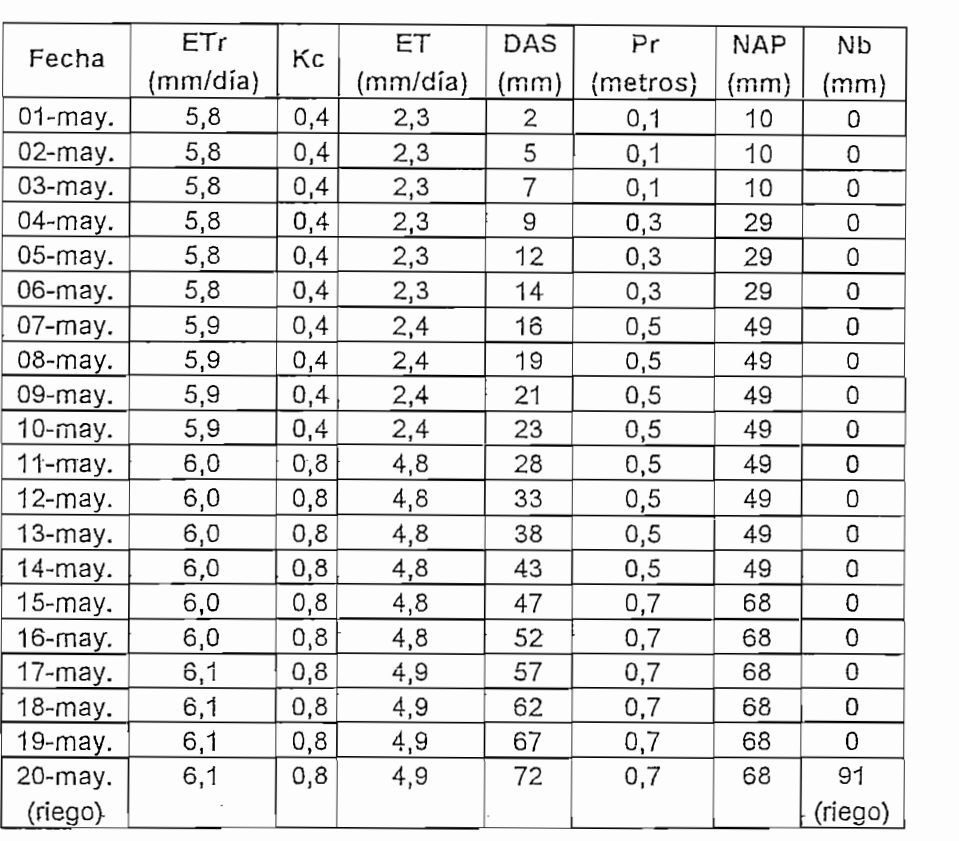

### Calendario Resultante Final

 $\mathbf{I}$ 

Tabla No. 1.9 Calendario Final Resultante

A continuación se explica como se ha desarrollado:

1. El primer paso es calcular la evapotranspiración diaria (en milímetros por día) usando la ETP y el coeficiente de cultivo Kc.

# PRIMER PASO

Cálculo de la evapotranspiración diaria usando los datos de evapotransportación de referencia y de coeficiente de cultivo, para ello aplica la fórmula No. 1.1, así:

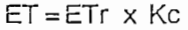

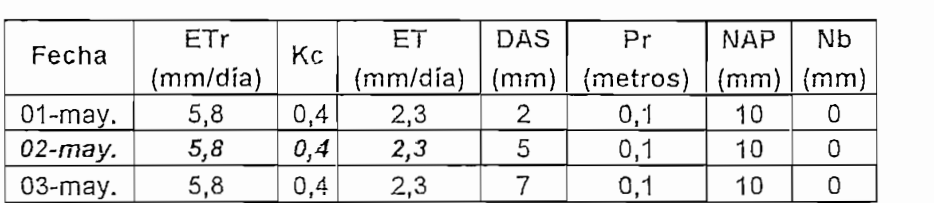

Para el día 2 de mayo:  $ET = 5.8 \times 0.4 = 2.3$  mm/día.

2. El déficit de agua en el suelo se calcula acumulando la evapotranspiración que se produce cada día. Normalmente no se utilizan decimales y se indica el valor más próximo en milímetros.

2. El déficit de agua en el suelo se calcula acumulando la evapotranspíracíón

Cálculo del déficit de agua en el suelo a partir de la evapotranspiración que se produce cada día, así:

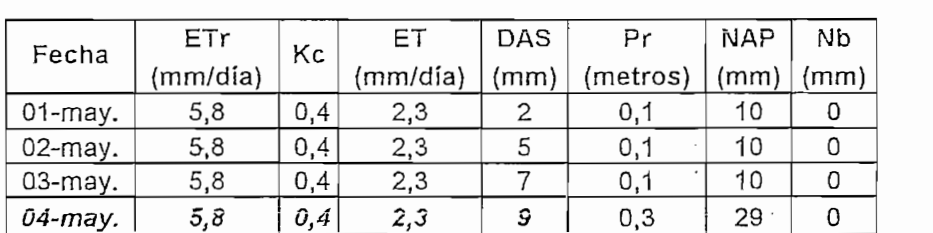

Para el día 4 de mayo se han acumulado  $2.3 + 2.3 + 2.3 + 2.3 = 9.2$  mm = DAS que redondeamos a 9mm.

3. Se calcula para cada profundidad radicular, cual es la cantidad de agua en el suelo (en mm de altura) que supone el nivel de agotamiento permisible.

35

#### TERCER PASO

Cálculo de la cantidad de agua que supone el nivel de agotamiento permisible del suelo para cada profundidad radicular, así:

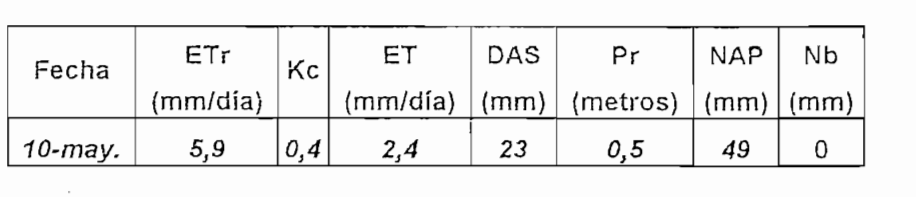

Para una profundidad de 0.5 m:

 $H/D = 0.150$  $NAP = 0.65$  de  $IHD$  $Prof. = 0.5m$ 

0,5m (prof. raíces) x 0,150 (IHD) x 0,65 (NAP) = 0,049m. = 49mm

4. Ahora para cada día se comprueba si el déficit de agua en el suelo es mayor o menor que el nivel de agotamiento permisible. En el momento que se supere, será el momento de regar. El día 10 de Mayo DAS = 23 mm Y  $NAP = 49$  mm, es decir DAP < NAP por lo que no es necesario regar. El 20 de Mayo es el primer día donde DAS>NAP (DAS = 72 mm y el NAP = 68 mm) que nos índica que debemos dar un riego con las necesidades brutas de riego.

 $Nb = (Nn/Eq) \times 100 = (68/75) \times 100 = 91$  milímetros

#### **CUARTO PASO**

Comprobar que cada día el déficit de agua del suelo es menor que el nivel de agotamiento permisible. En caso de que el déficit sea menor que el nivel de agotamiento permisible, habrá que regar.

Cálculo de la cantidad de agua que supone el nivel de agotamiento permisible del suelo para cada profundidad radicular, así:

Cálculo de la cantidad de agua que supone e! nivel de agotamiento

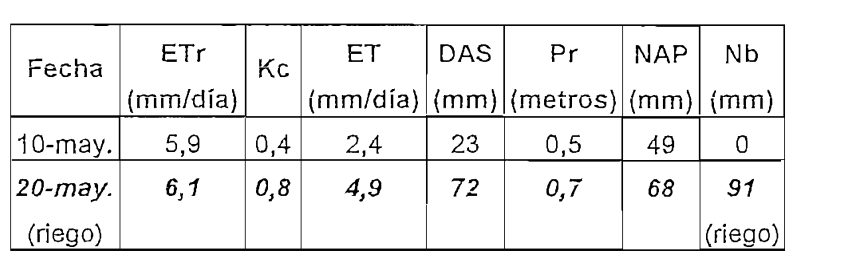

Día 10 de Mayo:  $DAS = 23$  mm  $NAP = 49$  mm  $\forall$  Hay  $\forall$  Hay  $\forall$  NO HAY QUE REGAR

÷.

÷

 $\mathcal{F}_{\mathcal{A},\mathcal{A}}$ 

 $\sim$  $\langle \cdot \rangle$  .

Día 20 de Mayo:  $DAS = 72$  mm  $NAP = 68$  mm  $\overline{Y}$ HAY QUE REGAR  $\overline{2}$ 

A partir del 20 de mayo el déficit vuelve a ser 0. Se comienza a calcular el nuevo déficit según la ETP que se produzca cada día. El proceso se lo hace de la misma manera hasta el final de la campaña. Es decir:

 $\mathbf{I}$ 

 $\overline{\mathcal{L}}$ 

### Calendario Resultante I

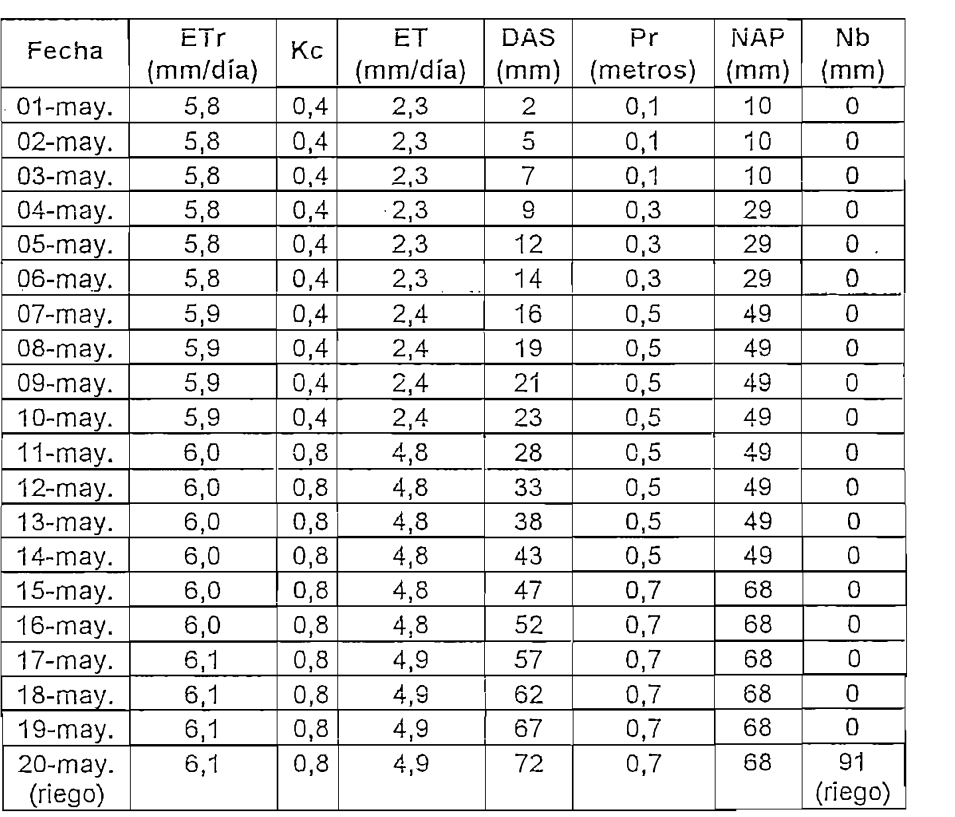

Tabla No. 1.10 Calendario Resultante I

# $\bf{q}$ ario Resultante II y .

 $\mathcal{A}^{\mathcal{A}}$ 

| Fecha      | Etr<br>(mm/día) | Kc   | ET<br>(mm/día) | DAS<br>(mm) | Pr<br>(metros) | <b>NAP</b><br>(mm) | Nb<br>(mm) |
|------------|-----------------|------|----------------|-------------|----------------|--------------------|------------|
| 21-may.    | 6,1             | 0,80 | 4,9            | 5           | 0,7            | 68                 | 0          |
| 22-may.    | 6,1             | 0,80 | 4,9            | 10          | 0,7            | 68                 | 0          |
| 23-may.    | 6,1             | 0,80 | 4,9            | 15          | 0,7            | 68                 | 0          |
| 24-may.    | 6,2             | 0,80 | 5,0            | 20          | 0,7            | 68                 | 0          |
| 25-may.    | 6,2             | 0,80 | 5,0            | 25          | 0,7            | 68                 | 0          |
| 26-may.    | 6,2             | 0,80 | 5,0            | 30          | 1,0            | 98                 | 0          |
| 27-may.    | 6,2             | 0,80 | 5,0            | 34          | 1,0            | 98                 | Ū          |
| 28-may.    | 6,2             | 0,80 | 5,0            | 39          | 1,0            | 98                 | 0          |
| 29-may.    | 6,2             | 1,15 | 7,1            | 47          | 1,0            | 98                 | 0          |
| 30-may.    | 6,2             | 1,15 | <u>7,1</u>     | 54          | 1,0            | 98                 | 0          |
| 31-may.    | 6,3             | 1,15 | 7,2            | 61          | 1,0            | 98                 | 0          |
| $01$ -jun. | 6,3             | 1,15 | 7,2            | 68          | 1,0            | 98                 | 0          |
| 02-jun.    | 6,3             | 1,15 | 7,2            | 75          | 1,0            | 98                 | 0          |
| $03$ -jun. | 6,4             | 1,15 | 7,4            | 83          | 1,0            | 98                 | 0          |
| 04-jun.    | 6,4             | 1,15 | 7,4            | 90          | 1,0            | 98                 | 0          |
| 05-jun.    | 6,4             | 1,15 | 7,4            | 98          | 1,0            | 98                 | 131        |
| (riego)    |                 |      |                |             |                |                    | (riego)    |

£8 *Vi*

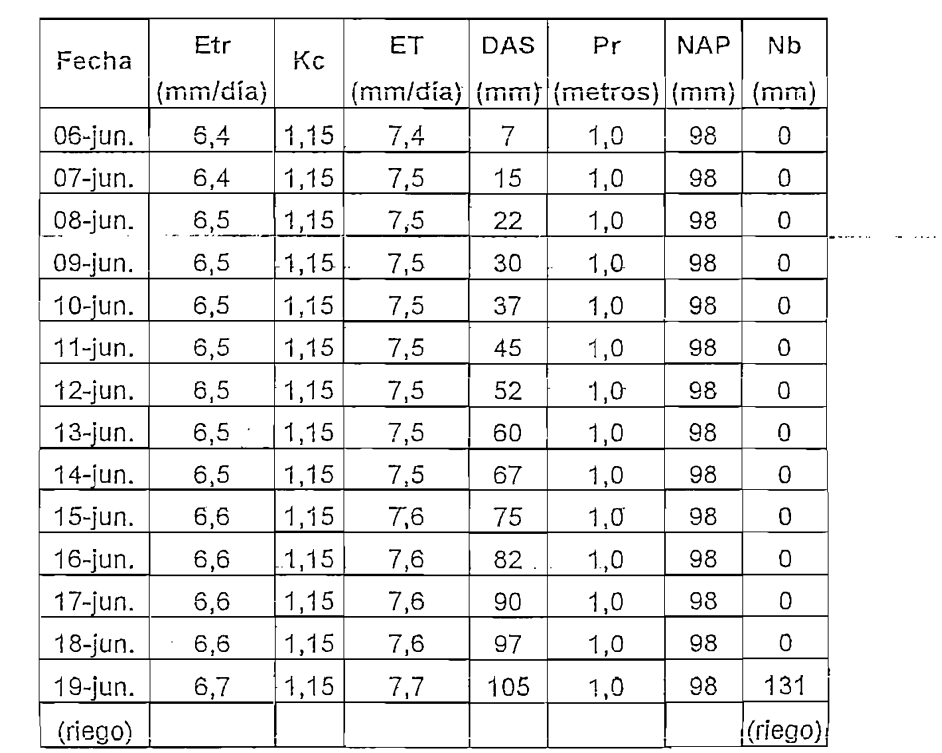

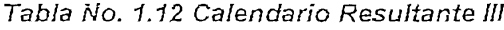

 $\mathcal{A}=\mathcal{A}$ 

# Calendario Resultante IV y V

| Fecha      | ETr      | Кc   | EΤ       | DAS | Pr                      | <b>NAP</b> | Nb      |
|------------|----------|------|----------|-----|-------------------------|------------|---------|
|            | (mm/día) |      | (mm/día) |     | $(mm) $ (metros) $(mm)$ |            | (mm)    |
| 20-jun.    | 6,7      | 1,15 | 7,7      | 8   | 1,0                     | 98         | 0       |
| 21-jun.    | 6,7      | 1,15 | 7,7      | 15  | 1,0                     | 98         | 0       |
| 22-jun.    | 6,7      | 1,15 | 7,7      | 23  | 1,2                     | 117        | 0       |
| $23$ -jun. | 6,7      | 1,15 | 7,7      | 31  | 1,2                     | 117        | 0       |
| 24-jun.    | 6,7      | 1,15 | 7,7      | 39  | 1,2                     | 117        | 0       |
| 25-jun.    | 6,8      | 1,15 | 7,8      | 46  | 1,2                     | 117        | 0       |
| 26-jun.    | 6,8      | 1,15 | 7,8      | 54  | 1,2                     | 117        | 0       |
| 27-jun.    | 6,8      | 1,15 | 7,8      | 62  | 1,2                     | 117        | 0       |
| 28-jun.    | 6,8      | 1,15 | 7,8      | 70  | 1,2                     | 117        | 0       |
| 29-jun.    | 6,8      | 1,15 | 7,8      | 78  | 1,2                     | 117        | 0       |
| 30-jun.    | 6,8      | 1,15 | 7,8      | 85  | 1,2                     | 117        | 0       |
| . 01-jul.  | 6,8      | 1,15 | 7,8      | 93  | 1,2                     | 117        | 0       |
| 02-jul.    | 6,8      | 1,15 | 7,8      | 101 | 1,2                     | 117        | 0       |
| 03-jul.    | 6,8      | 1,15 | 7,8      | 109 | 1,2                     | 117        | 0       |
| 04-jul.    | 6,7      | 1,15 | 7,7      | 117 | 1,2                     | 117        | 156     |
| (riego)    |          |      |          |     |                         |            | (riego) |

Tabla No. 1.13 Calendario Resultante IV

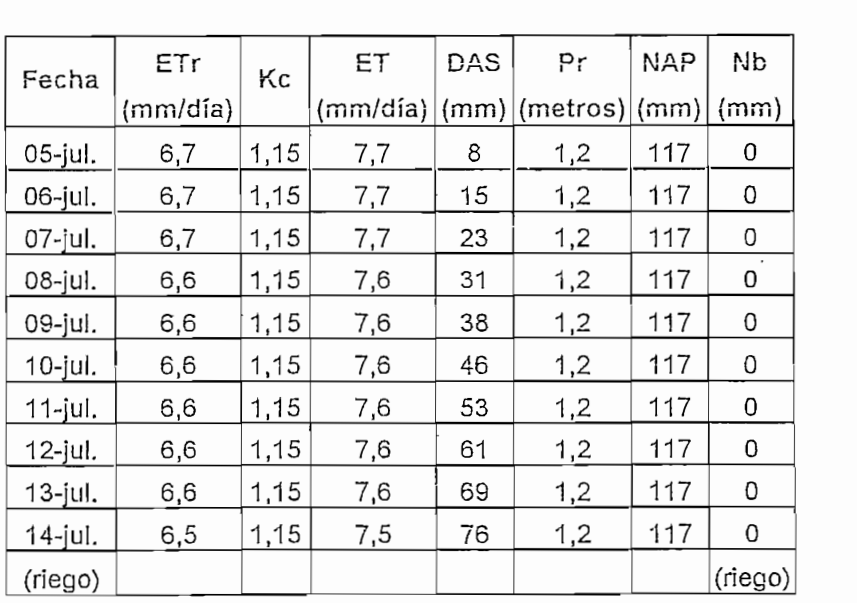

Tabla No. 1.14 Calendario Resultante V

# 1.4.7 PROGRAMACIÓN DE RIEGOS. CÁLCULO DEL TIEMPO DE **RIEGO**

Se va a determinar el momento más idóneo para regar, estableciendo la cantidad de agua a aplicar de forma que se obtenga una eficiencia de aplicación aceptable. y se consiga una buena producción y calidad de cultivo.

En el riego localizado, la importancia del suelo como almacén o reserva de agua para el cultivo es mucho menor que en el riego por superficie o aspersión. En estos casos se aporta el agua que cubra las necesidades diarias del cultivo, no se nte que er agua se armacene en er suero y se vaya moeranuo poco a poco. Er<br>sultor sólo tiene que establecer el tiempo de riego necesario para aportar las curror solo dene que establec necesidades brutas de riego.

Para calcular el tiempo de riego previamente se debe conocer:

- Necesidades brutas de riego.
- Distancia entre emisores.
- anda ontro latoraloo.
- Caudal de los emisores.

A partir de aquí se aplica la expresión:

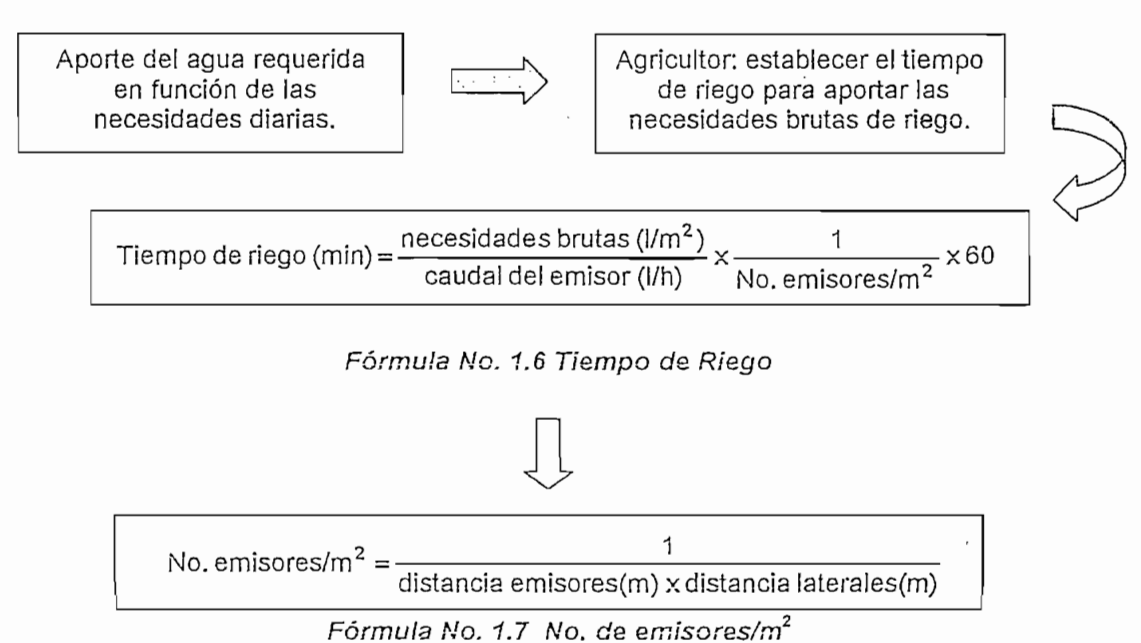

En número de emisores por m<sup>2</sup> se calcula muy fácilmente si se conoce la distancia entre los emisores y la distancia entre la tuberías laterales.

### Ejemplo:

Calcular el tiempo de riego de una instalación con los siguientes datos:

- Necesidades de agua del cultivo: 2.4 mm/día  $\blacksquare$
- Distancias entre líneas de cultivo: 1.4 m
- $\blacksquare$  $\frac{1}{2}$
- Laterales por línea de plantas: 1
- Separación entre ramales: 0.4 m
- Caudal del emisor:  $3L/h$

 $\frac{1}{\sqrt{2}}$  =  $\frac{1}{\sqrt{2}}$  =  $\frac{1}{\sqrt{2}}$  =  $\frac{1}{\sqrt{2}}$  =  $\frac{1}{\sqrt{2}}$  =  $\frac{1}{\sqrt{2}}$  =  $\frac{1}{\sqrt{2}}$  =  $\frac{1}{\sqrt{2}}$  =  $\frac{1}{\sqrt{2}}$  =  $\frac{1}{\sqrt{2}}$  =  $\frac{1}{\sqrt{2}}$  =  $\frac{1}{\sqrt{2}}$  =  $\frac{1}{\sqrt{2}}$  =  $\frac{1}{\sqrt{2}}$  =  $\frac{1}{\sqrt{2}}$ 

\_. . . . . . necesidades brutas (I/m2) 1 Tiempo de riego (mm) = -x -x60 caudal del emisor (l/h) No. emisores/m2

Tiempo de riego (min) =  $\frac{2.4}{3} \times \frac{1}{2.08} \times 60 = 23$  min

Algunos cultivos como zanahorias, remolacha de mesa, clavel, rosal, etc., se cultivan en las llamadas banquetas o mesillas. En estos casos la separación entre las tuberías laterales no es uniforme.

Para calcular el número de emisores por m<sup>2</sup>, se distribuye los laterales como si tuvieran separaciones uniformes contando con la anchura de la banqueta y del pasillo como lo indica la Figura No. 1.23.

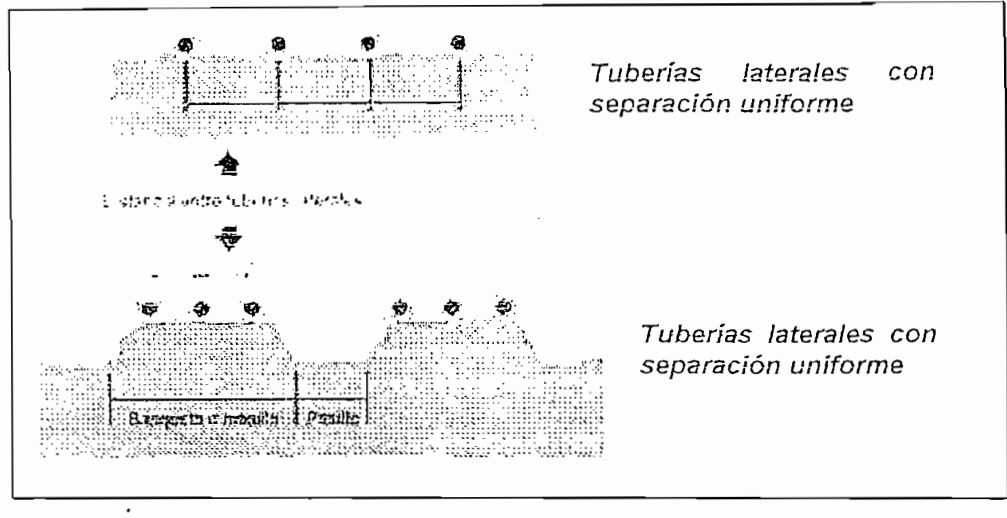

Figura No. 1.23 Distancia entre Tuberías Laterales

# Ejemplo:

- Cultivo en banquetas de: 0.9m de ancho
- Ancho del pasillo: 0.45m
- No. Laterales por banqueta: 3

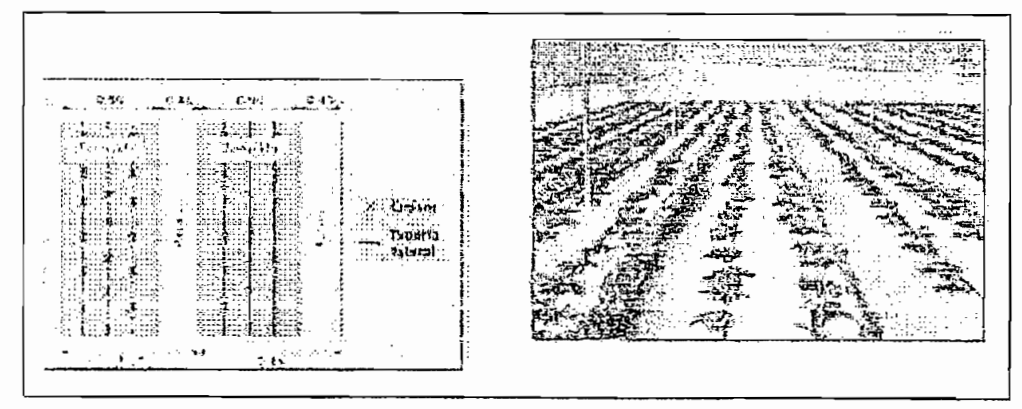

Figura No. 1.24 Cálculo de Distancia entre Tuberías Laterales

Para calcular la distancia entre laterales como si estuvieran repartidos uniformemente, hay que considerar la anchura de la banqueta y del pasillo:

# 135m / 3ramales =  $0.45m$

Otra forma de programar los riegos es mediante la toma de medidas indirectas del contenido del agua del suelo mediante la utilización de tensiómetros. Suelen instalarse por parejas, uno en la zona de las raíces (para detectar la escasez de

agua cuando se produce) y otro por debajo de ella (para detectar la infiltración profunda que nos estará indicando que se esta produciendo un exceso).

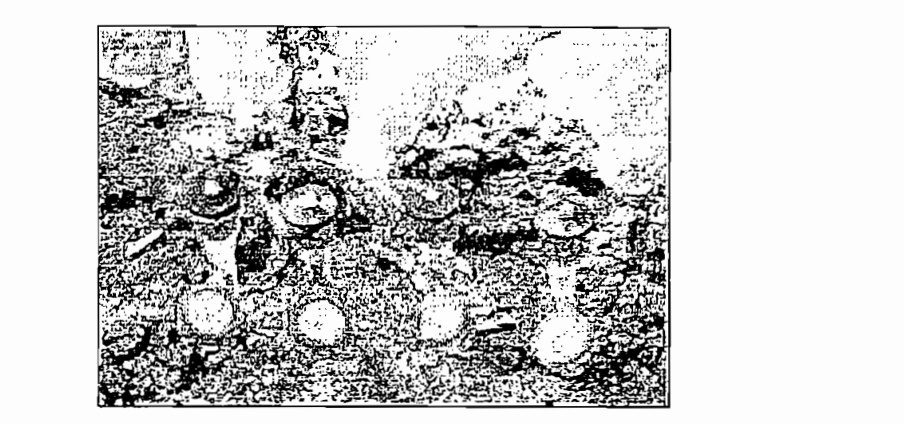

Figura No. 1.25 Medidas Indirectas del Contenido del Agua en el Suelo

Los tensiómetros se utilizan para comprobar si el volumen de agua aportado en el riego es el adecuado, se suelen instalar por parejas, en la zona de raíces y por debajo de ésta, para detectar falta de agua y pérdidas por filtración profunda respectivamente.

Al ser medidas indirectas del contenido del agua, se usan tensiómetros con mucha precaución. Su uso solo es completamente fiable en suelos arenosos y homogéneos. En cualquier caso indican cuando regar pero no cuanto regar.

#### RIEGO SUBTERRÁNEO  $1.5$

1.5 RIEGO SUBTERRÁNEO

El riego localizado en cultivos anuales tiene el inconveniente de que la densa red de tuberías situada sobre el terreno dificulta muchas tareas agrícolas, sobre todo las que emplean maquinaria: labores, tratamientos, cosecha etc. Lo normal es que, para algunos de estos trabajos, se recojan los ramales portagoteros, lo que implica un importante costo en mario de obra y equipos de recogida y extendido, así como en almacenes o lugares donde guardar las tuberías. Por tanto, la idea de riego subterráneo es muy atractiva, ya que todas las tuberías, incluso las laterales, se mantienen enterrados, sin los inconvenientes citados.

La idea de riego localizado subterráneo no es reciente, al contrario, nace y se desarrolla al mismo tiempo que la idea de riego por goteo. En 1960 se desarrollan las primeras referencias prácticas, pero es a partir de 1980 cuando se introduce con mayor intensidad.

Actualmente el riego localizado subterráneo esta ampliamente establecido en multitud de cultivos y superficies ajardinadas de todo el mundo. En EE.UU. hay más de 20.000 hectáreas, en España más de 4.000 y en el mundo en fase de expansión por las múltiples ventajas que ofrece y que serán expuestas a lo largo de este capítulo.

Los resultados obtenidos en más de 30 cultivos demuestran que la producción

Los resultados obtenidos en más de 30 cultivos demuestran que la producción cuando se empleá riego por goteo subterráneo es igual o superior en todos los casos a cualquier otro sistema de riego y además requiere menos agua en la mayoría de los casos. La posibilidad de emplear agua residual depurada, especialmente en céspedes y zonas ajardinadas ofrece un gran potencial de expansión con desarrollo de líneas comerciales especificas.

1.5.1 CARACTERÍSTICAS DEL SISTEMA BE RIEGO SUBTERRÁNEO

Riego subterráneo es aquel en el que los laterales porta-emisores están enterrados en el suelo a una determinada profundidad, entre 5 y 50 cm., dependiendo de las características del cultivo (profundidad del sistema radicular). y de las características del suelo (capilaridad). En suelos arenosos se trabajará a profundidades menores que en suelos arcillosos. En cultivos de hortalizas con sistema radicular superficial se enterrara ligeramente los laterales, mientras que en cultivos leñosos podemos sobrepasar los 50 cm. Por otra parte, la instalación puede permanecer durante años o recogerse e instalarse en cada cultivo.

Actualmente se dispone en el mercado de tuberías con gotero integrado con calidad suficiente para garantizar su correcto y fiable funcionamiento en cualquier circunstancia y esto es algo que se puede contrastar diariamente en las innumerables instalaciones que se puede visitar. Los goteros autocompensantes permiten obtener una mayor uniformidad de riego.

El sistema debe ser adaptado y diseñado según las características propias del cultivo y el lugar donde se va a desarrollar, teniendo en cuenta también aspectos como la mecanización y otros.

E! sistema debe ser adaptado y diseñado según las características propias del

#### AUTOMATIZACIÓN DE TIEMPOS DE RIEGO 1.6

El criterio para elegir el método de riego y el tiempo o volumen del mismo dependen de numerosos factores como: la topografía del terreno y la forma de la parcela; las características físicas del suelo, su capacidad para almacenar el agua de riego; el tipo de cultivo, sus requerimientos de agua para generar producciones máximas, así como su comportamiento en situaciones de falta de agua. Se analizan factores tales como: la disponibilidad, el precio y la calidad del agua de riego. Una vez elegido el sistema de riego y analizado las ventajas y desventajas que éste presenta, pueden existir variantes relacionadas con el clima, tipo de planta a desarrollar, factores socio económicos, la experiencia del agricultor, etc.

Actualmente existen temporizadores electrónicos o programadores que ejecutan el riego de acuerdo a las necesidades del cultivo.

Para proceder a automatizar los tiempos o volúmenes de riego se ha buscado un común denominador en el desarrollo de los cultivos con el fin de producir y desarrollar equipos que se adapten a cualquier cultivo. Los equipos automáticos para realizar riego lo hacen mediante un cronograma introducido por el operador, que es diferente de acuerdo al tipo y estado del cultivo, el que puede dividirse en 4 etapas:

#### 1.6.1 FASE INICIAL

Desde la siembra hasta un 10% de la cobertura del follaje o raíz de la planta en el suelo aproximadamente. En este período el cultivo no necesita grandes cantidades de agua por lo que se recomienda regar todos o ciertos días en la semana (dependiendo del producto a cultivar) con un máximo de 5 sesiones de riego en cada día, hasta que se aproxime a la fase de desarrollo. A esta programación de riego se la denomina: "PROGRAMACIÓN DE RIEGO SEMANAL", las sesiones pueden ser de una hora máximo o un segundo mínimo de tiempo de riego.

La automatización basada en programadores o temporizadores electrónicos, consistirá en ejecutar el riego en modo semanal, previamente programando en su memoria: 5 horas de inicio o arranque de riego, 5 tiempos o volúmenes de duración de riego; día(s) de la semana en donde se dotará de riego; siendo la programación y por ende la ejecución de riego independiente para cada sector o parcela cultivada, ajustándose de esta manera a las necesidades de riego en la fase inicial de un cultivo.

Ejemplo: "Regar el sector, la estación o parcela #4: los lunes, miércoles y viernes a las 7h00 (10 minutos de riego), a las 9h00 (20 minutos de riego), a las 11h00 (30 minutos de riego), a las 13h00 (20 minutos de riego) y a las 15h00 (10 minutos de riego)."

#### 1.6.2 FASE DE DESARROLLO

Desde el 10% de cobertura del follaje o raíz de la planta en el suelo y durante el crecimiento activo de la planta. Es la fase más importante ya que del crecimiento de la planta depende el fruto que se obtenga de la misma; el cultivo necesita riego constante, por ello se riega cíclica e indefinidamente; como su nombre lo indica esta programación de riego se denomina: "PROGRAMACIÓN DE RIEGO CÍCLICO".

 $\mathbf{r}$ 

Así mismo, la automatización basada en programadores o temporizadores electrónicos ejecutará el riego en modo cíclico previamente programando en su memoria: la hora de inicio o arranque de riego, el tiempo o volumen de duración de riego, el período de repetición de dicho tiempo o volumen de riego (cada cuando se repite el riego), generando de esta manera un ciclo de riego continuo, ajustándose a las necesidades de riego en la fase de desarrollo de un cultivo.

Ejemplo: "Regar el sector, la estación o parcela #1: a partir de las 7h00, 10 segundos de riego cada 1 minuto. Regar el sector o parcela #2: a partir de las 8h00, 20 segundos de riego cada 10 minutos."

#### 1.6.3 FASE MEDIA

Entre floración y fructificación, correspondiente en la mayoría de los casos al 70 -80% de cobertura máxima de follaje o raíz del cultivo. El fruto está casi desarrollado en su totalidad por lo que no es necesario dotarle de riego constante. En esta etapa se riega cíclicamente pero se establece una hora de arranque y una hora de parada formando así una ventana horaria; el tiempo de riego, de inicio se lo hace diariamente y cuando el fruto se ha desarrollado en su totalidad se baja las dosis de riego a días específicos de la semana, del mes o del año. Esta programación es conocida como "PROGRAMACIÓN DE RIEGO WINDOWS O VENTANA HORARIA", es decir permite regar cíclicamente todos o ciertos días el tiempo definido por la ventana.

Siguiendo la lógica de riego, los programadores también cuentan con la programación de la ventana de riego mencionada anteriormente; es decir, previamente se programa la hora de arranque o inicio de riego, la duración de cada ciclo de riego, cada cuanto se riega o repite este ciclo (igual que el modo cíclico); además se aumenta una hora de parada haciendo que el riego no sea indefinido sino se riegue ciertas "ventanas" de tiempo o volumen de riego. ajustándose así a las necesidades en la fase media de un cultivo.

47

Ejemplo: "Regar el sector, la estación o parcela #5: desde las 11h00 hasta las 19h00, 17 segundos de riego cada 1 minuto los días martes, jueves y sábado. Regar el sector o parcela #6: desde las 04h00 hasta las 20h00, 29 segundos de riego cada 5 minutos."

# 1.6.4 FASE DE MADIIRACIÓN

Desde la madurez hasta la recolección. Dependiendo hacia donde se traslade el producto cultivado, es conveniente no dejarlo madurar en su totalidad, para ello, unos días antes de la cosecha los niveles de riego se decrementan notablemente regresando a modo de riego o programación semanal al igual que en la fase inicial.

Si en un cultivo se lleva un calendario medio de riego se deberá acomodar dicho calendario o cronograma de riego establecido por el agricultor a los modos de programación disponibles por el programador electrónico; esa información deberá ser previamente introducida al temporizador para la automatización del riego.

#### 1.7 TEMPORIZADORES DE RIEGO

En los últimos años, la necesidad de automatizar el riego para la optimización de los cultivos ha llevado al desarrollado de una infinidad de temporizadores o programadores de riego dirigidos a cultivos específicos como: jardines, estadios, campos de golf, cultivos bajo invernaderos, etc., con el fin de adaptarse a cronogramas de riego establecidos para solventar las necesidades de riego de los mismos.

A continuación se mencionan los temporizadores programables de riego más utilizados en el medio agroindustrial por su bajo costo, fácil montaje y mantenimiento y programación amigable.

A continuación se mencionan los temporizadores programables de riego más

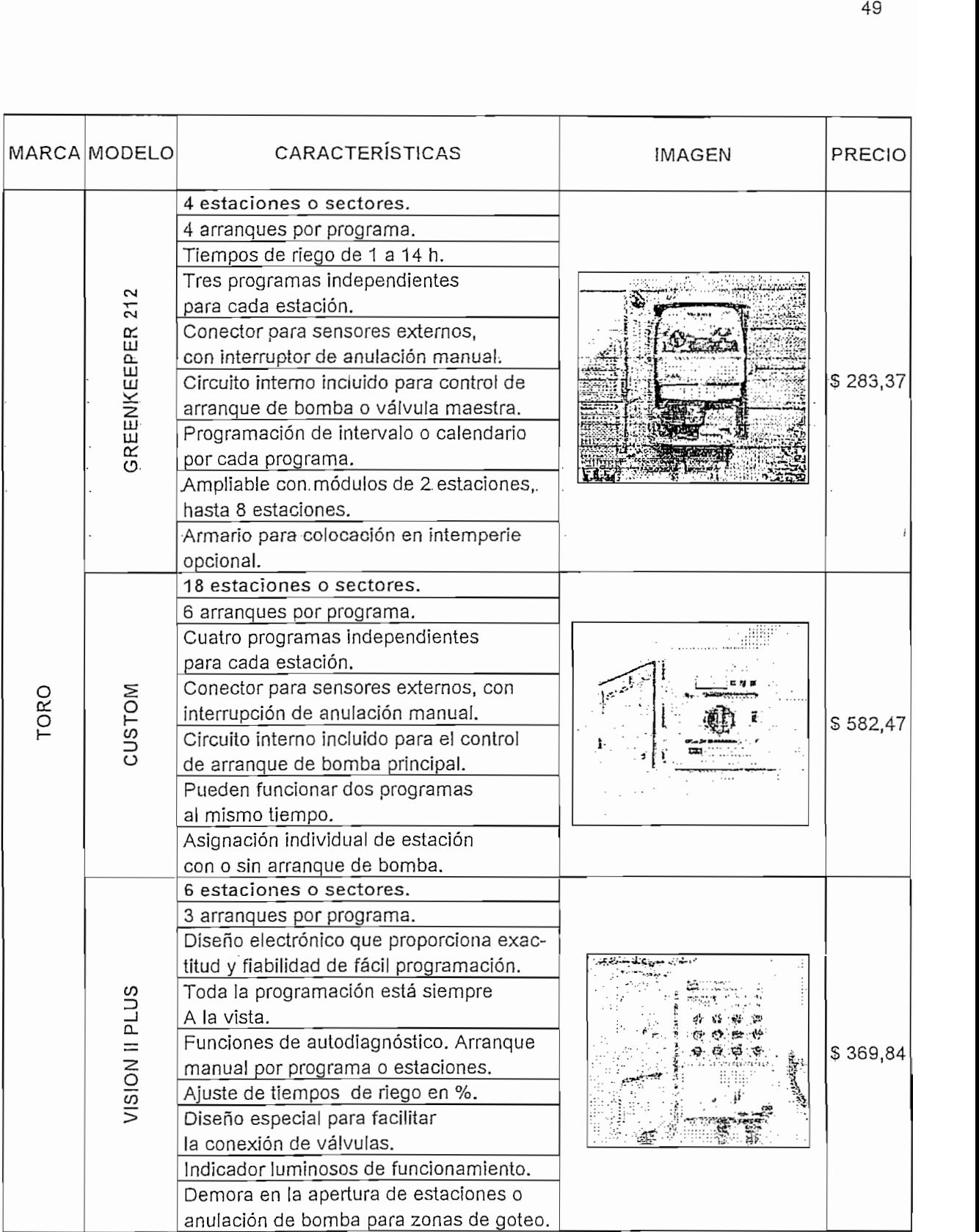

 $\beta_{\rm c} = 3$ 

Tabla No. 1.15.1 Temporizadores de Riego Disponibles en el Mercado

|             | MARCA MODELO                          | <b>CARACTERÍSTICAS</b>                                 | IMAGEN | PRECIO    |  |
|-------------|---------------------------------------|--------------------------------------------------------|--------|-----------|--|
|             |                                       | 16 estaciones ampliables hasta 64.                     |        |           |  |
|             | 16 programas, arranque manual,        |                                                        |        |           |  |
|             | ajuste porcentual o cancelación.      |                                                        |        |           |  |
|             |                                       | Terminal activo para                                   |        |           |  |
|             |                                       | identificar válvulas.                                  |        | \$2178,38 |  |
|             |                                       | Tiempo muerto de riegos de 0 a 50                      |        |           |  |
|             | <b>VETWORK LTC PLUS</b>               | minutos entre repeticiones.                            |        |           |  |
|             |                                       | Hasta 12 arranques por programa y día.                 |        |           |  |
| TORO        |                                       | Tiempo de riego desde 1 minuto hasta                   |        |           |  |
|             |                                       | 8 horas y 59 minutos.                                  |        |           |  |
|             |                                       | Ajuste global o por programas en satélite.             |        |           |  |
|             |                                       | Terminal activo Toro patentado para facilitar          |        |           |  |
|             |                                       | La activación e identificación de las válvulas.        |        |           |  |
|             |                                       | Proyectado para poderse unir a una central             |        |           |  |
|             |                                       | de tipo SITE PRO o TOUCH NET. Comunica-                |        |           |  |
|             |                                       | ción bidireccional entre central y satélites.          |        |           |  |
|             |                                       | Hasta 2 programas ajenos al riego                      |        |           |  |
|             |                                       | con el Software central.                               |        |           |  |
|             |                                       | 6 estaciones o sectores.                               |        | \$351,66  |  |
|             |                                       | Hasta 8 arranques.                                     |        |           |  |
|             |                                       | automáticos diarios.                                   |        |           |  |
|             | $-102$                                | Retraso manual de riego                                |        |           |  |
|             |                                       | por lluvia de hasta 24 horas.                          |        |           |  |
|             | Δ.                                    | Adaptable a sistemas que                               |        |           |  |
|             |                                       | requieran bomba.                                       |        |           |  |
|             |                                       | Baterías que mantienen el programa                     |        |           |  |
|             |                                       | en caso de corte de potencia eléctrica.                |        |           |  |
|             |                                       | 8 estaciones o sectores.                               |        |           |  |
|             |                                       | Programación en día y segundo específico.              |        |           |  |
|             |                                       | Intervalos entre riegos de 1 a 28 días.                |        |           |  |
|             |                                       | Posibilidad de riego desde 2 minuto                    |        |           |  |
|             | 104                                   | a 8 horas por estación y por día.                      |        |           |  |
| <b>ORBI</b> | σ.                                    | Hasta 4 arranques automáticos<br>diarios por programa. | ŧ,     | \$326,18  |  |
|             |                                       | Retraso manual de riego por                            |        |           |  |
|             |                                       | Iluvia de hasta 24 horas.                              |        |           |  |
|             |                                       | Riego automático de 10 minutos en                      |        |           |  |
|             | caso barrido accidental de programas. |                                                        |        |           |  |
|             | 12 estaciones o sectores.             |                                                        |        |           |  |
|             |                                       |                                                        |        |           |  |
|             |                                       | Programación en día y segundo específico.              |        |           |  |
|             | $-106$                                | Intervalos entre riegos de 1 a 28 días.                |        |           |  |
|             | Δ.                                    | Posibilidad de riego desde 1 minuto                    |        | \$342,92  |  |
|             |                                       | A 13 horas por estación y por día.                     |        |           |  |
|             |                                       | Hasta 8 arranques automáticos diarios.                 |        |           |  |
|             |                                       | Arranque de bomba principal.                           |        |           |  |
|             |                                       | Retraso de riego por lluvia de hasta 72 horas.         |        |           |  |

Tabla No. 1.15.2 Temporizadores de Riego Disponibles en el Mercado

 $\bar{z}$ 

|                        | MARCA MODELO                   | CARACTERÍSTICAS                                                                                                    | <b>IMAGEN</b>                     | PRECIO   |
|------------------------|--------------------------------|----------------------------------------------------------------------------------------------------|-----------------------------------|----------|
| <b>ORBIT</b>           | 108<br>$\mathbf{l}$<br>൨       | 8 estaciones o sectores.<br>Programación en día y segundo<br>específico.<br>Intervalos entre riegos de 1<br>a 28 días.<br>Posibilidad de riego desde 2 minuto<br>a 8 horas por estación y por día.<br>Hasta 4 arranques automáticos<br>diarios por programa.<br>Retraso manual de riego por<br>lluvia de hasta 24 horas.<br>Riego automático de 10 minutos en<br>caso barrido accidental de programas.                         |                                   | \$357,16 |
| GALCON                 | YARDEN                         | 8 estaciones o sectores.<br>Programa independiente para cada<br>válvula.<br>La primera hora de inicio puede ser<br>establecida para cada válvula.<br>Ciclos de riego desde 2 minutos a<br>30 días.<br>Duración de riego desde 1 minuto<br>a 12 horas por estación.<br>Tres entradas de sensor.<br>Cualquier válvula puede ser controlada<br>por el sensor.<br>Batería de respaldo para mantener<br>en memoria la programación. |                                   | \$195,78 |
| <u>ioy</u><br>EUROCONT | GO<br>$\mathbf{I}$<br>$\Omega$ | 6 estaciones o sectores.<br>3 programas de arranque de riego<br>múltiple.<br>Opción con zonas de plantas diferen-<br>tes y riegos repetitivos.<br>Fácil de instalar y programar.<br>Operación simple y manual, en modo<br>manual con una sola tecla.                                                                                                    | bally relate<br>නුව රාජකානය විශේෂ | \$297,98 |

Tabla No.1.15.3 Temporizadores de Ríego Disponíbles en el Mercado

En todos los equipos, cuando se habla de programación se refiere a modo de riego pudiendo ser semanal, cíclico o windows; para un modo de programación único se referirá a modo cíclico.

#### 1.7.1 TEMPORIZADOR A DISEÑAR

En este proyecto se diseñará y construirá un Temporizador Programable para Invernaderos en base a Microcontrolador PIC, cuyo trabajo consistirá en automatizar tiempo o volumen de riego con las características de los temporizadores comerciales y la ventaja de tener a mano la circuitería y la programación del PIC con el fin de realizar versiones posteriores del mismo de acuerdo a las necesidades del usuario.

### 1.7.1.1 CARACTERISTICAS DEL TEMPORIZADOR A DISEÑAR

El Temporizador Programable de Tiempo o Volumen de Riego que se diseñará y construirá será lo más flexible posible, de tal manera que permitirá automatizar tiempos o volúmenes de riego independientemente del método o programación de riego a elegir; se ajustará a estrategias de riego como las vistas en el presente capítulo y en general ejecutará una programación de tiempo o volumen de riego para adaptarse a cualquier método y cronograma de riego, cultivo, región y agricultor; además, si el cultivo requiere de dosis de elementos fertilizantes cada cierto tiempo (cada día, semana, mes, año) el Temporizador proveerá tiempos o volúmenes de riego en fechas y cantidades previamente programadas. Todo esto en un equipo compacto que se convertirá en una herramienta muy útil para el desarrollo de la agricultura moderna.

 $\mathcal{L}_{\mathcal{D}}$  . The model de Tiempo of  $\mathcal{D}_{\mathcal{D}}$  and  $\mathcal{D}_{\mathcal{D}}$  yields  $\mathcal{D}_{\mathcal{D}}$  yields  $\mathcal{D}_{\mathcal{D}}$  yields  $\mathcal{D}_{\mathcal{D}}$  yields  $\mathcal{D}_{\mathcal{D}}$ 

#### $1,7.1.1.1$

1.7.1.1.1 CARACTERÍSTICAS DE HARDWARE

El diseño de hardware se lo hará de la manera más simple y completa posible para que permita realizar ampliaciones en trabajos posteriores. Se diseñará un equipo modular a fin de darle un matiz didáctico que permita que se reemplacen algunos elementos sin problema. Para este fin se utilizarán elementos que se pueden encontrar en el mercado local.

Las características más importantes en lo que a hardware se refiere se las presenta a continuación:

- El Temporizador dotará riego en fechas, horarios, tiempos, y ciclos (repeticiones) previamente programados en base a una tarjeta electrónica cuyo elemento principal es un microprocesador PIC y un reloj que proporciona datos de horas, minutos, segundos y calendario en tiempo real (RTC).
- La programación se realizará mediante dos periféricos; un teclado compuesto de tres pulsadores para el ingreso de datos y un display de cristal líquido para visualizar parámetros de programación.
- · Operará 8 estaciones + válvula principal o bomba que se conectarán a la tarjeta y controlarán mediante relés de estado sólido activados y/o desactivados desde la tarieta electrónica a diseñar.
- Tendrá una entrada de sensor normalmente abierta para manejo de riego por volumen; además, cualquier válvula podrá ser controlada por el sensor.
- Una batería de níquel recargable de 9V, mantendrá en memoria el calendario, la hora del reloj y los programas; a la vez que permitirá la programación mientras el Temporizador está desconectado a la red.

#### CARACTERÍSTICAS DE SOFTWARE  $1.7.1.1.2$

El software se basará en diseñar un programa para el usuario, en base a un microcontrolador, que sea lo más amigable posible; que permita ingresar, visualizar y "manipular" tiempos, horarios, secuencias, ciclos de riego, requeridos por el producto a desarrollarse en un invernadero.

Las características más importantes en lo que a software se refiere se las presenta a continuación:

53

- Brindará acceso a una programación independiente para cada estación que se  $\bullet$ adaptará a las necesidades de riego en las diferentes etapas del cultivo, estos son: riego en modo semanal cíclico y windows o con ventana horaria.
- El usuario podrá acceder a programación de riego emergente de 10 minutos  $\bullet$ de riego por cada estación.
- · Las horas de inicio de riego podrán ser establecida para cada válvula con ciclos desde cada 1 minuto a 12 meses por estación. Una estación + válvula principal podrán operar simultáneamente, el resto de válvulas actuarán en secuencia.
- La duración del riego podrá ser programada por tiempo o por volumen; en  $\bullet$ caso de ser por volumen, el usuario podrá acceder a un software para calibrar el hidrómetro que es el elemento que proporciona la información acerca de la cantidad de agua que se esta suministrando.
- En general, el software para el usuario se lo elaborará de tal manera que  $\bullet$ pueda ser flexible, entendible y permita establecer programación por ventanas, pudiendo entrar o salir de ellas con facilidad.

### 1.7.1.2 LIMITACIONES DEL TEMPORIZADOR A DISEÑAR

Antes de describir las limitaciones del Temporizador Programable a diseñar hay que señalar y tener claro que el Temporizador Programable NO ES UN ELEMENTO INTELIGENTE, es un elemento automático; es decir, su funcionamiento dependerá de la información que el agricultor o usuario introduzca en él, para ejecutar dicha programación de riego.

El cálculo de: las necesidades de riego, calendarios medios de riego, tiempos y volúmenes de riego, el clima, la fertilidad de la zona geográfica, la influencia de la topología del terreno, el medio ambiente, y en general todo lo que pudiese influir para establecer las necesidades de riego estudiadas en este capítulo NO LAS

CAPITULO 2

DISEÑO DEL **HARDWARE**

 $\hat{I}$ 

 $\mathcal{L}_{\mathcal{A}}$ 

 $\mathcal{A}$ 

# CAPITULO 2 DISEÑO DEL HARDWARE

#### CARACTERÍSTICAS DEL TEMPORIZADOR PROGRAMABLE  $2.1$

En este capítulo se exponen las características de diseño del Temporizador Programable construido, en función de los requerimientos y términos mencionados en el capítulo anterior, con el fin de cubrir las necesidades que impone la agricultura moderna.

#### 2.1.1 CONSIDERACIONES GENERALES

El Temporizador Programable diseñado, debe tener la flexibilidad y solvencia suficiente en lo que a software y hardware se refiere con el fin de ser introducido en la agricultura y así brindarle a ésta modernidad, optimización de procesos, ahorro de recursos, mejoramiento en la producción, etc. Para lograr este objetivo, el Temporizador debe cumplir con los siguientes requisitos:

- Capacidad para soportar temperaturas ambientes elevadas (40 °C).  $\bullet$
- Facilidad para realizar conexiones externas: entradas, salidas, fuente de alimentación.
- Ocupar el menor espacio físico posible.
- Facilidad para realizar el montaje donde sea necesario.
- Visualmente agradable.
- De fácil manejo (programación amigable).  $\bullet$
- Sencillo, liviano, compacto.  $\bullet$

#### 2.1.2 CONSIDERACIONES DE HARDWARE

El hardware del Temporizador Programable para Invernaderos se indica en el siguiente diagrama de bloques:

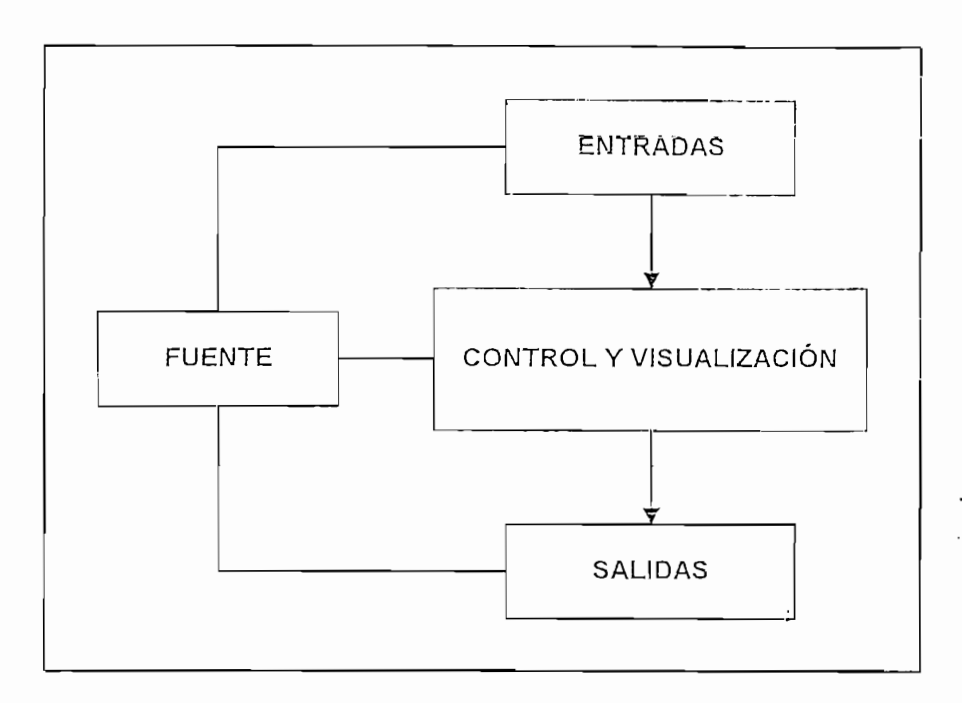

Figura No. 2.1 Diagrama de Bloques simplificado del Temporizador Programable

#### 2.1.2.1 ETAPA DE CONTROL Y VISUALIZACIÓN

La etapa de control y visualización contiene como elementos principales el microprocesador y circuitos adicionales que se encargarán de ejecutar las siguientes funciones:

- Procesamiento de las señales de entrada.
- Envío de acciones de control a las salidas.
- Almacenamiento de información (datos de tiempos y/o volúmenes) introducida er el usuario.<br>Estado de las señales de entrada, salida, entrada, entrada, salida, entrada, entrada, entrada y salida.
- Monitoreo del estado de las señales de entrada, salida, entrada / salida.
- Visualización de la información.
- Proporcionar los parámetros de control adecuados de manera que se pueda manejar su software sin problemas.
- Almacenamiento de toda la lógica de riego previamente preprogramada así como la lógica personalizada introducida por el usuario.
- Retener toda la información de manera indefinida hasta que el agricultor u operador introduzca una nueva lógica o secuencia de riego.
- Posibilidad de cambiar la información en el momento en que se requiera.
- · Aislamiento de cualquier señal externa que pueda ocasionar daños ya que la pérdida de esta provocaría el daño total del control; debe estar protegida contra el calor excesivo y permitir su disipación de calor.

La etapa de control que se diseñará abarca en su interior todas las características arriba descritas, de las cuales se detallará su diseño en software y hardware a continuación. Se utilizará como elemento principal un microprocesador tipo PIC16F877.

### 2.1.2.2 ENTRADAS FÍSICAS

El temporizador responderá a dos tipos de entrada que provienen de elementos pasivos y activos.

Los elementos pasivos son aquellos elementos que emiten una señal sin energía (voltaje o corriente), es decir solo emiten un estado (abierto o cerrado), llamadas también señales digitales (tipo On/Off, 0L/1L), estas señales provienen del teclado implementado en el Temporizador formado por tres pulsadores por donde ingresa la información para su funcionamiento.

Los elementos activos son los que emiten una señal con energía (voltaje o corriente) como es el caso de la señal proveniente del hidrómetro; una vez que ha fluido por él una cierta cantidad de agua o líquido, éste genera un pulso de voltaje que va dirigido hacia la tarjeta de control principal. Hay que considerar que esta señal de entrada se encuentra actuando con el medio externo exponiéndose a interferencias tales como: picos de corriente, variaciones de tensión, ruido, etc. que afectan el funcionamiento de cualquier equipo electrónico; de ahí la necesidad de aislar esta señal de entrada con la tarjeta de control principal.

La tarjeta a diseñarse tendrá tres entradas digitales pasivas e independientes para el teclado y una entrada activa opto aislada del hidrómetro.

### 2.1.2.3 SALIDAS FÍSICAS

La etapa de salida es la encargada de producir la comunicación con el proceso de riego, sus funciones serán:

- Enviar las señales emitidas desde la tarjeta de control hacia las señales físicas Indicar o visualizar cuando han sido activadas.
- Indicar o visualizar cuando han sido activadas.
- Manejar cargas de control como son electroválvulas de fertirrigación (menores a 12 amperios) tanto en corriente continua como en corriente alterna.
- Retener el estado de las salidas para que la tarjeta de control pueda cumplir otras funciones.

La tarjeta tendrá 9 salidas digitales aisladas e independientes capaces de manejar

La tarjeta tendrá 9 salidas digitales aisladas e independientes capaces de manejar las cargas de control (válvulas auxiliares y principal), con indicación visual del estado en que se encuentran. Se utilizarán relés como elementos de salida con un contacto normalmente abierto.

### 2.1.2.4 FUENTE DE ALIMENTACIÓN

En vista de que en el mercado se pueden adquirir fácilmente adaptadores de voltaje, se deja a libre elección del usuario el adaptador a usar, con la única restricción de que el voltaje mínimo requerido por el equipo es de 12 VDC y un máximo de 30 VDC.

La fuente proveerá energía a todas las etapas que involucran el Temporizador: así, la etapa de entrada que de inicio toma el voltaje exterior cuenta con dos reguladores de voltaje, uno que fija el voltaje en 12 VDC para activar los relés de salida y otro que regula el voltaje a 5 VDC para alimentar todos los componentes o elementos que conforman la tarjeta, además de contar con una batería de respaldo y un fusible de protección.

#### DISEÑO DEL HARDWARE  $2.2$

El hardware es la parte física o palpable del equipo; para ello, el desarrollo de la electrónica brinda la oportunidad de acceder a elementos de pequeño tamaño, fácil manejo, bajo consumo de energía, funcionamiento garantizado, bajo costo, etc. Además de disponer en cualquier instante de sus especificaciones técnicas, manuales del usuario y en general todo tipo de ayuda en Internet.

El hardware del equipo está compuesto por las siguientes etapas:

 $\alpha = 0.5$ 

# ETAPA DE CONTROL Y VISUALIZACIÓN

- Microcontrolador
- Reloj en tiempo real  $\blacksquare$
- $\blacksquare$ • Display de Cristal Líquido
- Display de Cristal Líquido
- · Leds de visualización

# **ETAPA DE ENTRADAS**

- Circuito de aislamiento entre la señal proveniente del sensor activo y el
- Circuito de aislamiento entre la señal proveniente del sensor activo y el microcontrolador<br>ETAPA DE SALIDAS
- Drivers o manejadores de relés
	- $\blacksquare$ Drivers o manejadores de relés
	- . FUENTE DE ALIMENTACIÓN

# reguladores de voltaj

- Circuito de emergencia (respaldo para pérdida de energía)
- Circuito de emergencia (respaldo para pérdida de energía)

La función y disposición de cada elemento está expuesta en el siguiente diagrama en bloques; más adelante se explica detalladamente las características, bondades y lo más importante, el porqué de su utilización en el diseño del equipo.

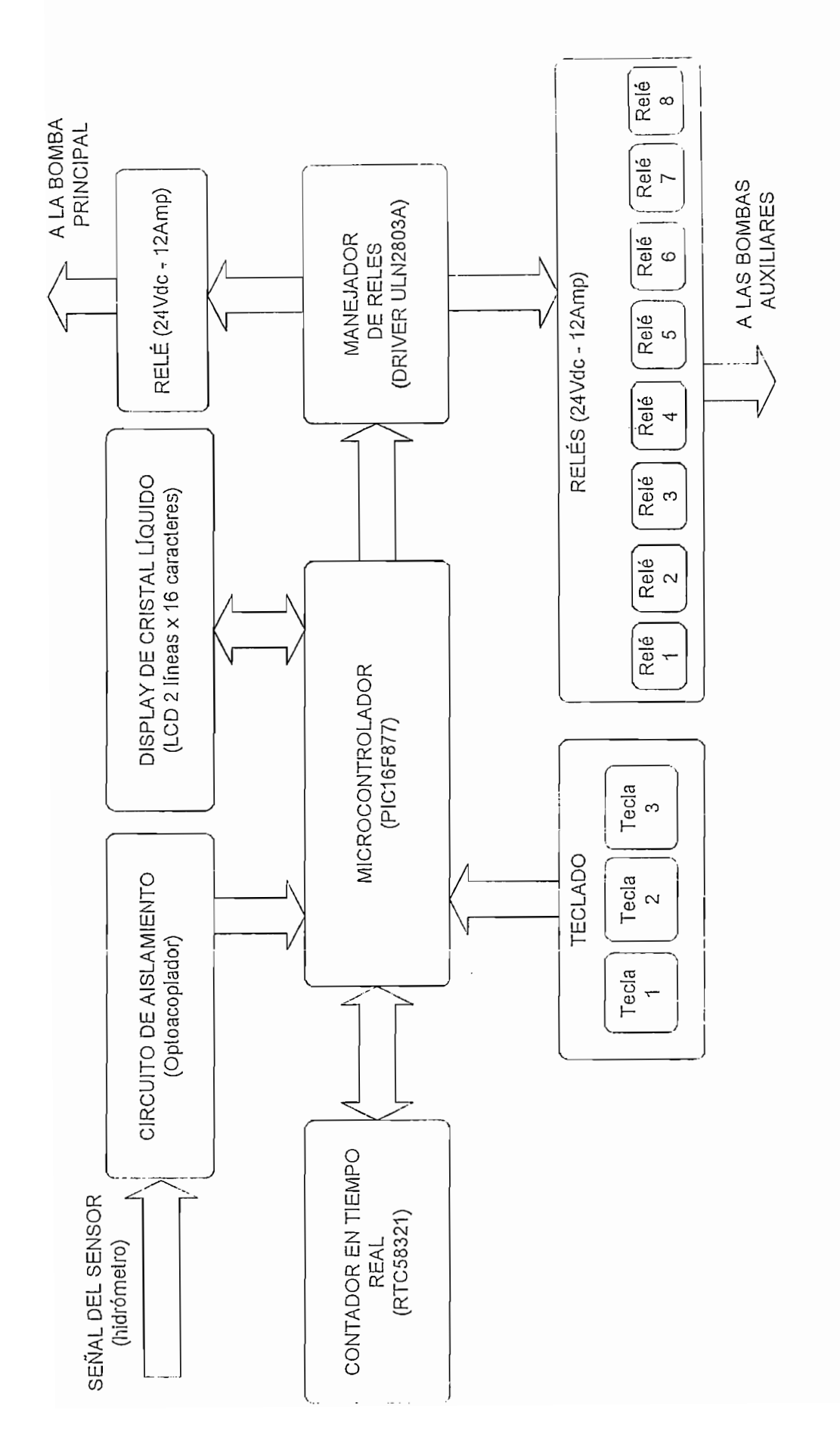

 $\tau = \sqrt{2}$ 

Figura No. 2.2 Diagrama en Bloques del Temporizador Programable

#### DISEÑO DE LA ETAPA DE CONTROL Y VISUALIZACIÓN  $2.2.1$

#### 2.2.1.1 ELECCIÓN DEL MICROCONTROLADOR 2.2.1.1 ELECCIÓN DEL MICROCONTROLADOR

El cerebro del equipo, quien efectúa las tareas encomendadas por el usuario como es el cierre - apertura de válvulas en tiempos, horarios, ciclos, volúmenes, número de veces determinados, es el microcontrolador. Para el diseño del Temporizador Programable se utiliza un microcontrolador fabricado por Microchip<sup>TM</sup> que es el PIC16F877 por sus bondades y características que satisfacen plenamente los requerimientos de diseño. A continuación se notan las más importantes:

 $\bar{\epsilon}$  $\sim$   $\lambda$ 

- Posee memoria de programación de tipo CMOS FLASH, es decir permite  $\bullet$ grabar eléctricamente muchas veces al microcontrolador con lo que las pruebas de funcionamiento del equipo no se limitan.
- Es de fácil programación, posee un repertorio o set de tan solo 35 instrucciones de fácil entendimiento, además la mayoría de ellas se ejecutan  $\overline{N}$  and  $\overline{N}$  elements para su control.
- No necesita elementos externos para su control.
- Posee 5 puertos configurables como entradas y/o salidas digitales para manejo de periféricos externos como son: display de cristal líquido, reloj en tiempo real, teclado, drivers, manejo de la señal proveniente del sensor (hidrómetro), señalización de funcionamiento de válvulas mediante leds.
- Posee 368x8 bytes de RAM (memoria de datos) que solventa el requerimiento  $\bullet$ de almacenar datos de tiempo, volumen, modo de riego, configuración y manejo de periféricos, almacenamiento de valores de variables propias del  $\sigma$ ograma.  $\sigma$
- Posee 8Kx14 palabras de memoria de programa tipo FLASH (reprogramable  $\bullet$ eléctricamente) suficiente para desarrollar el software (programa) requerido or el equipo, además es de última generación los estados es de un estado al estado al estado al estado al estado
- Es de última generación lo que impone modernidad al equipo, además es de  $\bullet$ bajo costo lo que hace accesible el equipo a cualquier agricultor.

sididación se indica la disti sido empleado cada puerto.

 $\epsilon = \infty$ 

| Pín No.        | Símbolo          | I/O                      | Descripción          | Hardware (externo)                      |  |
|----------------|------------------|--------------------------|----------------------|-----------------------------------------|--|
| 1              | VPP              | I                        | Reset                | Reset                                   |  |
| 2              | RA0              |                          |                      | Tecla 1                                 |  |
| 3              | RA1              |                          |                      | Tecla <sub>2</sub>                      |  |
| 4              | RA <sub>2</sub>  | 1/O                      | PUERTO A             | Tecla 3                                 |  |
| 5              | RA3              |                          |                      | <b>NC</b>                               |  |
| 6              | RA4              |                          |                      | <b>NC</b>                               |  |
| $\overline{7}$ | RA5              |                          |                      | Relé bomba principal                    |  |
| 8              | RE0              |                          |                      | RS DEL LCD                              |  |
| 9              | RE1              | 1/O                      | PUERTO E             | RW DEL LCD                              |  |
| 10             | RE <sub>2</sub>  |                          |                      | E DEL LCD                               |  |
| 11             | VDD              | -                        | Alimentación (5VDC)  | Alimentación (5VDC)                     |  |
| 12             | VSS.             | -                        | Tierra (GND 0VDC)    | Tierra (GND 0VDC)                       |  |
| 13             | OSC <sub>1</sub> | -                        | Oscilador de cristal | Oscilador de cristal                    |  |
| 14             | OSC <sub>2</sub> | $\gamma$ .               | Oscilador de cristal | Oscilador de cristal                    |  |
| 15             | RC <sub>0</sub>  |                          |                      | WRITE_RTC                               |  |
| 16             | RC1              | 1/O                      | PUERTO C             | READ_RTC                                |  |
| 17             | RC <sub>2</sub>  |                          |                      | ADDRESS_WRITE                           |  |
| 18             | RC3              |                          |                      | ENTRADA SENSOR                          |  |
| 19             | RD <sub>0</sub>  |                          | $\mathcal{L}$        | Relé 1 bomba auxiliar                   |  |
| 20             | RD1              | 1/O                      | PUERTO D             | Relé 2 bomba auxiliar                   |  |
| 21             | RD <sub>2</sub>  |                          |                      | Relé 3 bomba auxiliar                   |  |
| 22             | RD3              |                          |                      | Relé 4 bomba auxiliar                   |  |
| 23             | RC4              |                          |                      | D0 (RTC)                                |  |
| 24             | RC5              | 1/O                      | PUERTO C             | D1 (RTC)                                |  |
| 25             | RC <sub>6</sub>  |                          |                      | D <sub>2</sub> (RTC)                    |  |
| 26             | RC7              |                          |                      | D3 (RTC)                                |  |
| 27             | RD4              |                          |                      | Relé 5 bomba auxiliar                   |  |
| 28             | RD <sub>5</sub>  | 1/O                      | PUERTO D             | Relé 6 bomba auxiliar                   |  |
| 29             | RD <sub>6</sub>  |                          |                      | Relé 7 bomba auxiliar                   |  |
| 30             | RD7              |                          |                      | Relé 8 bomba auxiliar                   |  |
| 31             | VSS              | $\overline{\phantom{0}}$ |                      | Alimentación (5VDC) Alimentación (5VDC) |  |
| 32             | VDD              | $\overline{\phantom{0}}$ | Tierra (GND 0VDC)    | Tierra (GND 0VDC)                       |  |
| 33             | RB <sub>0</sub>  |                          |                      | DB0 (LCD)                               |  |
| 34             | RB1              |                          |                      | DB1 (LCD)                               |  |
| 35             | RB <sub>2</sub>  |                          |                      | DB2 (LCD)                               |  |
| 36             | RB3              | 1/O                      | PUERTO B             | DB3 (LCD)                               |  |
| 37             | RB4              |                          |                      | DB4 (LCD)                               |  |
| 38             | RB5              |                          |                      | DB5 (LCD)                               |  |
| 39             | RB <sub>6</sub>  |                          |                      | DB6 (LCD)                               |  |
| 40             | RB7              |                          |                      | DB7 (LCD)                               |  |

Tabla No. 2.1 Distribución de Pines de Pines de Pines de Pines de Pines de Pines de Pines de Pines de Pines de<br>1987-1987 Tabla No. 2.1 Distribución de Pines del Microcontrolador PIC16F877

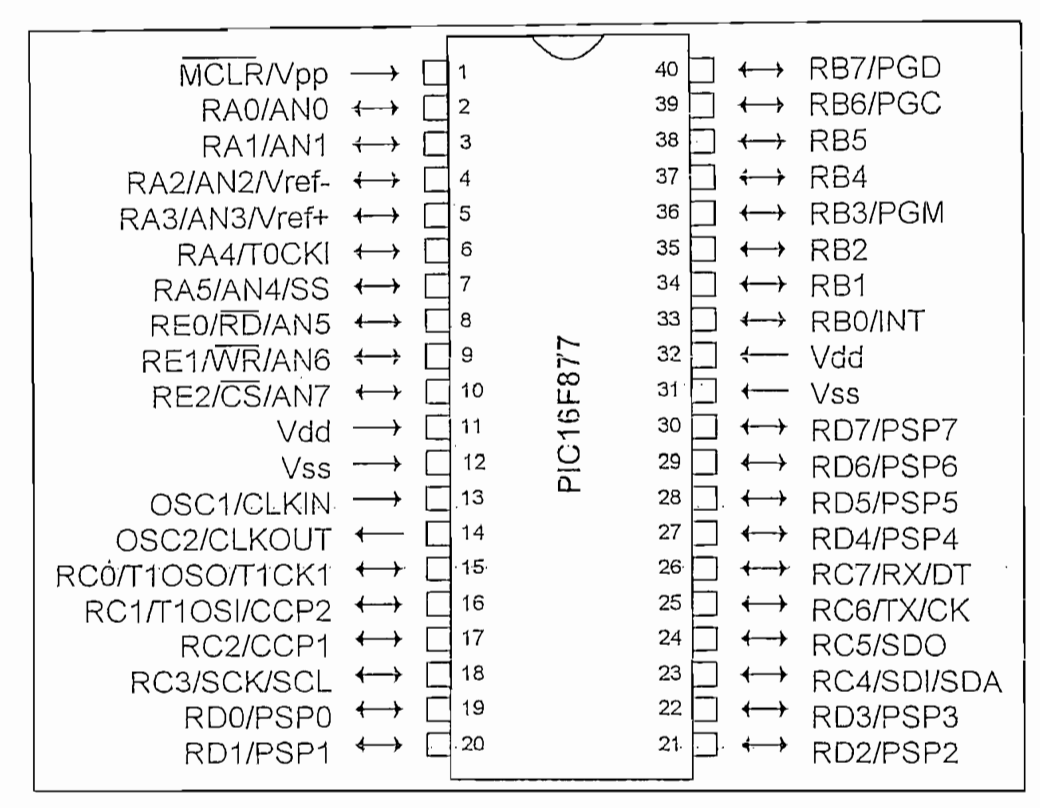

Figura No. 2.3 Distribución de Pines del Microcontrolador PIC16F877

Mayor información del microcontrolador PIC16F877 se encuentra en las especificaciones técnicas del fabricante disponibles en el anexo.

#### HARDWARE PARA EL MICROCONTROLADOR PIC16F877  $2, 2, 1, 1, 1$

Los microcontroladores de la familia PIC necesitan de un circuito oscilador para su funcionamiento; el PIC16F877 es capaz de soportar hasta 20 MHz de frecuencia de operación. La conexión del oscilador de cristal recomendada por el fabricante e implementada en el diseño propone el uso de:

Los microcontroladores de la familia PIC necesitan de un circuito oscilador para

- Un oscilador de cristal de 4 MHz el cual define la velocidad con que se ejecutarán las instrucciones dentro del microcontrolador.
- Dos capacitores de 27pF cada uno con el fin de filtrar el ruido y así garantizar el buen funcionamiento del oscilador y por ende del microcontrolador.

La conexión del oscilador de cristal con el microcontrolador se muestra a continuación:

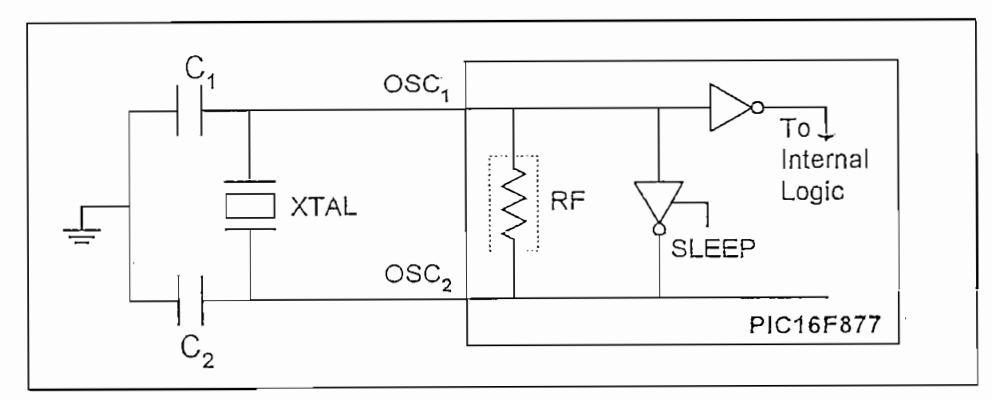

 $\epsilon$  $\Delta$ 

 $OSC1 = Pín # 13, OSC2 = Pín # 14 (ver Fig. No. 2.3)$ 

Figura No. 2.4 Configuración del Oscilador de Cristal

#### 2.2.1.2 RELOJ EN TIEMPO REAL

Para el manejo de calendarios, horarios y tiempos de riego se hace obvia la utilización de un reloj - calendario que suministre dicha información, para ello se utiliza un reloj en tiempo real RTC58321 fabricado por Epson<sup>TM</sup>. La disposición de pines, simbología y función de cada uno de ellos se presenta a continuación:

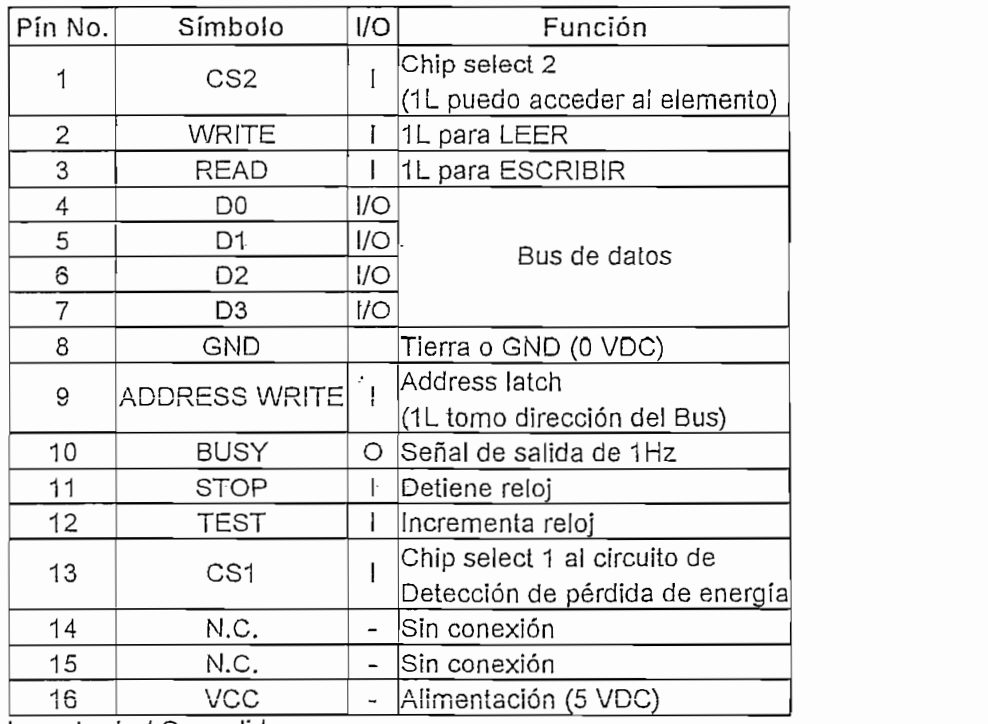

 $I =$  entrada /  $O =$  salida

Tabla No. 2.2 Distribución de Pines del Reloj en Tiempo Real

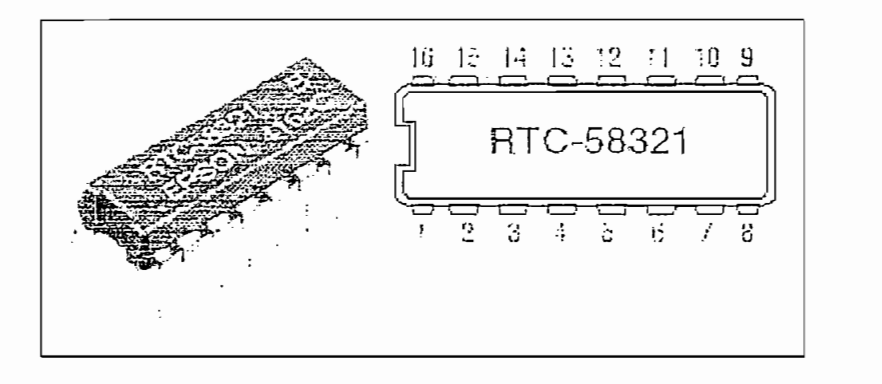

Figura No.2.5 Distribución de Pines del Reloj en Tiempo Real

Este reloj es desarrollado para aplicaciones con microcontroladores, de allí la razón de su utilización. Como características importantes del mismo se tienen:

- Acceso disponible a su memoria interna donde se ubican registros de reloj y calendario para año, mes, día, día de la semana, horas, minutos y segundos; selección en modo 24 o 12 horas, registros de control de lectura o escritura de  $\mathsf{AIOS},\mathsf{AIOS},\mathsf{$
- Al ser del tipo CMOS permite igualar, escribir o leer en cualquier momento siempre y cuando se respeten los tiempos de lectura/escritura (estos están en  $\sigma$  business  $\mu$ s).
- Posee un bus de datos de 4 bits D0, D1, D2 y D3 (pines 4, 5, 6 y 7 del RTC) bidireccional que se maneja desde el Puerto C del microcontrolador para leer o escribir los registros de control, reloj y calendario ubicados en la memoria interna del reloj en tiempo real.

Da acceso a tres bits propios de su memoria interna para su control:

- Bit ADDRESS WRITE (pín 9), este bit le dice al RTC que el dato que se encuentra en el bus de datos será la dirección que va a ser leída o escrita, este bit se controla desde el pín 17 del Puerto C del  $\frac{1}{2}$
- Bit WRITE RTC (pin 2), este bit le dice al RTC que la dirección elegida va a ser ESCRITA, y se controla desde el pín 15 del Puerto C del microcontrolador.
Bit READ RTC (pin 3), este bit le dice al RTC que la dirección elegida va a ser LEIDA, se controla desde el pín 16 del Puerto C del microcontrolador.

 $\epsilon = \infty$ 

La conexión microcontrolador - reloj en tiempo real se presenta a continuación, en ella se ven conectadas resistencias de "pull-up" en el bus de datos de 10K $\Omega$ cada una para limitar la corriente de entrada al microcontrolador, un capacitor  $C_3$ de 10µF entre Vcc y Gnd para filtrar el ruido; todo por recomendación del fabricante para garantizar el correcto funcionamiento del RTC.

 $\mathbf{r}$ 

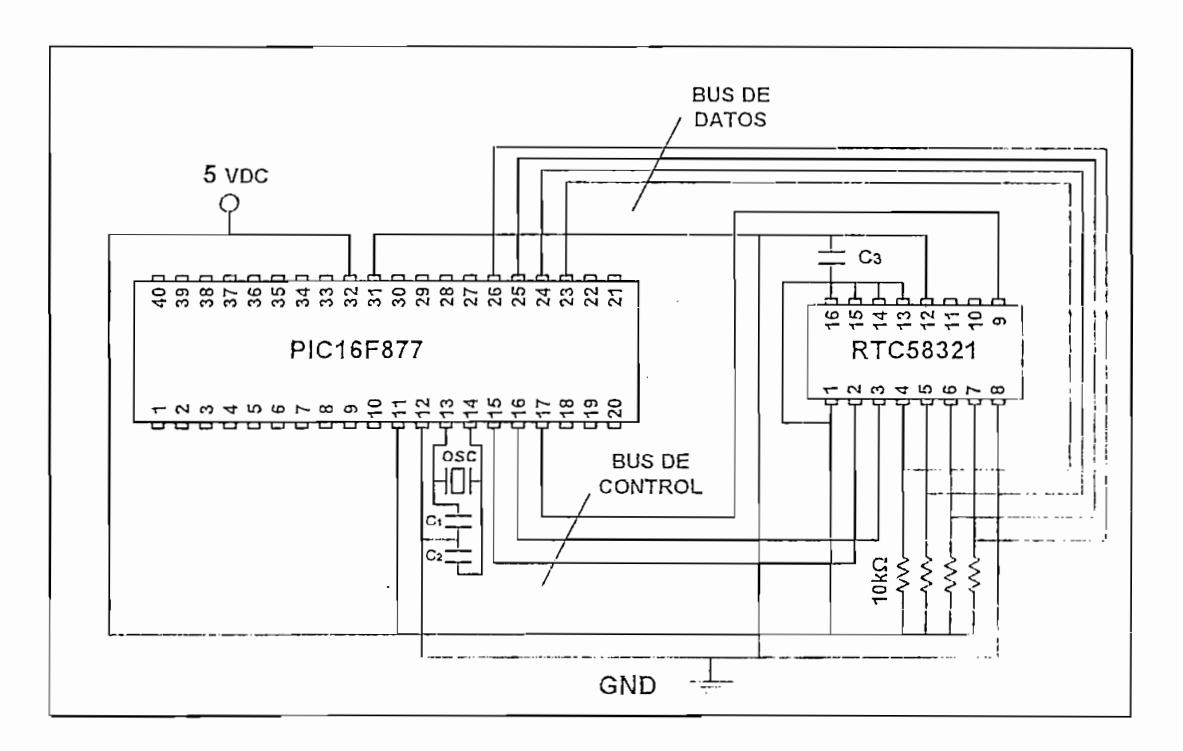

Figura No. 2.6 Conexión RTC - Microcontrolador

Más información del reloj en tiempo real RTC58321 se encuentra en las especificaciones técnicas del fabricante disponibles en el anexo.

## 2.2.1.3 ETAPA DE VISUALIZACIÓN

## 2.2.1.3.1 DISPLAY DE CRISTAL LIQUIDO (LCD)

La pantalla de cristal líquido LCD, es un periférico de salida muy potente, flexible, eficaz y económico, siendo el microcontrolador PIC el dispositivo más adecuado para optimizar sus prestaciones y control.

Este dispositivo tiene toda la lógica de control preprogramada para regular su funcionamiento; el consumo de corriente es mínimo y está disponible con mucha Para la Visualización de la programación y funcionalización y funcionalización y funcionalización y funcionalización y funcionalización y funcionalización y funcionalización y funcionalización y funcionalización y funciona

Para la visualización de la programación y funcionamiento de calendario, horarios, fechas, tiempos y volúmenes de riego, señales provenientes del sensor, cierre y apertura de válvulas, test de válvulas y sensor, etc., se utiliza un display de cristal líquido de 2 líneas x 16 caracteres, sumando un total de 32 caracteres formados por una matriz de 5x7 pixels cada uno que es suficiente para la aplicación.

La distribución de pines de un modulo LCD es estándar; así, para el módulo LCD de 2 líneas x 16 caracteres se dispone de 14 terminales de conexión cuya distribución es la siguiente:

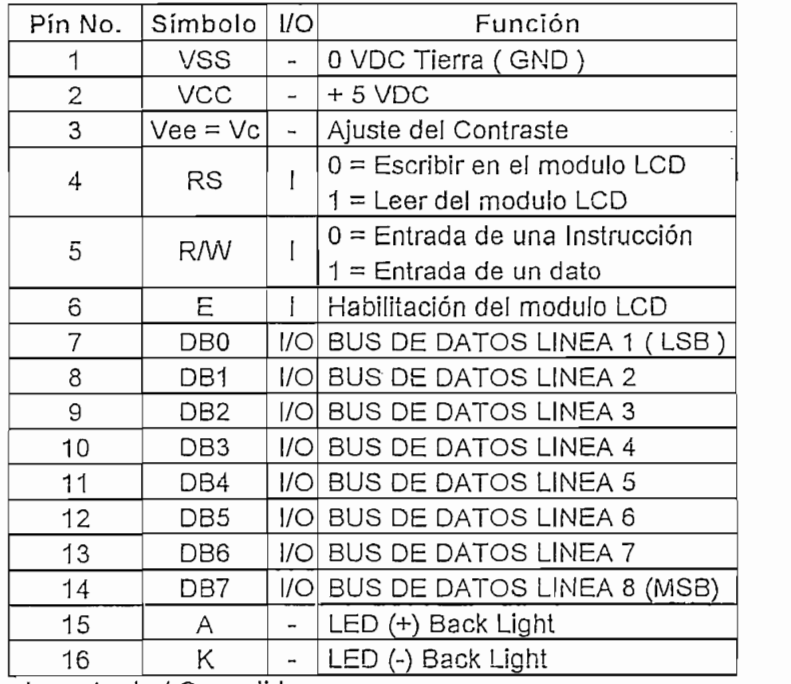

 $I =$  entrada /  $\bigcirc$  = salida

Tabla No. 2.3 Distribución de Pines del LCD

68

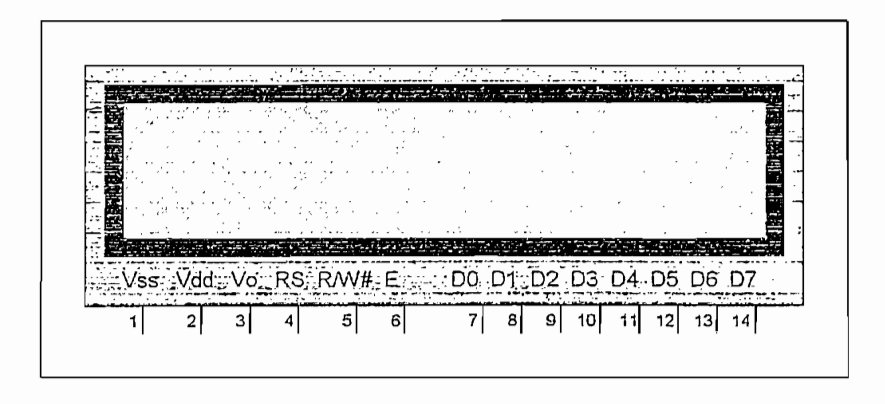

Figura No. 2.7 Distribución de Pines del LCD

Para controlar el módulo LCD con el PIC16F877 se conecta las líneas del Puerto B (RB0 - RB7) del PIC a las líneas D0 - D7 (bus de datos) del LCD. Las líneas del Puerto B son bidireccionales y se configuran como entradas o salidas según el sentido de la información. Las tres líneas del Puerto E (RE0 - RE2) del PIC se configuran como salidas y se conectan a las líneas RS; R/W# y E del LCD respectivamente.

Los pines 1 y 2 están destinados para conectarse a 5 VDC que requiere el módulo para su funcionamiento, el pín 3 es utilizado para ajustar el contraste de la pantalla es decir colocar los caracteres más oscuros o más claros. En el diseño, el pín 3 se lo conecta directamente a tierra o GND (0 VDC) con el fin de tener un contraste máximo y así una visualización clara.

El pín 4 denominado "RS" trabaja paralelamente al bus de datos del modulo LCD (bus de datos son los pines del 7 al 14). Este bus es utilizado de varias maneras: se puede colocar un dato que represente una instrucción, un símbolo o un carácter alfa numérico; pero para que el modulo LCD pueda entender la diferencia entre un símbolo o una instrucción se utiliza el pín 4; si el pín  $4 = 0$ L está presente en el bus de datos una instrucción, por el contrario, si el pín  $4 = 1$ L le dirá al modulo LCD que esta presente un símbolo o un carácter alfa numérico. Este pín del LCD es controlado desde el pín 8 (Puerto E bit RE0) del microcontrolador.

El pín 5 denominado "R/W" trabaja paralelamente al bus de datos del modulo LCD (pines del 7 al 14 del LCD). Es utilizado de dos maneras: para que el modulo LCD ESCRIBA en pantalla el dato que está presente en el bus; o para que LEA el dato que está presente en el bus. En el diseño se utiliza el modo de escritura del modulo del dato existente en el bus. Este pín es controlado desde el pín 9 (Puerto E bit RE1) del microcontrolador.

El pín 6 denominado "E", señal de activación del modulo LCD, tiene una finalidad básica: conectar y desconectar el modulo. Esta desconexión no significa quitar el voltaje que le suministra la corriente al módulo; la desconexión significa tan solo que se hará caso omiso a todo lo que este presente en el bus de datos del módulo LCD. Este pín es controlado desde el pín 10 (Puerto E bit RE2) dei microcontrolador.

Ocho terminales (DO - D7), pines del 7 hasta el 14 reciben los caracteres ASCil a

Ocho terminales (D0 - D7), pines del 7 hasta el 14 reciben los caracteres ASCII a representar, así como ciertos códigos de control que regulan los efectos de visualización. También por ellos el módulo LCD envía información sobre su estado interno, es decir, estas 8 líneas se utilizan para colocar el dato que representa una instrucción para el modulo LCD o un carácter alfa numérico. Este forma un bus de datos de 8 bits de longitud donde el bit menos significativo esta representado en el pín 7 (LBS) y el pín más significativo esta representado en el pín numero 14 (MBS). Estos pines (del 7 al 14 en el LCD) son controlados desde los pines del 33 al 40 (Puerto B bits del RB0 al RB7) del microcontrolador.

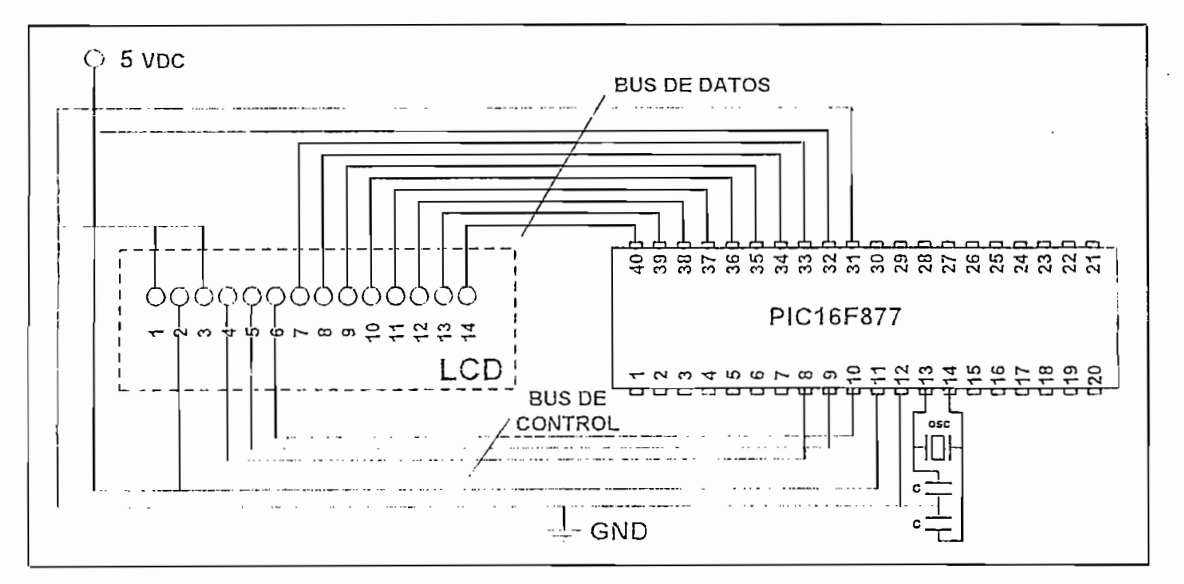

Figura No. 2.8 Conexión LCD - Microcontrolador

# Para visualizar el estado de funcionamiento de las 9 válvulas (1 principal y 8

Para visualizar el estado de funcionamiento de las 9 válvulas (1 principal y 8 auxiliares) se utiliza diodos de emisión de luz (LED) que son uno de los dispositivos de salida digital más utilizados por ser sencillos y económicos. Según el nivel lógico que se le aplique a su cátodo o ánodo se encienden o se apagan. Las líneas del microcontrolador pueden suministrar suficiente corriente como para encender a un diodo led, por esto se les conecta directamente a través de una resistencia de 220 $\Omega$ .

Estos diodos de emisión de luz son controlados desde los pines 19, 20, 21, 22; 27, 28, 29, 30 (Puerto D bits del RD0 al RD7) del microcontrolador para visualización del estado de las válvulas auxiliares y del pín 7 (Puerto A bit RA5) del microcontrolador para la visualización del estado de la válvula principal.

A más de visualizar el estado de las válvulas, se dispone de un led indicador de pérdida de energía de la red; así, cuando la red proporciona energía el led permanecerá encendido y si ocurre lo contrario el circuito de emergencia entrará en funcionamiento pero el led indicador se apagará.

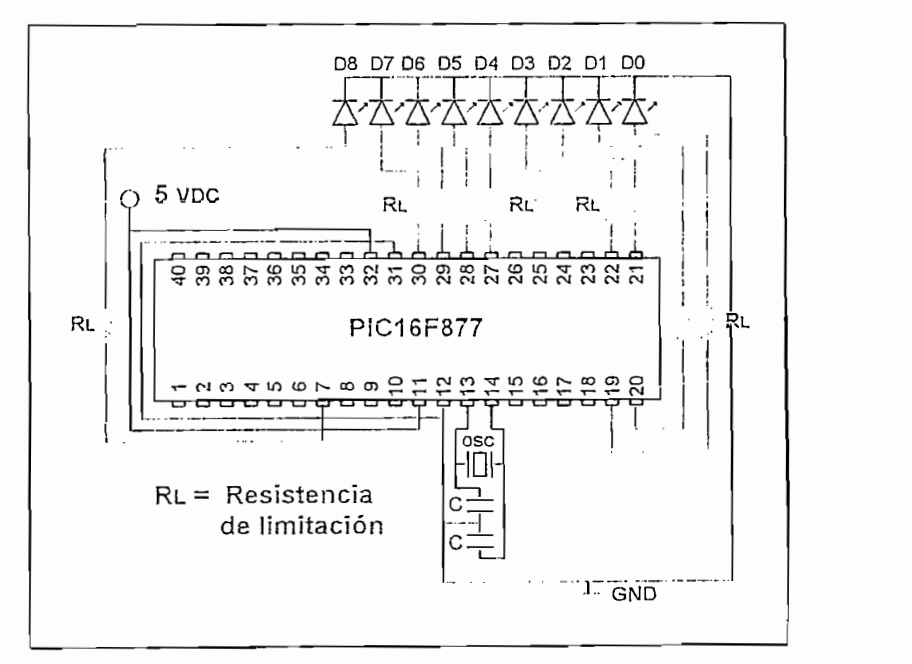

Figura No. 2.9 Conexión Microcontrolador - LEDs de Visualización

 $71$ 

## CALCULO DE RESISTENCIAS DE LIMITACIÓN

Para el diseño se definen los siguientes parámetros:

 $\mathbf{r}$ 

- Nivel de tensión 5Vdc.
- Corriente máxima por el diodo  $I_{Fm4x} = 60$  mA.
- Corriente máxima entregada por el microcontrolador = 25mA  $\blacksquare$

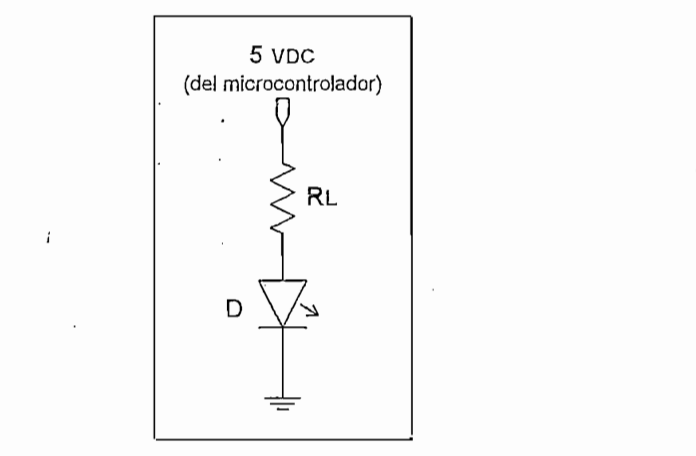

Figura No. 2.10 Cálculo de Resistencias de Limitación

Con estos datos, para que la corriente que fluye por el diodo sea máxima:

 $R_{Lmin} = (Vdc - Vd)/l_{Fmax}$  $R_{Lmin} = (5V - 1.3V) / 60$  mA  $R_{Lmin} = 61,6 \Omega$ 

La resistencia de limitación para cada diodo será la de mayor valor normalizado, con ello estará limitada la corriente para proteger los LEDs.

 $\frac{1}{200}$  $I_{in(diodo)}$  = (5V – 1.3V) / 220 Ω<br> $I_{in(diodo)}$  = 16.8 mA < 25 mA (corriente máxima entregada por el microcontrolador)

## 2.2.2.1 TECLADO

El teclado es un periférico externo utilizado para introducir información al equipo por parte del usuario. En el Temporizador Programable, éste se compone de tres pulsadores que son elementos pasivos independientes que permiten ingresar al microcontrolador un nivel lógico en el momento en que se les acciona, pasando al nivel contrario cuando se deja de hacerlo retomando la posición de reposo.

Los pulsadores necesitan de resistencias que limiten la corriente cuando se las acciona. Para el diseño se definen los siguientes parámetros:

- $\overline{C}$  de tension ovac.
- Corriente máxima equivalente a 1 lógico de entrada al microcontrolador  $C_{\text{TX}}$   $\sim$  20 librarient a 1 logico de entrada al microcontrolador de entrada al microcontrolador de entrada al microcontrolador de entrada al microcontrolador de entrada al microcontrolador de entrada al microcontrol
- Corriente mínima equivalente a 1 lógico de entrada al microcontrolador  $I_{\text{in}}$   $\text{min}$  = 600 µA. (1L); bajo este valor el microcontrolador asumirá una entrada de 0 lógico.
- Cambio de estado de teclas por flanco negativo.

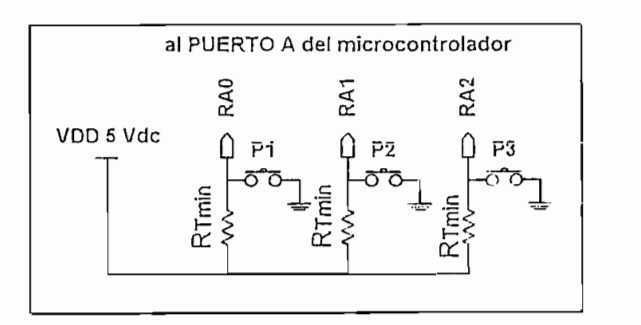

Figura No. 2.11 Etapa de Entrada (teclado)

Con estos datos, para que la corriente que ingresa al microcontrolador sea la máxima permisible:

 $R_T_{min}$  = Vdc /  $I_{in}$  máx  $R_{\text{T min}} = 5V / 25mA$  $R_{\text{T min}} = 200 \Omega$ 

Las teclas permiten que se realice un cambio de un nivel de voltaje o nivel lógico alto (1L = 5VDC / I > 600  $\mu$ A) a un nivel de voltaje o nivel lógico bajo (OL = 0VDC / I < 600 µA) en la entrada del Puerto A del microcontrolador, esto se conoce como cambio de estado por flanco negativo.

 $R_{\tau_{\text{min}}}$  = 200  $\Omega$  $I_{in(micro)} = 5V / 200 \Omega$  $I_{in(micro)} = 25mA > 600 \mu A$  (garantiza 1 lógico)

La conexión Teclado – Microcontrolador se presenta a continuación, los pulsadores son controlados desde los pines 2, 3 y 4 (Puerto A bits RA0, RA1 y RA2) del microcontrolador.

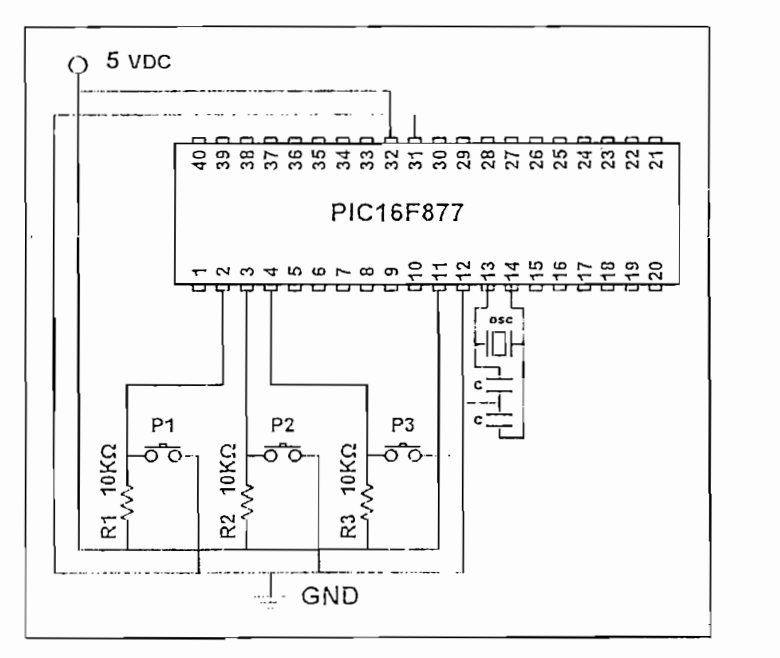

Figura No. 2.12 Conexión Teclado - Microcontrolador

# 2.2.2.2 CIRCUITO DE AISLAMIENTO ENTRE LA SEÑAL DEL SENSOR Y EL MICROCONTROLADOR

El sensor o hidrómetro entrega un pulso (señal de onda cuadrada) de 5 voltios. pico por cada cierto número de litros de agua o líquido regados. Debido a que el equipo es diseñado para funcionamiento en el campo como por ejemplo invernaderos, en donde existen distancias considerables entre el hidrómetro y el equipo, se hace necesario implementar un circuito de acoplamiento que no afecte el trabajo del microcontrolador evitando se introduzca ruido, voltajes o picos de corriente elevados que pueden distorsionar la información de entrada al microcontrolador o en el peor de los casos la destrucción del mismo.

Para lograr esto se usa un optoacoplador que permite que la señal del sensor no entre directamente al pín de uno de los puertos del microcontrolador sino a través del mismo (fototransistor 4N25A) con lo que se aísla la señal del sensor con el microcontrolador, así:

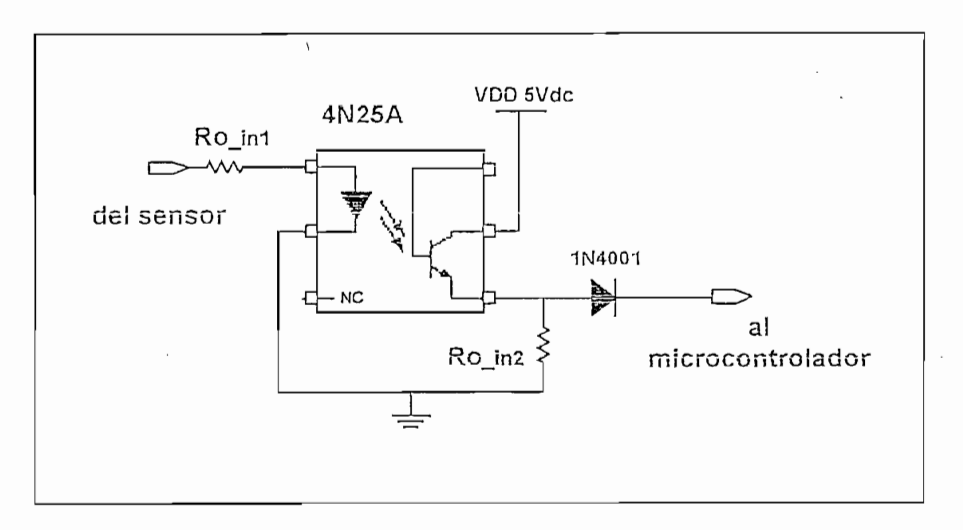

Figura No. 2.13 Acoplamiento de la Señal del Sensor

Para el cálculo de las resistencias se definen los siguientes parámetros:

- Nivel de tensión de entidad 57 aC.
- $\sim$  Corresponding all controlador la mais  $\sim$
- Corriente de entrada al microcontrolador  $I_{in,min} = 600 \mu A$ .

El opto acoplador 4N25A, de fácil adquisición en el mercado, es un optotransistor tipo NPN con un voltaje de aislamiento de 100Vdc y una potencia de disipación de 150 mW.

Características del optoacoplador 4N25A:

- $I_{Fm\acute{e}x}$  = 60 mA. (corriente máxima por el diodo)
- $|_{\text{Cmax}}$  = 10 mA. (corriente máxima colector emisor)

Con estos datos la corriente máxima en la etapa de entrada al optoacoplador:

 $R_{\text{o}}$  in1(min) = ( $\text{Vdc} - \text{Vd}$ ) /  $I_{\text{Fmax}}$  $R_{o}$  in1(min) = (5V - 1.3V) / 60mA  $R_0$  in  $t(min) = 61, 6 \Omega$ 

La resistencia de entrada será la de mayor valor normalizado, con ello estará limitada la corriente para proteger al optoacoplador.

La resistencia de entrada será la de mayor valor normalizado, con ello estará

 $R_{o,in1} = 100 \Omega$  $\sum_{i=1}^n$  and  $\sum_{i=1}^n$  and  $\sum_{i=1}^n$  and  $\sum_{i=1}^n$  and  $\sum_{i=1}^n$  elements of  $\sum_{i=1}^n$  $I_{\text{indiodo}}$  = 37 mA < 60 mA (corriente máxima que soporta el diodo)

En la etapa de salida el cálculo de la resistencia es:

**Ro\_in2(mín) = (VCC - Vled - Vtsat) / Icmáx**

 $R_{\text{o}}$  in<sub>2(min</sub>) = (Vcc - Vled - Vtsat) /  $I_{\text{Cmax}}$  $R_{o,in2(min)} = (5 V - 1.3 V - 0.7 V) / 10 mA$  $R_o$  in 2(min) = 300  $\Omega$ 

Para acoplar las tierras de la señal entrada proveniente del sensor y la optoacoplada se usa una resistencia de pequeño valor, en el diseño se ha decidido emplear una resistencia de 1 $\Omega$  para tal fin.

 $R_{o,in2} = 1 \Omega$ 

Con el fin de que la corriente de entrada al microcontrolador sea unidireccional se conecta en serie le diodo 1N4001 cuya máxima capacidad de corriente es 1 Amp. A continuación, la distribución de pines del optoacoplador y la conexión con el microcontrolador.

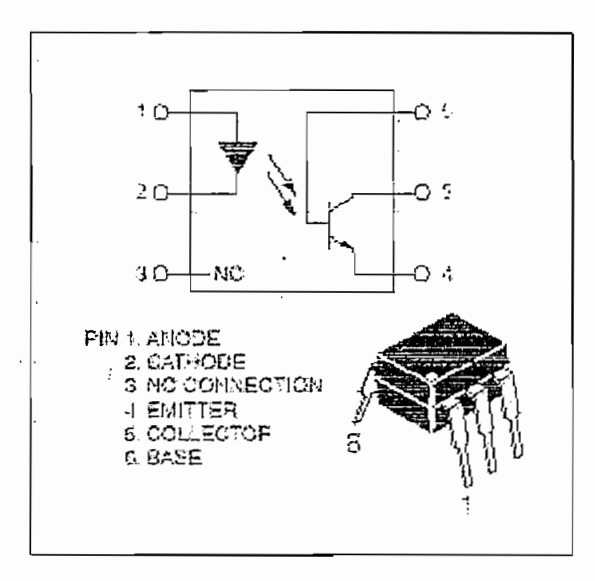

Figura No. 2.14 Distribución de Pines del Fototransistor (opto acoplador)

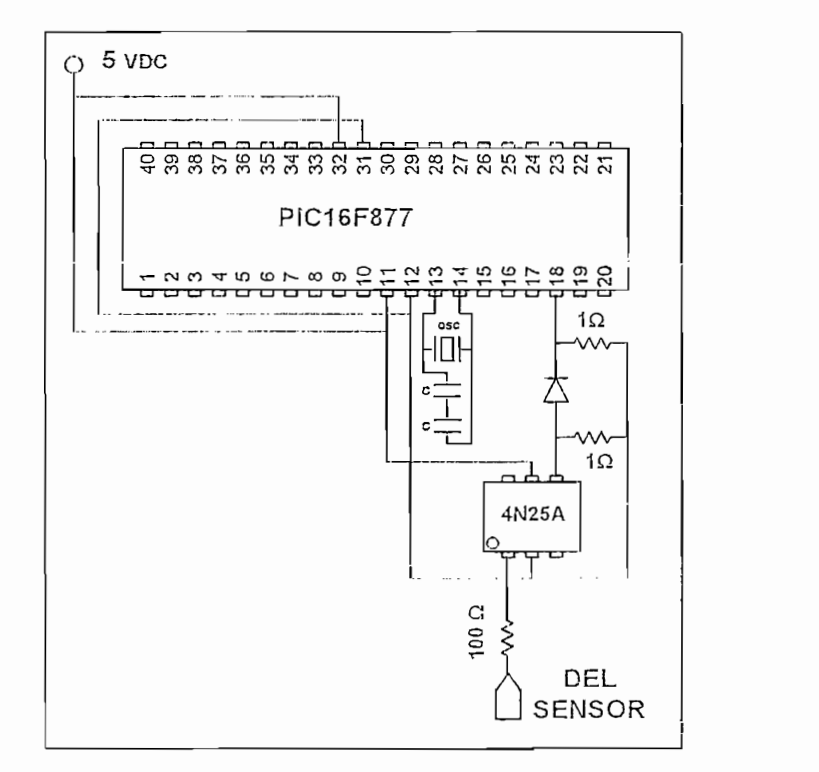

Figura No. 2.15 Conexión Optotransistor - Microcontrolador

 $\mathbf{I}$ 

# 2.2.3 DISEÑO DE LA ETAPA DE SALIDAS

Ya que las válvulas funcionan con un voltaje y corriente superior al que maneja el microcontrolador es necesario aislarlos, para ello se ha visto necesario la utilización de RELÉS que a la vez son manejados por un dispositivo que permite crear una interfase entre ellos.

Para esta aplicación, el driver o manejador tipo Darlington NPN de alto voltaje y alta corriente fabricado por Motorola<sup>TM</sup> ULN2803A permite crear una interfase entre el microcontrolador y los RELÉS quienes tienen la tarea final de abrir o cerrar válvulas cubriendo así las necesidades del diseño.

El diagrama interno del driver en mención se lo presenta a continuación, éste está compuesto de un transistor tipo Darlington manejado con una resistencia de  $2.7$ K $\Omega$  que limita la cantidad de corriente de entrada a la base, 2 resistencias de  $7.2$  K $\Omega$ . 3K $\Omega$  para darle velocidad al apagado y un diodo entre base y emisor para protección de la juntura.

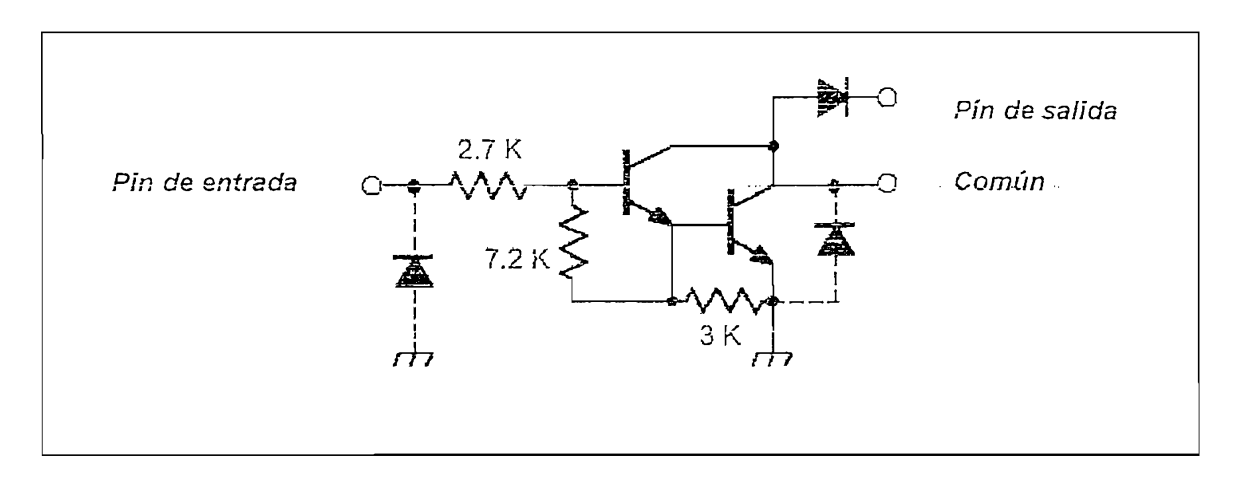

Figura No. 2.16 Configuración Interna de cada Driver

Este dispositivo se adapta a señales TTL como las que entrega el microcontrolador; provee una corriente de salida de hasta 500mA, puede desacoplar voltajes de hasta 95VDC, además de que no hace falta adaptar circuitería externa.

A continuación se presenta el diagrama de bloques de la interfase de aislamiento entre el microcontrolador y los relés:

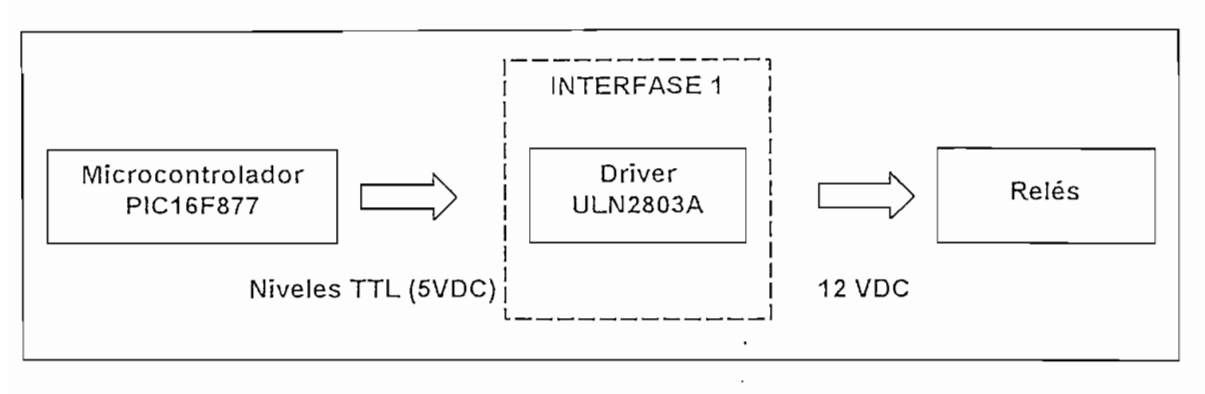

Figura No. 2.17 Interfase de Aislamiento

Los drivers son controlados desde los pines 19, 20, 21, 22; 27, 28, 29, 30 (Puerto D bits del RD0 al RD7) del microcontrolador hacia los pines del 1 al 8 del primer driver ULN2803A para crear la interfase entre el microcontrolador y los relés que controlan el estado de las válvulas auxiliares y del pín 7 (Puerto A bit RA5) hacia el pín 1 del segundo driver ULN2803A para la interfase entre el microcontrolador y el relé que controla el estado de la válvula principal.

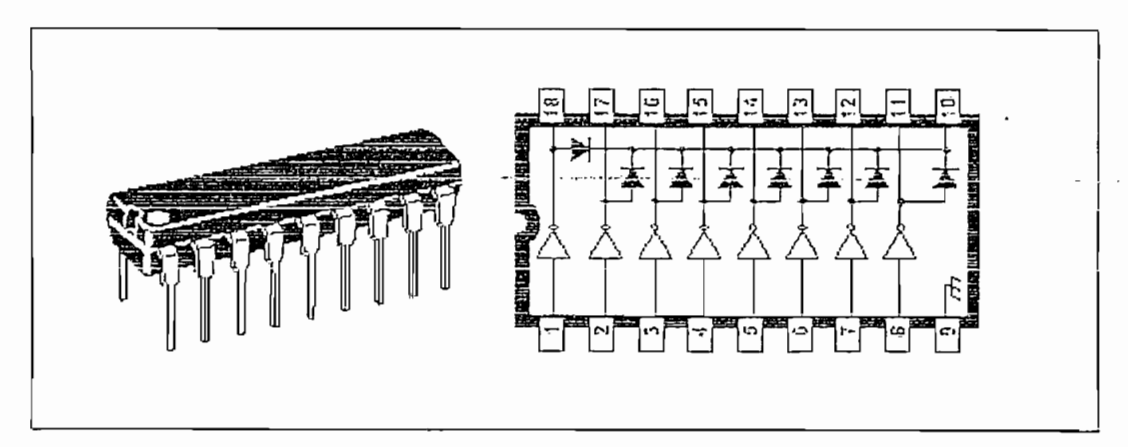

Figura No. 2.18 Distribución de Pines del Driver ULN2803A

Más información del driver tipo Darlington ULN2803A se encuentra en las especificaciones técnicas del fabricantes disponibles en el anexo.

Los relés son elementos que están compuestos por un bobinado en sus extremo principal y contactos en su extremo secundario; así, al aplicar un voltaje a dicho bobinado este produce un campo magnético que a la vez genera una fuerza magnetomotriz capaz de activar o desactivar un mecanismo (extremo secundario) que servirá como interruptor de otro nivel de voltaje independizando o aislando el uno del otro.

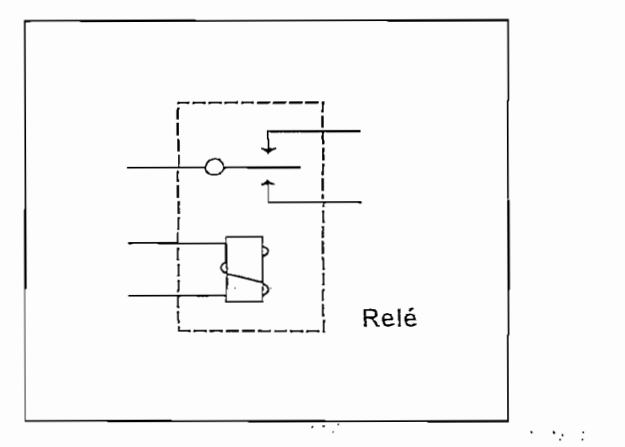

Figura No. 2.19 Esquema básico de un Relé

La activación o desactivación de un relé brinda la oportunidad de poder controlar

La activación o desactivación de un relé brinda la oportunidad de poder controlar cargas que manejan mucha más corriente porque pueden ser controládas por los contactos de dicho relé como es el caso de las válvulas auxiliares y la válvula principal (estas funcionan a 24 voltios de corriente continua), y permiten tener aislamiento entre la salida y la etapa de los drivers.

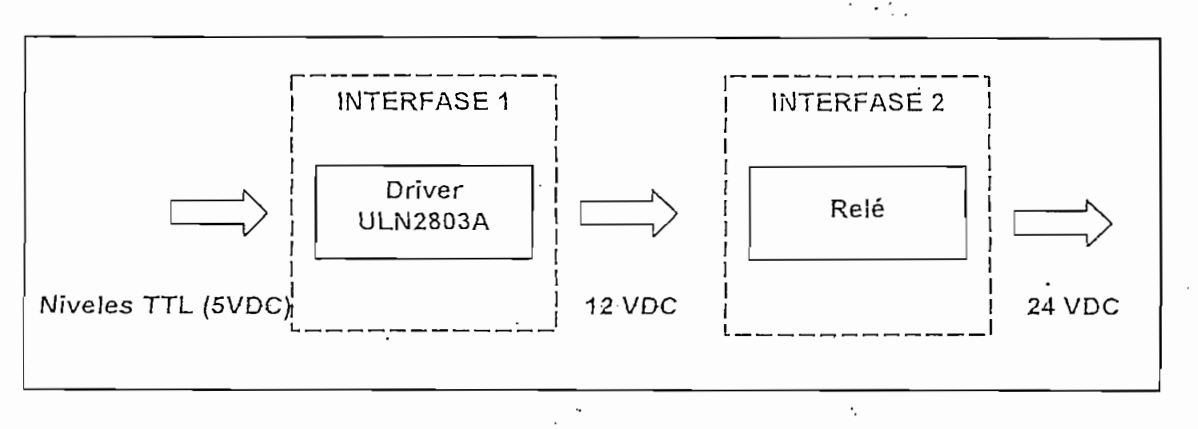

Figura No. 2.20 Interfases de Aislamiento hacia la salida

Cuando la línea de salida del microcontrolador aplica un nivel alto a la base del transistor Darlington (driver ULN2803A), hace que conduzca y se active el relé. Al cerrarse los contactos de éste se controla una carga mayor.

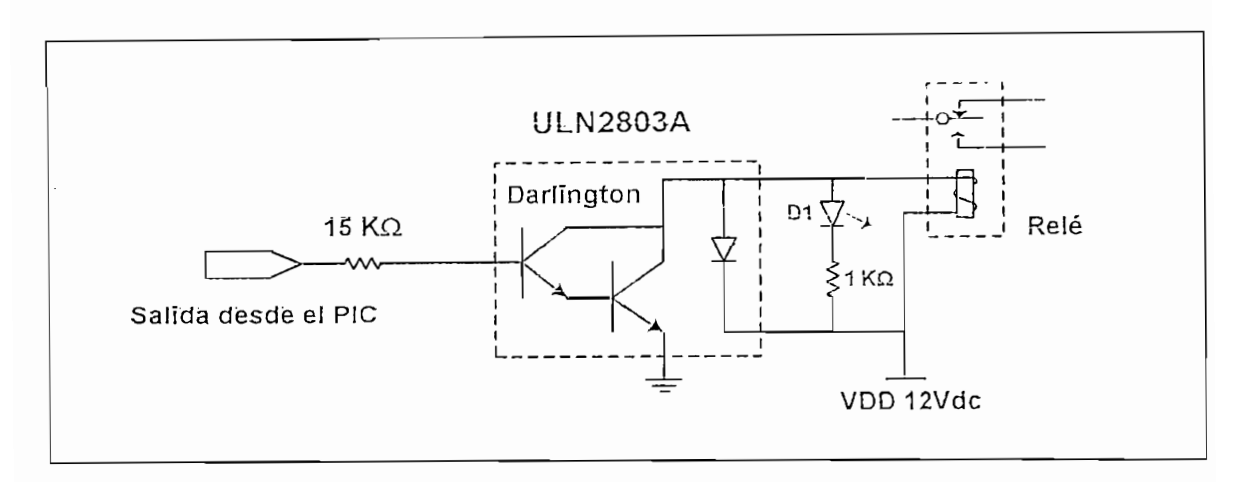

Figura No. 2.21 Esquema Implementado para Gobierno de un Relé

El microcontrolador dará la orden de cierre apertura de 8 válvulas auxiliares y una válvula principal, todas independientes y gobernadas por relés como se describió anteriormente.

# 2.2.4 FUENTE DE ALIMENTACIÓN

## 2.2.4.1 REGULADORES DE VOLTAJE

 $\lambda$ 

Para garantizar un buen funcionamiento del equipo se hace necesario disponer de un voltaje regulado, y puro; así, el microcontrolador, display de cristal líquido, reloj en tiempo real, driver o manejador funcionan con 5VDC (niveles TTL), por otra parte, el bobinado principal de los relés se alimenta con 12VDC.

Para dar solución en lo que a alimentación de voltaje y corriente se refiere, se dispone de una fuente de voltaje externa de 17VDC y 1000mA, dicho voltaje es regulado y dirigido a cada elemento dependiendo de su requerimiento. Para ello se utilizan dos reguladores de voltaje, el LM340T12 que provee de 12VDC y el 7805C que provee 5VDC.

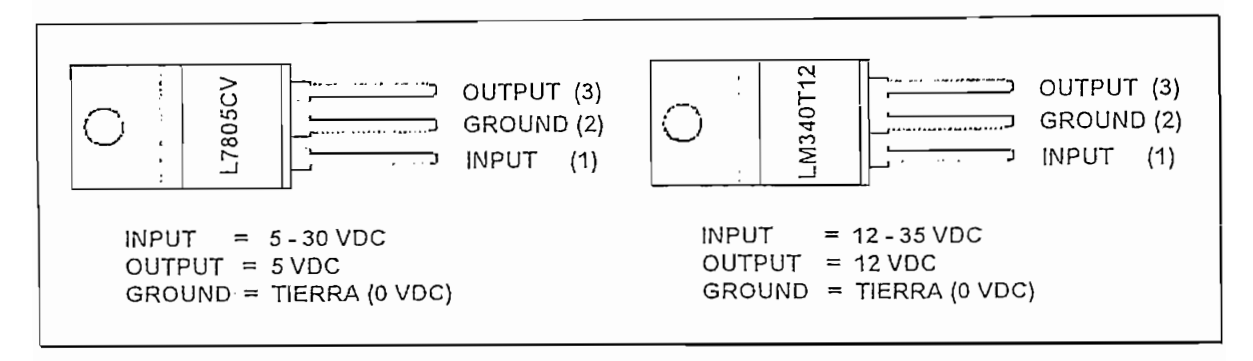

Figura No. 2.22 Distribución de Pines del Regulador L7805CV / LM340T12

## 2.2.4.2 CIRCUITO DE EMERGENCIA

En caso de suspensión o corte de energía se hace necesaria la implementación de un circuito de respaldo o emergencia que garantice que el reloj en tiempo real no se detenga y pierda su programación de tiempo y calendario, así como también la programación de riego efectuada por el usuario (existente en la memoria RAM del microcontrolador).

Para superar el problema antes mencionado, se ha implementado un circuito que consta de una batería recargable la que está conectada en paralelo al circuito de alimentación como se ve en la Figura No.2.23, cuando el circuito de alimentación está entregando energía, ésta batería se está cargando constantemente y cuando se suspende la energía de la red entra en funcionamiento la batería que para ese entonces estará cargada a su máxima capacidad (8.4VDC).

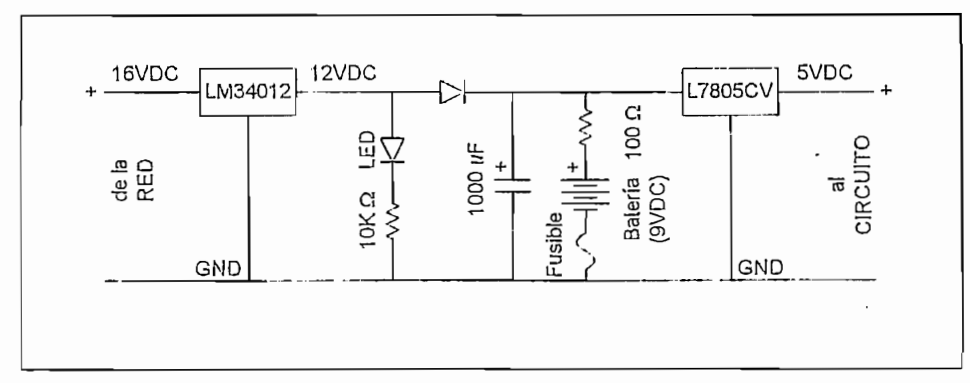

Figura No. 2.23 Circuito de Emergencia o Respaldo

La batería de respaldo es alcalina, recargable, de 8.4 VDC, 150mAh, de tipo níquel metal que la hace de larga duración y dirigida a aplicaciones de gran consumo de energía; lo que garantiza el suministro de corriente para mantener en condiciones óptimas la información en el RTC y microcontrolador.

## 2.2.4.3 PROTECCIONES

Protecciones contra corto circuito y sobrecarga vienen incorporadas en los circuitos integrados reguladores de voltaje LM340T12 y 7805C. Adicionalmente se coloca un fusible a la entrada de la alimentación de voltaje de corriente continua como se indica en la Figura. No.2.23.

En la Figura No.2.24 se observa el diagrama esquemático del diseño electrónico de hardware del Temporizador Programable en su totalidad, en él se acoplan todas las etapas desarrolladas y mencionadas anteriormente, tratando de ocupar el menor espacio físico posible con el fin de que la tarjeta sea compacta, con costos reducidos, de fácil montaje donde sea necesario y además tenga una estética considerable en su presentación siendo visualmente agradable como se aprecia en la Figura No.2.26.

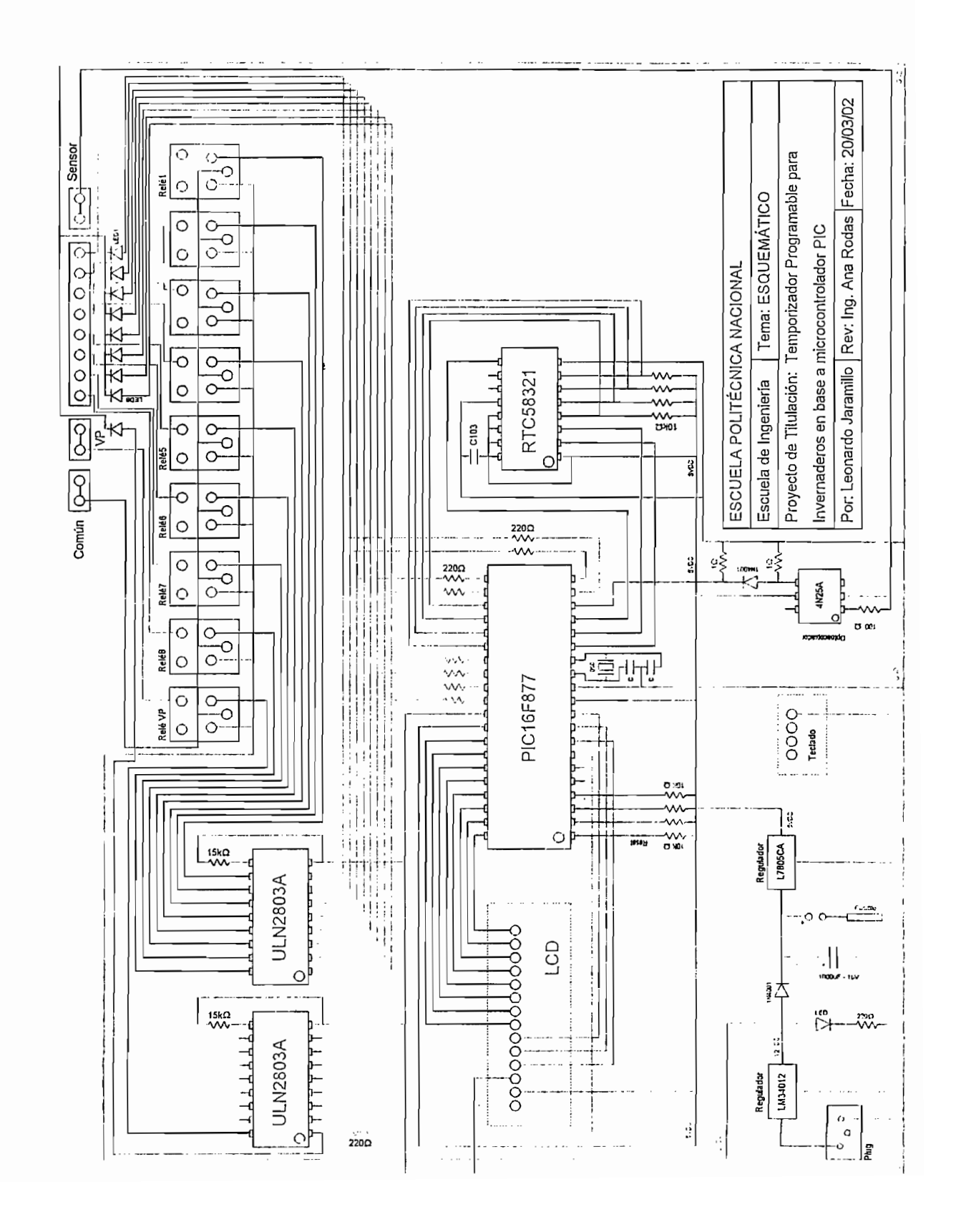

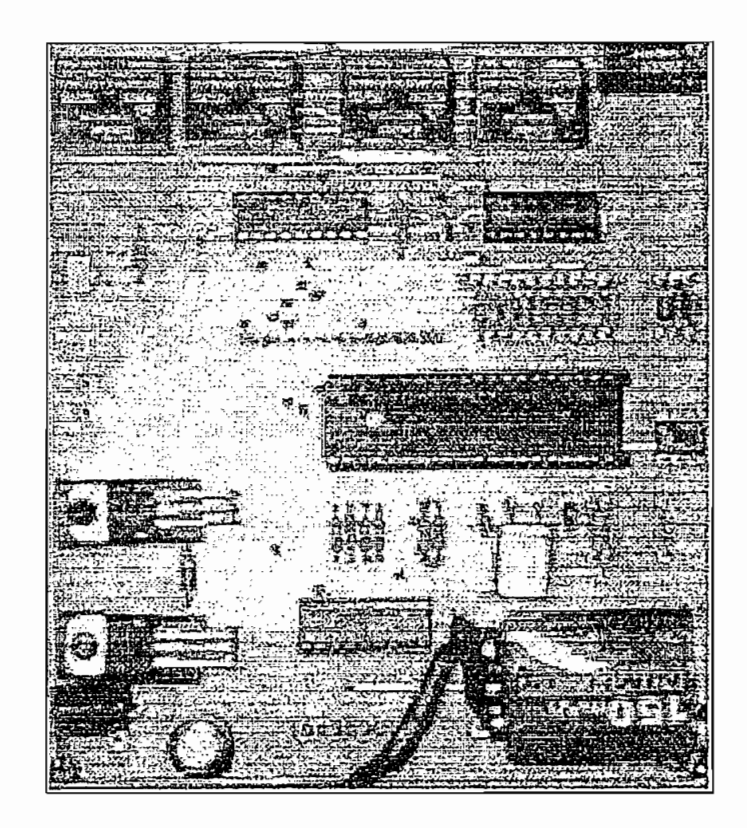

 $\mathbf{I}$ 

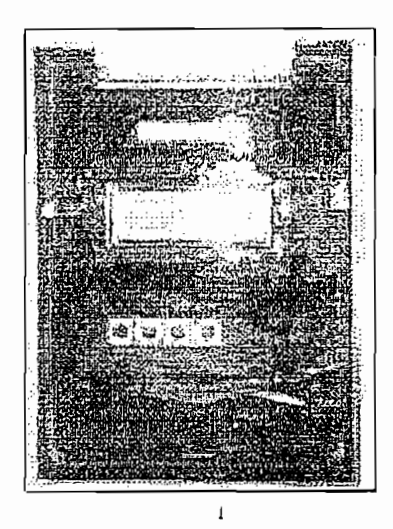

Fig. No. 2.26 Presentación Final del Temporizador Programable

 $\cdot$ 

Información acerca de conexionado, modos de operación, programación de tiempos o volúmenes de riego, etc., refiérase al Manual del Usuario disponible en el Anexo.

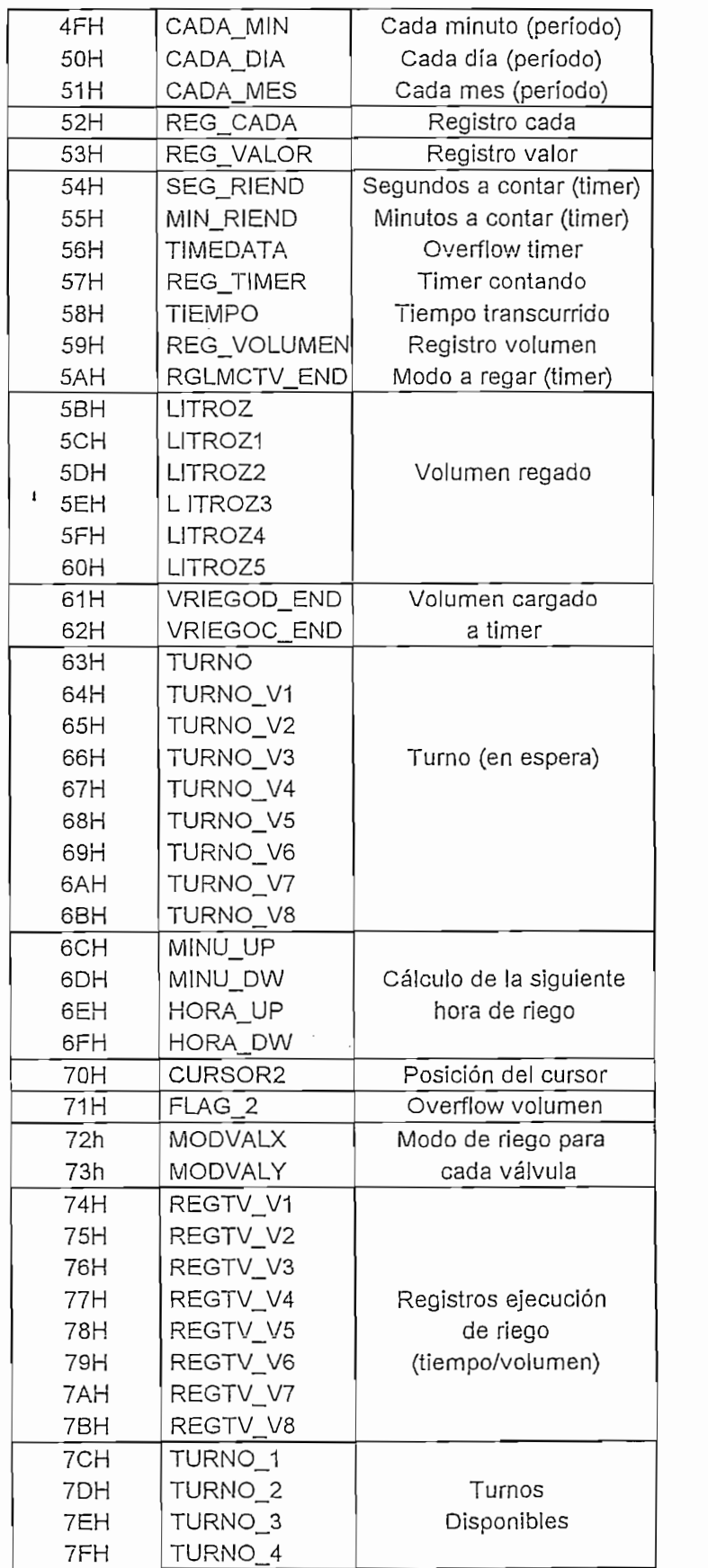

 $\sim 6\%$ 

 $\alpha$  ,  $\alpha$ 

BANCO 1 (localidades A0H - EFH). En este banco se almacenan datos de  $\bullet$ horas y minutos de arranque de riego, minutos y segundos de duración de riego, horas y minutos de parada de riego en modo de riego semanal,  $c$ íclico y windows para las válvulas 8, 1, y 3 distribuidos como se indica a continuación:

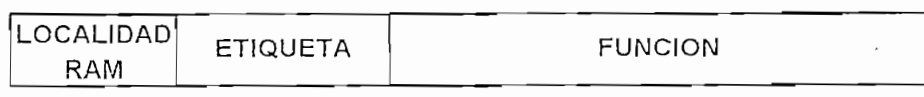

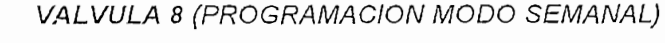

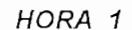

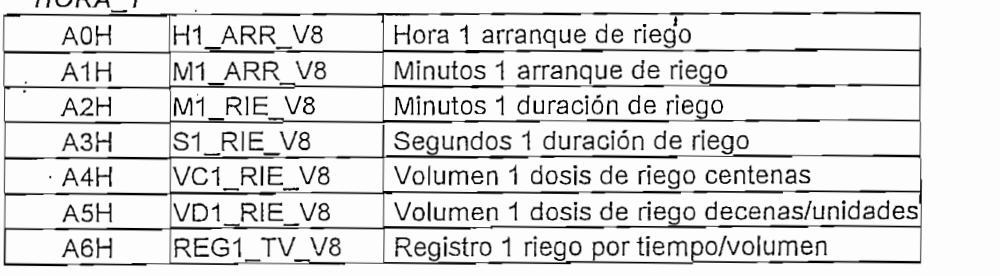

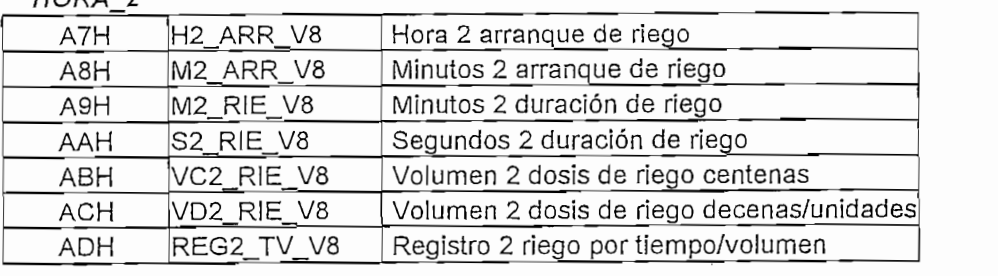

## HORA 3

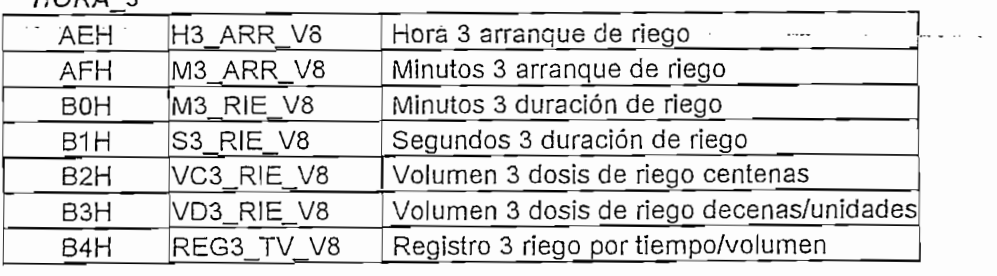

# B5H

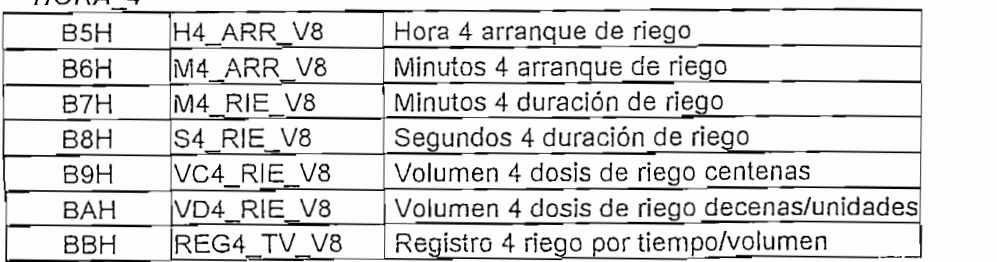

### HORA 5

 $H_{\rm eff}$  5  $H_{\rm eff}$ 

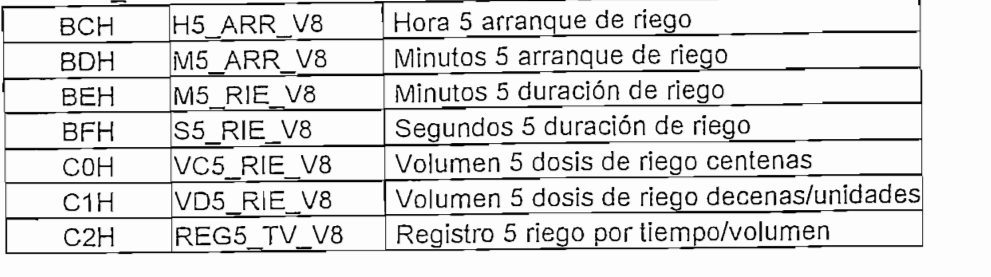

### VALVULA 1

## MACION MODO CICLICO

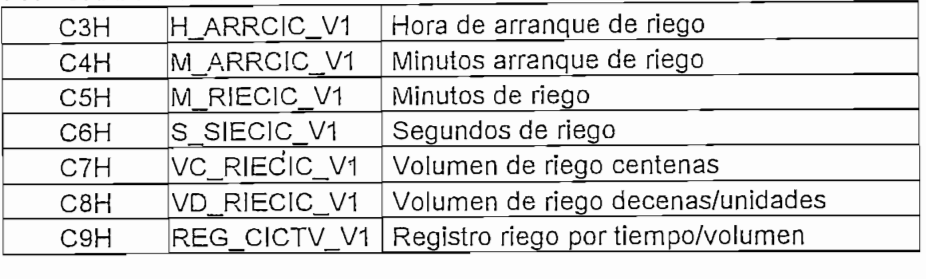

#### MACION MODO WINDO\  $\mathcal{H}$  de arrangue de riego (desde) (desde)

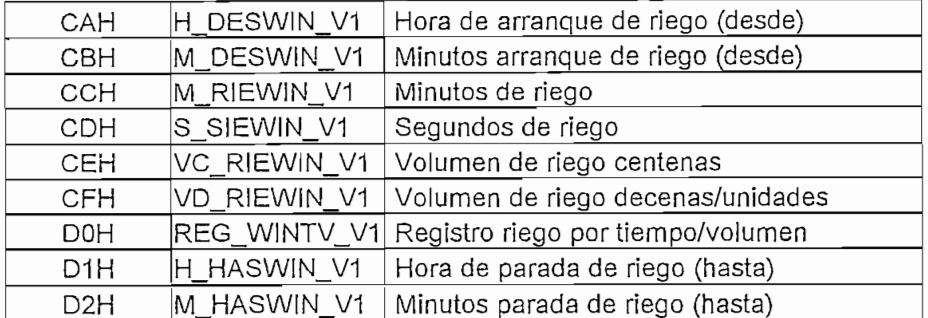

### VALVULA 2

### MACION MODO CICLICO Arrangue de riego de riego de riego de riego de riego de riego de riego de riego de riego

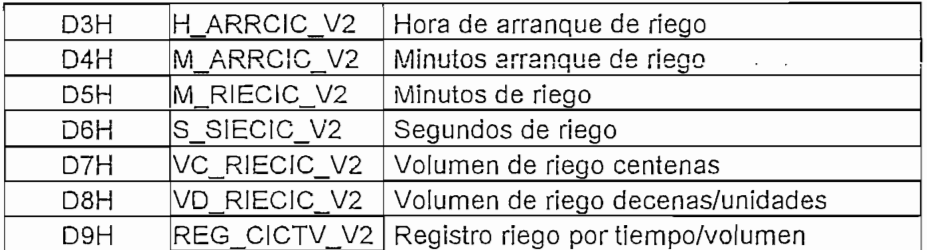

#### MACION MODO WINDO!  $\mathcal{G}$

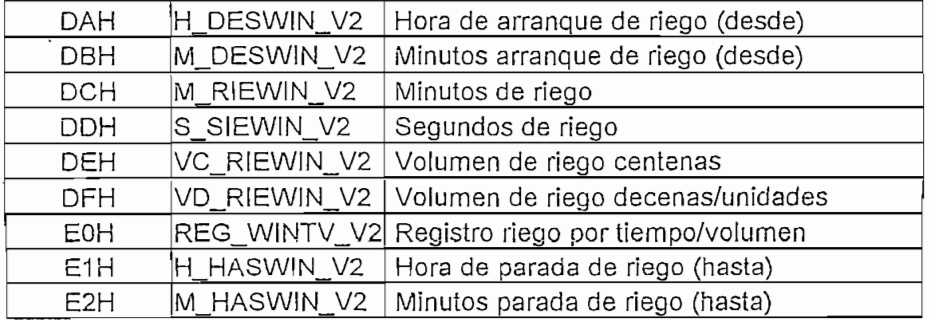

 $\epsilon = \Delta$ 

 $\bullet$  $\overline{U}U$  Z (localidades TT0H – Torri). En este paño se almacentan datos de horas y minutos de arranque de riego, minutos y segundos de duración de riego, horas y minutos de parada de *riego en modo cíclico y windows para*<br>*las válvulas 3, 4, 5, 6, 7 y 8* distribuidos como se indica a continuación:

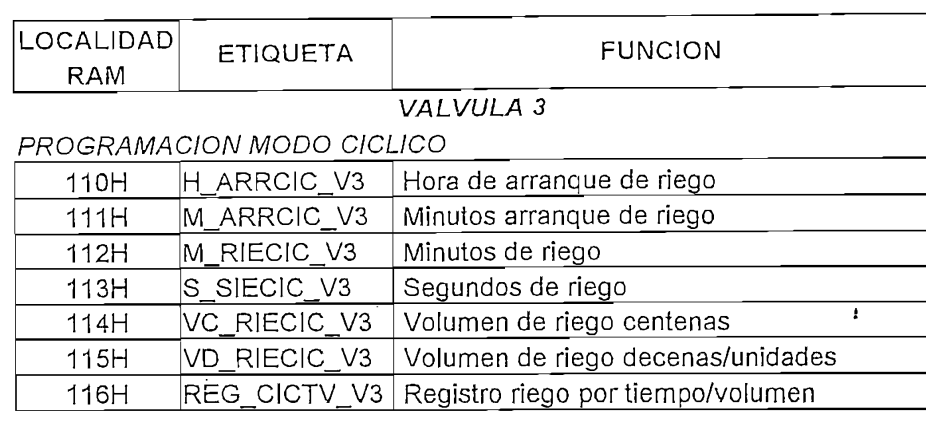

#### MACION MODO WINDO!  $\mathcal{L}$

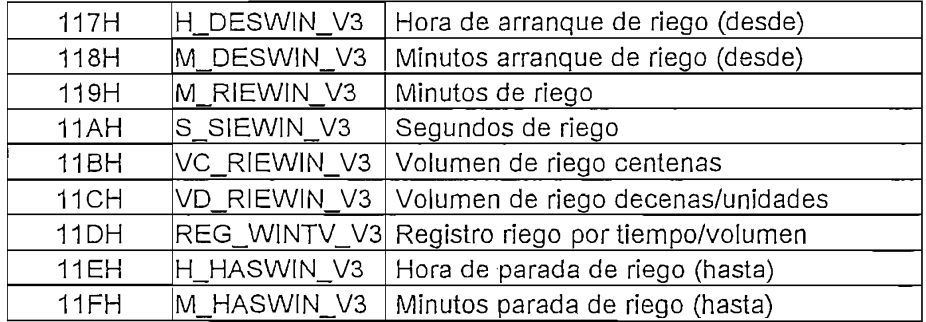

### VALVULA 4

### MACION MODO CICLIC

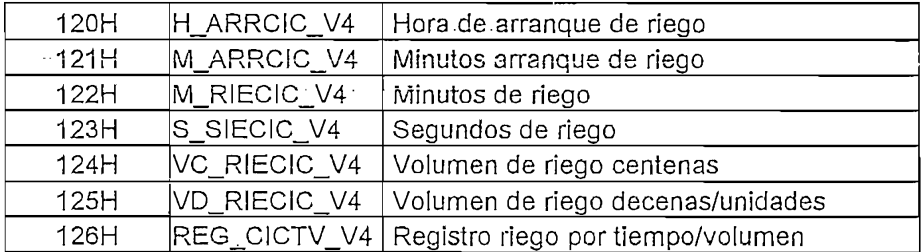

## IMACION MODO WINDO<mark>I</mark>

PROGRAMACIÓN MODO WINDOWS

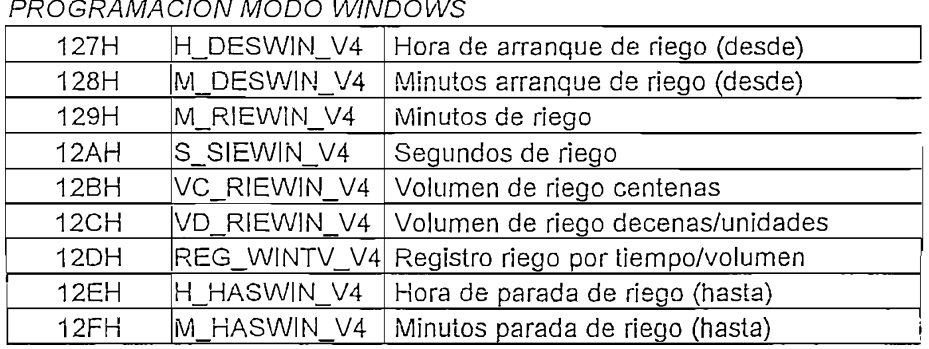

 $10-4$ 

## VALVULA 5

## MACION MODO CICLICO

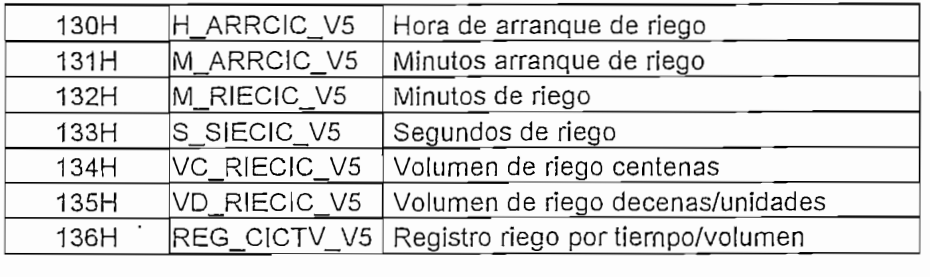

#### MACION MODO WINDOV  $\mathcal{L}_{\text{H}}$

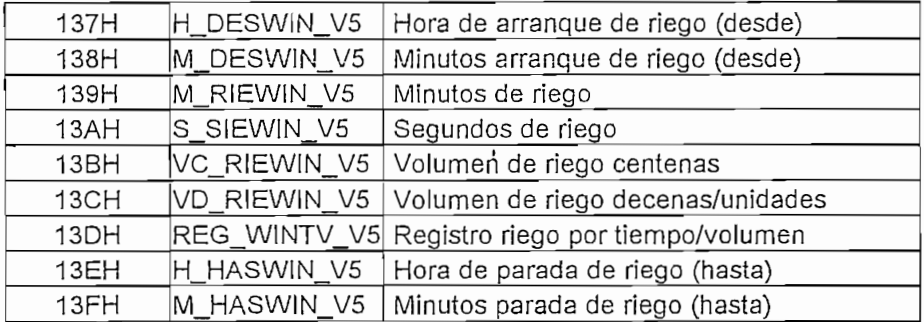

## VALVULA 6

**VÁLVULA 6**

## MACION MODO CICLICO

 $\boldsymbol{i}$ 

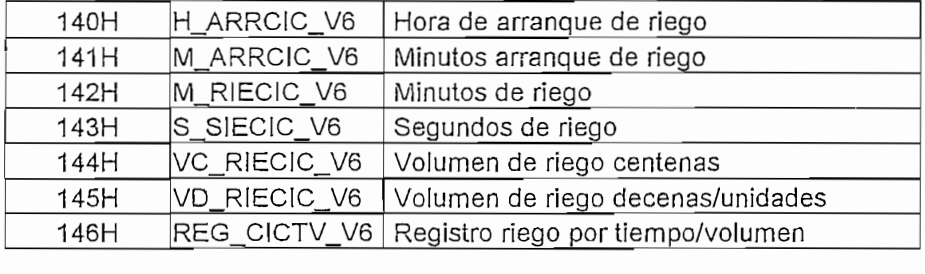

#### MACION MODO WINDO\ Hora de arranque de riego (desde)

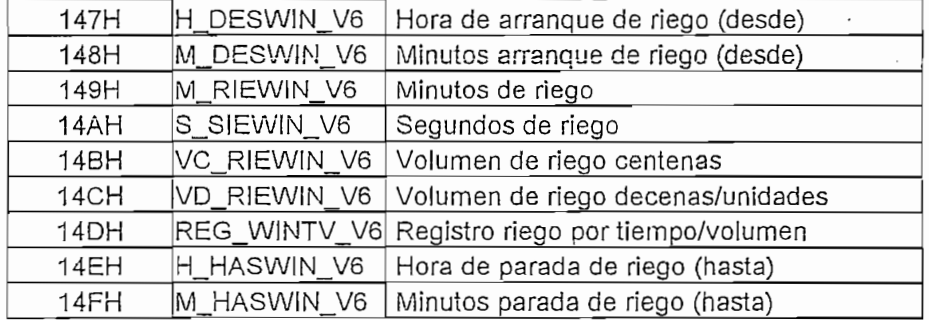

## VALVULA 7

### MACION MODO CICLICO

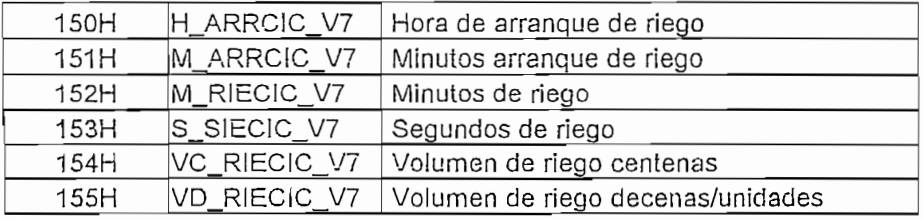

REG\_CICTV\_V7 Registro riego por tiempo/volumen 156H

#### MACION MODO WINDOV Hora de arranque de riego (desde)

PROGRAMACIÓN MODO WINDOWS

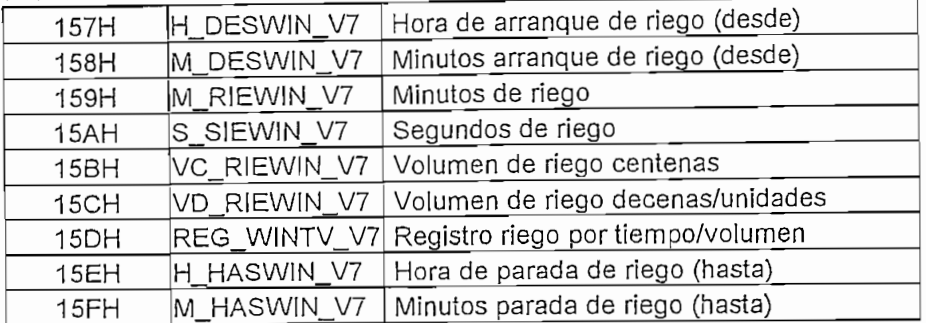

## VALVULA 8

MACION MODO CICLICO

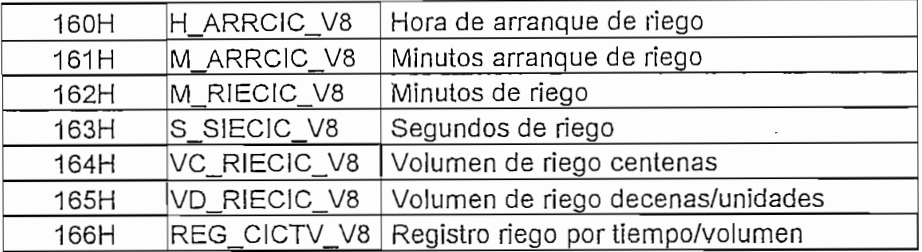

### MACION MODO WINDO!

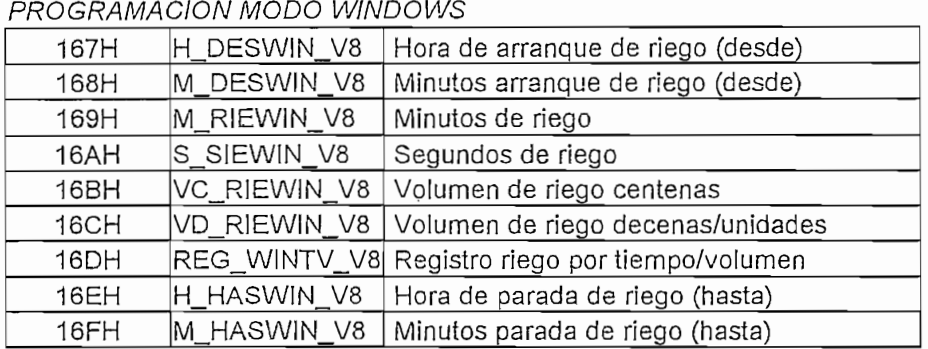

BANCO 3 (localidades 190H - 1EFH). En este banco se almacenan datos de  $\bullet$ repetición de riego (período) completando así el ciclo de riego en modo de programación cíclico y windows para todas las válvulas distribuidos como se indica a continuación:

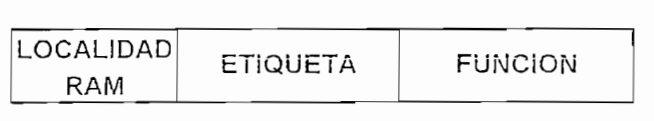

## VALVULA 1

## MACION MODO CICLICO

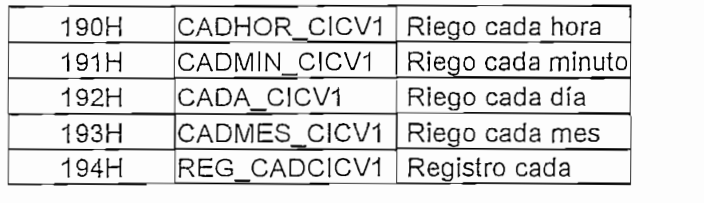

## MACION MODO WINDOWS

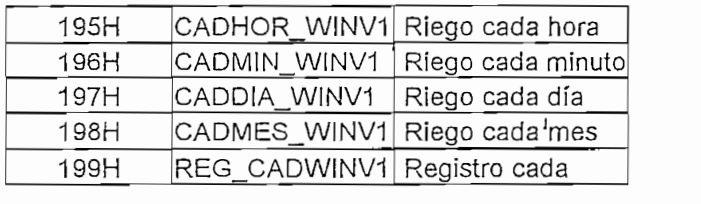

## VALVULA 2

## MACION MODO CICLICO

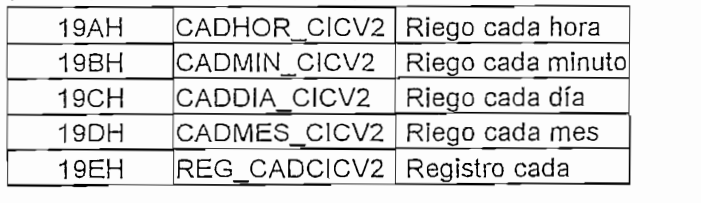

## MACION MODO WINDOWS

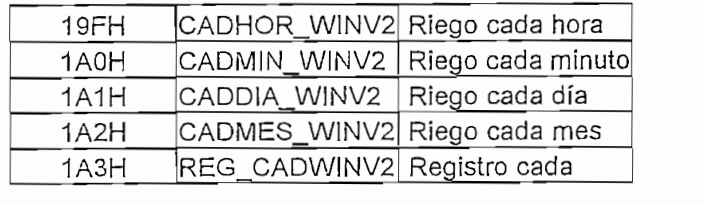

## VALVULA 3

## MACION MODO CICLICO

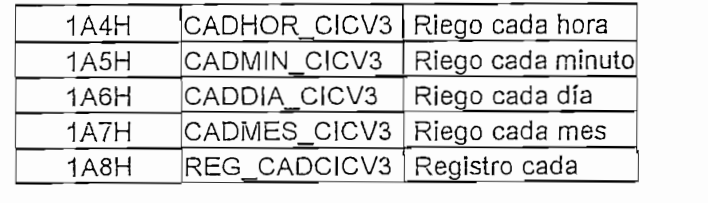

## MACION MODO WINDOWS

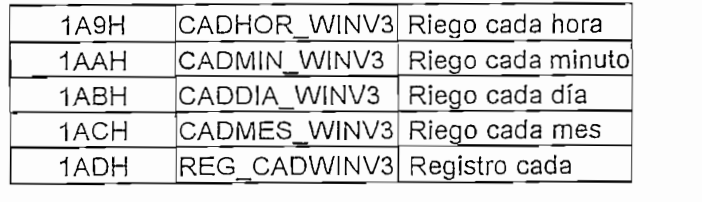

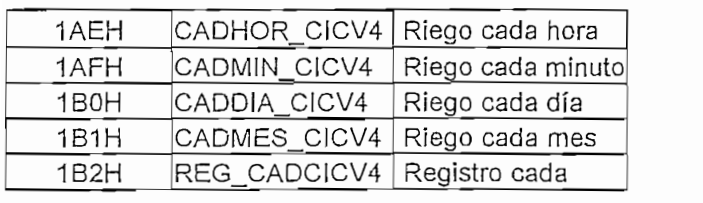

#### $183$  $\overline{C}$

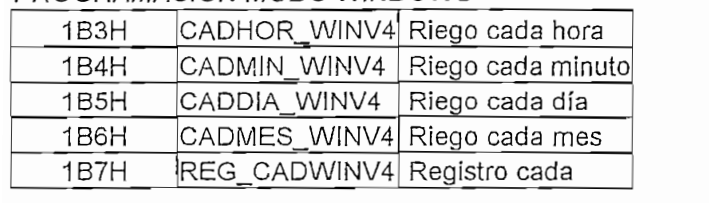

## VALVULA 5

Riego cada hora

#### $18801$  $\overline{0}$ CADHOR CICLES

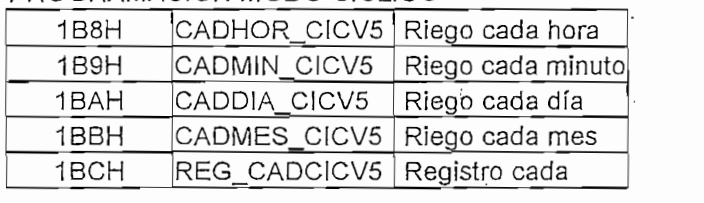

### $18001$  $\overline{0}$

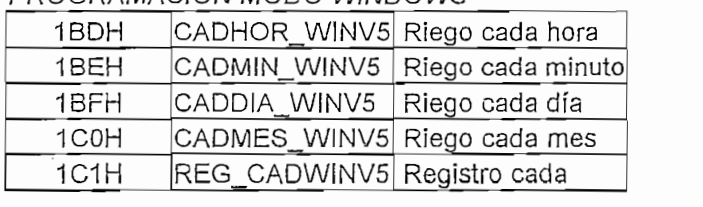

## VALVULA 6

#### $122C1$  $\overline{0}$ CADA CICLICO

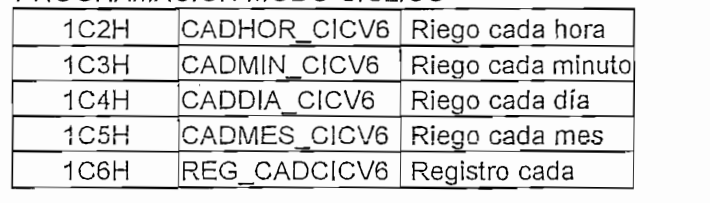

#### $172C$  $1000$   $11$

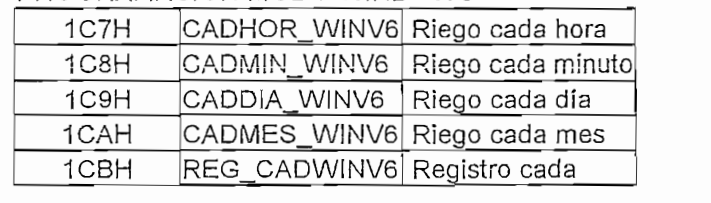

## VALVULA 7

#### $1000$ CADO CICLICO

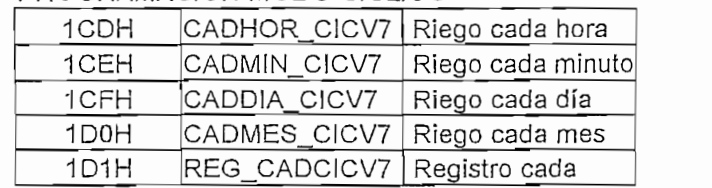

# MACION MODO WINDOWS

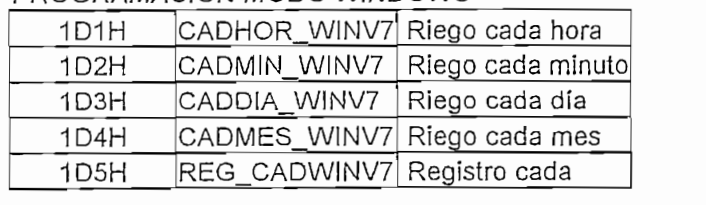

### VALVULA 8

## MACION MODO CICLICO

| 1D5H | CADHOR_CICV8                 | Riego cada hora   |
|------|------------------------------|-------------------|
| 1D6H | CADMIN CICV8                 | Riego cada minuto |
| 1D7H | CADDIA CICV8                 | Riego cada día    |
| 1D8H | CADMES CICV8                 | Riego cada mes    |
| 1D9H | REG_CADCICV8   Registro cada |                   |

MACION MODO WINDOWS

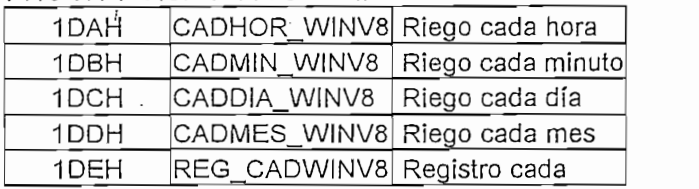

Como se puede observar no todas las localidades están utilizadas. Los bytes o localidades de memoria de datos disponibles están disponibles para futuras ampliaciones en lo que a software se refiere.

# 3.1.3.3 DISTRIBUCION DE LA MEMORIA DE PROGRAMA TIPO FLASH DEL MICROCONTROLADOR PIC16F877

El microcontrolador PIC16F877 cuenta con 8Kbytes de memoria de programa tipo FLASH que permite grabar eléctricamente al elemento un indeterminado número de veces. Está dividida en cuatro páginas de 2Kbytes cada una como se indica en la siguiente figura:

| Vector de Reset          | 0000h          |
|--------------------------|----------------|
|                          |                |
| Vector de Interrupciones | 0004h          |
| Página 0                 | 0005h          |
|                          | 07FFh          |
| Página 1                 | 0800h          |
|                          | 0FFFh          |
| Página 2                 | 1000h          |
|                          | 17FFh<br>1800h |
| Página 3                 | 1FFFh<br>i     |

Fígura No. 3.2 Mapa de Memoria de Programa del Microcontrolador PIC16F877

Las páginas de memoria y las subrutinas más importantes se han distribuido de la siguiente manera en la memoria de programa:

- PÁGINA 0 (localidades 0005h 07FFh). Aquí se encuentra la subrutina de inicialización del microcontrolador, LCD y RTC; la subrutina de visualización de menús y submenús de programación; subrutina de calibración del Temporizador para manejo del sensor (hidrómetro); subrutina de ajuste y visualización de calendario y reloj; subrutinas de copiado - pegado de localidades de memoria RAM utilizando direccionamiento indirecto; subrutinas de TEST a válvulas sensor y por último la subrutina de riego emergente.
- PÁGINA 1 (localidades 0800h 0FFFh). Aquí se encuentran las subrutinas de ingreso de datos, almacenamiento y visualización de primera y segunda ventana de programación en modo de riego automático. Estas son las subrutinas más grandes del programa.
- PÁGINA 2 (localidades 1000h 17FFh). Aquí se encuentran las subrutinas de ingreso de datos, almacenamiento y visualización de la tercera y última ventana de programación en modo de riego automático, además de la subrutina que permite calcular la siguiente fecha de riego.
- PÁGINA 3 (localidades 1800h 1FFFh). Aquí se encuentran las subrutinas que ejecutan el riego en modo automático y emergente, subrutinas de orden de cierre - apertura de válvulas en tiempos, horarios y fechas establecidas; además existe en esta página un espacio de memoria considerable para futuras aplicaciones.

Con esta disposición se hace notoria la utilización de casi toda la capacidad de la memoria de programa optimizando de esa manera recursos de hardware y software.

## 3.1.4 SUBRUTINAS DE CONFIGURACIÓN

3.1.4 SUBRUTINAS DE CONFIGURACIÓN

El programa principal se encarga de configurar el PIC para que maneje los periféricos, el LCD, el RTC, ajuste el tiempo y luego dependiendo de las teclas presionadas se acceda a ventanas de ingreso de datos y de ejecución tareas principales.

Estas tareas principales se hallan a su vez procesadas por un programa principal cuyo diagrama de flujo se indica en la Figura No. 3.3.

 $\mathbf{I}$ 

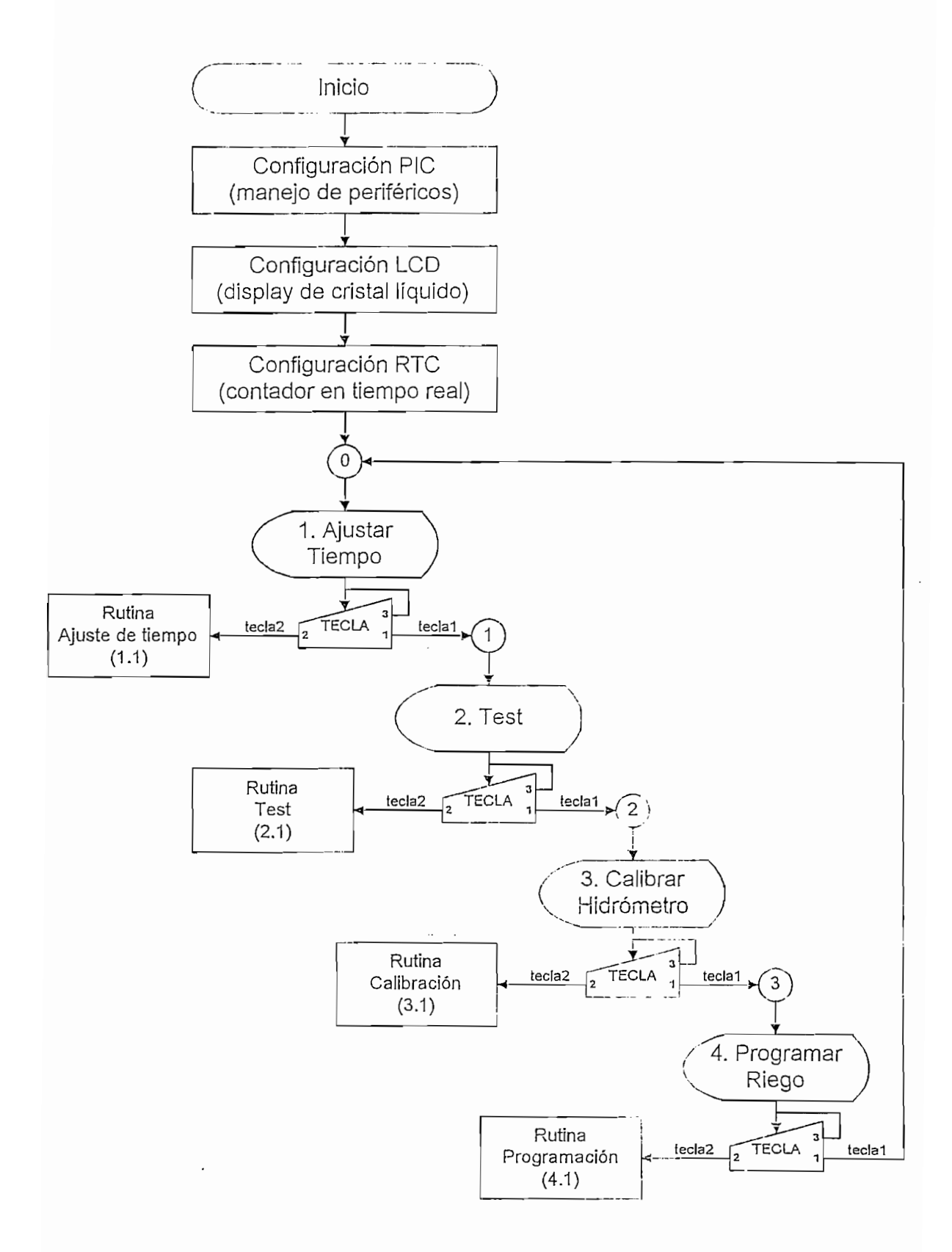

 $\cdot$  $\pmb{\lambda}$ 

Figura No. 3.3 Diagrama de Flujo de Programa Principal

Como se aprecia en la Figura No. 3.3, el programa principal tiene tres subprogramas a los cuales se accede solo una sola vez cuando el equipo ha sido encendido por primera vez y luego el programa principal setea constantemente los parámetros de control para el microcontrolador; chequea permanentemente el estado de los interruptores de operación (teclado) y dependiendo del estado de éstos, ingresa (o sale) y visualiza las tareas incluidas en el programa.

Como se aprecia en la Figura No. 3.3, el programa principal tiene tres

# 3.1.4.1 CONFIGURACIÓN DEL MICROCONTROLADOR PIC16F877 PARA MANEJO DE PERIFERICOS

Como se describió en el hardware, todo periférico es manejado desde los puertos del microcontrolador, por esta razón es obvia la configuración por software de los mismos como se indica en la Figura No. 3.4.

Los registros TRISA, TRISB, TRISC, TRISD y TRISE, (Banco 1 memoria de datos RAM localidades 85h, 86h, 87h, 88h y 89h respectivamente) permiten configurar a los Puertos A, B, C, D y E como entradas o salidas; así, cuando a uno o todos los bits de dicho registro se les da el valor de 1, éste o todos se configurarán como entradas y cuando se le da el valor de 0 como salidas, por tanto:

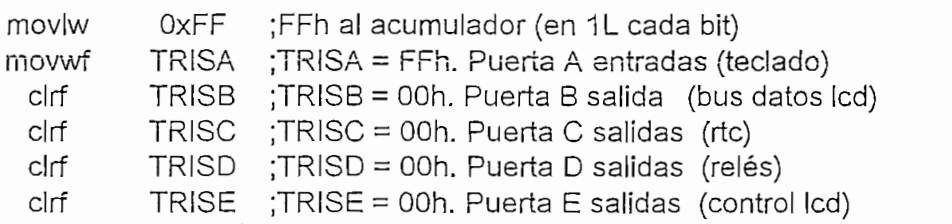

De inicio se garantiza que en los puertos configurados como salidas no haya ningún valor, para ello se les da el valor de 00h (bits en 0L).

De inicio se garantiza que en los puertos configurados como salidas no haya

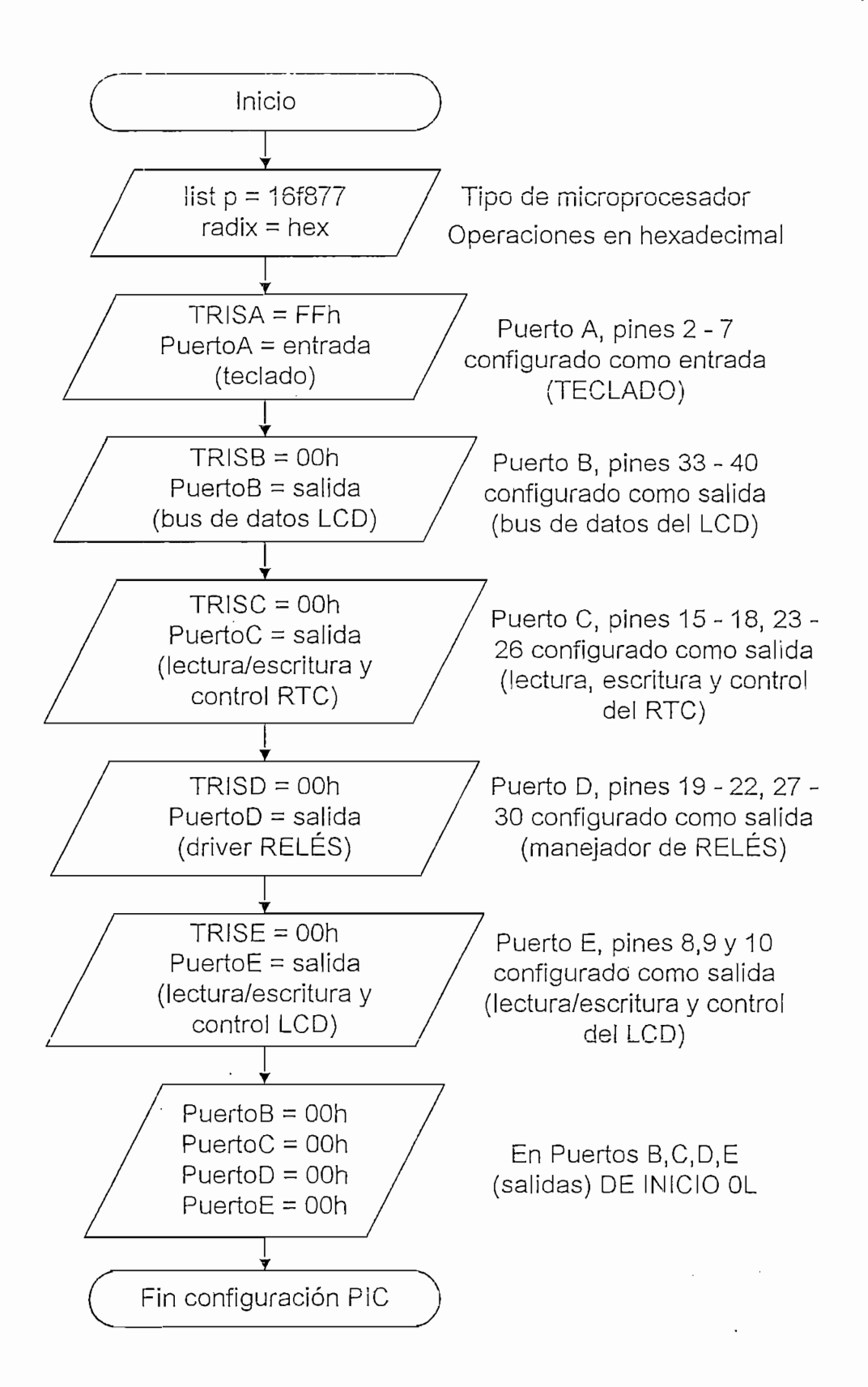

Figura No. 3.4 Configuración del Microcontrolador para Manejo de Periféricos

## 3.1.4.2 CONFIGURACIÓN DEL DISPLAY DE CRISTAL LIQUIDO (LCD)

El módulo LCD responde a una serie de comandos con los que se puede gobernar sus distintas opciones de trabajo y que puede enviarle el PIC por las Iíneas D7 - D0 cuando RS = 0 y R/W# = 0, para trabajar en modo escritura. La Tabla No.3.2 muestra el conjunto de comandos y los códigos básicos de un módulo LCD.

 $\epsilon$ 

Todo módulo LCD debe inicializarse debido a que éste tiene un conjunto de elementos internos que hacen posible su funcionamiento y el modo de operación del módulo LCD, para indicar como deberá operar la pantalla.

La Tabla 3.1 presentada a continuación, está referida a las nomenclaturas utilizadas en la Tabla No. 3.2.

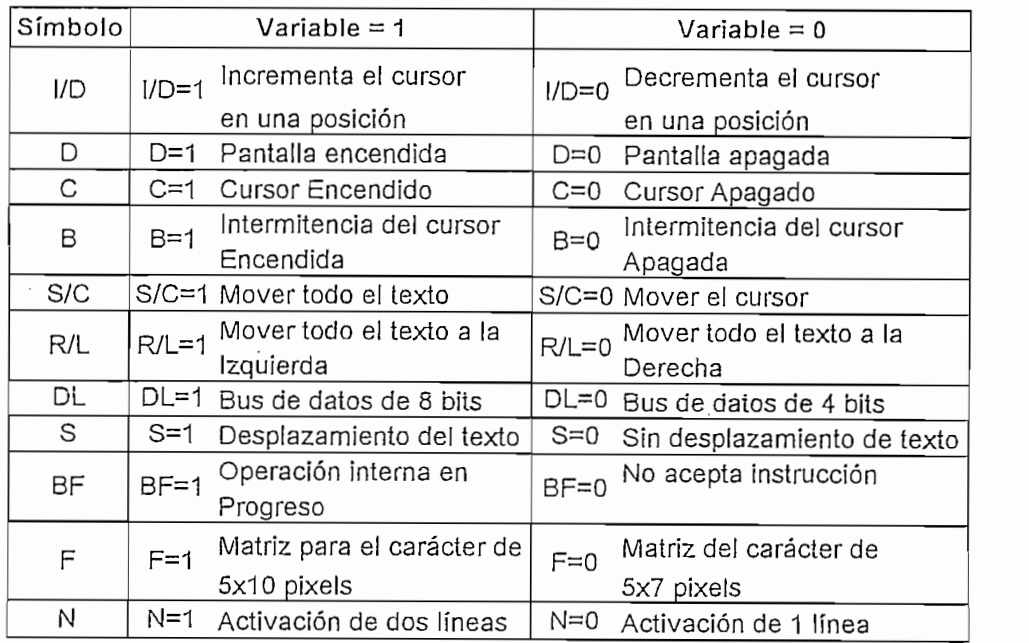

Tabla No. 3.1 Variables, Simbología y modo de Operación del LCD

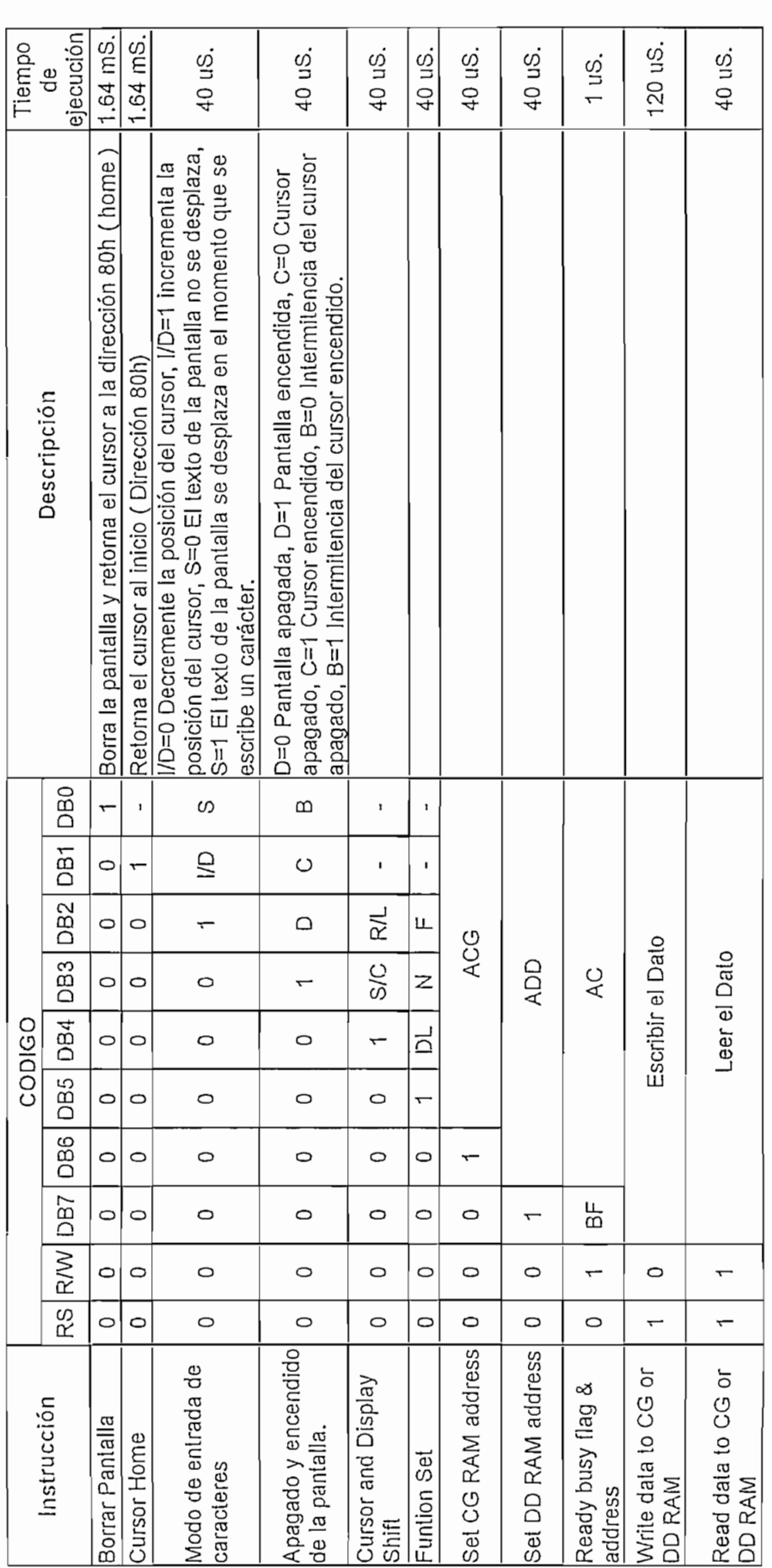

 $\langle \rangle$ 

l,

Tabla No. 3.2 Instrucciones Básicas del Módulo LCD
La inicialización representa las instrucciones que deberán ser ejecutadas por el módulo LCD antes de su funcionamiento normal; para realizar esta tarea se crea la subrutina de nombre LCD INI (inicialización); las instrucciones que están dentro de dicha subrutina de inicialización solamente se ejecutan después que se enciende por primera vez el módulo LCD y no pueden ser cambiadas posteriormente.

Los parámetros que son ejecutados al llamar a la subrutina de inicialización antes de comenzar a funcionar el módulo LCD son:

- 1. Tiempo de retardo de 15ms. para garantizar que el voltaje de alimentación del módulo LCD (Vdd) haya alcanzado el nivel de voltaje de alimentación permisible que es de 4.5 VDC.
- 2. Selección de la longitud del bus de datos de 8 bits.
- 3. Para visualización: selección de 2 de líneas y 16 caracteres (8 caracteres por línea).
- 4. Tamaño de la matriz de impresión para cada carácter de 5x7 pixels.
- 5. Encender el módulo LCD.

Otra subrutina importante en el manejo del módulo LCD es la subrutina llamada LCD\_REG (registro); esta subrutina ejecuta las instrucciones que se refieren al modo de operación o modo de visualización en el LCD, pone al elemento en modo escritura y luego envía por el bus de datos las instrucciones que se deben ejecutar (instrucciones referidas a la Tabla No.3.2); las siguientes instrucciones son llamadas en el transcurso del programa y la subrutina LCD REG hace posible su ejecución:

- Mantener el mensaje fijo y desplazar el cursor.  $\bullet$
- Hacer que el carácter señalado parpadee o no (cursor activado).

Con toda esta información se puede entender el flujograma de inicialización y configuración del módulo LCD que se presenta a continuación:

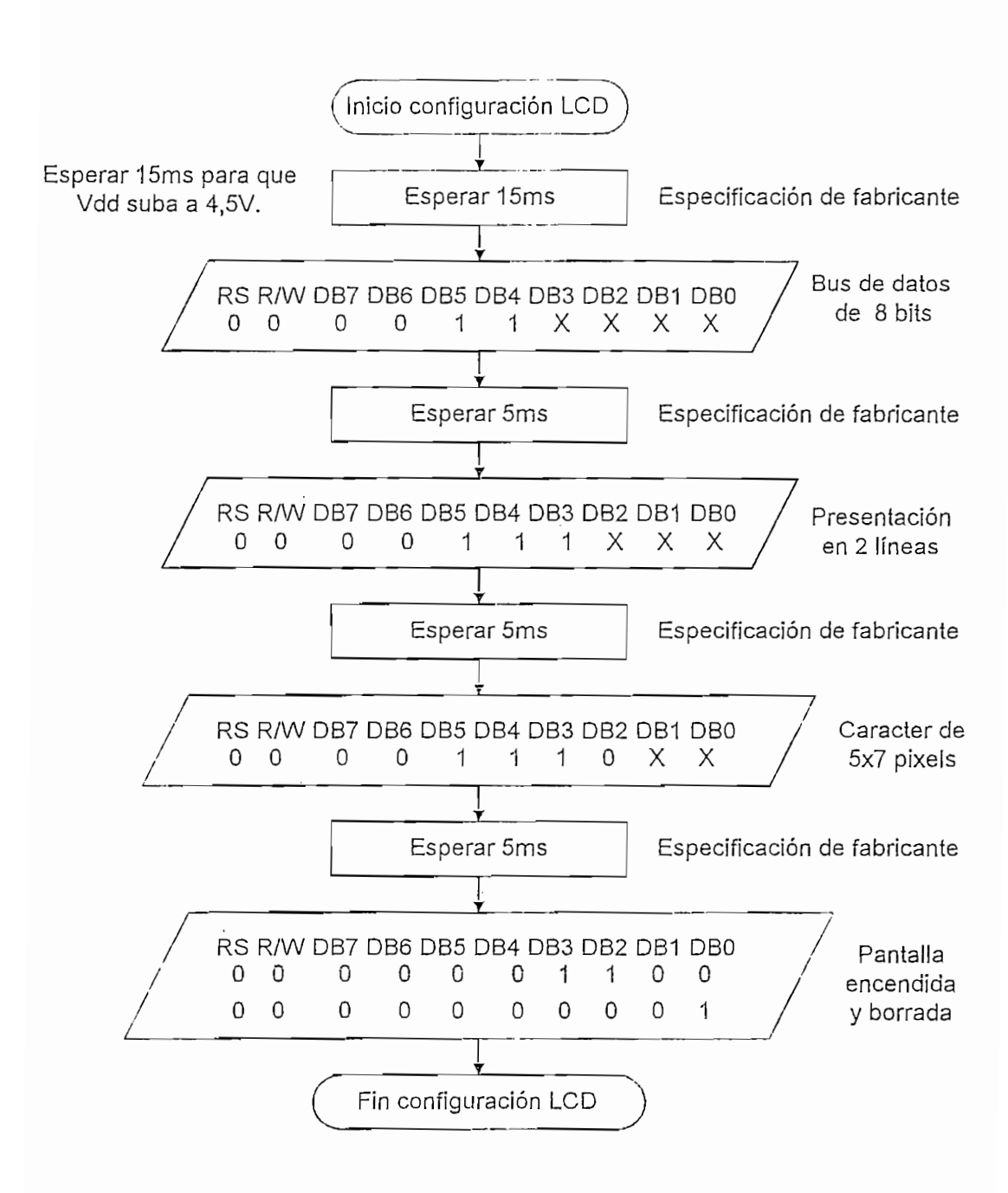

Figura No. 3.5 Configuración e Inicialización del Módulo LCD

### 3.1.4.3 CONFIGURACIÓN DEL RELOJ EN TIEMPO REAL (RTC)

El software que permite manejar al reloj en tiempo real RTC posee 3 bits de control:

- BIT ADDRESS WRITE (AW), este bit le dice al RTC que el dato que se encuentra en el bus de datos será la dirección que va a ser leída o escrita (apuntada).
- BIT WRITE\_RTC (W\_RTC), este bit le dice al RTC que la dirección elegida (presente en el bus de datos) va a ser ESCRITA.
- BIT READ\_RTC (R\_RTC), este bit le dice al RTC que la dirección elegida  $\bullet$ (presente en el bus de datos) va a ser LEIDA.

Además posee 16 direcciones o localidades de memoria (0h - Fh) independientes, en donde se puede leer o escribir (igualar) datos de calendario y reloj como indica Tabla No.3.3 otorgada por el fabricante del elemento:

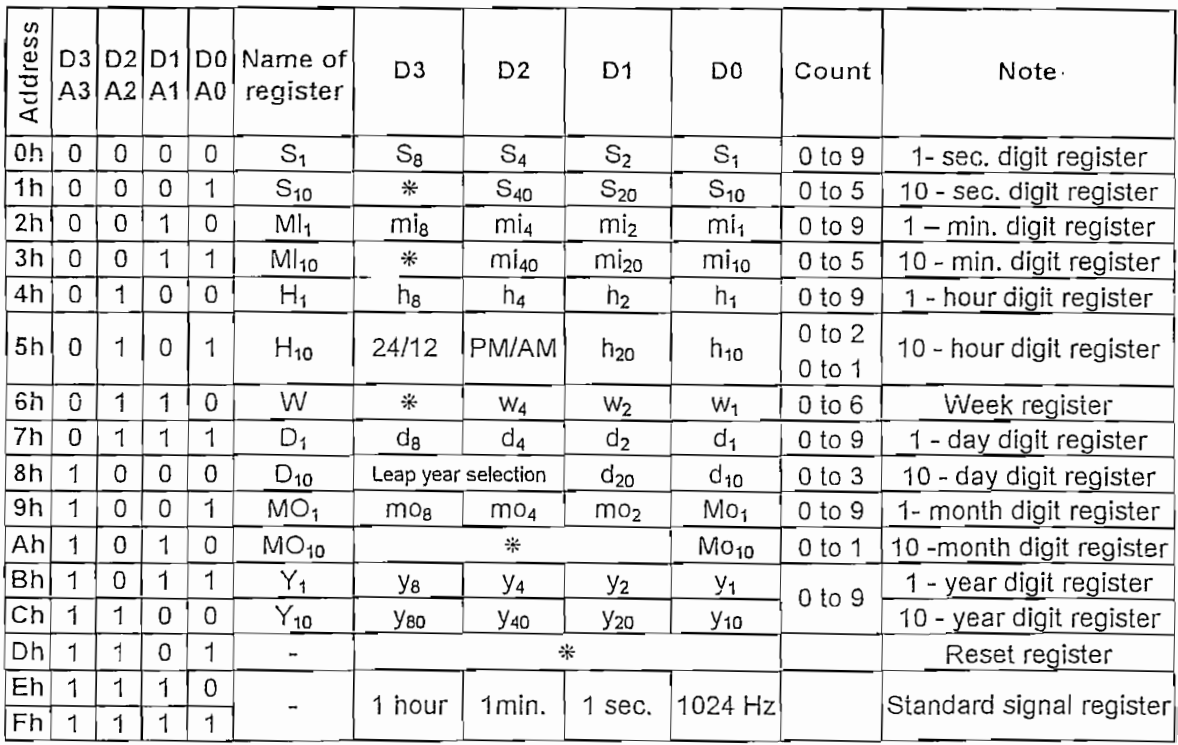

Para tener acceso a cualquier localidad de memoria, el RTC tiene implementado un bus de datos bidireccional de 4 bits ( $D3 - D0$ ) por donde fluven la dirección y el dato a ser leído o escrito

Para leer o escribir un dato en cualquier localidad de memoria del RTC se crea dos subrutinas llamadas READ RTC y WRITE\_RTC para leer y escribir al elemento respectivamente, la información requerida por estas subrutinas antes de ser llamadas es: la dirección y el valor a ser escrito en caso de llamar a la subrutina WRITE RTC y la dirección del dato a ser leído en el caso de llamar a la subrutina READ RTC. Cuando estas subrutinas son llamadas, desarrollan el siguiente procedimiento:

- Escribir en el bus de datos (D3 D0) la dirección que va a ser leída o  $\blacksquare$  $\frac{1}{2}$ erita.  $\frac{1}{2}$
- Habilitar el bit ADDRESS WRITE (AW) con lo que el RTC apunta a dicha  $E$ sión. Escrito en el bus de datos el valor a ser escrito en la dirección en la dirección en la dirección en la dirección
- Escribir en el bus de datos el valor a ser escrito en la dirección. apuntada (en caso de que se quiera escribir un dato).
- Habilitar el bit READ RTC (R RTC) si se quiere leer el dato presente en la dirección apuntada o habilitar el bit WRITE RTC (W\_RTC) si se quiere escribir el nuevo dato presente en el bus de datos en la dirección apuntada con anterioridad.

Después de cada instrucción el fabricante recomienda dejar transcurrir 1 u Spara garantizar que la lectura o escritura en el elemento se efectúe de manera correcta.

Para el temporizador de riego, se hace notoria la necesidad de configurar las horas en modo 24 horas (las horas varían de 0 a 23), para tener un mejor manejo de tiempo de riego y evitar confusiones en lo que a hora del día, de la tarde o de la madrugada se refiere. Así, con lo expuesto anteriormente, se hace claro el entendimiento del flujograma que se presenta a continuación acerca de la inicialización del RTC en modo 24 horas.

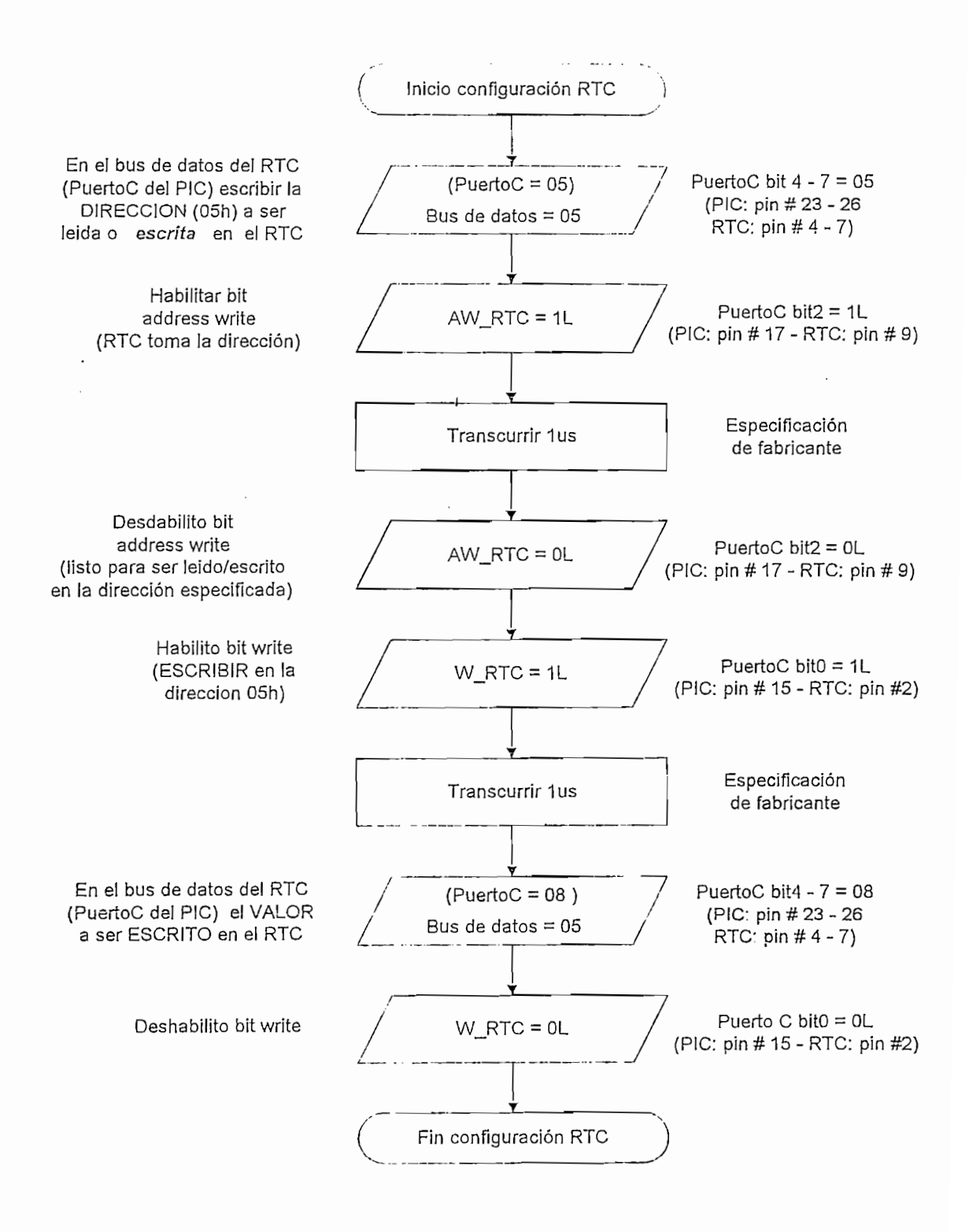

Figura No. 3.6 Inicialización del RTC

120

### 3.1.4.4 AJUSTE DE TIEMPO

La primera ventana de programación está dirigida a "ajustar el tiempo", esto es, igualar parámetros de tiempo y calendario tales como: horas, minutos, día de la semana, día del mes, mes y año.

Esta ventana está directamente relacionada con el reloj en tiempo real RTC que es el que proporciona dicha información. Cabe recordar que de inicio el RTC se encuentra configurado en modo 24 horas, además no se tiene acceso a los<br>segundos (unidades y decenas) porque resulta impráctico "igualar segundos",

La subrutina encargada de efectuar el ajuste de tiempo se llama AJUST\_TIME, en

La subrutina encargada de efectuar el ajuste de tiempo se llama AJUST TIME, en general el software de esta subrutina está basado en contadores que crecen o decrecen dependiendo del valor que esté relacionado con ellos. Así, los minutos varían de 0 a 59, las horas de 0 a 23, los días de la semana de 0 a 6 entendiéndose la variación como 0 domingo y 6 sábado, los días del mes de 0 a 31 (dependiendo del mes), los meses de 0 a 11, entendiéndose como 0 enero y 11 diciembre, los años varían de 0 a 99 pudiendo manejar así un calendario de 100 años que para nuestro caso seria del año 2000 al año 2099.

No necesariamente se está obligado a cambiar los valores de tiempo; cuando se entra a esta parte del programa se puede visualizar el valor del tiempo, o ajustar los parámetros de tiempo, para lo cual el software da la facilidad de salir y entrar las veces que quiera.

La subrutina de ajuste de tiempo da la opción de escribir y/o visualizar tiempos y fechas del tipo: lunes, 08 de abril del 2002 / 21:46:35

A continuación se indica el diagrama de flujo:

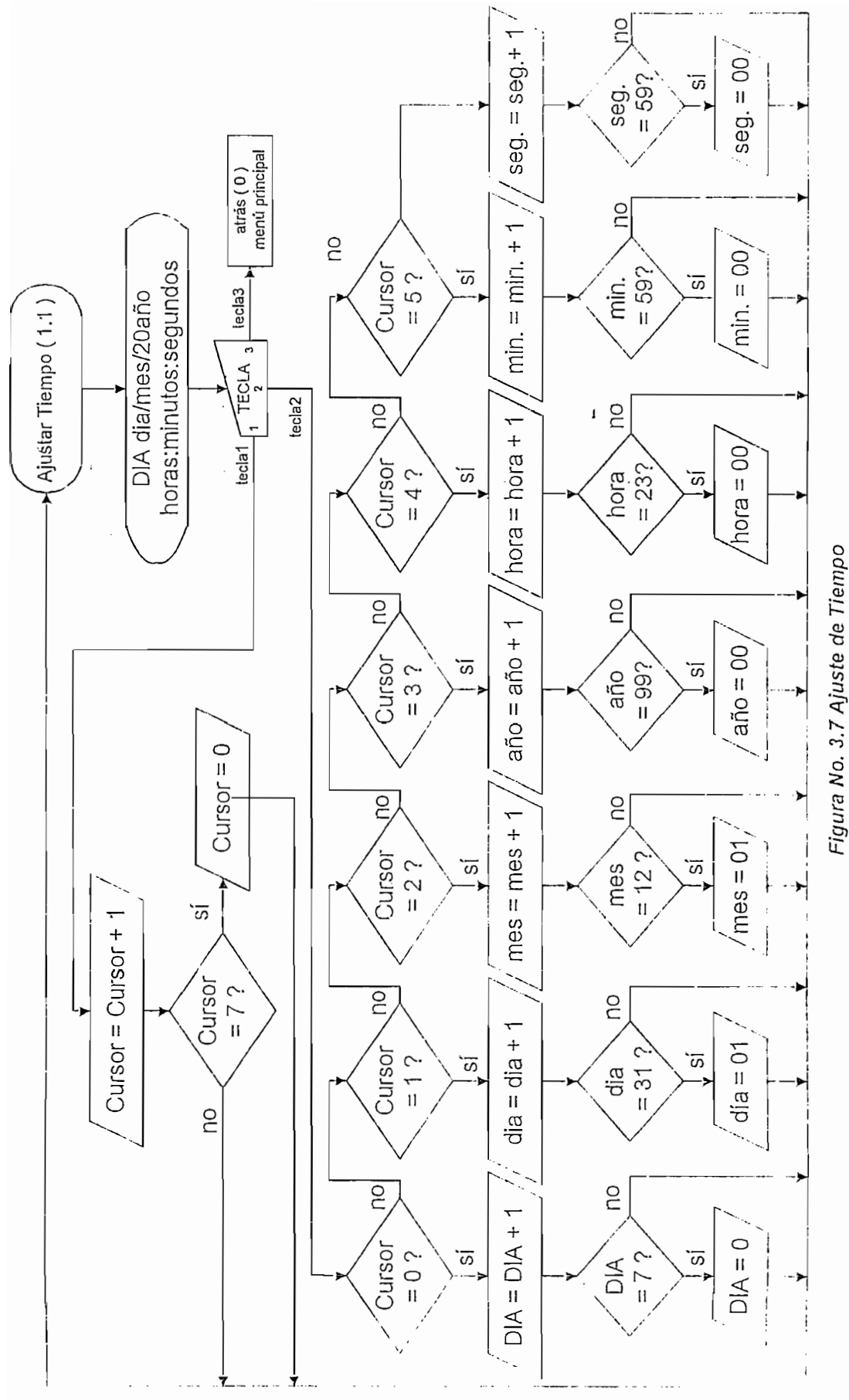

La segunda ventana de programación se encarga de realizar un test de funcionamiento a las ocho válvulas auxiliares, a la válvula principal y a la señal proveniente del sensor.

### 3.1.4.5.1 TEST DEL SENSOR

ubrutina TEST\_SENSOR implementada en el microcontrolador, permite realizar un test sencillo pero efectivo dirigido a la señal proveniente del sensor (hidrómetro).

Para esto se toma la señal del sensor que es una señal TTL (nivel 1L o 0L) opto conectado a un pín de un puerto del microcontrolador) y se lo imprime constantemente cada 25mS (para que el ojo humano pueda apreciarlo, además el sensor no entrega ninguna señal en este corto tiempo de espera y así no se pierde información) en el LCD en forma de onda cuadrada que es su forma real si la señal recibida está en optimas condiciones, caso contrario se visualizará una sola línea que indicará que el equipo no está recibiendo ninguna señal para avisar al usuario que se debe tomar acciones correctivas.

El software garantiza la entrada o salida a esta subrutina en cualquier instante, setea constantemente si las teclas de parada de test y salida a la segunda ventana de programación han sido presionadas.

El software garantiza la entrada o salida a esta subrutina en cualquier instante,

El diagrama de flujo explicativo de esta subrutina o subprograma se lo presenta a continuación en la Figura No. 3.8.

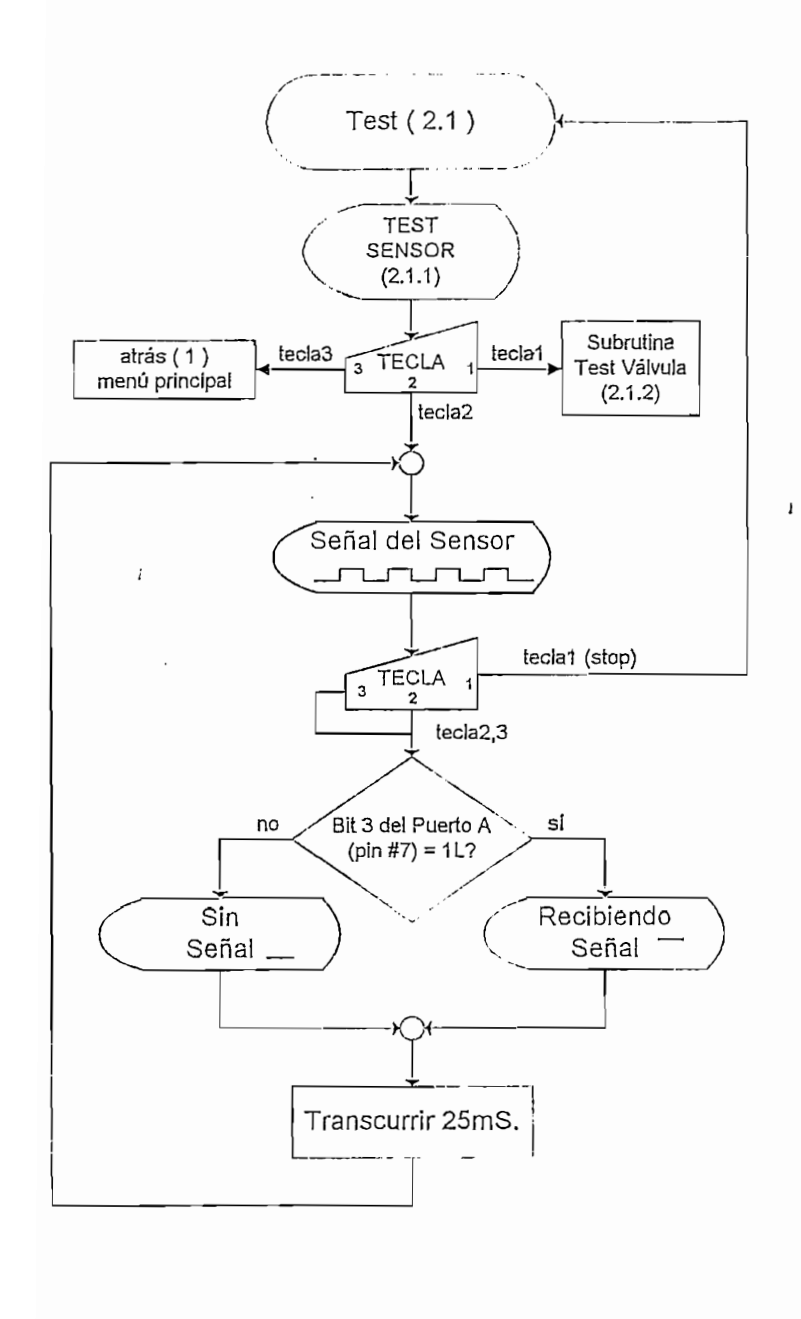

Figura. No. 3.8 Test del Sensor

# 3.1.4.5.2 TEST DE VÁLVILAS

La subrutina TEST\_VALV se encarga de revisar el correcto funcionamiento de las válvulas, tanto de las ocho válvulas auxiliares como de la válvula principal.

Para evitar las caídas de presión en el conexionado hidráulico NO DEBE ACTIVARSE O ABRIRSE MAS QUE UNA VÁLVULA AUXILIAR A LA VEZ, y es la única restricción con la que se enfrenta esta parte del programa.

La válvula principal es la que da paso a las válvulas auxiliares ya que es la que maneja toda la presión del sistema hidráulico, con lo que se hace obvio que cada vez que se quiera activar o abrir una válvula auxiliar primero deberá activarse la válvula principal.

La lógica a seguir una vez que se ha llamado a esta subrutina es la siguiente:

- El desplazamiento y posicionamiento del cursor en el LCD (efectuado por el agricultor) indicará la válvula a ser abierta o cerrada.
- Si no hay otra válvula abierta se puede proceder a hacerlo, caso contrario el software obligará al usuario a desactivar la válvula encendida para proceder a activar cualquier otra.

Es importante señalar que esta subrutina permite hacer RIEGO MANUAL, ya que el agricultor puede abrir y cerrar cualquier válvula en cualquier instante y con cualquier duración o tiempo de riego. Con el fin de dar una mejor ayuda o soporte en lo que a riego manual se refiere, se ha agregado en el LCD las horas y minutos actuales para que el agricultor lleve un registro aproximado de cuantos minutos o cuantas horas permanecen abiertas o cerradas las válvulas (ciclo de riego).

El desarrollo de esta parte del programa se lo presenta en la Figura No. 3.9.

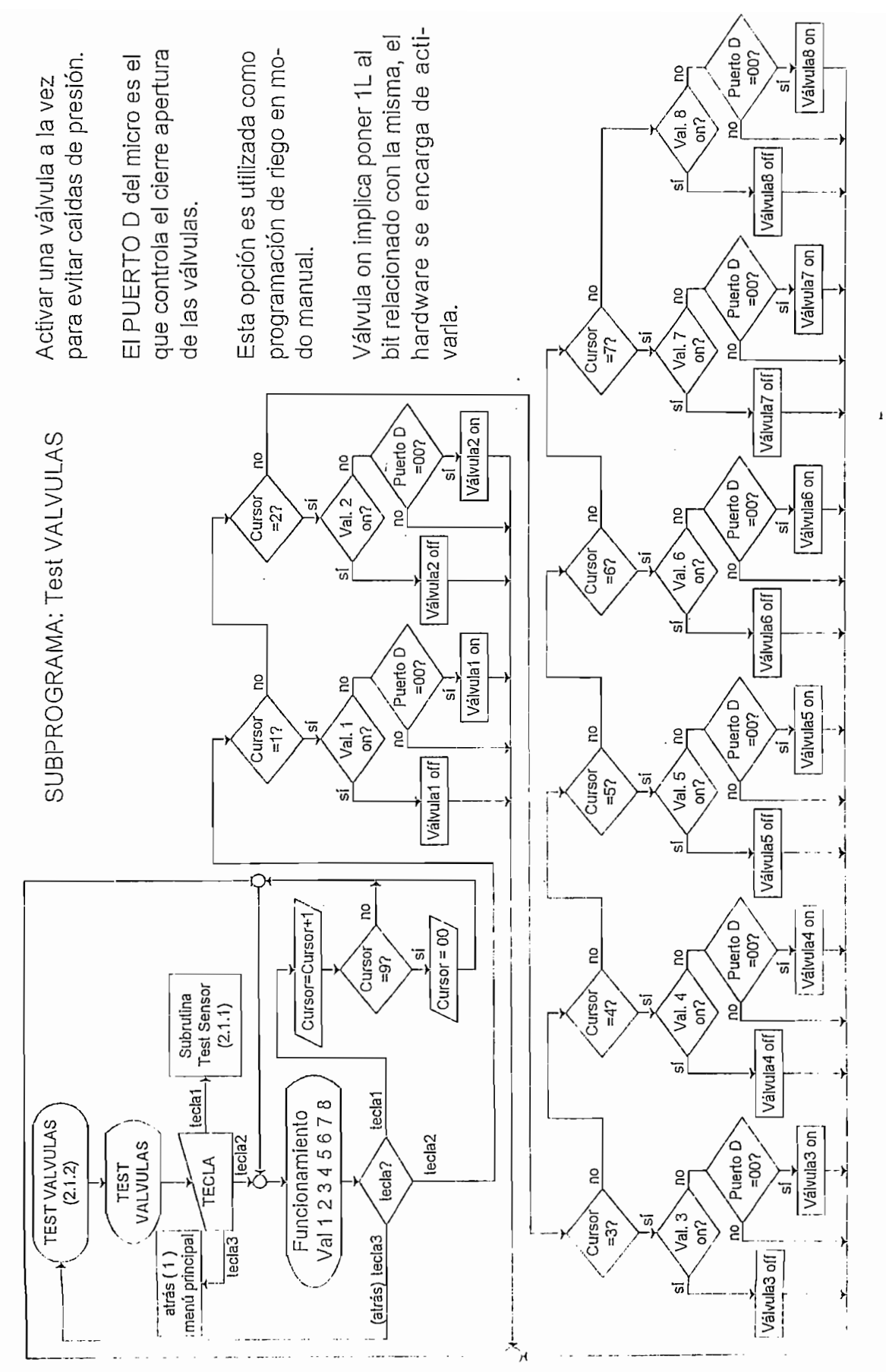

Figura No.3.9 Test de Válvulas

### 3.1.4.6 CALIBRACION DEL EQUIPO PARA MANEJO DEL HIDROMETRO

El hidrómetro es un sensor que combina en una misma unidad un medidor de agua o líquido y una válvula hidráulica. La válvula es activada o desactivada electromecánicamente por un resorte. El funcionamiento es posible mediante el uso de válvulas piloto y válvulas solenoides (que son las utilizadas en invernaderos florícolas) las mismas que transmiten señales hidráulicas al hidrómetro con el fin de saber cuanta agua o líquido ha circulado por ellas.

A nivel de fertiriego se disponen de hidrómetros que generan un pulso cada cierta cantidad de agua o líquido que se ha regado (o fluido por ellos). La tabla que se presenta a continuación indica valores típicos de hidrómetros utilizados en invernaderos:

|                | SALIDA DISPONIBLE |  |  |
|----------------|-------------------|--|--|
| $(m^3$ /pulso) | (litros/pulso)    |  |  |
| 0,001          |                   |  |  |
| 0,01           | 10                |  |  |
| 0,1            | 100               |  |  |
|                | 1000 $(mAx.)$     |  |  |

Tabla No. 3.4 Salidas Típicas Disponibles en Hidrómetros para Invernaderos

Para que el equipo conozca el equivalente del pulso recibido respecto al volumen de líquido regado (que es el mismo volumen que fluye por el hidrómetro) se hace necesaria una calibración; para ello, se crea la subrutina llamada CALIB\_HIDRO que es la que almacenará el valor pulso/litro o pulso/m<sup>3</sup> ingresado por el usuario; el valor final elegido por el agricultor, será el equivalente a utilizar, además, este valor se almacenará en las localidades 2Dh (unidades y decenas), 2Eh (centenas).

> <u>Lindades u decense</u> Tabla No. 3.5 Localidades de Memoria para Manejo de Memoria para Manejo de Memoria para Manejo de Memoria para<br>No 1911 de Memoria para Manejo de Memoria para Manejo de Memoria para Manejo de Memoria para Manejo de Memoria

Tabla No. 3.5 Localidades de Memoria para Manejo de Hidrómetro

En resumen, el hidrómetro genera un pulso cada vez que se riega una cantidad de agua o líquido, el microcontrolador debe saber el equivalente entre el pulso recibido y el volumen regado, de allí la necesidad de esta calibración y de la creación de la subrutina cuyo diagrama de flujo se indica a continuación:

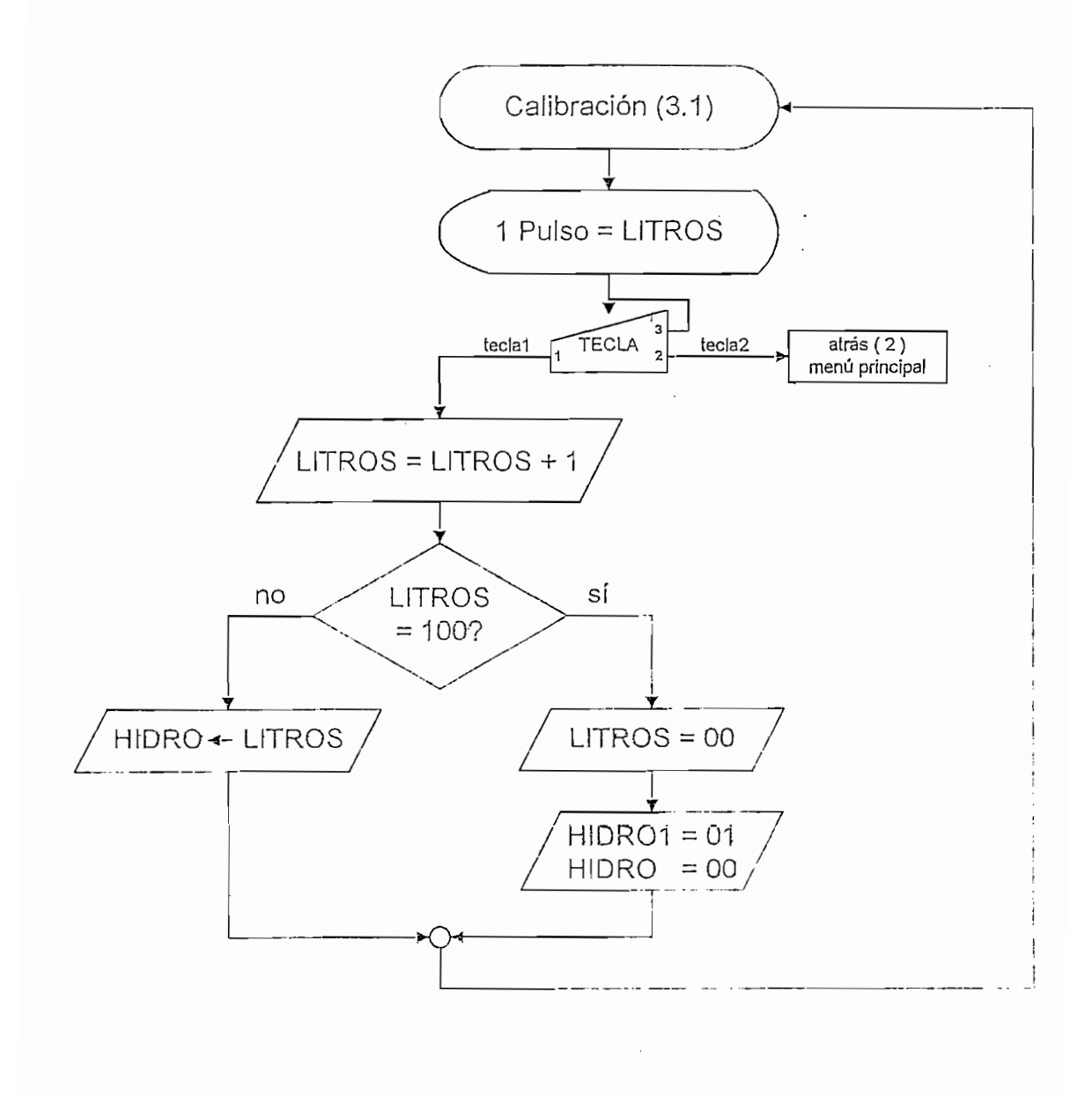

Figura No. 3.10 Ingreso de Datos para Calibración del Hidrómetro

# 3.1.5 PROGRAMACIÓN DE TIEMPOS DE RIEGO

Una vez que se ha desarrollado la programación de inicialización, configuración y calibración del Temporizador en su conjunto, se procede a diseñar el software más importante del programa que es el manejo de tiempos y/o volúmenes de riego.

La programación de tiempos de riego se divide en dos subprogramas:

- Riego Emergente
- Riego Automático

El diagrama de flujo de esta parte del programa se lo puede observar en la Figura No. 3.11, en el se aprecia la flexibilidad que brinda el software para elegir el modo de riego que se desee.

# 3.1.5.1 RIEGO EMERGENTE

El riego emergente consiste en abrir en modo secuencial (una válvula a la vez) desde la válvula 1 hasta la válvula 8 un tiempo de duración o riego de 10 minutos cada una; este valor es estandarizado y todos los Temporizadores Programables dirigidos a invernaderos existentes en el mercado lo tienen implementado.

Esta operación se repite indefinidamente hasta que el usuario decida detener el riego, para esto el programa chequea constantemente la tecla correspondiente al STOP.

La salida a la válvula principal siempre permanece activa y la única restricción que se presenta es que solo se active una y sola una válvula auxiliar a la vez para evitar caídas de presión en el sistema hidráulico.

 $\mathbf{I}$ 

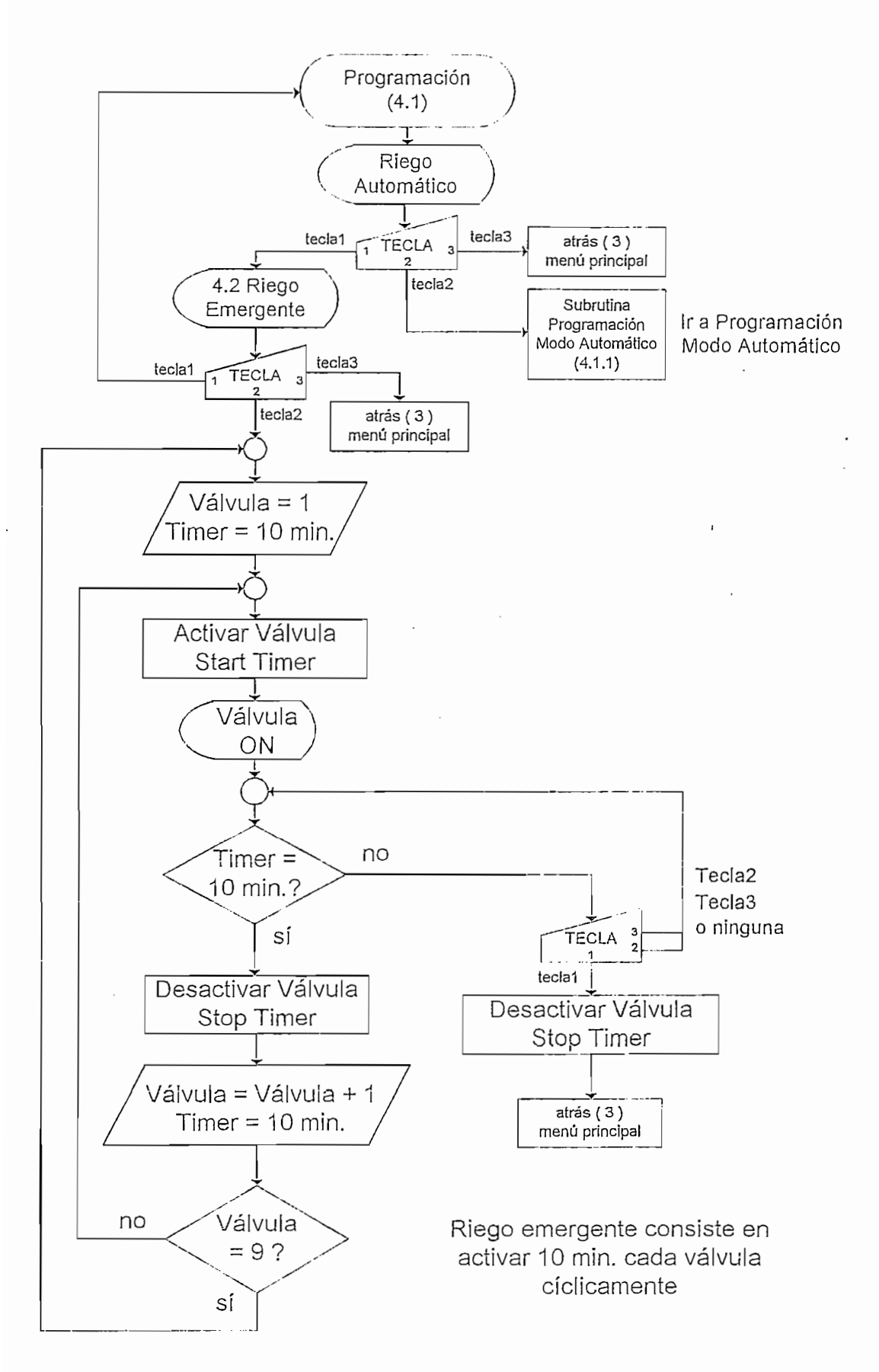

Figura No. 3.11 Programación de Tiempos de Riego

# 3.1.5.2 RIEGO AUTOMÁTICO

Para la ejecución de riego automático el temporizador necesita almacenar en su memoria de datos los parámetros o valores de modos, tiempos y volúmenes de riego. Para ello, la programación de riego automático se la ha dividido en 4 ventanas: 3 para ingreso de datos y la última para ejecución del riego. Los valores o datos ingresados en las 3 primeras ventanas se quedarán guardados por siempre a no ser que el usuario las cambie; es decir, si no se quiere cambiar los parámetros de riego simplemente se accede a la última ventana que es la que ejecuta el riego con los últimos datos ingresados a las 3 primeras ventanas de ingreso de datos.

## 3.1.5.3 MODOS DE OPERACIÓN

Existen tres modos de operación: Semanal, Cíclico y Windows, la ejecución del riego se ajustará a estos tres modo de programación y usará tres ventanas de ingreso de datos.

### 3.1.5.3.1 PRIMERA VENTANA PARA INGRESO DE DATOS

La subrutina llamada RIEAUT W1, es la que permite ingresar y visualizar los modos de riego y los días de riego dependiendo del modo de riego elegido.

### RIEGO EN MODO SEMANAL

Como su nombre lo indica, el riego se lo ejecuta semana lmente, además el usuario ingresa los días de la semana en que se ejecutará el riego; si el usuario elige esta opción o modo de riego, el programa pone en cero los bits del registro MODVAL para cada válvula, estos valores se almacenan en las localidades 72h y 73h, con esto se logra que las válvulas funcionen independientemente en cualquier modo de riego.

|               | $\lfloor$ LOCALIDAD $\lfloor$ REGISTRO $\lfloor$ bit 7 $\rfloor$ bit 6 $\lfloor$ bit 5 $\lfloor$ bit 4 $\lfloor$ bit 3 $\rfloor$ bit 1 $\lfloor$ bit 1 $\lfloor$ bit 0 $\rfloor$ |               |  |             |  |  |                                                       |
|---------------|----------------------------------------------------------------------------------------------------|---------------|--|-------------|--|--|-------------------------------------------------------|
| Banco 0 (RAM) | 72h                                                                                                    |               |  |             |  |  | MODVALX V4M V4L V3M V3L V2M V2L V1M V1L Válvula 1 - 4 |
|               | 73h                                                                                                    | MODVALY   V8M |  | V8L V7M V7L |  |  | V6M   V6L   V5M   V5L   Válvula 5 - 8                 |

Tabla No. 3.6 Almacenamiento del Modo de Riego para cada Válvula

ı

Por ejemplo, el equivalente en bits habilitados o deshabilitados por el programa para saber el modo de riego a ejecutar para la válvula 1 es el siguiente:

|  | VIM (bit 1) V1L (bit 0) MODO DE RIEGO |
|--|---------------------------------------|
|  | Semanal                               |
|  | Cíclico                               |
|  | Windows                               |

Tabla No. 3.7 Equivalente en Bits al Modo de Riego

Para las válvulas restantes el procedimiento es el mismo.

Respecto a los días de riego el programa almacena los días de riego elegidos por el usuario en las localidades 31h - 38h (registros WEEK) para cada válvula como. lo indica la Tabla No. 3.8 y el equivalente en bits en la Tabla No. 3.9.

|               | LOCALIDAD REGISTRO bit 7 |         | bit 6            | bit 5            | bit $4$          | bit 3  | bit 2     | Bit 1  | bit $0$          |
|---------------|--------------------------|---------|------------------|------------------|------------------|--------|-----------|--------|------------------|
| Banco 0 (RAM) | 31h                      | WEEK V1 | V <sub>1</sub> D | V <sub>1</sub> S | V1V              | V1J    | V1m       | V1M    | V1L              |
|               | 32h                      | WEEK V2 | V2D              | V2S              | V <sub>2</sub> V | V2J    | V2m       | V2M    | V <sub>2</sub> L |
|               | 33h                      | WEEK V3 | V3D              | V <sub>3</sub> S | V <sub>3</sub> V | V3J    | V3m       | V3M    | V3L              |
|               | 34h                      | WEEK V4 | V <sub>4</sub> D | V <sub>4</sub> S | V4V              | V4J    | V4m       | V4M    | V <sub>4</sub> L |
|               | 35h                      | WEEK V5 | V5D              | $V$ 5S           | V <sub>5</sub> V | V5J    | V5m       | V5M    | V <sub>5</sub> L |
|               | 36h                      | WEEK V6 | V6D              | V <sub>6</sub> S | V <sub>6</sub> V | V6J    | V6m       | V6M    | V6L              |
|               | 37h                      | WEEK V7 | V7D              | V7S              | V7V              | V7J    | V7m       | V7M    | V7L              |
|               | 38h                      | WEEK V8 | V8D              | V <sub>8</sub> S | V8V              | V8J    | V8m       | W8V    | V8L              |
|               | DIA DE RIEGO             |         | domingo          | sábado           | viernes l        | iueves | miércoles | martes | lunes            |

Tabla No. 3.8 Almacenamiento de los Días de Riego

Por ejemplo, el equivalente en bits habilitados o deshabilitados por el programa para saber que la válvula 5 funcionará el lunes y jueves será:

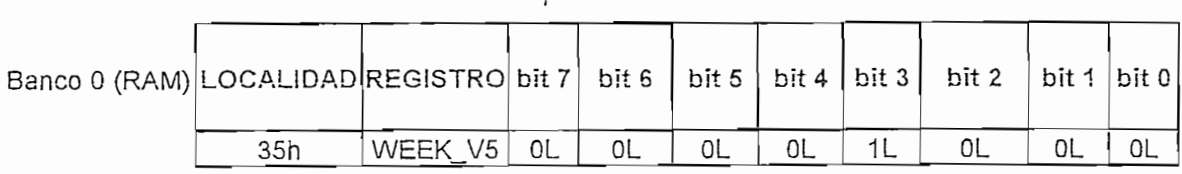

### Tabla No. 3.9 Válvula 5 funciona los jueves y lunes

En el modo de riego, los días de riego y en general los parámetros de riego son independientes para cada válvula.

# RIEGO EN MODO CÍCLICO

El riego en este modo se lo ejecuta cíclica e indefinidamente y no hace falta ingreso de días o fechas de riego, es decir se da la orden de apertura o cierre de válvulas en forma cíclica e independiente para cada válvula, por ejemplo: regar 10 minutos cada 2 horas.

El almacenamiento de la elección de este modo de riego para cada válvula es el expuesto en las Tablas No. 3.6 y 3.7.

# $R_{\rm e}$  en modo  $\chi$

Regar en modo windows es regar en modo cíclico pero no indefinidamente, por lo que se programa un tiempo de parada, por ejemplo; regar los lunes y jueves desde las 8h00 hasta las 20h00, 10 minutos cada 2 horas.

Para riego en modo windows o ventana, el programa procede igual que si se eligiera el riego en modo semanal ocupando los mismos registros de memoria El hecho de que una válvula funcione en modo semanal o en modo Windows pero

El hecho de que una válvula funcione en modo semanal o en modo windows pero no los dos modos la vez da la opción de optimizar el uso de la memoria de datos. utilizando las mismas localidades para almacenar los días de riego en estos dos modos de programación de riego. Todas las válvulas funcionan independientemente, por ejemplo la válvula 1 se la

Todas las válvulas funcionan independientemente, por ejemplo la válvula 1 se la programa en modo semanal, la válvula 2 en modo cíclica y la válvula 3 en modo windows.

El diagrama de flujo de la primera ventana para ingreso de datos se presenta en la Figura No. 3.12.

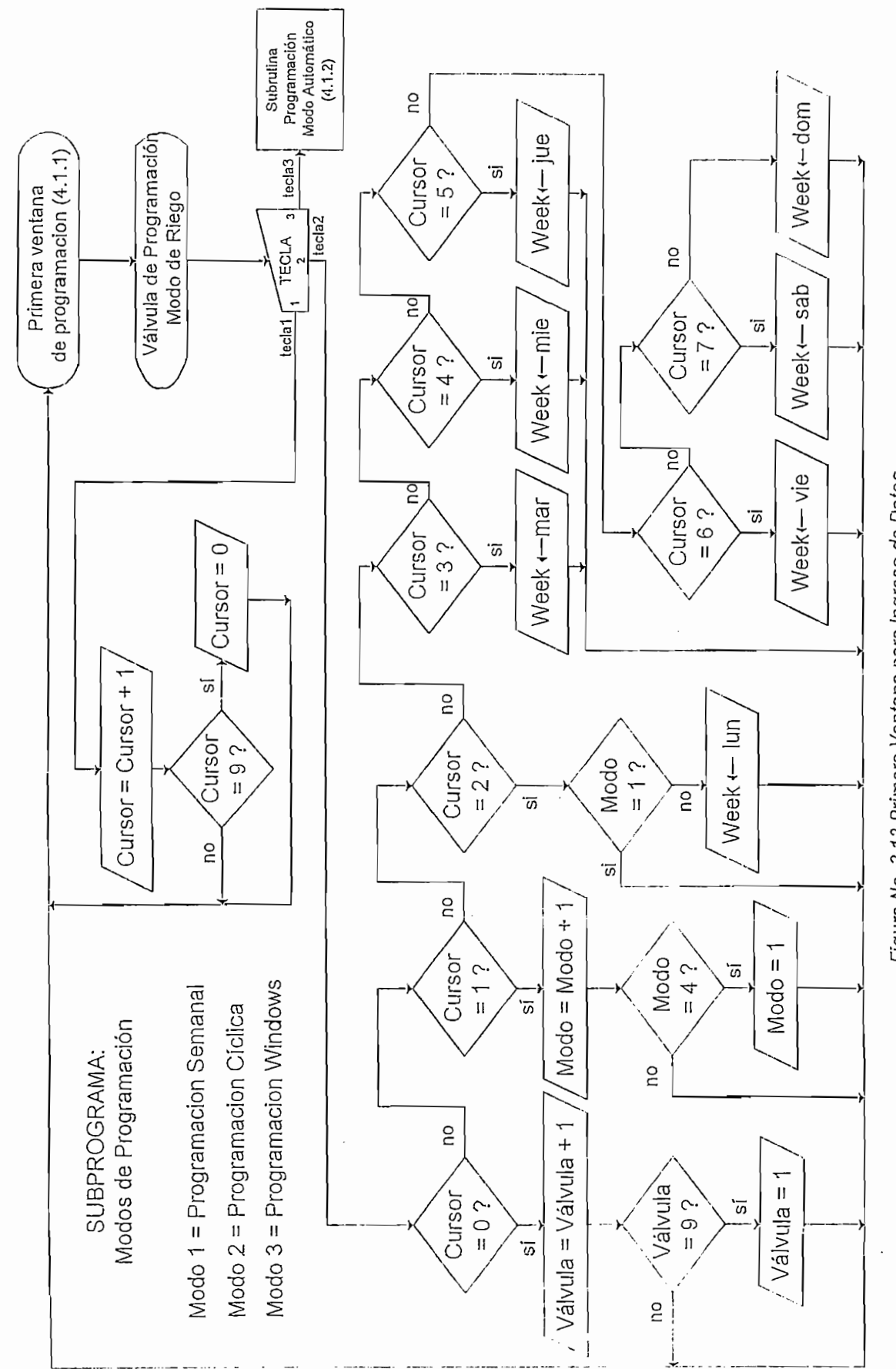

 $\overline{\phantom{a}}$  $\bar{\mathbf{A}}$ 

Figura No. 3.12 Primera Ventana para Ingreso de Datos

# 3.1.5.3.2 SEGUNDA VENTANA PARA INGRESO DE DATOS

La subrutina llamada RIEAUT\_W2, es la encargada de continuar con el ingreso de parámetros o datos dependiendo de los valores tomados en la primera ventana de programación.

# RIEGO EN MODO SEMANAL

Si se eligió este modo de riego y se ingresó los días de riego para cualquier válvula, la segunda ventana para ingreso de datos brinda la opción de programar 5 horas de inicio o arranque con sus respectivos tiempos o volúmenes de duración de riego como se lo indica en la *Figura No.3.13*, esta secuencia de riego se efectuará solo los días elegidos en la primera ventana de ingreso de datos.

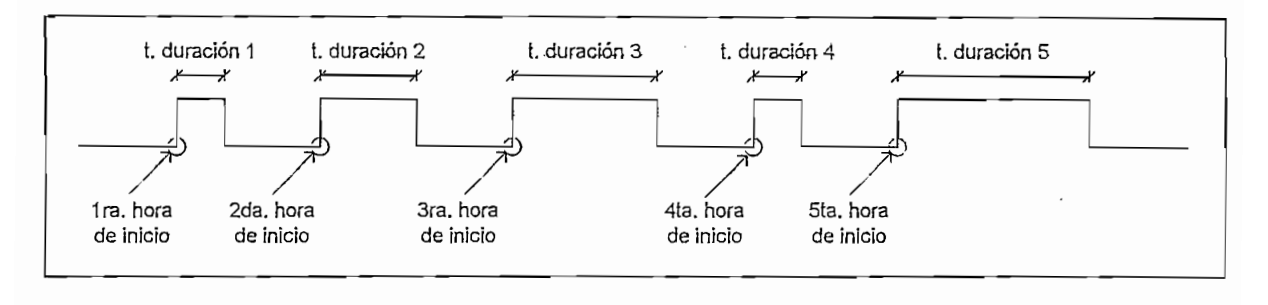

Figura No. 3.13 Secuencia de Riego en Modo Semanal para cada día seleccionado

Las 5 horas de inicio son horas y minutos de reloj, cuando coinciden con las horas y minutos del reloj en tiempo real abren las válvulas y proceden a regar el tiempo de duración o el volumen de riego programado para cada válvula, así, el tiempo máximo de duración de riego es de 59 minutos con 59 segundos (una hora) y si se elige duración por volumen, un máximo de 99 litros.

Los datos ingresados en esta parte del programa se almacenan en las localidades de la memoria de datos EEPROM (válvulas 1 a la 7) y localidades A0h-C2h del Banco 1 de la memoria de datos RAM como se indica en la Tabla No. 3.10.1, 3.10.2 y  $3.10.3.$ 

|                  |      | VALVULA 1             |                  | VALVULA 2                          |      | VALVULA 3                         |                                                       |
|------------------|------|-----------------------|------------------|------------------------------------|------|-----------------------------------|-------------------------------------------------------|
|                  | LOC. | <b>REGISTRO</b>       | LOC.             | <b>REGISTRO</b>                    | LOC. | <b>REGISTRO</b>                   | DATO ALMACENADO                                       |
|                  | 00H  | H1_ARR_V1             | 23H              | H1_ARR_V2                          | 46H  | H1_ARR_V3                         | Arranque de riego                                     |
|                  | 01H  | M1_ARR_V1             | 24H              | M1_ARR_V2                          | 47H  | M1_ARR_V3                         | Arranque de riego                                     |
| ٣                | 02H  | M1 RIE V1             | 25H              | M1_RIE_V2                          | 48H  | M1_RIE_V3                         | Duración de riego                                     |
| <b>ORA</b>       | 03H  | S1_RIE_V1             | 26H              | S1_RIE_V2                          | 49H  | S1_RIE_V3                         | Duración de riego                                     |
| H                | 04H  | VC1_RIE_V1            |                  | 27H VC1 RIE V2                     | 4AH  | VC1_RIE_V3                        | Dosis de riego centenas                               |
|                  | 05H  | VD1_RIE_V1            | 28H              | VD1 RIE_V2                         | 4BH  | VD1 RIE V3                        | Dosis de riego decenas/unidades:                      |
|                  |      | 06H REG1 TV V1        | 29H              | REG1 TV V2                         |      |                                   | 4CH REG1 TV V3 Registro tiempo/volumen                |
|                  | 07H  | H <sub>2</sub> ARR_V1 | 2AH              | H <sub>2</sub> _ARR_V <sub>2</sub> | 4DH  | H <sub>2</sub> ARR V <sub>3</sub> | Arranque de riego                                     |
|                  | H80  | M2_ARR_V1             | 2BH              | M2 ARR V2                          | 4EH  | M2_ARR_V3                         | Arranque de riego                                     |
| 2                | 09H  | M2_RIE_V1             |                  | 2CH M2_RIE_V2                      | 4FH  | M2 RIE V3                         | Duración de riego                                     |
| HORA             | 0AH  | S2_RIE_V1             |                  | 2DH S2_RIE_V2                      | 50H  | S2_RIE_V3                         | Duración de riego                                     |
|                  | 0BH  | VC2 RIE_V1            | 2EH              | VC2 RIE_V2                         | 51H  | VC2_RIE_V3                        | Dosis de riego centenas                               |
|                  | 0CH  | VD2_RIE_V1            | 2FH              | VD2_RIE_V2                         | 52H  | VD2_RIE_V3                        | Dosis de riego decenas/unidades                       |
|                  | ODH  | REG2_TV_V1            | 30H              | REG2_TV_V2                         | 53H  | REG2_TV_V3                        | Registro tiempo/volumen                               |
|                  |      | OEH H3_ARR_V1         | 31H              | H3_ARR_V2                          |      | 54H H3_ARR_V3                     | Arranque de riego                                     |
|                  |      | OFH M3 ARR V1         | 32H              | M3_ARR_V2                          |      | 55H M3_ARR_V3                     | Arranque de riego                                     |
| $\tilde{\bm{c}}$ | 10H  | M3 RIE V1             | 33H              | M3_RIE_V2                          |      | 56H M3 RIE V3                     | Duración de riego                                     |
| <b>HORA</b>      | લલHi | S3 RIE V1             |                  | 34H S3 RIE V2                      |      | 57H S3 RIE V3                     | Duración de riego                                     |
|                  |      | 12H VC3_RIE_V1        |                  | 35H VC3 RIE V2                     | 58H  | VC3 RIE V3                        | Dosis de riego centenas                               |
|                  |      | 13H VD3 RIE V1        |                  | 36H VD3_RIE_V2                     |      | 59H VD3 RIE V3                    | Dosis de riego decenas/unidades                       |
|                  | 14H  | REG3_TV_V1            | 37H              | REG3 TV V2                         |      | $5AH$ REG3 TV V3.                 | Registro tiempo/volumen.                              |
|                  | 15H  | H4_ARR_V1             | 38H              | H4_ARR_V2                          | 5BH  | H4_ARR_V3                         | Arranque de riego                                     |
|                  | 16H  | M4_ARR_V1             | 39H              | M4_ARR_V2                          | 5CH  | M4_ARR_V3                         | Arranque de riego                                     |
| 4                | 17H  | M4 RIE V1             | 3AH              | M4 RIE V2                          | 5DH  | M4 RIE V3                         | Duración de riego                                     |
| HORA             | 18H  | S4 RIE V1             | 3BH              | S4_RIE_V2                          | 5EH  | S4 RIE V3                         | Duración de riego                                     |
|                  | 19H  | VC4_RIE_V1            | 3CH              | VC4_RIE_V2                         | 5FH  | VC4_RIE_V3                        | Dosis de riego centenas                               |
|                  | 1AH. | VD4_RIE_V1            | 3DH              | VD4_RIE_V2                         | 60H  | VD4_RIE_V3                        | Dosis de riego decenas/unidades                       |
|                  | 1BH  | REG4_TV_V1            | 3EH              | REG4_TV_V2                         | 61H  | REG4_TV_V3                        | Registro tiempo/volumen                               |
|                  | 1CH  | H5 ARR V1             |                  | 3FH H5_ARR_V2                      | 62H  | H5_ARR_V3                         | Arranque de riego                                     |
|                  | 1DH· | M5 ARR V1             |                  | 40H M5_ARR_V2                      | 63H  | M5_ARR_V3                         | Arranque de riego                                     |
| S                | 1EH: | M5_RIE_V1             | 41H              | M5_RIE_V2                          | 64H  | M5_RIE_V3                         | Duración de riego                                     |
| ORA              | 1FH  | S5_RIE_V1             | 42H <sup>3</sup> | S5 RIE V2                          | 65H  | S5_RIE_V3                         | Duración de riego                                     |
| エ                | 20H  | VC5 RIE V1            | 43H              | VC5 RIE V2                         |      | 66H VC5_RIE_V3                    | Dosis de riego centenas                               |
|                  | 21H  | VD5 RIE V1            | 44H              | VD5 RIE V2                         |      | 67H VD5_RIE_V3                    | Dosis de riego decenas/unidades                       |
|                  | 22H  | REG5 TV V1            |                  |                                    |      |                                   | 45H REG5 TV_V2 68H REG5 TV_V3 Registro tiempo/volumen |

Tabla No. 3.10.1 Almacenamiento de datos para válvulas 1-3 en modo de riego semanal

|      |      | VALVULA 4                         |                  | VALVULA 5                                         |                  | VALVULA 6                               |                                                                      |
|------|------|-----------------------------------|------------------|---------------------------------------------------|------------------|-----------------------------------------|----------------------------------------------------------------------|
|      | LOC. | <b>REGISTRO</b>                   | LOC.             | <b>REGISTRO</b>                                   | LOC.             | <b>REGISTRO</b>                         | DATO ALMACENADO                                                      |
|      | 69H. | H1_ARR V4                         | 8CH              | H1_ARR_V5                                         | AFH              | H1_ARR_V6                               | Arranque de riego                                                    |
|      | 6AH  | M1_ARR_V4                         |                  | 8DH M1_ARR_V5                                     | BOH              | M1 ARR V6                               | Arranque de riego                                                    |
|      | 6BH  | M <sub>1</sub> RIE V4             |                  | 8EH M1_RIE_V5                                     | B1H              | M1 RIE V6                               | Duración de riego                                                    |
| HORA | 6CH  | S1_RIE_V4                         |                  | 8FH S1_RIE_V5                                     | B2H              | S1_RIE_V6                               | Duración de riego                                                    |
|      | 6DH  | VC1_RIE_V4                        | 90H              | VC1_RIE_V5                                        |                  | B3H VC1_RIE_V6                          | Dosis de riego centenas.                                             |
|      | 6EH  | VD1 RIE V4                        |                  | 91H VD1 RIE V5                                    |                  | B4H VD1 RIE_V6                          | Dosis de riego decenas/unidades                                      |
|      | 6FH. | REG1 TV V4 92H                    |                  |                                                   |                  | REG1 TV_V5 B5H REG1 TV_V6               | Registro tiempo/volumen                                              |
|      | 70H  | H <sub>2</sub> ARR V <sub>4</sub> | 93H              | H <sub>2</sub> ARR_V <sub>5</sub>                 |                  | B6H H2 ARR V6                           | Arranque de riego                                                    |
|      | 71H  | M2_ARR_V4                         | 94H              | M2 ARR V5                                         |                  | B7H M2 ARR V6                           | Arranque de riego                                                    |
| 2    | 72H  | M2 RIE V4                         | 95H              | M2_RIE_V5                                         |                  | B8H   M2_RIE_V6                         | Duración de riego                                                    |
| HORA | 73H  | S2_RIE_V4                         | 96H              | S2_RIE_V5                                         | B <sub>9</sub> H | S2_RIE_V6                               | Duración de riego                                                    |
|      | 74H  | VC2_RIE_V4                        | 97H              | VC2_RIE_V5                                        |                  | BAH VC2_RIE_V6                          | Dosis de riego centenas                                              |
|      | 75H  | VD2 RIE V4                        |                  | 98H VD2 RIE V5                                    |                  | BBH VD2_RIE_V6                          | Dosis de riego decenas/unidades                                      |
|      | 76H  | REG2_TV_V4                        |                  |                                                   |                  |                                         | 99H   REG2_TV_V5   BCH   REG2_TV_V6   Registro tiempo/volumen        |
|      | 77H. | H3 ARR V4                         |                  | 9AH H3_ARR_V5                                     |                  |                                         | BDH H3_ARR_V6 Arranque de riego                                      |
|      | 78H  | M3 ARR V4                         |                  | 9BH M3_ARR_V5                                     |                  | BEH M3 ARR V6                           | Arranque de riego                                                    |
| بن   | 79H. | M3 RIE V4                         |                  | 9CH M3_RIE V5                                     |                  | BEH M3_RIE_V6                           | Duración de riego                                                    |
| HORA | 7AH  | S3_RIE_V4                         |                  | 9DH S3_RIE_V5                                     | <b>COH</b>       | S3_RIE_V6                               | Duración de riego.                                                   |
|      | 78H  | VC3 RIE V4                        |                  | 9EH VC3 RIE V5                                    |                  | C1H VC3 RIE V6                          | Dosis de riego centenas                                              |
|      | 7CH  | VD3 RIE V4                        |                  | 9FH VD3_RIE_V5                                    |                  | C2H VD3 RIE V6                          | Dosis de riego decenas/unidades                                      |
|      | 7DH  | REG3 TV V4                        |                  |                                                   |                  |                                         | A0H REG3 TV_V5 C3H REG3_TV_V6 Registro tiempo/volumen                |
|      | 7EH  | H4_ARR_V4                         | A1H              | H4_ARR_V5                                         |                  | C4H H4_ARR_V6                           | Arranque de riego                                                    |
|      | 7FH  | M4 ARR V4                         | A <sub>2</sub> H | M4 ARR V5                                         |                  | C5H M4 ARR V6                           | Arranque de riego                                                    |
| 4    | 80H  | M4_RIE_V4                         | A3H              | M4_RIE_V5                                         |                  | C6H M4_RIE_V6                           | Duración de riego                                                    |
| HORA | 81H  | S4_RIE_V4                         | A4H              | S4 RIE V5                                         |                  | $C7H$ S <sub>4</sub> RIE V <sub>6</sub> | Duración de riego                                                    |
|      | 82H  | VC4_RIE_V4                        | A5H              | VC4 RIE V5                                        |                  | C8H VC4_RIE_V6                          | Dosis de riego centenas                                              |
|      | 83H  | VD4 RIE V4                        | A6H              | VD4_RIE_V5                                        |                  | C9H VD4_RIE_V6                          | Dosis de riego decenas/unidades                                      |
|      | 84H  | REG4_TV_V4   A7H                  |                  |                                                   |                  |                                         | REG4_TV_V5 CAH REG4_TV_V6 Registro tiempo/volumen                    |
| чņ   | 85H  |                                   |                  |                                                   |                  | CBH H5_ARR_V6                           | Arranque de riego                                                    |
|      | 86H  | M5_ARR_V4                         | A9H              | M5_ARR_V5                                         |                  | CCH M5_ARR_V6                           | Arranque de riego                                                    |
| 5    | 87H  | M5_RIE_V4                         |                  | AAH M5 RIE V5                                     |                  | CDH M5_RIE_V6                           | Duración de riego                                                    |
| HORA | 88H  | <b>S5_RIE_V4</b>                  | ABH.             | S5_RIE_V5                                         |                  | CEH S5 RIE V6                           | Duración de riego                                                    |
|      | 89H  |                                   |                  | .VC5_RIE_V4   ACH   VC5_RIE_V5   CFH   VC5_RIE_V6 |                  |                                         | Dosis de riego centenas                                              |
|      | 8AH  | VD5 RIE V4                        |                  | ADH VD5 RIE V5                                    |                  | DOH VD5 RIE V6                          | Dosis de riego decenas/unidades                                      |
|      |      |                                   |                  |                                                   |                  |                                         | 8BH REG5_TV_V4 AEH REG5_TV_V5 D1H REG5_TV_V6 Registro tiempo/volumen |

Tabla No. 3.10.2 Almacenamiento de datos para válvulas 4-6 en modo de riego semanal

|             |                  | VALVULA 7             |                  | VALVULA 8                         |                                 |  |
|-------------|------------------|-----------------------|------------------|-----------------------------------|---------------------------------|--|
|             | LOC. (EEPROM)    | <b>REGISTRO</b>       | LOC. (RAM)       | <b>REGISTRO</b>                   | DATO ALMACENADO                 |  |
|             | D <sub>2</sub> H | H1_ARR_V7             | <b>AOH</b>       | H1 ARR V8                         | Arranque de riego               |  |
|             | D <sub>3</sub> H | M1 ARR V7             | A1H              | M1_ARR_V8                         | Arranque de riego               |  |
| T           | D <sub>4</sub> H | M1_RIE_V7             | A <sub>2</sub> H | M1 RIE V8                         | Duración de riego               |  |
| HORA        | D <sub>5</sub> H | S1 RIE V7             | A3H              | S1 RIE V8                         | Duración de riego               |  |
|             | D6H              | VC1 RIE V7            | A4H              | VC1 RIE V8                        | Dosis de riego centenas         |  |
|             | D7H              | VD1_RIE_V7            | A <sub>5H</sub>  | VD1_RIE_V8                        | Dosis de riego decenas/unidades |  |
|             | D8H<br>tije i    | REG1 TV V7            | ∵A6H             | REG1 TV V8                        | Registro tiempo/volumen         |  |
|             | D9H              | H <sub>2</sub> ARR_V7 | A7H              | H <sub>2</sub> ARR V <sub>8</sub> | Arranque de riego               |  |
|             | <b>DAH</b>       | M2 ARR V7             | A8H              | M2 ARR V8                         | Arranque de riego               |  |
| 2           | DBH              | M2_RIE_V7             | A9H·             | M <sub>2</sub> RIE_V <sub>8</sub> | Duración de riego               |  |
| HORA        | <b>DCH</b>       | S2_RIE_V7             | AAH              | S2_RE V8                          | Duración de riego               |  |
|             | DEH              | VC2_RIE_V7            | ABH              | VC2_RIE_V8                        | Dosis de riego centenas         |  |
| ł.          | <b>DFH</b>       | VD2_RIE_V7            | ACH              | VD2_RIE_V8                        | Dosis de riego decenas/unidades |  |
|             | E0H              | REG2_TV_V7            | ADH              | REG2_TV_V8                        | Registro tiempo/volumen         |  |
|             | E1H              | <b>H3 ARR V7</b>      | AEH.             | H3_ARR_V8                         | Arranque de riego               |  |
|             | E <sub>2H</sub>  | M3_ARR_V7             | AFH              | M3_ARR_V8                         | Arranque de riego               |  |
| تن          | E3H              | M3_RIE_V7             | <b>BOH</b>       | M3 RIE V8                         | Duración de riego               |  |
| <b>HORA</b> | E4H              | S3 RIE V7             | <b>B1H</b>       | S3 RIE V8                         | Duración de riego               |  |
|             | E5H.             | VC3_RIE_V7            | B2H              | VC3 RIE V8                        | Dosis de riego centenas         |  |
|             | E6H              | VD3_RIE_V7            | B3H              | VD3_RIE_V8                        | Dosis de riego decenas/unidades |  |
|             | E7H              | REG3_TV_V7            | B <sub>4</sub> H | REG3_TV_V8.                       | Registro tiempo/volumen         |  |
|             | E8H              | H4 ARR_V7             | B <sub>5</sub> H | H4 ARR V8                         | Arranque de riego               |  |
|             | E9H              | M4_ARR_V7             | B6H              | M4_ARR_V8                         | Arranque de riego               |  |
| 4           | EAH              | M4_RIE_V7             | B7H              | M4 RIE V8                         | Duración de riego               |  |
| HORA        | EBH              | S4_RIE_V7             | B8H              | S4 RIE V8                         | Duración de riego               |  |
|             | ECH              | VC4_RIE_V7            | B9H              | VC4_RIE_V8                        | Dosis de riego centenas         |  |
|             | EDH              | VD4_RIE_V7            | <b>BAH</b>       | VD4_RIE_V8                        | Dosis de riego decenas/unidades |  |
|             | EEH              | REG4_TV_V7            | <b>BBH</b>       | REG4_TV_V8                        | Registro tiempo/volumen         |  |
|             | EFH              | H5_ARR_V7:            | <b>BCH</b>       | H5_ARR_V8                         | Arranque de riego               |  |
|             | <b>F0H</b>       | M5_ARR_V7             | <b>BDH</b>       | M5_ARR_V8                         | Arranque de riego               |  |
| 5           | F <sub>1</sub> H | M5 RIE V7             | <b>BEH</b>       | M5 RIE V8                         | Duración de riego               |  |
| HORA        | F <sub>2</sub> H | S5 RIE_V7             | <b>BFH</b>       | S5 RIE V8                         | Duración de riego               |  |
|             | F3H Eles         | VC5_RIE_V7            | C <sub>OH</sub>  | VC5_RIE_V8                        | Dosis de riego centenas         |  |
|             | F4H              | VD5_RIE_V7            | C <sub>1</sub> H | VD5 RIE V8                        | Dosis de riego decenas/unidades |  |
|             | F5H              | REG5 TV V7            | $\therefore$ C2H | REG5 TV V8                        | Registro tiempo/volumen         |  |

Tabla No. 3.10.3 Almacenamiento de datos para válvulas 7-8 en modo de riego semanal

¥

Si la duración de tiempo de riego se la hace por volumen, es decir en función del hidrómetro (sensor) el dato de volumen se lo almacena en la misma localidad como si se eligiera la duración por tiempo, así se puede optimizar el uso de memoria; esto es válido ya que la duración de riego es por tiempo o por volumen pero no las dos a la vez.

El registro en donde se almacena la forma de duración de riego, ya sea por tiempo o por volumen para cada válvula y para cada modo de riego se lo denomina REGTV (registro por tiempo o por volumen), estos registros se almacenan en el Banco 0 de la memoria de datos en las localidades 74h a la 7Bh como lo indica la Tabla No 3.11, y su equivalente de bits mostrado en la Tabla No.  $3.12.$ 

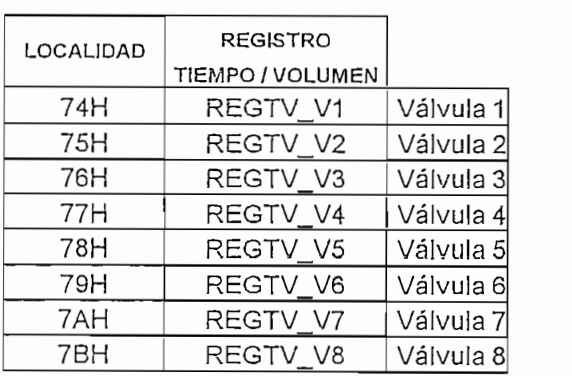

Tabla No. 3.11 Almacenamiento de la forma de duración de riego (por tiempo o volumen)

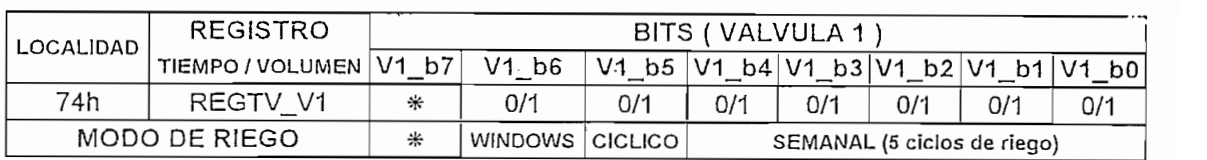

1L = duración de riego por volumen, OL duración de riego por tiempo

# Tabla No. 3.12 Equivalente en bits de Almacenamiento de la forma de duración de riego para la válvula 1

Por ejemplo: si la válvula 1 se la programa en modo de riego semanal y la duración de riego de la cuarta hora de riego es por volumen hay que poner en 1L el bit V1\_b3, y así para todas las válvulas y modos de riego.

 $\sim$   $\sim$   $\sim$ 

# RIEGO EN MODO CÍCLICO

Este modo de riego solo responde a una hora de inicio de riego, una duración de riego (por tiempo o por volumen), y cada cuanto tiempo repetir esta tarea, para así completar el ciclo y repetirlo indeterminadamente. La explicación gráfica a lo antes mencionado podemos verla a continuación:

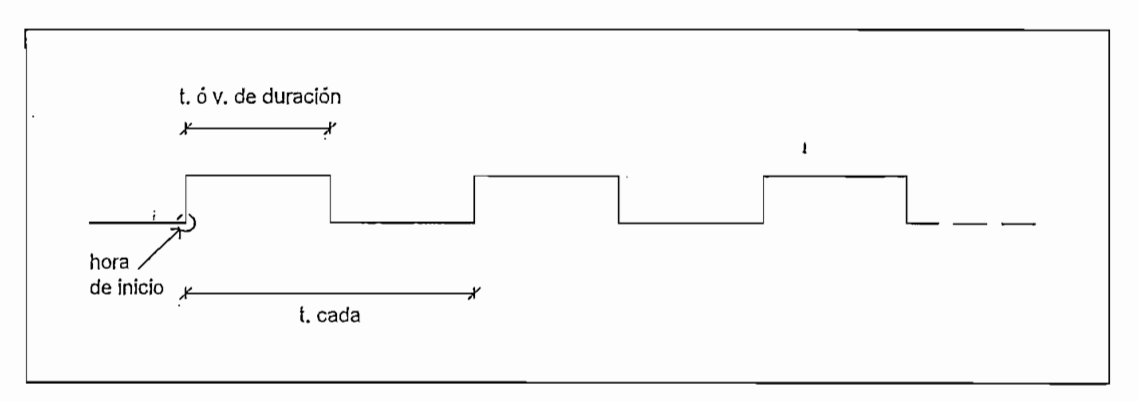

Figura No. 3.14 Riego en Modo Cíclico

Al igual que el riego en modo semanal, la hora de inicio corresponden a datos de reloj que se comparan con hora y minutos del RTC para dar inicio al riego.

# RIEGO EN MODO WINDOWS

Regar en modo windows o ventana es lo mismo que regar en modo cíclico con la diferencia que ahora se implementa una hora de parada o stop y además el día que será ejecutado, esto no ocurre con el modo de riego cíclico, para esto el programa permite ingresar dos nuevos datos llamados hora hasta (donde se detendrá el riego) y día de riego, debido a que se asemejan estos dos modos de riego se utilizan los mismos registros para almacenar tiempos de inicio, duración y parada (para riego en modo windows).

Regar en modo Windows o ventana es lo mismo que regar en modo cíclico con la

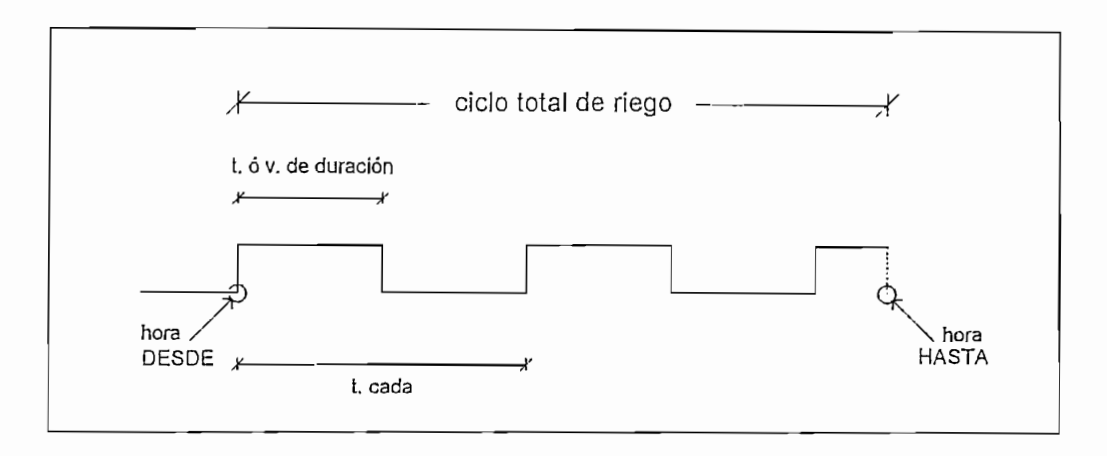

Figura No. 3.15 Riego en modo Windows

 $\mathbf{I}$ 

Los datos de tiempo o volumen para todas las válvulas ingresados para ejecutar tanto el riego en modo cíclico como en modo windows se almacenan en las localidades que anteceden a los registros utilizados en modo de riego semanal tal como indica las Tabla No. 3.13.1, 3.13.2, 3.13.3 y 3.13.4.

|         |                       | VÁLVULA 1.      |            | VALVULA 2       |                                   |  |
|---------|-----------------------|-----------------|------------|-----------------|-----------------------------------|--|
|         | LOC.                  | <b>REGISTRO</b> | LOC.       | <b>REGISTRO</b> | DATO ALMACENADO                   |  |
|         | C <sub>3</sub> H      | H ARRCIC V1     | D3H        | H ARRCICTV2     | Hora arranque de riego            |  |
|         | C4H                   | M ARRCIC V1     | D4H        | M ARRCIC V2     | Minutos arranque de riego         |  |
|         | C5H                   | M RIECIC V1     | DSH        | M RIECIC V2     | Minutos de riego                  |  |
| CICLICO | C6H                   | S_SIECIC_V1     | D6H        | S_SIECIC_V2     | Segundos de riego                 |  |
|         | C7H                   | VC RIECIC V1    | D7H        | VC RIECIC V2    | Dosis de riego centenas           |  |
|         | C <sub>8</sub> H      | VD RIECIC V1    | D8H        | VD RIECIC V2    | Dosis de riego decenas/unidades   |  |
|         | C9H                   | REG_CICTV_V1    | D9H        | REG_CICTV V2    | Registro tiempo/volumen           |  |
|         | CAH                   | H DESWIN_V1     | DAH        | H DESWIN V2     | Hora arranque de riego (desde)    |  |
|         | CBH                   | M DESWIN V1     | DBH        | M DESWIN V2     | Minutos arranque de riego (desde) |  |
|         | CCH                   | M RIEWIN V1     | DCH        | M RIEWIN V2     | Minutos de riego                  |  |
| WINDOWS | CDH                   | S SIEWIN V1     | DDH        | S SIEWIN V2     | Segundos de riego                 |  |
|         | CEH                   | VC_RIEWIN_V1    | DEH        | VC RIEWIN V2    | Dosis de riego centenas           |  |
|         | CFH                   | VD RIEWIN V1    | <b>DFH</b> | VD_RIEWIN_V2    | Dosis de riego decenas/unidades   |  |
|         | <b>DOH</b>            | REG_WINTV_V1    | EOH        | REG_WINTV_V2    | Registro tiempo/volumen           |  |
|         | <b>D<sub>1</sub>H</b> | H HASWIN_V1     | E1H        | H HASWIN V2     | Hora de parada de riego (hasta)   |  |
|         | D2H                   | M HASWIN V1     | E2H        | M HASWIN V2     | Minutos parada de riego (hasta)   |  |

Tabla No. 3.13.1 Almacenamiento de datos para modo de riego cíclico y windows

(válvulas 1-2)

| VALVULA 3<br>VALVULA 4<br>LOC.<br><b>REGISTRO</b><br>LOC.<br><b>REGISTRO</b><br>DATO ALMACENADO<br>110H H ARRCIC V3<br>120H H_ARRCIC_V4<br>Hora arranque de riego<br>111H M ARRCIC V3<br>121H M_ARRCIC_V4<br>Minutos arranque de riego<br>CICLICO<br>112H M RIECIC V3<br>122H<br>M_RIECIC_V4<br>Minutos de riego<br>$113H$ S SIECIC V3<br>123H<br>S SIECIC V4<br>Segundos de riego<br>114H VC_RIECIC_V3<br>124H VC_RIECIC_V4<br>Dosis de riego centenas<br>115H VD_RIECIC_V3<br>125H VD RIECIC V4<br>Dosis de riego decenas/unidades<br>116H REG CICTV V3<br>126H REG_CICTV_V4<br>Registro tiempo/volumen<br>117H H DESWIN V3<br>127H H_DESWIN_V4<br>Hora arranque de riego (desde)<br>M_DESWIN_V3<br>118HI<br>128H M_DESWIN_V4<br>119H M_RIEWIN_V3<br>129H M_RIEWIN_V4<br>Minutos de riego<br><b>WINDOWS</b><br>11AH<br>S_SIEWIN_V3<br>12AH<br>S SIEWIN V4<br>Segundos de riego<br>11BH VC_RIEWIN_V3<br>12BH VC_RIEWIN_V4<br>Dosis de riego centenas<br>11CH VD RIEWIN V3<br>12CH VD_RIEWIN_V4<br>Dosis de riego decenas/unidades<br>11DH REG_WINTV_V3 12DH REG_WINTV_V4<br>Registro tiempo/volumen<br>11EH H_HASWIN_V3<br>12EH H_HASWIN. V4. |  |  |  |  |                                   |  |
|----------------------------------------------------------------------------------------------------|--|--|--|--|-----------------------------------|--|
|                                                                                                    |  |  |  |  |                                   |  |
|                                                                                                    |  |  |  |  |                                   |  |
|                                                                                                    |  |  |  |  |                                   |  |
|                                                                                                    |  |  |  |  |                                   |  |
|                                                                                                    |  |  |  |  |                                   |  |
|                                                                                                    |  |  |  |  |                                   |  |
|                                                                                                    |  |  |  |  |                                   |  |
|                                                                                                    |  |  |  |  |                                   |  |
|                                                                                                    |  |  |  |  |                                   |  |
|                                                                                                    |  |  |  |  |                                   |  |
|                                                                                                    |  |  |  |  | Minutos arranque de riego (desde) |  |
|                                                                                                    |  |  |  |  |                                   |  |
|                                                                                                    |  |  |  |  |                                   |  |
|                                                                                                    |  |  |  |  |                                   |  |
|                                                                                                    |  |  |  |  |                                   |  |
|                                                                                                    |  |  |  |  |                                   |  |
|                                                                                                    |  |  |  |  | Hora de parada de riego (hasta)   |  |
| M_HASWIN_V3  12FH M_HASWIN_V4<br>11FH<br>Minutos parada de riego (hasta)                                                                                                    |  |  |  |  |                                   |  |

Tabla No. 3.13.2 Almacenamiento de datos para modo de riego cíclico y windows  $(válvulas 3-4)$ 

|         |       | VALVULA 5                           |      | VALVULA 6                     |                                   |  |
|---------|-------|-------------------------------------|------|-------------------------------|-----------------------------------|--|
|         | LOC.  | <b>REGISTRO</b>                     | LOC. | <b>REGISTRO</b>               | DATO ALMACENADO                   |  |
|         |       | 130H H ARRCIC V5                    |      | 140H H ARREIC V6              | Hora arrangue de riego            |  |
|         |       | 131H M ARRCIC V5                    |      | 141H M ARRCIC V6              | Minutos arranque de riego         |  |
|         |       | 132H M RIECIC V5                    |      | 142H M RIECIC V6              | Minutos de riego                  |  |
| CICLICO | 133H  | S SIECIC V5                         |      | $143H$ S SIECIC V6            | Segundos de riego                 |  |
|         |       | 134H VC RIECIC V5                   |      | 144H VC RIECIC V6             | Dosis de riego centenas           |  |
|         | 135H  | VD RIECIC V5                        |      | 145H VD RIECIC V6             | Dosis de riego decenas/unidades   |  |
|         |       | 136H REG_CICTV_V5 146H REG_CICTV_V6 |      |                               | Registro tiempo/volumen           |  |
|         |       | 137H H DESWIN V5                    |      | 147H H DESWIN V6              | Hora arranque de riego (desde)    |  |
|         | 138Hl | M DESWIN V5                         | 148H | M_DESWIN_V6                   | Minutos arranque de riego (desde) |  |
|         | 139Hl | M RIEWIN V5                         |      | 149H M_RIEWIN_V6              | Minutos de riego                  |  |
|         | 13AH  | S SIEWIN V5                         |      | 14AH S_SIEWIN_V6              | Segundos de riego                 |  |
| Nindows | 13BH  | VC_RIEWIN_V5                        |      | 14BH VC_RIEWIN_V6             | Dosis de riego centenas           |  |
|         | 13CH  | VD_RIEWIN_V5                        |      | 14CH VD_RIEWIN_V6             | Dosis de riego decenas/unidades   |  |
|         | 13DHI |                                     |      | REG_WINTV_V514DH REG_WINTV_V6 | Registro tiempo/volumen           |  |
|         |       | 13EH H_HASWIN_V5                    |      | 14EH H HASWIN V6              | Hora de parada de riego (hasta)   |  |
|         |       | 13FH M HASWIN V5 14FH M HASWIN V6   |      |                               | Minutos parada de riego (hasta)   |  |

Tabla No. 3.13.3 Almacenamiento de datos para modo de riego cíclico y windows

 $(válvulas 5-6)$ 

|                |                   | VALVULA 7         |                   | VALVULA 8         |                                   |  |
|----------------|-------------------|-------------------|-------------------|-------------------|-----------------------------------|--|
|                | LOC.              | <b>REGISTRO</b>   | LOC.              | <b>REGISTRO</b>   | DATO ALMACENADO                   |  |
|                | 150H              | H_ARRCIC_V7       | 160H              | H ARRCIC V8       | Hora arranque de riego            |  |
|                | 151H              | M_ARRCIC_V7       | 161H              | M_ARRCIC_V8       | Minutos arranque de riego         |  |
| S              | 152H              | M_RIECIC_V7.      | 162H              | M RIECIC V8       | Minutos de riego                  |  |
| CICLI          |                   | 153H S SIECIC V7  | 163H              | S SIECIC V8       | Segundos de riego                 |  |
|                | 154HI             | VC_RIECIC_V7      | 164H              | VC_RIECIC_V8      | Dosis de riego centenas           |  |
|                | 155H <sup>1</sup> | VD_RIECIC_V7      | 165Hl             | VD_RIECIC_V8      | Dosis de riego decenas/unidades   |  |
|                | 156H              | REG_CICTV_V7 166H |                   | REG_CICTV_V8      | Registro tiempo/volumen           |  |
|                |                   | 157H H_DESWIN_V7  | 167H              | H DESWIN V8       | Hora arranque de riego (desde)    |  |
|                |                   | 158H M DESWIN V7  | 168H              | M DESWIN V8       | Minutos arranque de riego (desde) |  |
|                | 159H              | M RIEWIN V7       | 169H              | M RIEWIN V8       | Minutos de riego                  |  |
| <b>AINDOWS</b> | 15AH              | S SIEWIN V7       | 16AH              | S_SIEWIN_V8       | Segundos de riego                 |  |
|                | 15BH              | VC_RIEWIN_V7      | 16BH <sup>1</sup> | VC_RIEWIN_V8      | Dosis de riego centenas           |  |
|                | 15CH              | VD_RIEWIN_V7      | 16CH              | VD RIEWIN V8      | Dosis de riego decenas/unidades   |  |
|                | 15DH              | REG WINTV V7      |                   | 16DH REG_WINTV_V8 | Registro tiempo/volumen           |  |
|                | 15EH              | H_HASWIN_V7       |                   | 16EH H_HASWIN_V8  | Hora de parada de riego (hasta)   |  |
|                | 15FH              | M HASWIN V7       |                   | 16FH M HASWIN V8  | Minutos parada de riego (hasta)   |  |

Tabla No. 3.13.4 Almacenamiento de datos para modo de riego cíclico y windows (válvulas 7-8)

La segunda ventana para ingreso de datos esta representada en el diagrama de flujo de la Figura No. 3.16.

#### TERCERA VENTANA PARA INGRESO DE DATOS  $3.1.5.3.3$

La última ventana para ingreso de datos toma los últimos datos para luego proceder a efectuar el riego automáticamente.

La subrutina llamada RIEAUT\_W3, es la encargada de continuar con el ingreso de parámetros o datos dependiendo de los valores tomados en la primera y segunda ventana de programación. Si se ingresó el modo, la hora de arranque, el tiempo o volumen de riego, hace falta saber cada cuanto tiempo o cada que PERÍODO se repetirán las tareas antes programadas.

Si se decidió ejecutar el riego en modo semanal el programa imprimirá en el LCD la frase "CADA SEMANA" pues el riego se lo hará semanalmente.

Caso contrario, si se decidió ejecutar el riego en modo cíclico o windows, el programa permite ingresar los valores respecto a los tiempos de repetición o PERÍODO de riego llamados registros "TIEMPOS CADA" como se muestra en las Figuras No.3.17 completando así el ciclo de riego y por ende el ingreso de datos.

Los valores de registros "TIEMPOS CADA" para cada válvula se almacenan en las localidades 57h - 66h del Banco 0 de la memoria de datos como lo indica la Tabla No. 3.14.1, 3.14.2 y 3.14.3.

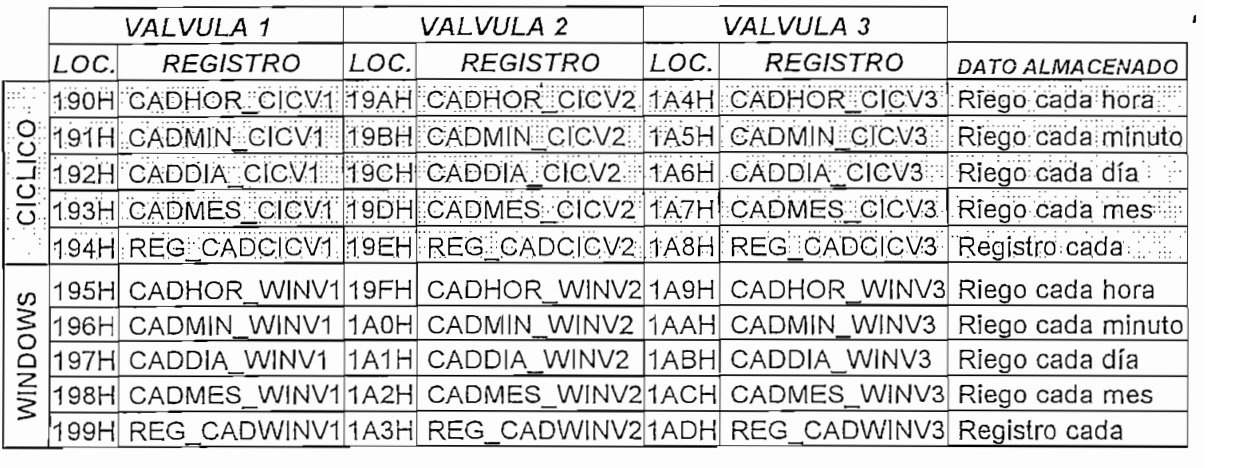

Tabla No. 3.14.1 Almacenamiento de datos del "PERIODO" de riego (válvulas 1-3)

|                                             |       | VALVULA 4                                                                            |      | VALVULA 5       |      | VALVULA 6                                                             |                     |
|---------------------------------------------|-------|--------------------------------------------------------------------------------------|------|-----------------|------|-----------------------------------------------------------------------|---------------------|
|                                             | LOC.  | <b>REGISTRO</b>                                                                      | LOC. | <b>REGISTRO</b> | LOC. | <b>REGISTRO</b>                                                       | DATO ALMACENADO     |
|                                             |       | 1AEH CADHOR CICV4 1B8H CADHOR CICV5 1C2H CADHOR CICV6                                |      |                 |      |                                                                       | Riego cada hora     |
| $\overline{O}$                              |       |                                                                                      |      |                 |      |                                                                       | [Riego cada minuto] |
| $\overline{\Omega}$<br>$\overline{(\cdot)}$ |       | 1B0H CADDIA_CICV4. 1BAH CADDIA CICV5.                              1C4H CADDIA CICV6 |      |                 |      |                                                                       | Riego cada día      |
|                                             |       |                                                                                      |      |                 |      |                                                                       | Riego cada mes      |
|                                             |       |                                                                                      |      |                 |      | 1B2H REG CADCICV4 1BCH REG CADCICV5 1C6H REG CADCICV6 Registro cada   |                     |
| $\omega$                                    |       |                                                                                      |      |                 |      | 1B3H CADHOR_WINV4 1BDH CADHOR_WINV5 1C7H CADHOR_WINV6 Riego cada hora |                     |
| Š                                           |       |                                                                                      |      |                 |      | 1B4H  CADMIN_WINV4  1BEH  CADMIN_WINV5  1C8H  CADMIN_WINV6            | Riego cada minuto   |
| ٥<br>MIN                                    | 1B5HI |                                                                                      |      |                 |      | CADDIA WINV4 (1BFH CADDIA WINV5 (1C9H CADDIA WINV6                    | Riego cada día      |
|                                             |       |                                                                                      |      |                 |      |                                                                       | Riego cada mes      |
|                                             |       |                                                                                      |      |                 |      | 1B7H REG CADWINV4 1C1H REG CADWINV5 1CBH REG CADWINV6                 | Registro cada       |

Tabla No. 3.14.2 Almacenamiento de datos del "PERIODO" de riego (válvulas 4-6)

|                | VALVULA 7 |                                        | VALVULA 8 |                                     |                   |
|----------------|-----------|----------------------------------------|-----------|-------------------------------------|-------------------|
|                | LOC.      | <b>REGISTRO</b>                        | LOC.      | <b>REGISTRO</b>                     | DATO ALMACENADO   |
| porice         | 1CDHL     | CADHOR_CICV7                           | 1D5H      | CADHOR CICV8                        | Riego cada hora   |
|                | 1CEH      | CADMIN_CICV7                           |           | 1D6H CADMINTCICV8T                  | Riego cada minuto |
|                |           | 1CFH CADDIACICV7;⊪ 1D7H  CADDIACICV8 ; |           |                                     | Riego cada día    |
|                |           |                                        |           | 1D0H CADMES_CICV7 1D8H CADMES_CICV8 | Riego cada mes    |
|                |           |                                        |           | 1D1H REG_CADCICV7 1D9H REG_CADCICV8 | Registro cada     |
|                | 1D1H      |                                        |           | CADHOR_WINV7 1DAH CADHOR_WINV8      | Riego cada hora   |
| <b>WINDOWS</b> | 1D2H      |                                        |           | CADMIN_WINV7 1DBH CADMIN_WINV8      | Riego cada minuto |
|                | 1D3H      |                                        |           | CADDIA_WINV7 1DCH CADDIA WINV8      | Riego cada día    |
|                | 1D4H      |                                        |           | CADMES_WINV71DDH CADMES_WINV8       | Riego cada mes    |
|                | 1D5H      |                                        |           | REG_CADWINV71DEH REG_CADWINV8       | Registro cada     |
|                |           |                                        |           |                                     |                   |

Tabla No. 3.14.3 Almacenamiento de datos del "PERIODO" de riego (válvulas 7-8)

à,

 $\sim 10$ 

 $\mathcal{L}_{\text{max}}$  and  $\mathcal{L}_{\text{max}}$ 

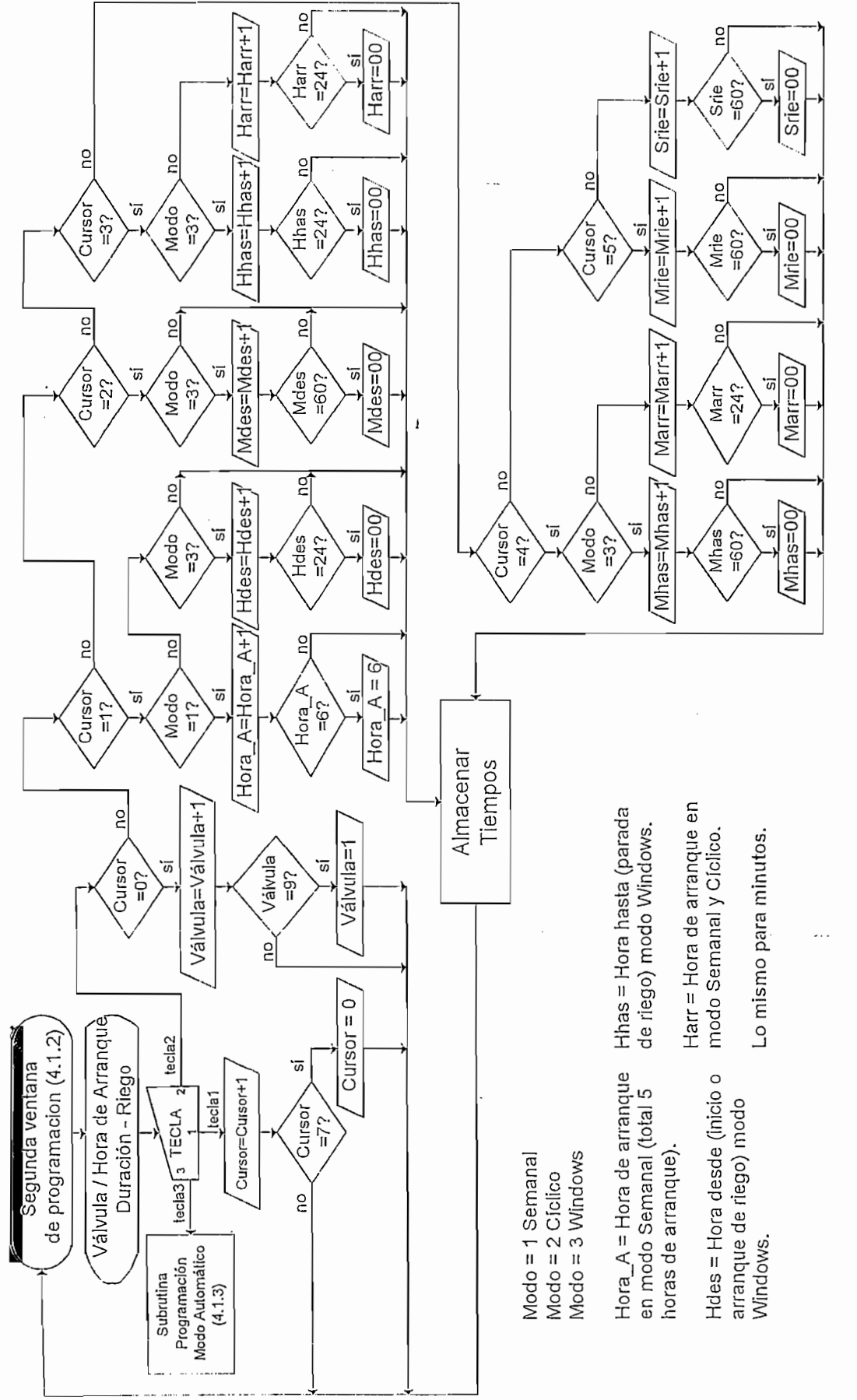

 $\mathbf{r}$  .

Figura No. 3.16 Segunda Ventana para Ingreso de Datos

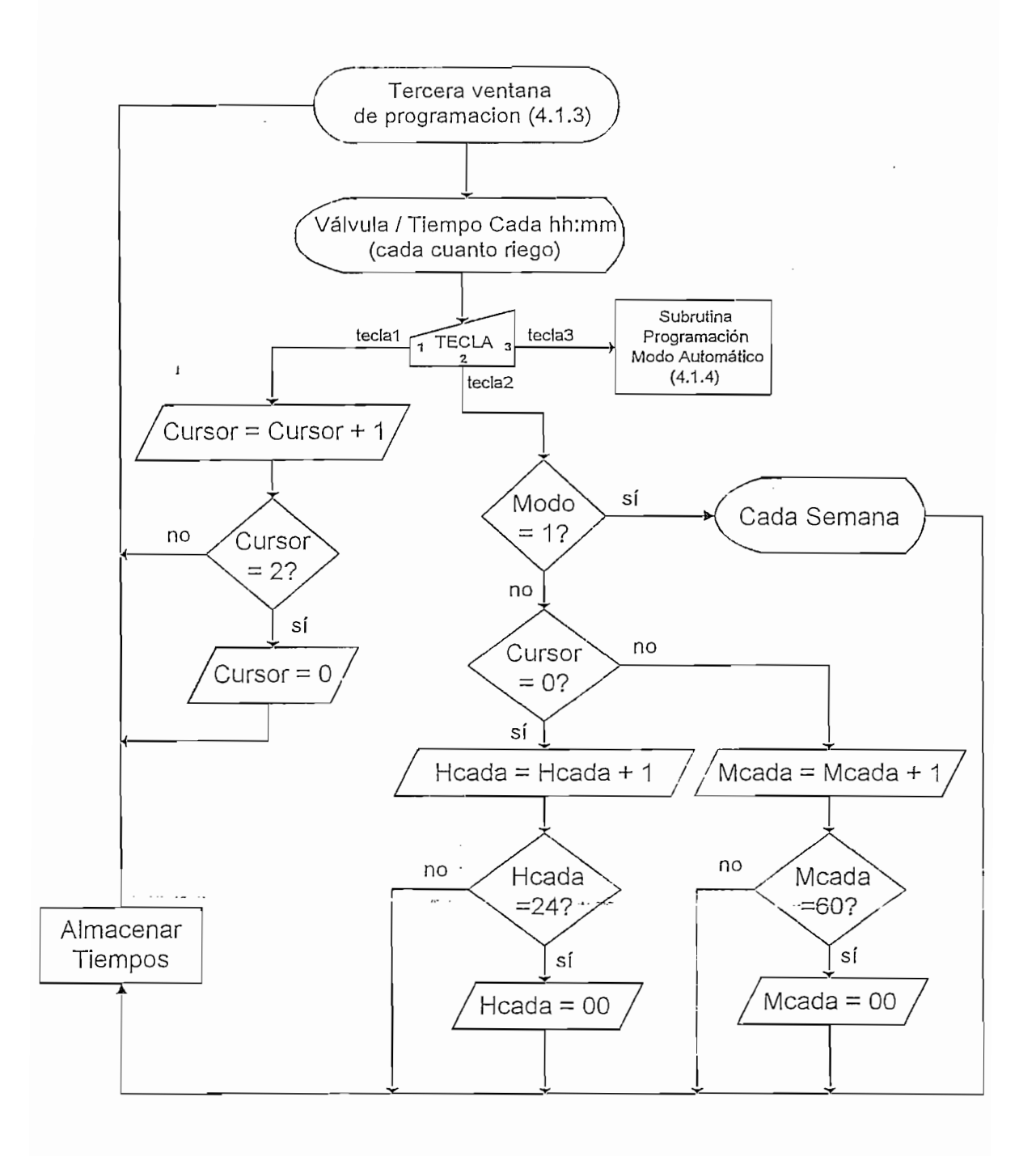

Figura No. 3.17 Tercera Ventana para Ingreso de Datos

Antes de pasar a la cuarta ventana de programación de riego automático se incluye una subrutina de cuestionamiento al usuario:

" Esta seguro de iniciar el riego? "

 $\epsilon$ 

Para esto, el programa da la opción a regresar a la primera, segunda y tercera ventana con el fin de cambiar valores; si quiere continuar se pasa a la siguiente ventana de programación.

# 3.1.5.3.4 CUARTA VENTANA: EJECUCIÓN DE RIEGO AUTOMÁTICO

Sea que se haya ingresado o no datos en las ventanas de programación para ingreso de datos, el programa en esta parte leerá todos los registros relacionados a riego automático para cada válvula.

El programa encargado de la ejecución de riego automático hace un barrido constante cumpliendo con las siguientes etapas para cada válvula:

## ETAPA DE CHEQUEO

- . Chequear y almacenar el modo de riego pudiendo ser este semanal. cíclico o windows; si no se ingresó ningún modo, el Temporizador asumirá riego en modo semanal.
	- En modo semanal y windows, chequear si el día actual es el mismo que el día de riego programado.
	- Chequear si la hora de arranque es la misma que la hora actual.
	- Chequear y almacenar si la duración de riego se va a realizar por tiempo o por volumen.

e cumple con estas condiciones válvu contrario se sigue con la siguiente válvula.

### **ETAPA DE CARGA**

Si la duración de riego es por tiempo, cargar al timer la duración de riego; si la duración de riego es por volumen, cargar el volumen a ser comparado con el sensado por el hidrómetro.

### ETAPA DE ACTIVACIÓN

 $\ddot{\phantom{1}}$ 

Chequear si los valores cargados son cero (cero tiempo o cero metros cúbicos de riego); si son cero pasar a la siguiente válvula; caso contrario, activar válvula correspondiente, inicializar timer ó contar pulsos recibidos por el hidrómetro.

### ETAPA DE FIN DE RIEGO

Chequear desbordamiento de timer (transcurrió tiempo de riego) o desbordamiento de hidrómetro (volumen de riego programado); realizar el cálculo de parámetros para siguiente riego.

El programa realiza estas etapas constantemente, además visualiza la válvula que está encendida, la hora actual, el menú de teclado donde aparece la opción STOP para detener temporal o definitivamente el riego en cualquier instante.

La presentación de la última ventana de programación, la que da la orden de riego a cada válvula se la presenta en la Figura No. 3.18 y 3.19.

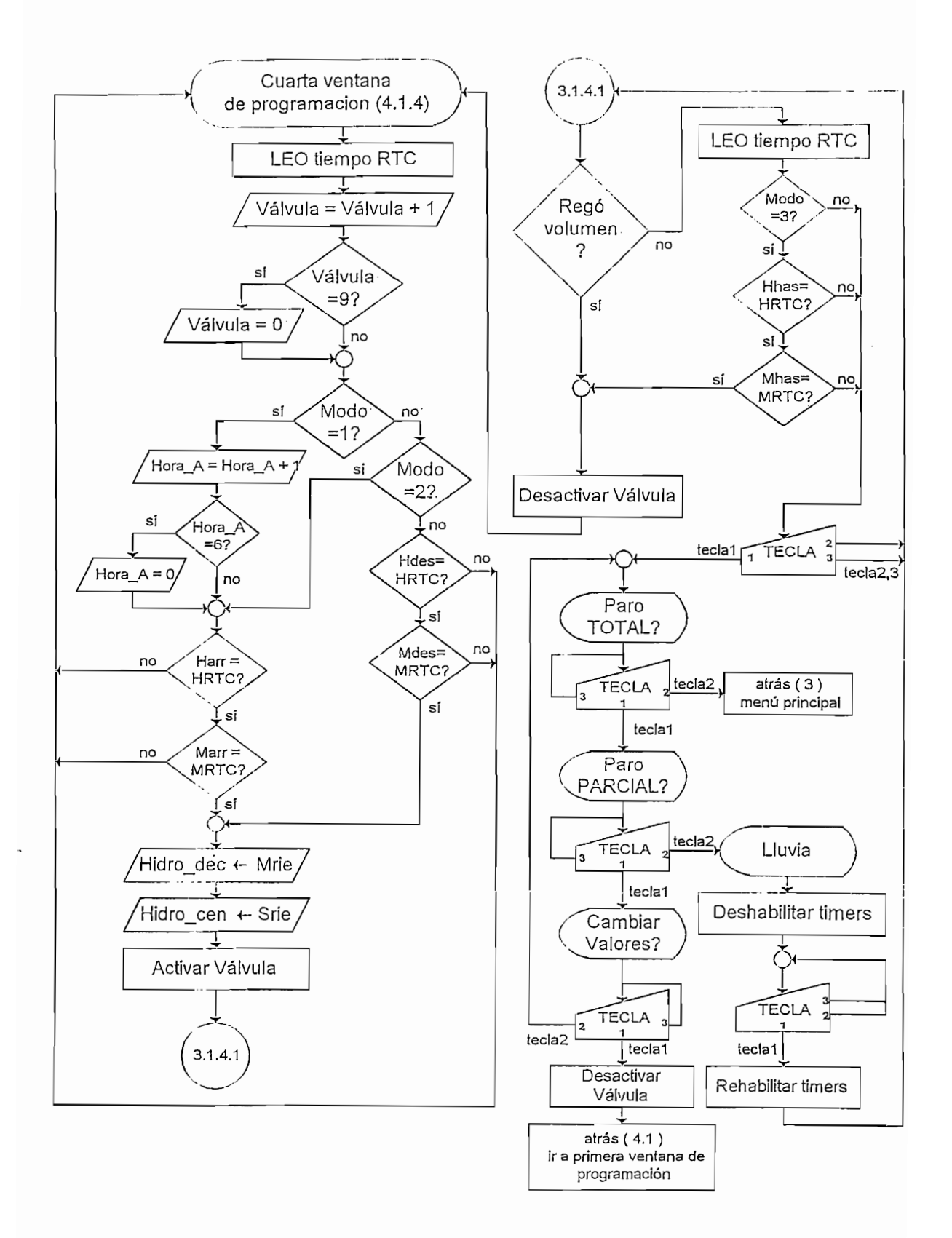

 $\epsilon = -1$ 

Figura No. 3.18 Cuarta Ventana: Ejecución de Riego (duración por tiempo)

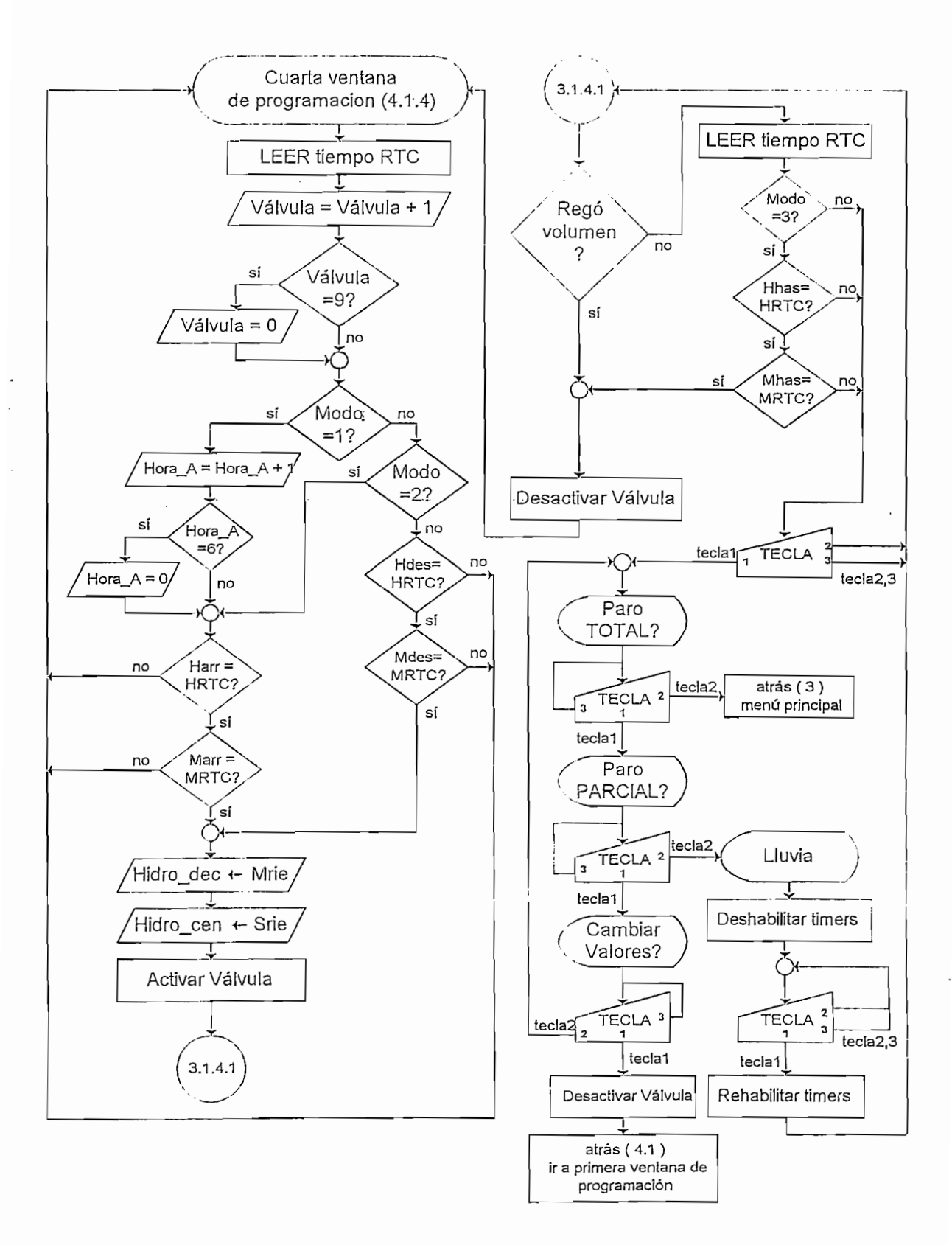

Figura No. 3.19 Cuarta Ventana: Ejecución de Riego (duración por volumen)

 $\lambda$
# 3.1.6 TIEMPO DE SEGURIDAD (OFF DELAY) PARA EL CORRECTO FUNCIONAMIENTO DE LA BOMBA PRINCIPAL

 $\sim$   $\sim$ 

La bomba principal es quién suministra presión al agua o fertilizante que fluye por las vías controladas por las válvulas auxiliares, por dicha razón no se puede estar encendiendo y/o apagando a cada instante como se lo hace con las válvulas auxiliares ya que ésta es de mayor potencia y los arranques de encendido o activación producen corrientes instantáneas altas que a la postre pueden dañar a<br>la bomba.

El software relacionado con la condición de trabajo en la bomba principal se maneia con una subrutina llamada CHEQ PRINCIPAL la que chequea constantemente el estado de las válvulas auxiliares para poder decidir si se activa o desactiva la válvula principal, ello se establece de la siguiente manera:

- Si una válvula auxiliar se activa, también lo hará la válvula principal.
- Solo se apagará la válvula principal si ninguna de las válvulas auxiliares  $\mathbf{r}$  . está encendida; además, se esperará que transcurra un minuto después de que la última válvula fue apagada, para que el microcontrolador dé la orden de apagado de la válvula principal (tiempo off delay).

En el diagrama de la Figura No. 3.20 y el flujograma de la Figura No. 3.21 se puede ver un ciclo de riego y el tiempo de espera para la desactivación (off delay) dado a la válvula principal:

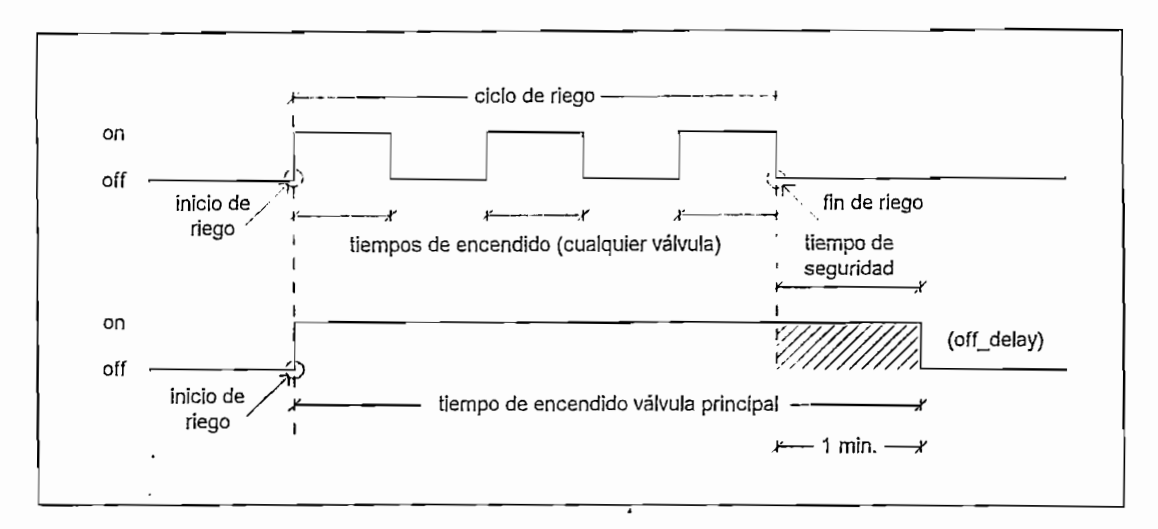

Figura No. 3.20 Tiempo de Seguridad para Bomba Principal

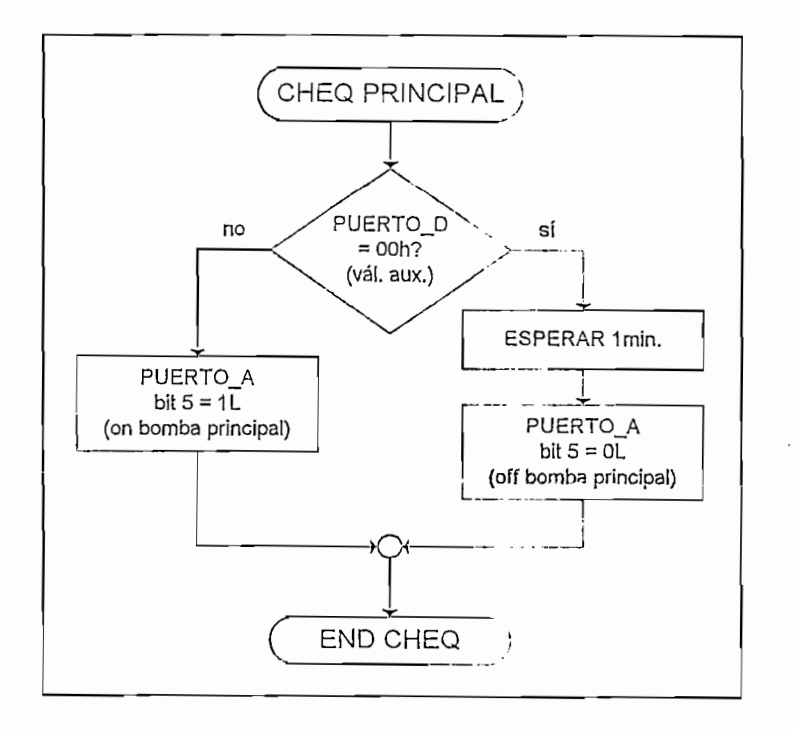

Figura No. 3.21 Software: Chequeo de Funcionamiento - Bomba Principal

153

 $\mathbf{r}$ 

# CAPITULO 3

DISEÑO DEL SOFTWARE

 $\alpha$  ,  $\beta$  ,  $\alpha$ 

 $\mathcal{L}^{\text{max}}_{\text{max}}$  and  $\mathcal{L}^{\text{max}}_{\text{max}}$ 

 $\label{eq:2.1} \begin{split} \mathcal{L}_{\text{max}}(\mathbf{r}) & = \frac{1}{2} \sum_{i=1}^{N} \mathcal{L}_{\text{max}}(\mathbf{r}) \mathcal{L}_{\text{max}}(\mathbf{r}) \\ & = \frac{1}{2} \sum_{i=1}^{N} \mathcal{L}_{\text{max}}(\mathbf{r}) \mathcal{L}_{\text{max}}(\mathbf{r}) \mathcal{L}_{\text{max}}(\mathbf{r}) \mathcal{L}_{\text{max}}(\mathbf{r}) \mathcal{L}_{\text{max}}(\mathbf{r}) \mathcal{L}_{\text{max}}(\mathbf{r}) \mathcal{L}_{\text{max}}(\mathbf$ 

 $\mathbf{F}$  and  $\mathbf{F}$ 

 $\sim$   $\sim$ 

# **CAPITULO 3**

# DISEÑO DEL SOFTWARE

El temporizador programable para invernaderos requiere de dos programas para su funcionamiento, éstos son:

- Software de usuario para temporización de riego.
- Software de usuario para temporización de riego.

#### $31$ DISEÑO DEL SOFTWARE PARA EL MICROCONTROLADOR PIC16F877

3.1 DISEÑO DEL SOFTWARE PARA EL MICROCONTROLADOR

El hardware se ha diseñado utilizando el microcontrolador PIC16F877, entre otras características por las herramientas y facilidades que brinda el fabricante para maneio de software del elemento. Para la realización de este programa, se ha utilizado el editor de ensamblador del programa computacional denominado MPLAB™.

# 3.1.1 DESCRIPCION DEL SOFTWARE PARA EDICIÓN, SIMULACION. DEPURACIÓN Y ASSEMBLER MPLABTM

MPLAB<sup>™</sup> IDE 5.50 es un software desarrollado por Microchip™ para editar. simular, compilar, depurar, optimizar y en general desarrollar aplicaciones dirigidas a microcontroladores de la familia PICmicro™.

Las ventajas más relevantes de trabajar con este programa se mencionan a continuación<sup>.</sup>

- Es gratuito y su última versión (IDE 5.50) se la puede obtener en , Internet.
- Corre bajo Microsoft Windows 3.1x, Windows 95, 98, NT, 2000 v XP.
- Es de fácil aprendizaje y manejo, la organización de sus herramientas a  $\blacksquare$ través de ayudas hace que sus menús sean fáciles de encontrar y usar.

Da respuestas rápidas a preguntas utilizando la ayuda en línea del

Depura programas fuente, detecta errores automáticamente y los edita.

- Da respuestas rápidas a preguntas utilizando la ayuda en línea del MPLAB<sup>TM</sup> o si es necesario, se puede obtener el manual de usuario o pedir ayuda vía Internet.
- Depura programas fuente, detecta errores automáticamente y los edita.
- Permite configurar la velocidad del oscilador utilizado, con el fin de hacer simulaciones u observar el flujo del programa en tiempo real, para ello posee un emulador o simulador propio del programa denominado<br>MPLAB-SIM™.
- Posee un manejador de proyectos que trabaja exclusivamente con los archivos específicos relacionados al proyecto. Al trabajar en un proyecto, el código fuente se transmite al simulador o emulador con tan solo dar un clic en el mouse.
- Es compatible con el emulador PICMASTER<sup>™</sup>, con programadores tales como PROMATE-II™ o PICSTART-Plus™ que son herramientas de desarrollo proporcionadas por Microchip<sup>TM</sup>, fáciles de adquirir por su bajo costo y disponibilidad en el mercado.
- El software ensamblador viene en dos presentaciones: una, para entorno DOS llamado MPASM.EXE y la otra, para entorno Windows llamado MPASMWIN.EXE; las dos presentaciones soportan a TODOS<br>los microcontroladores de la familia PICmicro™ de Microchip™.

#### 3.1.2 PROGRAMA PARA EL MICROCONTROLADOR PIC16F877

El microcontrolador PIC16F877 desarrollará siete tareas independientes:

- $\bullet$ • Configuración del display de cristal líquido (LCD).
- Configuración del display de cristal líquido (LCD).
- Configuración del reloj en tiempo real (RTC).
- Ajuste de tiempo.
- $\mathcal{O}(\text{variance})$  densen $\mathcal{O}(\text{variance})$
- Calibración del equipo para manejo del sensor (Hidrómetro).
- Programación de tiempo o volumen de riego.

#### CONFIGURACIÓN DE LAS MEMORIAS DEL MICROCONTROLADOR  $3.1.3$ PIC16F877

La configuración de memoria del microcontrolador PIC16F877 es la siguiente:

- Memoria de datos tipo EEPROM (256 bytes) - Memoria de datos tipo RAM (368 bytes)
- Memoria de datos tipo RAM (368 bytes)  $\pmb{\pi}$ - Memoria de programa tipo EEPROM FLASH (8 Kbytes)
- Memoria de programa tipo EEPROM FLASH (8 Kbytes)

La utilización de cada una de las localidades de memoria disponible para almacenamiento de datos y ejecución del software se la detalla a continuación:

# 3.1.3.1 DISTRIBUCION DE LA MEMORIA DE DATOS TIPO EEPROM DEL

El microcontrolador PIC16F877 cuenta con 256 bytes de memoria tipo EEPROM llamada también memoria no volátil, la característica principal de este tipo de memoria es que se lee o escribe eléctricamente; además, si se perdiere la energía de alimentación del dispositivo, éste guardará los datos almacenados hasta ese instante en su memoria EEPROM.

Se ha creído necesario utilizar estas localidades de memoria para almacenar información de datos de riego en modo semanal ya que este modo es utilizado para dotar fertilizantes a la planta en ciertas dosis o tiempos, ciertos días de la semana. Por tal razón esta información es de importancia y a pesar de contar con una batería de respaldo no está por demás almacenar dicha información en las localidades de memoria EEPROM cuya disposición se indica a continuación:

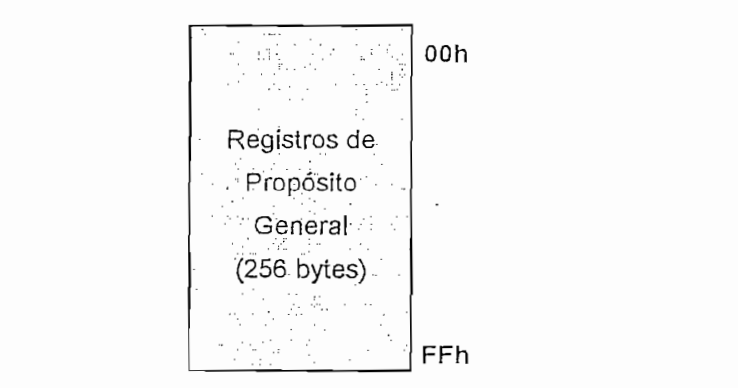

#### MEMORIA DE **DATOS EEPROM**

Figura No. 3.1.1 Mapa de Memoria de Datos tipo EEPROM para el Microcontrolador PIC16F877

Los 256 bytes disponibles se los ha organizado de tal manera que el temporizador pueda almacenar datos en su memoria EEPROM para su funcionamiento, así:

8 válvulas programadas en modo semanal ejecutarán riego por tiempo o por volumen en 5 horas diferentes cada día especificado de la semana, el almacenamiento de datos para cada válvula y cada hora se lo presenta a continuación:

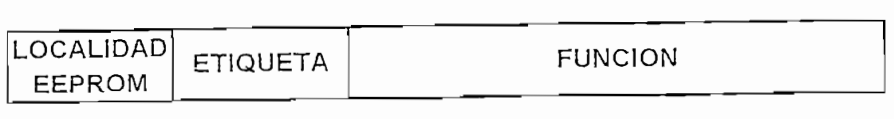

# VALVULA 1 (PROGRAMACION MODO SEMANAL)

### $HORA_1$

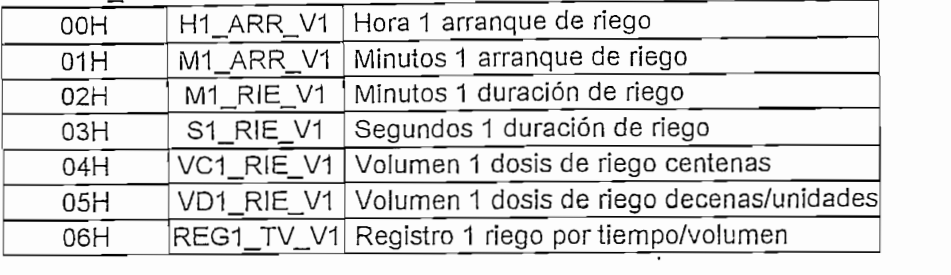

#### HORA<sub>2</sub>

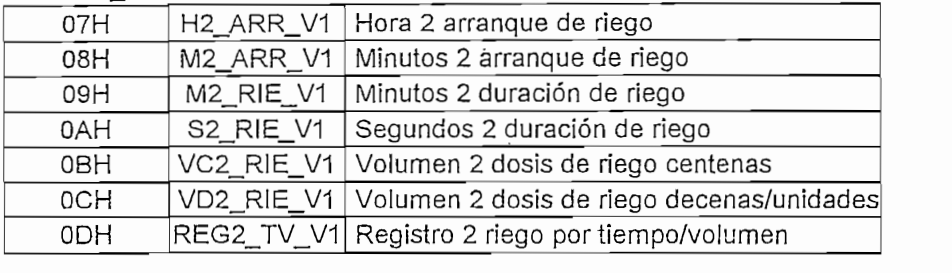

Hora 2 arranque de riego

#### $HORA_3$

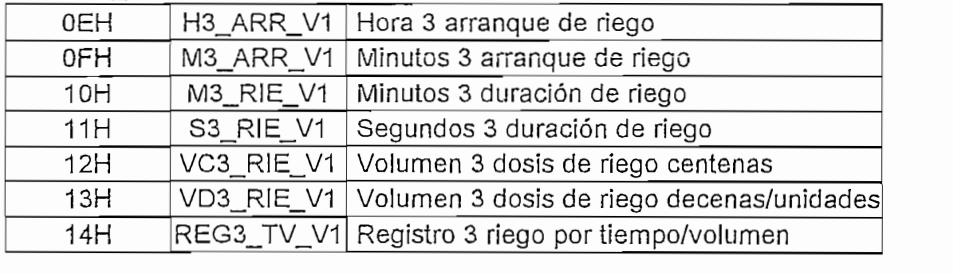

#### $HORA_4$

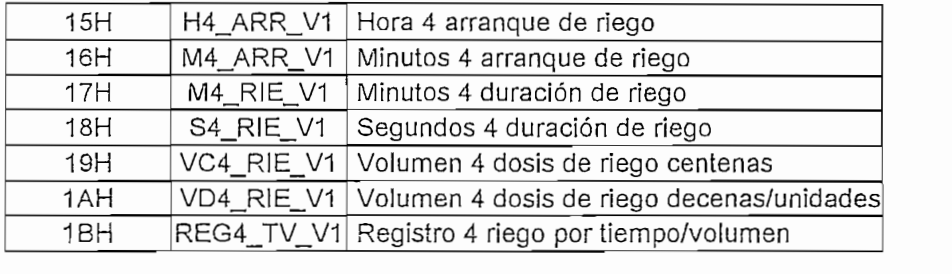

#### HORA\_5

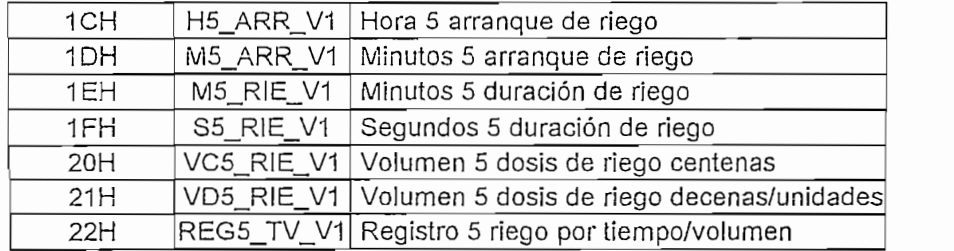

 $\bar{\mathbf{r}}$ 

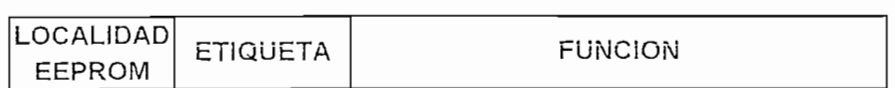

#### VALVULA 2 (PROGRAMACION MODO SEMANAL)

#### HORA\_1

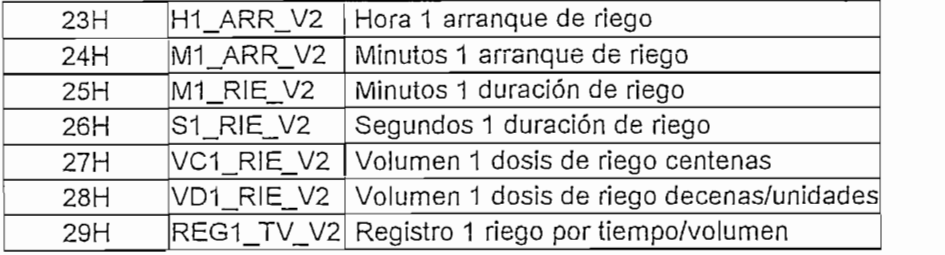

#### HORA<sub>2</sub>

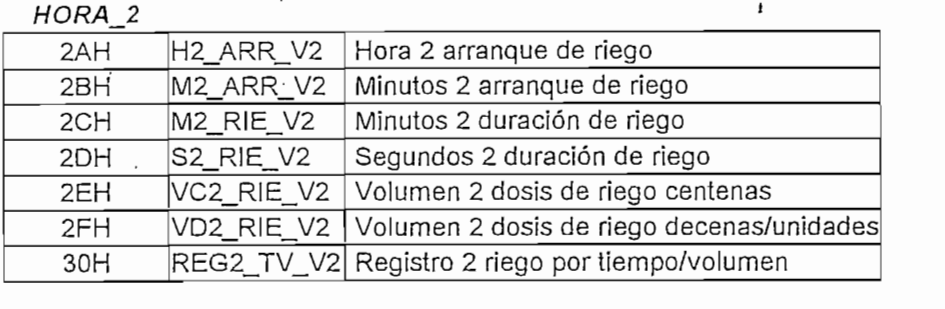

#### $HORA_3$

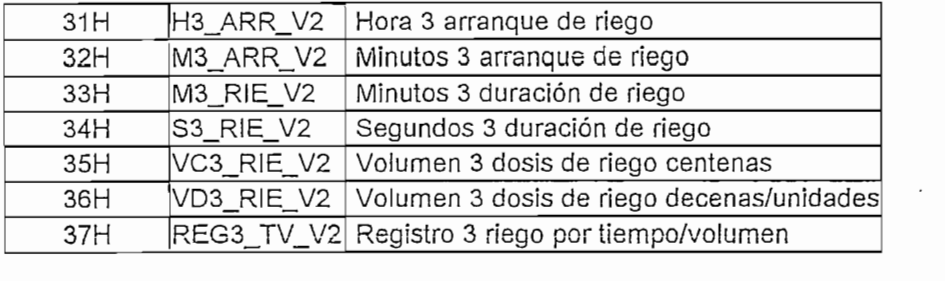

#### $HORA_4$

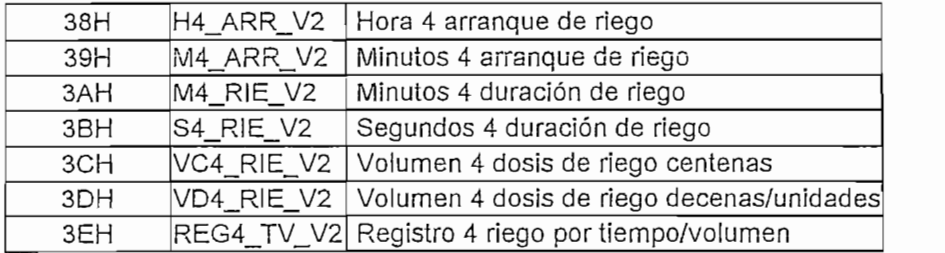

#### $HORA<sub>-</sub>5$

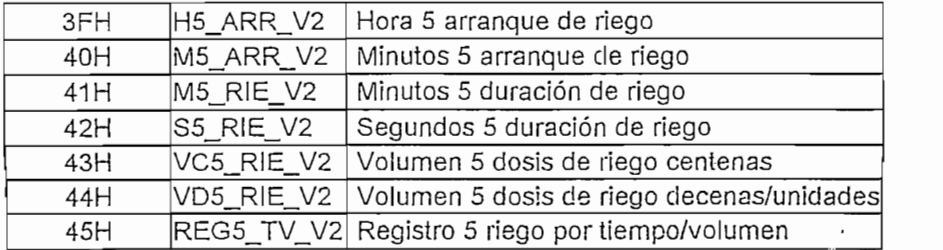

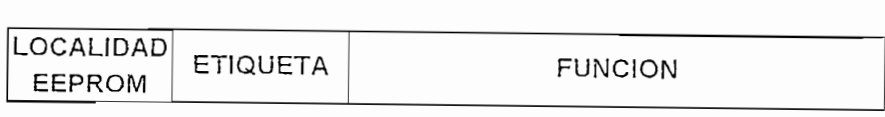

# VALVULA 3 (PROGRAMACION MODO SEMANAL)

### $HORA_1$

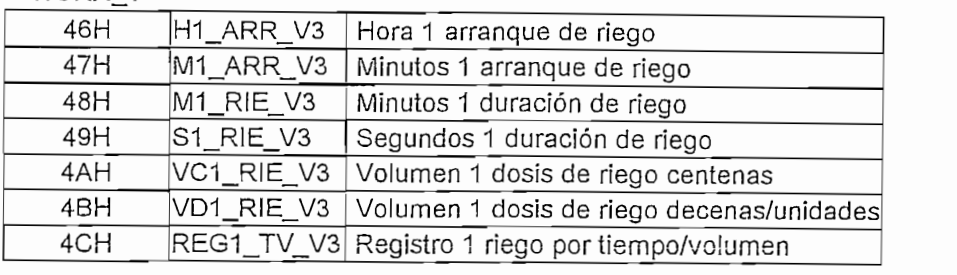

#### HORA<sub>2</sub>

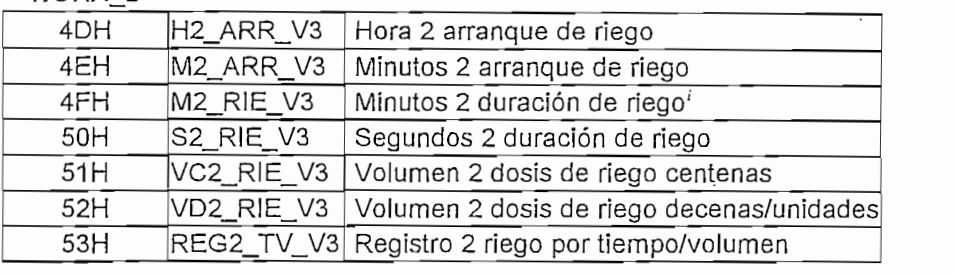

### $HORA_3$

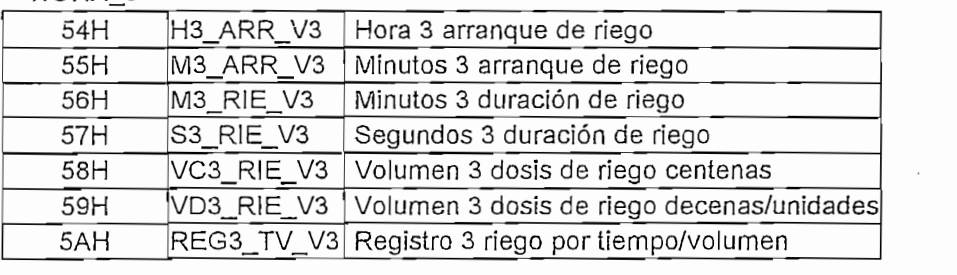

#### $HORA_4$

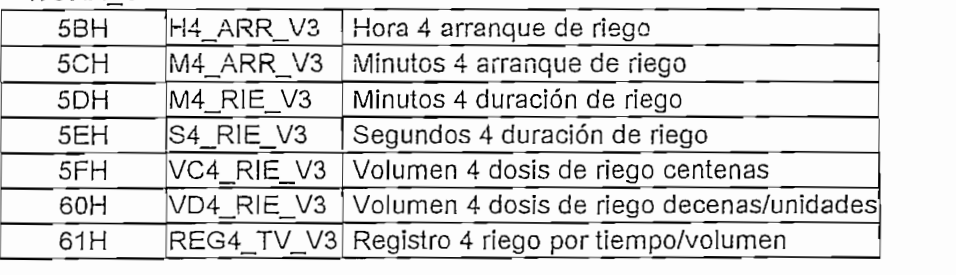

#### HORA\_5

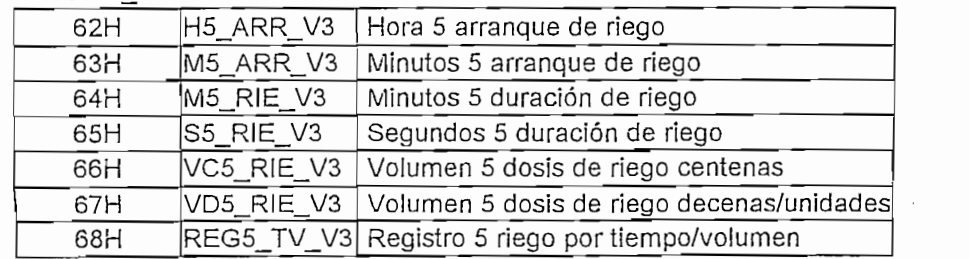

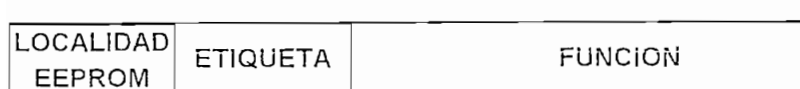

### VALVULA 4 (PROGRAMACION MODO SEMANAL)

<u>VÁLVULA 4 (PROGRAMACIÓN MODO SEMANAL) (PROGRAMACIÓN MODO SEMANAL) (PROGRAMACIÓN MODO SEMANAL) (PROGRAMACIÓN MO</u>

Hora 2 arranque de riego

# $HORA_1$

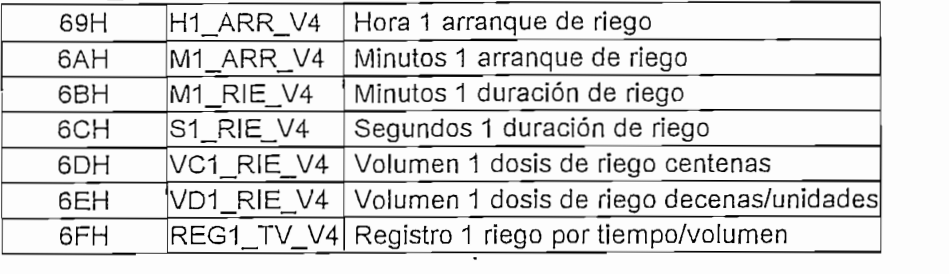

#### HORA 2

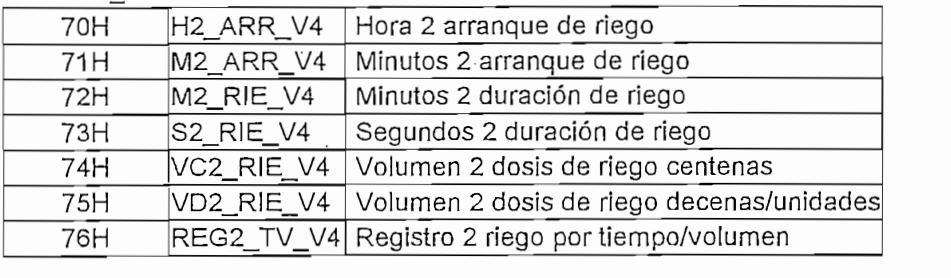

#### HORA\_3

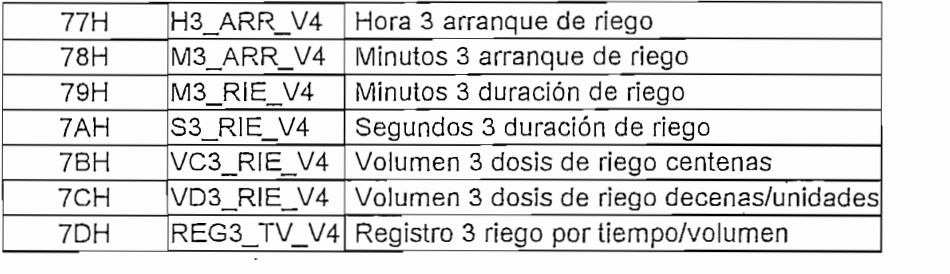

#### $HORA_4$

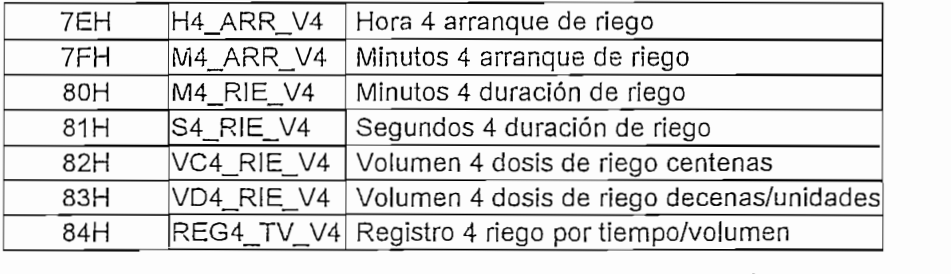

### $HORA_5$

 $\langle \rangle$ 

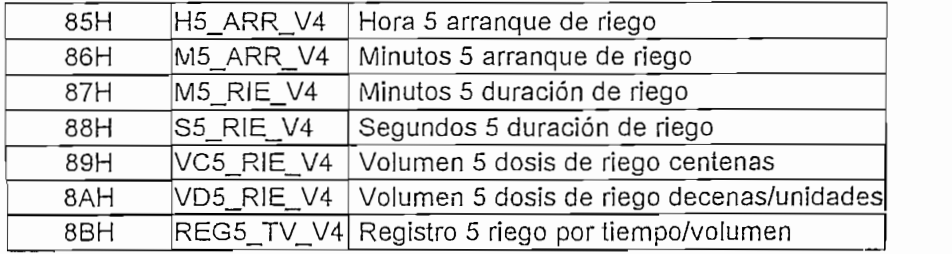

 $\mathbf{r}$ 

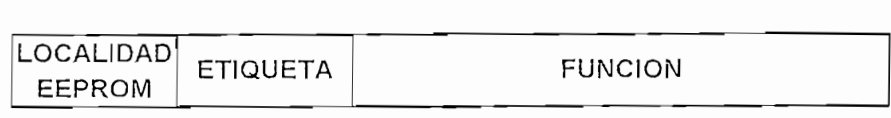

 $\sim 10^{11}$  km s  $^{-1}$ 

# VALVULA 5 (PROGRAMACION MODO SEMANAL)

# $\mathcal{L}$

 $\tau=14$ 

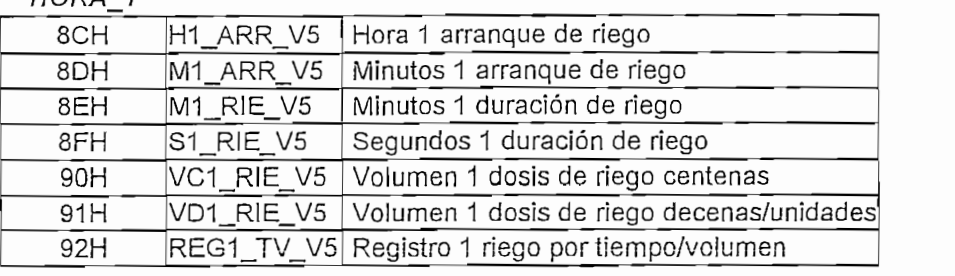

#### HORA 2

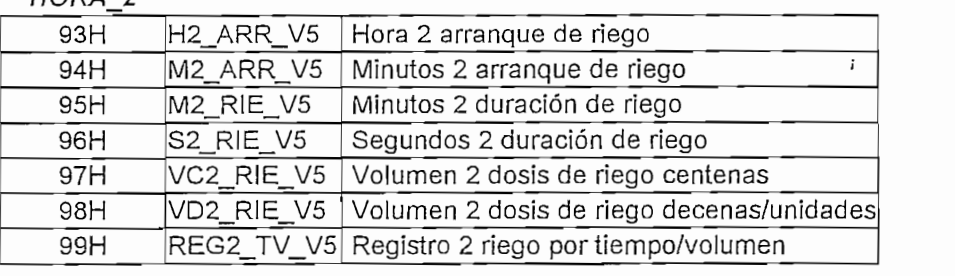

# $\overline{a}$

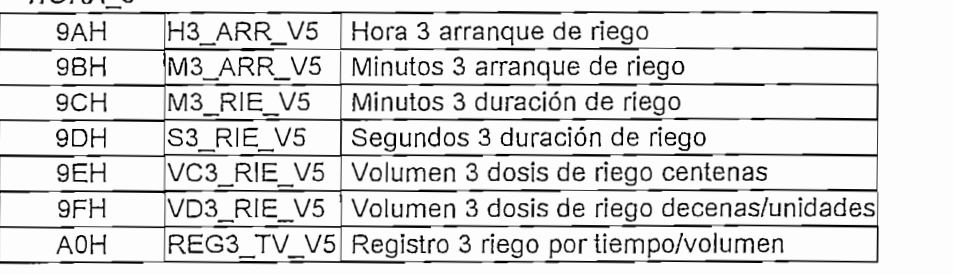

#### HORA<sub>4</sub>

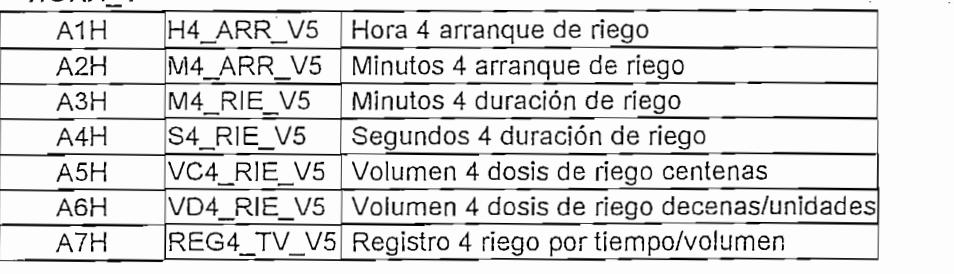

### $\mathbf{A}$

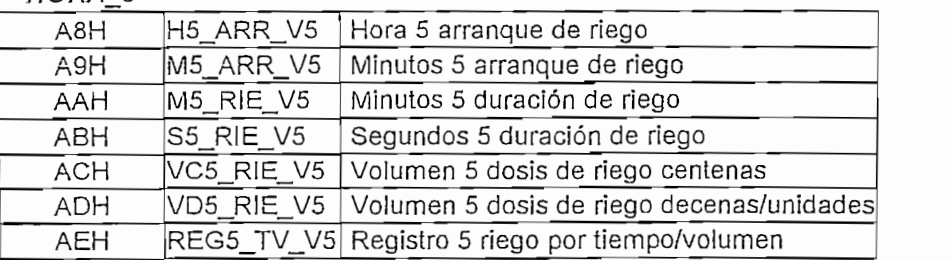

m 189

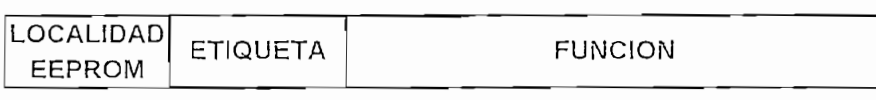

### VALVULA 6 (PROGRAMACION MODO SEMANAL)

#### $HORA_1$

 $\tau = \Delta$ 

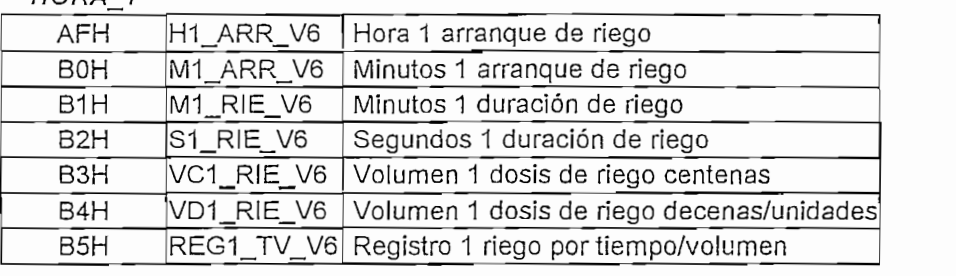

#### $HORA_2$

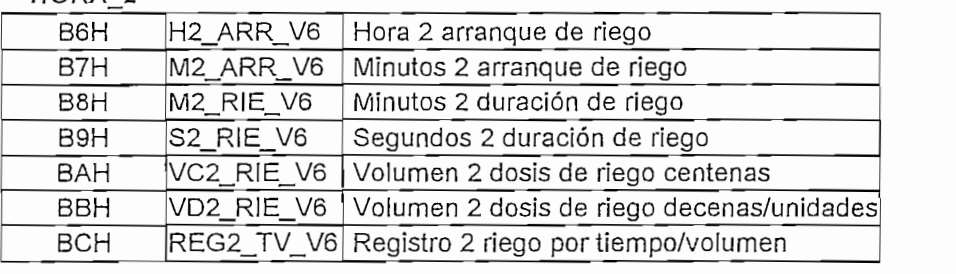

#### $HORA_3$

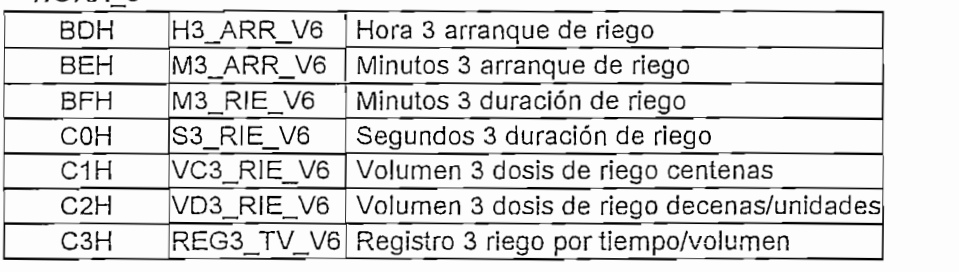

#### $HORA_4$

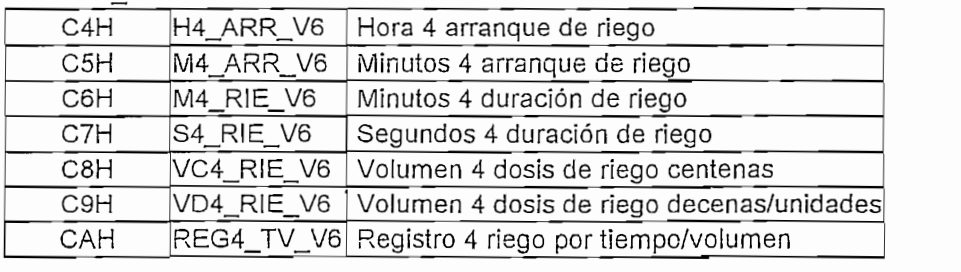

### $HORA_5$

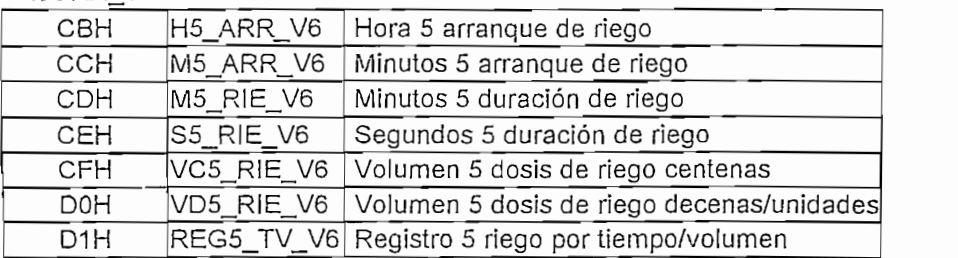

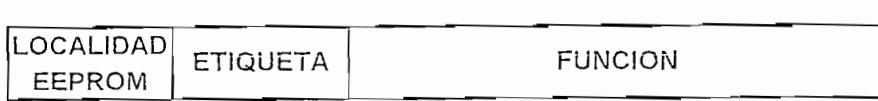

#### **VALVU**

#### $HORA_1$

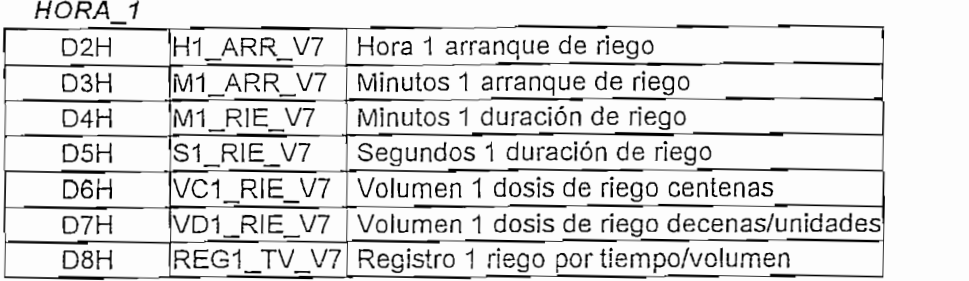

 $\pmb{\cdot}$ 

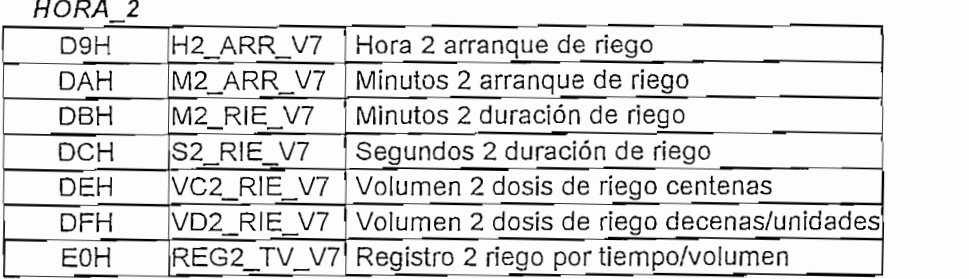

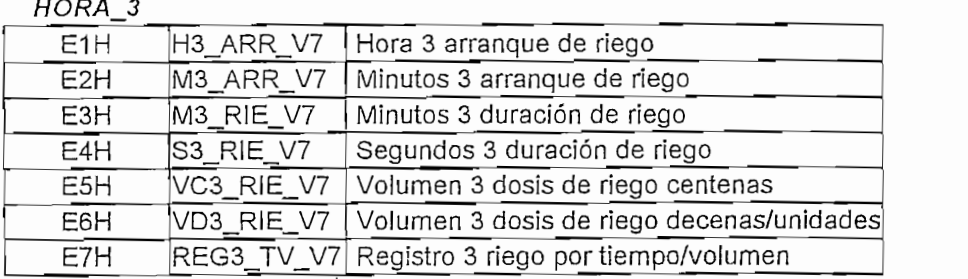

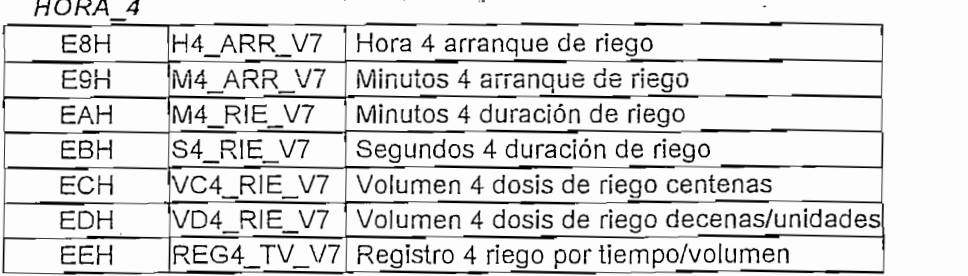

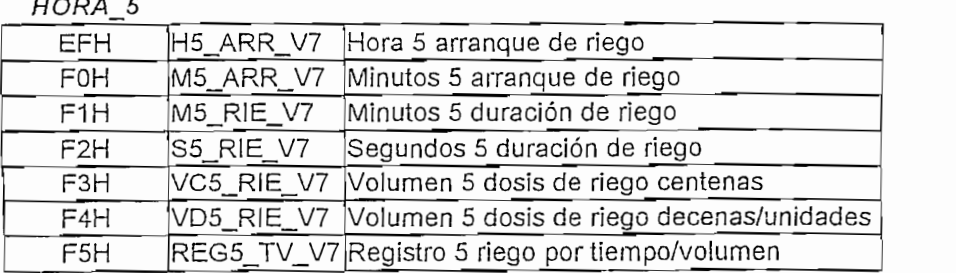

# **M.I.3.2 DISTRIBUCION DE LA MEMORIA DE DATOS TIPO RAM DEL** MICROCONTROLADOR PIC16F877

El microcontrolador PIC16F877 cuenta con 368 bytes de memoria RAM interna llamada también archivo de registro (register file) dividida en dos grupos: los registros especiales (propios para configuración del microcontrolador) y los registros de propósito general (disponibles al usuario); a la vez éstos se subdividen en 4 bancos como se indica a continuación:

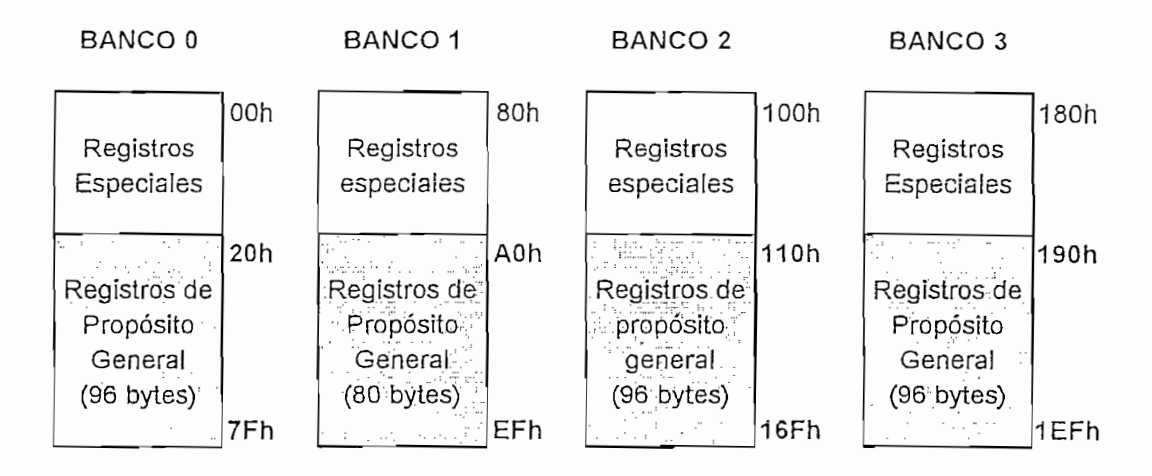

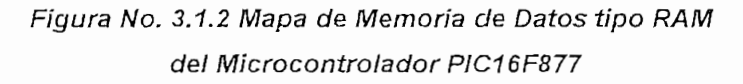

Los 368 bytes disponibles se los ha organizado de tal manera que el temporizador

BANCO O (localidades 20H - 7FH). Debido a que por defecto el

Los 368 bytes disponibles se los ha organizado de tal manera que el temporizador pueda almacenar todos los valores para su funcionamiento, así:

 $BANCO$  0 (localidades 20H  $-$  7FH). Debido a que por defecto el microcontrolador trabaja en este banco, los datos que se manejan son en general para desarrollo del programa y también de almacenamiento de datos como se indica a continuación:

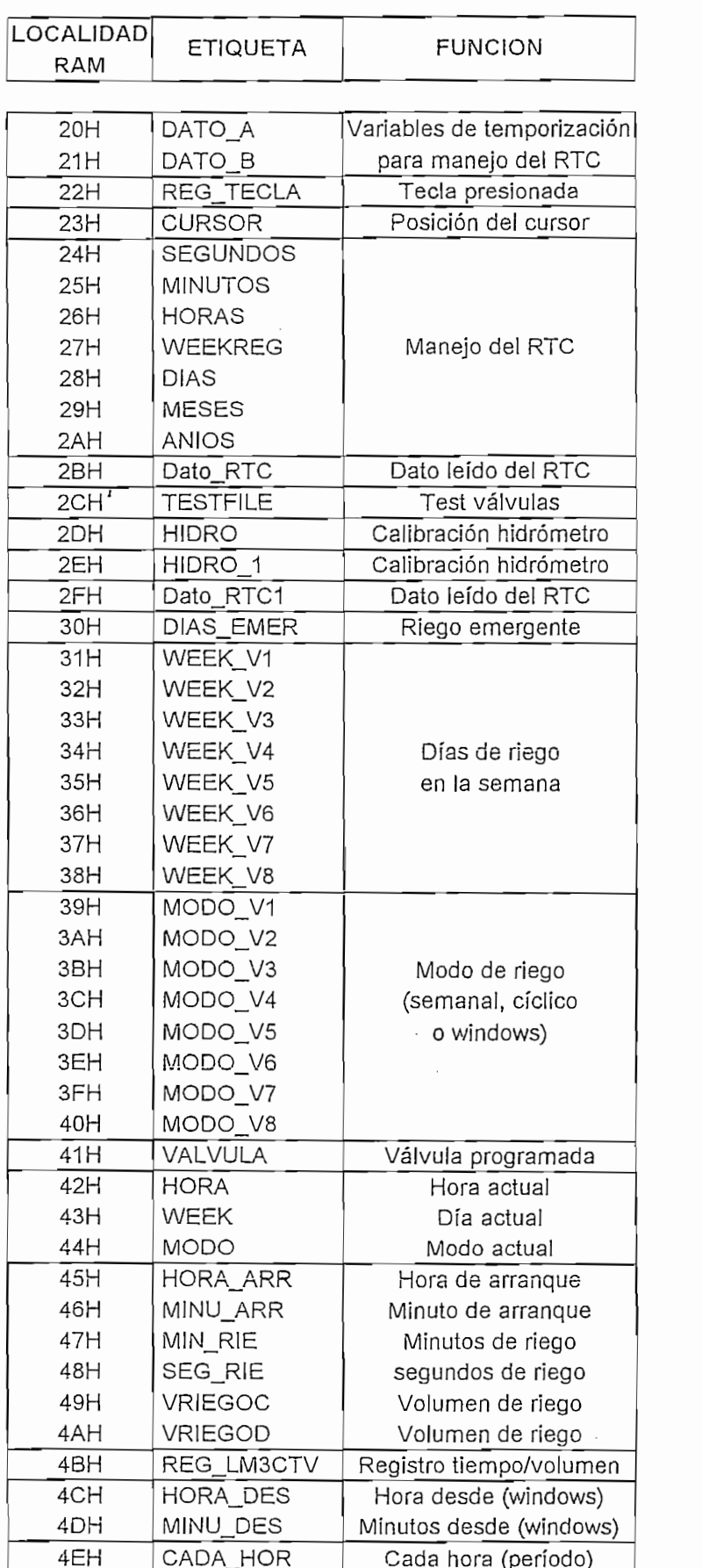

 $\ddot{\phantom{0}}$  $\begin{array}{c} \begin{array}{c} \begin{array}{c} \begin{array}{c} \end{array}\\ \end{array} \end{array} \end{array} \end{array}$ 

 $\ddot{\phantom{a}}$  $\lambda$ 

**PRUEBAS Y** RESULTADOS

 $\mathbf{I}$ 

CAPITULO 4

# **CAPITULO 4**

### PRUEBAS Y RESULTADOS

En este capítulo, se detallan las pruebas efectuadas al temporizador las que consistieron en analizar paulatinamente su comportamiento de acuerdo a los requerimientos de diseño planteados. Con cada cambio implementado, se efectuaron las pruebas de funcionamiento respectivas, finalizando con las pruebas del Temporizador instalado en una plantación de la Hacienda "La Giganta" en donde se automatizó los tiempos de riego para uno de sus invernaderos. Como resultado, se verificó el correcto funcionamiento del Temporizador Programable antes y después de su instalación.

#### $4.1$

Las pruebas efectuadas se basaron en analizar el correcto funcionamiento Software - Hardware de todas las ventanas de visualización y/o programación disponibles en el Temporizador.

La primera ventana en el menú principal es la llamada "Ajuste de Tiempo", al ingresar a esta opción se visualiza en el LCD el calendario y la hora actual presentes en el reloj en tiempo real (RTC); además, el teclado permitió "igualar" el<br>calendario y la hora actual.

11.augustar Tiempo **E Ailisfar Tiemno** Figura No. 4.1 Primera Ventana de Programación

Figura No. 4.1 Primera Ventana de Programación

166

Para obligar al agricultor u operador del Temporizador a llevar sus cronogramas de riego diarios en modo 24 horas o formato militar (los estándares internacionales respecto a cronogramas de tiempos o volúmenes de riego así lo establecen), de inicio se programó el RTC en este modo, *por ende el usuario no* podrá cambiar este parámetro.

La prueba consistió en verificar si el reloj está programado correctamente en modo 24h00 o formato militar; para esto, se fijó o "igualó" la hora en 23h59; esperando al cambio de minuto, se observó que la siguiente hora se fija en 00h00.

Para simular el cambio de hora al medio día se ajustó la hora en 12h59; Para simular el cambio de hora al medio día se ajustó la hora en 12h59; esperando al cambio de minuto, se observó que la siguiente hora fue 13h00 (si no fuese formato militar la siguiente hora se hubiese fijado en 01h00 p.m.).

Para verificar el funcionamiento del calendario se ajustó la fecha en un año bisiesto (años múltiplos de 4) y se verificó que el mes de febrero tenga 29 días; así:

| $-1$<br>.<br>-----                                                                                                    |  |
|----------------------------------------------------------------------------------------------------|--|
| ----<br>and the contract of the local<br>which continues and the control of the control of the control of the control of the control of the control of<br>and the court is substituted<br><b>New York of A</b> and                                                                                                    |  |
| $-14.5$<br>1.1.4<br>1.5.6.4<br>4.778.8888798<br>$-7.9$<br>An an experience when the exchange to an integral<br>$19.81 \pm 1.0$<br>アイオレイス・ファ<br>$2.441$ $2.25$                                                                                                    |  |
| . .<br>The Car<br>. .<br>And the<br>$-$<br>÷<br>$\cdots$<br>$\cdots$<br>$-1$<br>1.4<br><b>MARK</b>                                                                                                    |  |
| 15. 25<br>فراد کار را ک<br><b>NO 24 489</b><br>- 7<br>18.566                                                                                                    |  |
| $\mathbf{r}$<br>$\sim$<br>$1.79$ 75 mm<br>1.1.1.1.1.1.1.1.1.1<br>. .<br>$1.4.78 + 1.79 + 1$<br>8.5.<br>---                                                                                                    |  |
| .<br>$4.7.4$ W $7.7.4$<br>$\sim$<br>.<br>the Mary Coller<br>$-1.4.4442.174.$<br>$A + B$<br>$\epsilon$<br>$\mathbf{a}$<br>$\epsilon$                                                                                                    |  |
| 45.795<br>$-40.78$<br>.<br>.F TENAAL NAST<br>. .<br>$k = 1$ . And the state of<br>$\sim$<br>--<br>1.1511<br><b>CRA SARA</b><br>. <b>. .</b>                                                                                                    |  |
| $\sim$<br>$-$<br>--<br>$\cdots$<br>$\cdots$<br>- 1980<br><b><i><u>DARA BUDU</u></i></b><br>$-1.1.1$<br>- 14<br><b>P. L. P. L.</b>                                                                                                    |  |
| . .<br>$25882.22221$ $\sqrt{241}$<br>The car FFF WEARS CEN FINALLY Chair<br>22.65<br>. .<br>$45736 + 5$<br>was a writing<br><b>WWW.FT</b><br>$\cdots$<br>MACHINES FULL 2 This<br>White a<br><b>Service</b>                                                                                                    |  |
| $-1.999177777777777$<br>__<br>$-2.8 - 4.$<br>. . <i>. .</i><br>$\sim$ $\sim$<br>$\rightarrow$<br>$-$<br>$\mathbf{y} = \mathbf{y} + \mathbf{y} + \mathbf$<br>アメリアメダウム あんしょう しょうかんきょうしゅ<br>.<br>$-1$<br>$x + y + z$ |  |
| F . RAI / . "Y . LLEW<br>医外科学 医心脏病医师 计二进制系统 医克里克氏试验 医阿里尔氏试验检尿道试验检尿道试验检尿病 医神经炎 医耳状的<br>. .<br>قده مت<br>$1.41$ $-41$<br>$\mathbf{1}_{\mathbf{1}}\mathbf{1}_{\mathbf{1}}\mathbf{$<br>$1.38 - 57$ A<br>$\sim$    |  |
| ______<br>the company of the company of the company of the company of the company of the company of the company of the company of the company of the company of the company of the company of the company of the company of the company<br>یوه پیش بین راکندهان ۱۳۰۰ و ۱۹۰۰ و کال بینک چون پیش کنیده میرانی<br>_____                                                                                                    |  |
| more copper and a direct in the firms.<br>and the company and the property company of the property of the company and control to the company of the company<br>_____<br>- 19<br>. .<br>---                                                                                                    |  |
|                                                                                                    |  |

Figura No. 4.2 Visualización y Ajuste de Calendario en Año Bisiesto

Esperando al cambio de minuto se observó:

| the Fig. 6. All Parkers for the West State and Andre<br>and considered to the contract of the contract of the contract of the contract of the contract of the contract of the contract of the contract of the contract of the contract of the contract of the contract of the contract<br>us, utemati simme termeny investment at runnels. In this is the initial international for temperature of a state<br>$\sim$<br>医气管过敏病 医脊髓膜 医无子宫膜炎 人名英格兰人姓氏斯特的变体 医阿拉伯氏试验检梅毒素 医阿拉伯氏征 医心包炎 医心包炎 医心包炎 医心包炎 医心包炎 医心包炎<br>$\sim$<br>$1.999 \times 10^{-1}$<br>$\cdots$<br><b>APAK</b><br>$7.7.65 \pm 0.02$<br>$\sim$<br>1.521<br>۔<br>NETHANK <sup>1</sup><br>a s es with a method by it is a statistic which the memorial control of the second of the second of the second                                                                                                    |
|----------------------------------------------------------------------------------------------------|
| , <b>wa Wakamasa kata sang tang tanggalan di sanggalan sa tang sanggalan sa sanggalan sa sanggalan sa sanggalan sa sanggalan sa sanggalan sa sanggalan sa sanggalan sa sanggalan sa sanggalan sa sanggalan sa sanggalan sa sangg</b><br>$-1$ . The set<br>as the company where they as a<br><br>المقادمات فالتنافذ الترابيب المستعاد المتقاد فالمتقاد والمتقادم والمتقادم والمتقادم والمتقادم والمعادي<br>1.123344<br>$-1$ $-1$ $-1$ $-1$ $-1$ $-1$<br>-2<br><b>BRAKER</b><br>$\cdots$<br><b>WLAWRAY</b><br>. F<br>25.6<br>. .<br>AATAHAA LO<br>"我说不可能在新闻对于我的人也可以发现我们都可以想到我们的解决我们是不是我们,并不可能是在我们的意义的人。" 网络草木 医阿拉伯氏综合征麻醉剂<br>iatewa da ku mini zamani umukan kasan bukun si di dawa ta shekara da ku mungi da masa da masa sa da ka<br>- -                                                                                                    |
| tal can come are coming to a subject than<br>$\mathcal{L}$ , and the set of the set of the set of the set of the set of the set of the set of the set of the set of the set of the set of the set of the set of the set of the set of the set of the set of the set of the set<br>$\mathbf{r}$<br><b>Land And The State of the State of the State of the State of the State of the State of the State of the State of the State of the State of the State of the State of the State of the State of the State of the State of the </b><br>---<br>.<br>.<br>$\cdots$<br>$-2.84$<br><b>CALACULARED CALL AND A</b><br><b>RADE ARRANGEMENT</b><br>$\cdots$<br>--<br>。"我们是你们在我们还是我的时候就是这个,我们 <mark>的一个人</mark> 可能是一个人都是我们的人,你们也是我们的人的人都不是,你们的人,你们,我们不是我们的人都是不是<br>.<br>$-2$<br>しょくしん アート・アイ・フォート しきょうようひん トイレネ<br>$\cdots$<br>$-72 - 8$<br>. <i>.</i> <b>.</b><br>A CARACTER WHO IS NOT A CARACTER MARINE<br>$\cdots$<br><br><br>. .<br>1.41.1<br>The thing was a state of<br>$1.9774 \pm 0.00147$<br>$-1$ $-1$<br>$\overline{\phantom{a}}$ |
| Format Chamber of a full to the surface to the state<br>医前庭室 医血管照片 医第二氏管内的 医甲状腺 医二氯化合物 医上颌 医骨膜下的 医二乙酸乙酯 医血管血清 医二乙酸 医马克氏试验检尿道<br>11 199798 11 1 119 11111100<br>$1.14$ $2.44$ $1.74$ $2.5$ $1.66$ $1.1$ $2.96$ $2.44$ $2.44$ $2.76$<br>. .<br>. .                                                                                                    |

Figura No. 4.3 Verificación de Funcionamiento del RTC en Años Bisiestos

Con esto se verificó que los días de la semana, el día del mes y las horas están variando correctamente en un año bisiesto.

Para el cambio de año se fijó el calendario al final del año; así:

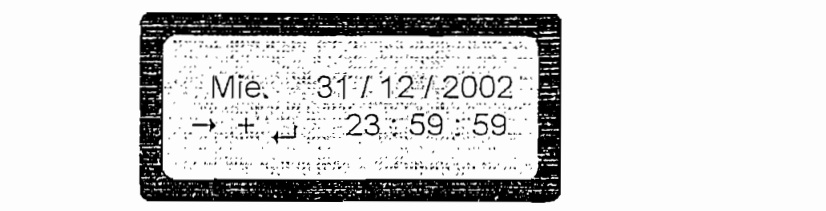

Figura No. 4.4 Visualización y Ajuste de Calendario a Fin de Año

Esperando al cambio de minuto se observó:

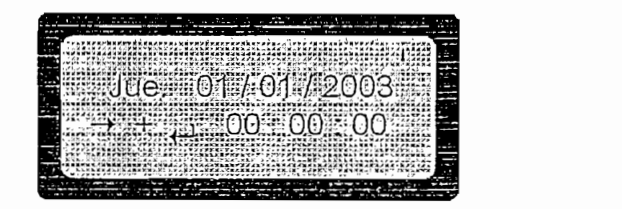

Figura No. 4.5 Verificación de Variación de Años

Con esto se verificó que el calendario funciona correctamente; el ingreso de datos

Con esto se verificó que el calendario funciona correctamente; el ingreso de datos por el teclado fue aceptado por el microcontrolador - RTC; además, la visualización de todos los parámetros de interés en el LCD fue clara y entendible.

### 4.1.2 PRUEBAS PARA "TEST" Y "CALIBRAR HIDRÓMETRO"

 $\mathcal{A}=\mathcal{A}^T\mathcal{A}^T\mathcal{A}$ 

El Temporizador realiza dos Test; uno para verificar el correcto funcionamiento de las válvulas y otro para verificar que la señal del hidrómetro llega al Temporizador.

El Temporizador realiza dos Test; uno para verificar el correcto funcionamiento de

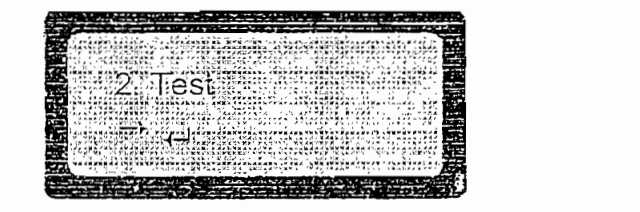

Figura No. 4.6 Segunda Ventana de Programación

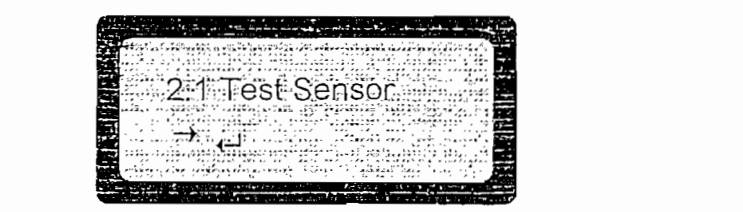

Figura No. 4.7 Sub-ventana de Programación (test sensor)

| and the company of the company of the company of the company of the company of the company of the company of the company of the company of the company of the company of the company of the company of the company of the comp                                                                                                    |
|----------------------------------------------------------------------------------------------------|
| $-1$<br>.                                                                                                    |
| $A \times A \times A$<br>A 488 436 388 388 388 388 388 388 38<br><b>TO CONTRACT AND ARREST AT 18</b>                                                                                                    |
| 11.44<br>$\mathbf{v} = \mathbf{v} - \mathbf{v} - \mathbf{v}$<br>$-144$<br>SAME.<br>$\rightarrow$ $\rightarrow$<br><b>ALCOHOL:</b><br><br>ブリーケトメト イソース ソファ くじんきょう インストエンジン ダブト                                                                                                    |
| $x - x$<br>$-0.05$<br>٠.,<br><b>B</b> 25<br>$\cdots$<br>$-$<br>. .<br>$-1000$<br><b>FRE</b><br>$-15.5$<br>$1.78712 - 48414$                                                                                                    |
| 65.5<br>74.17771<br>$-2241112 - 24411117114$<br>5. Walk #                                                                                                    |
| 1.17777777<br>$\ddot{\phantom{1}}$<br>$\cdots$                                                                                                    |
| 1.7777<br>$-$                                                                                                    |
| オリアスズ パアメディアメンジ ベイ・スティング ぶっと                                                                                                    |
| THE PAPER COST<br>11.11111<br>$-111$<br>$-1$<br><b>WEARING</b><br>The Chart Hawk.<br>1,797,91                                                                                                    |
| $\sim$ $\sim$ $\sim$<br>$-1$<br>$\cdots$<br>$\cdot$<br>ha hast<br>エアビア エネ・ティアエン くせかられ<br>$\sim$<br>$\sim$<br>$\sim$ $\sim$<br>A B A B<br>                                                                                                    |
| $\cdots$<br>$\sim$<br><b>STREET CALL TANK AND A STREET</b>                                                                                                    |
| $-1$ , $-1$ , $-1$ , $-1$ , $-1$ , $-1$ , $-1$ , $-1$ , $-1$<br>                                                                                                    |
| しばちがん ストイプル カラップルコイノスズメンジ<br>1.79.77.<br>. .                                                                                                    |
| Will find that it is a summer called staff shows us to<br><b>ALC</b><br>$\sim$ 6.1 $\sim$ 8.8" $\sim$ 8.8 $\sim$ 8.8 $\sim$ 0.0<br>. .<br><br>ł<br>and No. In contribution hand able to<br>--                                                                                                    |
| $\sim$<br>$\mathcal{A}$ , and a series of the series of the series of the series of the series of the series of the series of the series of the series of the series of the series of the series of the series of the series of the series o<br>$14.79$ $-16.79$ $-16.79$<br>4.49 Walls<br><b>MAPS BINES IN IT.</b><br>$\mathcal{L}$                                                                                                    |
| $\mathbf{v}$<br><br>$\sim$                                                                                                    |
| J.<br>Site and the second company and property of the second property of the second property of the second property of the second property of the second property of the second property of the second property of the second prope<br>A contract to the contract of the property of the contract of the contract of the contract of the contract of the contract of the contract of the contract of the contract of the contract of the contract of the contract of |
| a comparable for the project of the state of the state and an experience of the con-<br>.<br>- 10                                                                                                    |
|                                                                                                    |

Figura No. 4.8 Sub-ventana de Programación (test válvulas) La prueba para verificar el correcto funcionamiento de las salidas a las válvulas en

La prueba para verificar el correcto funcionamiento de las salidas a las válvulas en la opción "Test Válvulas" consistió en activar desde el teclado del Temporizador todas las válvulas una a la vez (hay que recordar que para evitar caídas de presión en el sistema hidráulico no se puede activar más que una válvula a la vez), se comprobó con un multímetro en las borneras del Temporizador el cierre apertura del relé que maneja la válvula principal y de los relés que manejan las 8 válvulas auxiliares; además, se visualizó el encendido - apagado de los LEDs indicadores relacionados a cada válvula.

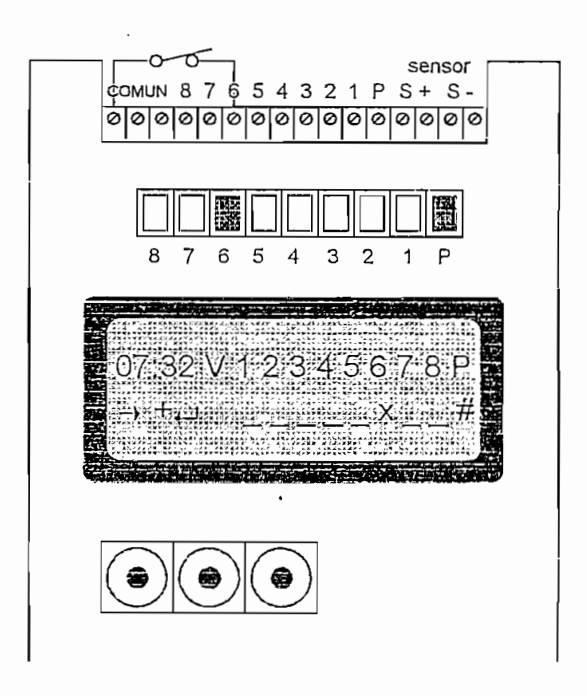

Figura No. 4.9 Test Válvulas (válvula\_6 funcionando)

Con esto se concluyó que las señales de control entregadas por el microcontrolador están siendo manejadas por los Drivers manejadores de relés; por ello, los relés están recibiendo la energía suficiente para activarse y/o desactivarse; además, la visualización de todos los parámetros de interés en el LCD fue clara y entendible.

La prueba para verificar el correcto funcionamiento de la opción "Test Sensor" consistió en instalar un hidrómetro cuya relación de trabajo es 1 pulso = 1 litro.

Antes de conectar el hidrómetro se ingresó a la opción "Calibrar Hidrómetro" y se ingresó el valor mencionado 1 pulso = 1 lts.

Antes de conectar el hidrómetro se ingresó a la opción "Calibrar Hidrómetro" y se

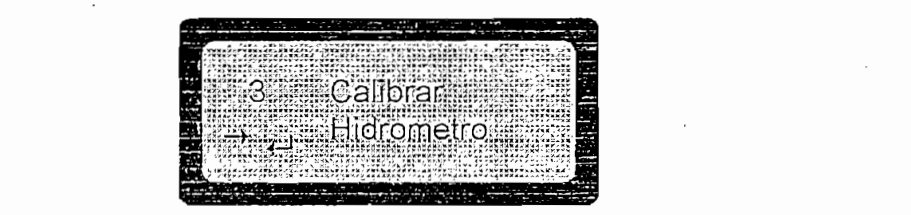

Figura No. 4.10 Tercera Ventana de Programación (calibrar hidrómetro)

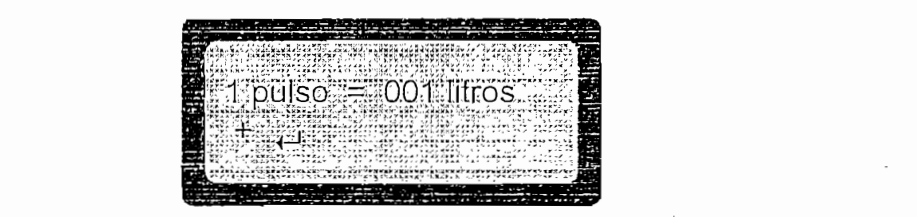

Figura No. 4.11 Calibración de Hidrómetro (equivalencia pulsos - litros)

Regresando a la opción "Test Sensor", se conectó el hidrómetro en las borneras relacionadas a éste disponibles en el Temporizador; se procedió a hacer circular aire por el hidrómetro simulando un caudal de agua, se observó en la pantalla del LCD la señal proveniente del hidrómetro; es decir, un pulso cada 1 litro de agua que ha circulado por el mismo.

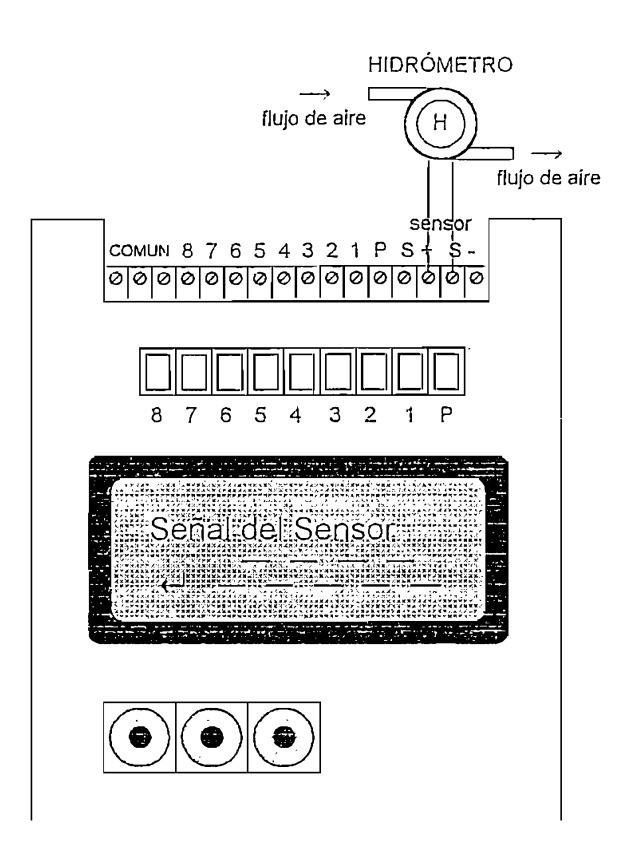

Figura No. 4.11 Test Hidrómetro

Con esta prueba se verificó que el microcontrolador está recibiendo la señal optoacoplada proveniente del sensor; además, la opción: "Calibración del Hidrómetro" está almacenando el valor equivalente pulso/litro(s) del hidrómetro. Una vez más, la visualización de todos los parámetros de interés en el LCD fue clara y entendible.

#### $4.1.3$

4.1.3 PRUEBAS *PARA* "PROGRAMACIÓN DE RIEGO"

El temporizador presentó dos opciones de programación de riego: Riego Emergente y Riego Automático. Las pruebas realizadas se las hizo independientemente para cada caso; así:

171

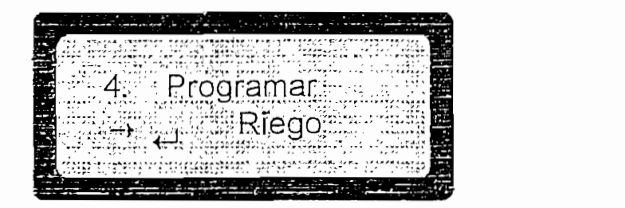

Figura No. 4.12 Cuarta Ventana de Programación

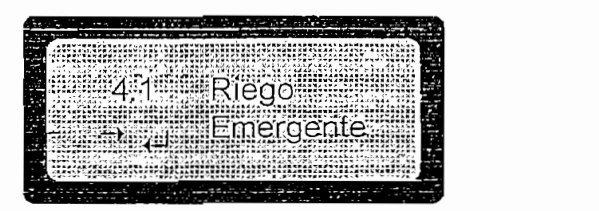

Figura No. 4.13 Sub-ventana Riego Emergente

| .<br><br>$-1$<br>٠.                                             | $\overline{\phantom{a}}$ | $-$              | ╍<br>to many thing<br><b>ALC 14</b> | ٠<br>-- | <br>あんあい 作               |  |
|-----------------------------------------------------------------|--------------------------|------------------|-------------------------------------|---------|--------------------------|--|
| ------------<br><b>* EF</b>                                     |                          |                  |                                     |         | i                        |  |
| ı                                                               |                          |                  |                                     |         |                          |  |
| . .<br>10,000<br>w.                                             |                          |                  |                                     |         | I<br>$\cdots$<br>٠<br>-- |  |
| <b>Security</b><br>                                             |                          |                  | $\sim$                              |         | age of ad-               |  |
| 1.2<br>---<br>KF.                                               |                          |                  |                                     |         | . .<br>--                |  |
| $-1$<br>$A + A$<br><b>Chair</b><br>W10 5 1973<br><b>TYAANNA</b> |                          | 74<br>$\sqrt{2}$ | $\cdot$<br>$-9.9$                   |         |                          |  |
| .                                                               |                          | -------- --<br>  | <b>NEW YORK</b>                     |         | ٠                        |  |
|                                                                 |                          |                  |                                     |         |                          |  |
| .                                                               | <b>STATE</b>             |                  |                                     |         | ļ<br>. .<br>--           |  |
| .<br>$\sim$                                                     | TEA TEM                  | 14854772427777   | $x \rightarrow y$<br>- 17           |         |                          |  |
| ı<br>$-$<br>--                                                  |                          |                  |                                     |         | . .                      |  |
|                                                                 |                          |                  |                                     |         |                          |  |
|                                                                 | $\sim$                   | $-$              |                                     |         |                          |  |
|                                                                 |                          |                  |                                     | r a     |                          |  |

Figura No. 4.14 Sub-ventana Riego Automático

#### 4.1.3.1 PRUEBAS PARA, RIEGO EMERGENTE

Se ingresó a la opción "Riego Emergente", el Temporizador dio la opción de regar 10 minutos cada válvula cíclicamente (una a la vez) repitiéndose el ciclo cada día; es decir, se regó 10 minutos diarios por válvula.

Antes de proceder a regar, la prueba más sencilla que se efectuó fue de ajustar la hora a las 22h30, luego se ingresó y programó el temporizador en riego emergente. El temporizador procedió a activar las 8 válvulas 10 minutos una a la vez; al final de la 8va. válvula siendo las 23h50 se esperó 10 minutos hasta que haya cambio de día en el calendario, en ese instante (00h00 del siguiente día) se observó que el Temporizador procedió automáticamente a regar.

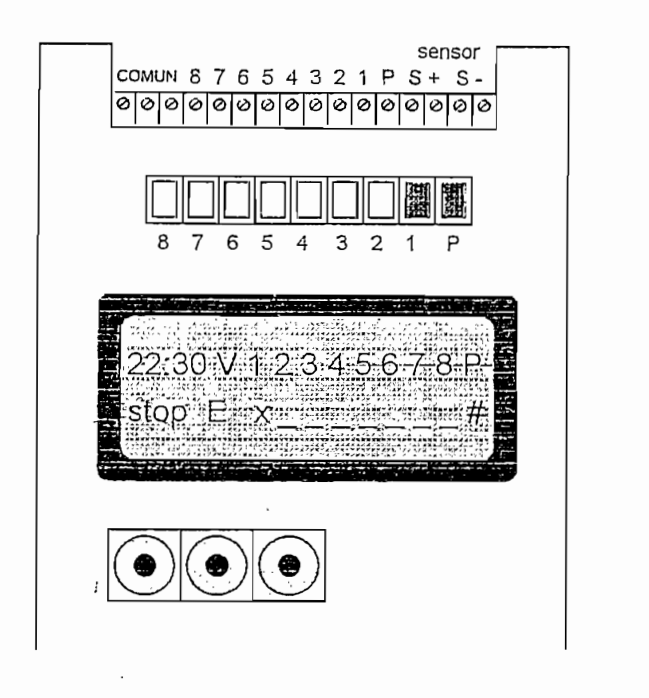

Figura No. 4.15.1 Inicio de Riego Emergente

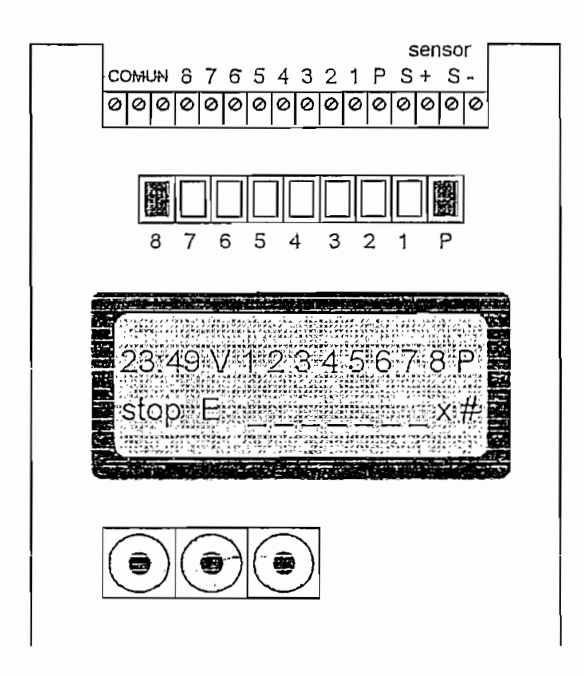

Figura No. 4.15.2 Fin de Riego Emergente

 $\pmb{i}$ 

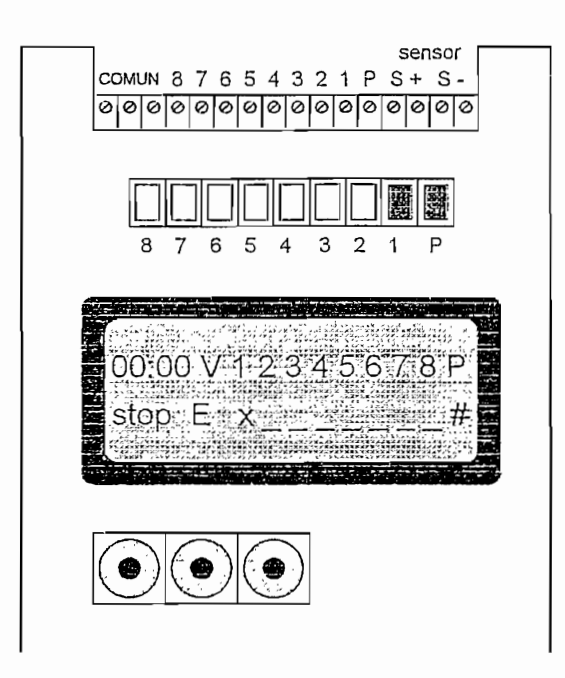

Figura No. 4.15.3 Inicio de Riego Emergente (día siguiente)

Con esto se simuló un riego emergente y se verificó que éste se ejecuta cada día como lo requiere el diseño.

Pruebas anteriores consistieron en regar emergentemente por una semana verificando al igual que esta prueba el correcto funcionamiento en lo que a tiempo de riego, cierre - apertura de relés, visualización de LEDs indicadores y LCD se refiere.

#### 4.1.3.2 PRUEBAS PARA RIEGO AUTOMÁTICO

Con el fin de verificar el riego automático se hicieron las siguientes pruebas:

#### Pruebas para Ingreso del Modo y Días de riego

La prueba para verificar el ingreso y la memorización de datos consistió en ingresar el modo de riego siendo: SEMANAL para las válvulas 1, 4, 7; cíclico para las válvulas 2,5,8 y WINDOWS para la válvula 3,6; la programación de las tres primeras válvulas se la indica la Figura No. 4.16; además, para los modos de riego semanal y windows, se ingresó días aleatorios de riego con el fin de verificar si los datos ingresados se conservan en la memoria del temporizador.

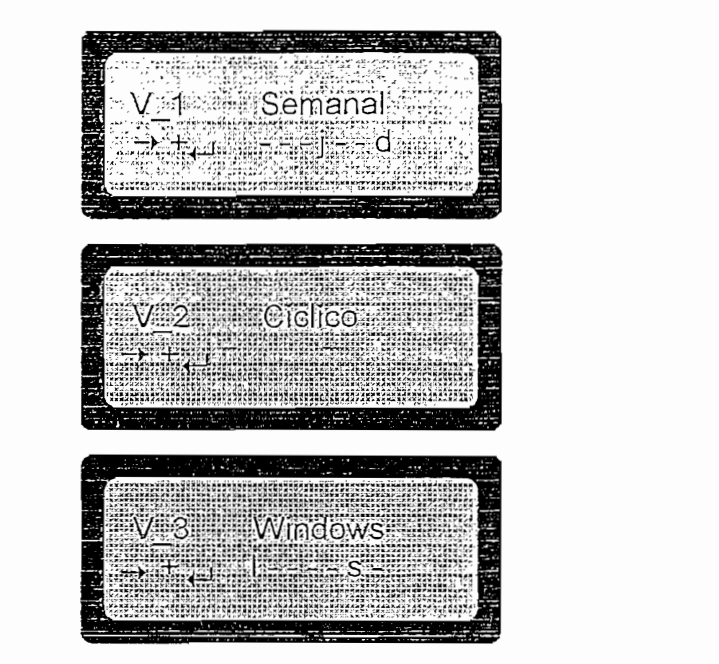

Figura No. 4.16 Programación del modo y Días de Riego

#### Prueba para Ingreso de la Hora de Arranque, Hora de Parada y Tiempo o Volumen de Riego

Se verificó que, si una o más válvulas fueron programadas en modo semanal, el siguiente submenú da la opción de programar 5 horas de arranque de riego con acceso a programar el tiempo o volumen de riego para cada una de ellas. Si fueron programadas en modo cíclico, el programa dio acceso a una hora de arranque y el tiempo o volumen de duración de riego relacionado a ella; si fueron programadas en modo windows, el programa permitió ingresar la hora de arranque (desde), la hora de parada (hasta) y el tiempo o volumen de riego relacionado a ella como se indica en la *Figura No. 4.17*. Para recordar el modo de programación elegido en la prueba anterior para cada válvula, el LCD visualizó al lado de la válvula el modo de riego programado por ejemplo:  $V_1$ s = válvula 1 modo de riego semanal.

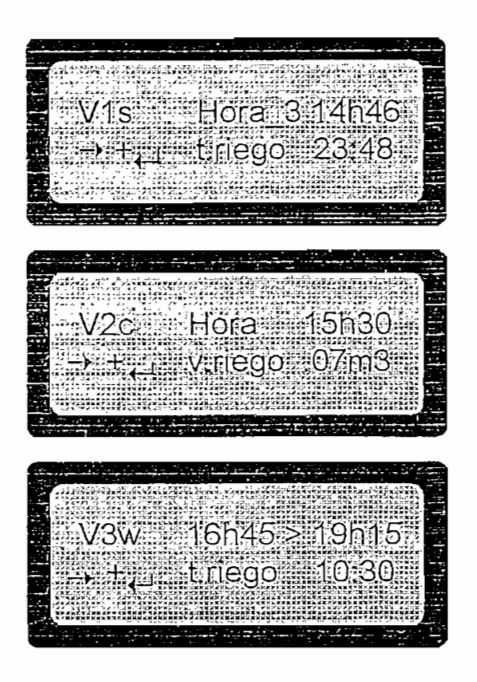

Figura No. 4.17 Programación de la Hora de Inicio, Fin y Tiempo o Volumen de Riego

 $\mathbf{I}$ 

#### Prueba para Ingreso del tiempo cada cuando se ejecutara el riego (periodo)

Se verificó que si la válvula fue programada en modo de riego semanal el programador visualiza en el LCD "cada semana"; es decir el periodo es semanal y no se tuvo acceso a cambiar la esta condición en esta ventana; para el modo de riego cíclico o windows hizo falta completar el PERIODO de riego, para esto el programa permitió ingresar el tiempo cada cuanto se repetiría el riego; al igual que en la prueba anterior, para recordar el modo de programación elegido para cada válvula, el LCD visualizó al lado de la válvula el modo de riego programado por<br>ejemplo: v\_2C = válvula 2 modo de riego cíclico.

El ingreso del tiempo de cada cuanto se ejecutará el riego cuya explicación se la expuso anteriormente, se lo representa gráficamente en la Figura No. 4.18.

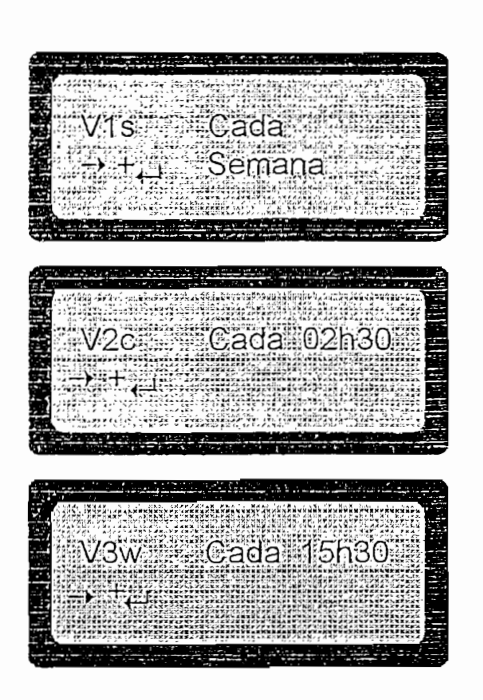

Figura No. 4.18 Programación "Tiempo Cada" o Repetición de Riego

Una vez ingresados todos los parámetros expuestos en las pruebas anteriores se volvió a ingresar a cada una de las ventanas o submenús de programación de riego automático verificando que todos los datos han sido almacenados; además, se suspendió la energía y se verificó que la batería de respaldo cumplió con su función de preservar los datos.

Cálculo de la siguiente hora de riego en programación modo cíclico y windows.

Para probar que el cálculo de la siguiente hora de riego para los modos de programación de riego cíclico o windows (donde el cálculo se hace obligatorio) se realizaron las siguientes pruebas:

| PRUEBA | VÁLVULA        | PROGRAMACIÓN | DÍA DE<br><b>RIEGO</b> | HORA DE INICIO<br>DE RIEGO | TIEMPO DE<br><b>RIEGO</b>        | <b>SE REPITE</b><br>CADA                       | <b>SIGUIENTE HORA</b><br>DE RIEGO<br>(vista en el LCD) |
|--------|----------------|--------------|------------------------|----------------------------|----------------------------------|------------------------------------------------|--------------------------------------------------------|
|        | V 1            | Cíclico      | lunes                  | 07h00                      | 00:01 (1 seg.)                   | 00h01 (1 min.)<br>tiempo mínimo período mínimo | 07h01                                                  |
| 2      | $V_1$ 1        | Windows      | lunes                  | 07h05                      | 00:01 (1 seg.)                   | 00:01 (1 min.)<br>tiempo mínimo período mínimo | 07h06                                                  |
| 3      | V 1            | Cíclico      | lunes                  | 08h00                      | 59:59 (1 hora.)   23h59 (1 día.) | tiempo máximo período máximo                   | 08h00<br>(del martes)                                  |
| 4      | V <sub>1</sub> | Windows      | lunes                  | 09h00                      | 59:59 (1 hora.)   23:59 (1 día.) | tiempo máximo período máximo                   | 09h00<br>(del martes)                                  |

Tabla No. 4.1 Pruebas para Verificar el Cálculo de la Siguiente Hora de Riego

Para los modos de programación en que se hace necesario determinar la siguiente hora de riego dado la hora de inicio, el tiempo de riego y el período de repetición de riego (cíclico y windows), el Temporizador (concretamente el microcontrolador) ejecutó una subrutina de cálculo de la siguiente hora de riego; para ello, se hicieron cuatro pruebas como se indica en la Tabla No. 4.1; en la primera y segunda prueba, se programaron el tiempo mínimo y periodo mínimo de riego procediendo a verificar el correcto cálculo de la siguiente hora de riego; así, para el mínimo tiempo de riego, (1 segundo): si la hora de inicio de riego fue a las 7h00, el tiempo de riego 1 segundo y se repitió este ciclo cada 1 minuto, la siguiente hora de riego fue calculada a las 07h01 como se esperaba (la misma prueba se repitió para modo windows). En la tercera y cuarta prueba se programó el máximo tiempo de riego (1 hora) y el máximo período de riego (1 día); así, si la hora de inicio de riego fue a las 08h00 del lunes, el tiempo de riego 1 hora y se repitió este ciclo cada 1 día, la siguiente hora de riego fue calculada a las 8h00 del día martes como se esperaba.

# Tiempo y volumen MÍNIMO de riego para todos los modos de programación de riego.

Para cualquier válvula, en cualquier modo de programación, el tiempo mínimo de riego es 1 segundo y el período mínimo de riego es 1 minuto; así, se programó la válvula 1 en los tres modos de programación (tres pruebas independientes), con un tiempo de riego mínimo de 1 segundo y repitiéndose el ciclo cada 1 minuto como lo indica la siguiente tabla:

 $\sim$   $\lambda$ 

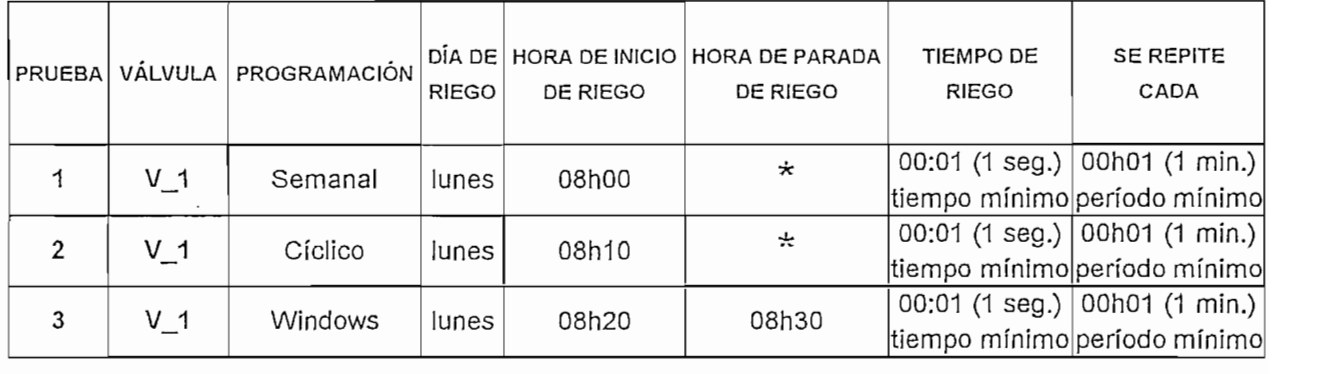

Tabla No. 4.2 Pruebas para Tiempo Mínimo de Riego

Para riego por volumen, se realizaron las mismas pruebas con la excepción de que el volumen mínimo de riego sea de 1 litro ya que el hidrómetro disponible para las pruebas genera un pulso cada un litro; antes de proceder a realizar las pruebas se "calibró el hidrómetro" en dicho valor (1 pulso = 1 litro). El caudal simulado es menor a 1 litro/segundo por lo que se le dio un tiempo mínimo de riego de 1 minuto y un período mínimo de 2 minutos como lo indica la Tabla No. 4.3.

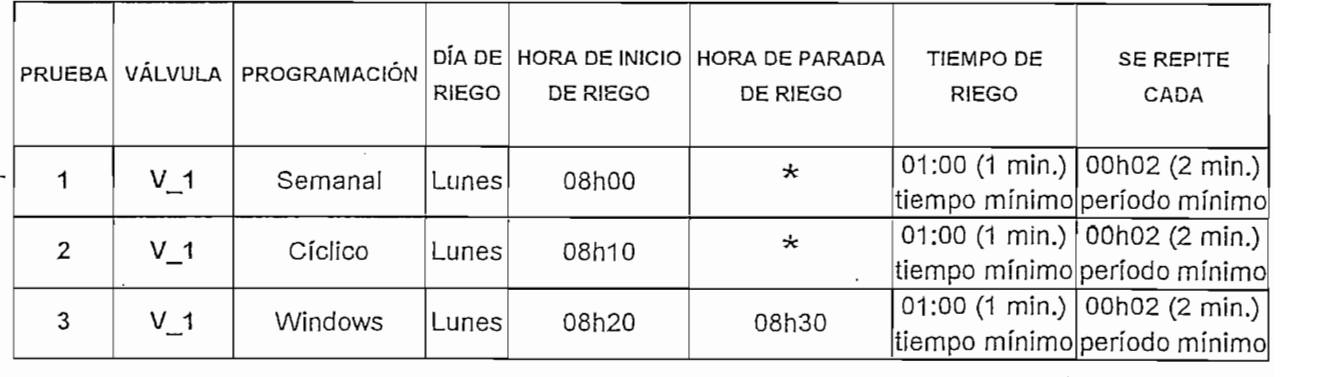

Tabla No. 4.3 Pruebas para Volumen Mínimo de Riego

Para los tres modos de programación se observó que el tiempo, volumen y período mínimo de riego se cumplieron como se esperaba; además, al igual que el test anterior se verificó el correcto cálculo de la siguiente hora de riego para todos las pruebas efectuadas; se comprobó también el funcionamiento de el cierre - apertura de relés, visualización de LEDs y LCD.

# Tiempo y volumen MÁXIMO de riego para todos los modos de programación de riego.

Para cualquier válvula, en cualquier modo de programación, el tiempo máximo de riego es 1 hora y el período máximo de riego es 1 día; así, se programó la válvula 1 en los tres modos de programación (tres pruebas independientes), con un tiempo de riego máximo de 1 hora y repitiéndose el ciclo cada 1 día como lo indica la siguiente tabla:

| PRUEBA | VÁLVULA | PROGRAMACIÓN | DÍA DE I<br>RIEGO | <b>HORA DE INICIO</b><br>DE RIEGO | TIEMPO DE<br><b>RIEGO</b> | <b>SE REPITE</b><br>CADA                                                          |
|--------|---------|--------------|-------------------|-----------------------------------|---------------------------|-----------------------------------------------------------------------------------|
|        | $V_1$   | Semanal      | lunes             | 08h00                             |                           | 59:59 (1 hora.) 23h59 (1 día.)<br>tiempo máximo período máximo                    |
| 2      | V 1     | Cíclico      | lunes             | 09h01                             |                           | 59:59 (1 hora.) 23h59 (1 día.)<br>tiempo máximo período máximo                    |
| 3      | V 1     | Windows      | lunes             | 10h01                             |                           | $ 59:59(1 \text{ hora.})  23h59(1 \text{ día.}) $<br>tiempo máximo período máximo |

Tabla No. 4.4 Pruebas para Tiempo Máximo de Riego

Para riego por volumen, se realizaron las mismas pruebas con la excepción de que el volumen máximo de riego sea de 10 m<sup>3</sup>; antes de proceder a realizar las pruebas se "calibró el hidrómetro" en 1 pulso = 1 litro (hidrómetro disponible). El caudal simulado me garantizó la circulación de 1m<sup>3</sup> en menos de un día con lo que la prueba fue bien efectuada.

Los valores programados en el Temporizador son los que se indican en la Tabla No. 4.5 a continuación:

| PRUEBA | VÁLVULA | PROGRAMACIÓN | DIA DE<br><b>RIEGO</b> | HORA DE INICIO<br>DE RIEGO | TIEMPO DE<br><b>RIEGO</b>                         | SE REPITE<br>CADA |
|--------|---------|--------------|------------------------|----------------------------|---------------------------------------------------|-------------------|
| 1      | $V_1$   | Semanal      | lunes                  | 08h00                      | $10 \text{ m}$ 3<br>volumen máximo período máximo | 23h59 (1 día.)    |
| 2      | $V_1$   | Cíclico      | lunes                  | 09h01                      | $10 \text{ m}$<br>volumen máximo período máximo   | 23h59 (1 día.)    |
| 3      | $V_1$   | Windows      | lunes                  | 10h01                      | $10 \text{ m}$ 3<br>volumen máximo período máximo | 23h59 (1 día.)    |

Tabla No.4.5 Pruebas para Volumen Máximo de Riego

Para los tres modos de programación se observó que el tiempo, volumen y i pos tres módos de programación se observo que el tiempo, volumen y período máximo de riego se cumplieron como se esperaba; además, al igual que el test anterior se verificó el correcto cálculo y visualización de la siguiente hora de riego para todos las pruebas efectuadas; se comprobó también el funcionamiento de el cierre – apertura de relés, visualización de LEDs y LCD.

# Pruebas independientes para cada modo de programación de riego automático.

El Temporizador riega automáticamente en tres modos: Semanal, Cíclico y Windows; por esto, las pruebas se las realiza independientemente para cada modo y al final se combinan los modos con el fin de verificar su funcionamiento.

Pruebas para riego en modo SEMANAL

Se programaron todas las válvulas en modo semanal los días indicados en la Tabla No. 4.6 (primera ventana para ingreso de datos); en este modo de programación el temporizador dio acceso a programar 5 horas de inicio de riego con su tiempo (duración) de riego respectivo en el día especificado; se ingresaron dichas horas de inicio de riego y duraciones de riego (segunda ventana para ingreso de datos) como lo indica la siguiente tabla:

| VÁLVULA | PROGRAMACION<br><b>MODO DE RIEGO</b> | DIAS DE<br>RIEGO | HORAS DE INICIO<br>DE RIEGO         | TIEMPO DE<br>RIEGO |
|---------|--------------------------------------|------------------|-------------------------------------|--------------------|
| $V_1$ 1 | semanal                              | lunes            | 00h00, 00h10, 00h20<br>00h30, 00h40 | 05:00 (5 min.)     |
| $V_2$   | semanal                              | martes           | 00h50, 01h00, 01h10<br>01h20, 01h30 | 05:00 (5 min.)     |
| $V_3$   | semanal                              | miércoles        | 01h40, 01h50, 02h00<br>02h10, 02h20 | 05:00 (5 min.)     |
| $V_4$   | semanal                              | jueves           | 02h30, 02h40, 02h50<br>03h00, 03h10 | 05:00 (5 min.)     |
| $V_{5}$ | semanal                              | viernes          | 03h20, 03h30, 03h40<br>03h50, 04h00 | 05:00(5 min.)      |
| $V_6$   | semanal                              | sábado           | 04h10, 04h20, 04h30<br>04h40, 04h50 | 05:00 (5 min.)     |
| $V_7$   | semanal                              | domingo          | 05h00, 05h10, 05h20<br>05h30, 05h40 | 05:00 (5 min.)     |
| $V_8$   | semanal                              | lunes            | 05h50, 06h00, 06h10<br>06h20, 06h30 | 05:00 (5 min.)     |

Tabla No. 4.6 Pruebas para Riego en modo Semanal

Para evitar choques de horas de inicio se programan todas las válvulas en días diferentes, horas de arranque de riego diferentes. En el transcurso de la semana se observó que hay tiempos de riego que no se ejecutan, encontrándose y corrigiéndose un error en una subrutina de almacenamiento de datos (direccionamiento indirecto) en el microcontrolador.

La siguiente semana se programó al Temporizador de una manera diferente; se ejecutó el riego todos los días de la semana, haciendo coincidir algunas horas de inicio de riego y haciendo coincidir una válvula regando con otra que debía regar en ese instante, poniendo en funcionamiento la subrutina "en espera". La Tabla No. 4.7 expone los valores ingresados al programador.

La siguiente semana se programó al Temporizador de una manera diferente; se

| VÁLVULA        | <b>PROGRAMACIÓN</b><br>MODO DE RIEGO | DÍAS DE<br>RIEGO   | <b>HORAS DE INICIO</b><br>DE RIEGO  | TIEMPO DE<br>RIEGO |
|----------------|--------------------------------------|--------------------|-------------------------------------|--------------------|
| $V_1$          | semanal                              | de lunes a domingo | 00h00, 00h10, 00h20<br>00h30, 00h40 | 05:00 (5 min.)     |
| $V_2$          | semanal                              | de lunes a domingo | 00h50, 01h00, 01h10<br>01h20, 01h30 | 10:00 (10 min.)    |
| V <sub>3</sub> | semanal                              | de lunes a domingo | 01h40, 01h50, 02h00<br>02h10, 02h20 | 15:00 (15 min.)    |
| $V_4$          | semanal                              | de lunes a domingo | 02h30, 02h40, 02h50<br>03h00, 03h10 | 20:00 (20 min.)    |
| $V_5$          | semanal                              | de lunes a domingo | 00h00, 00h10, 00h20<br>00h30, 00h40 | 05:00 (5 min.)     |
| $V_6$          | semanal                              | de lunes a domingo | 00h50, 01h00, 01h10<br>01h20, 01h30 | 10:00 (10 min.)    |
| $V_7$          | semanal                              | de lunes a domingo | 01h40, 01h50, 02h00<br>02h10, 02h20 | 15:00 (15 min.)    |
| $V_8$          | semanal                              | de lunes a domingo | 02h30, 02h40, 02h50<br>03h00, 03h10 | 20:00 (20 min.)    |

Tabla No.4.7 Pruebas para Riego en modo Semanal

Se observó que los tiempos de riego se ejecutaron de acuerdo a lo programado; además, cuando una o más válvulas tenían que arrancar y otra estaba regando estas entraban en espera y una vez que terminaba de regar la que no les dejó arrancar, procedían a regar por orden de llegada y en secuencia.

Las dos pruebas se repitieron pero cambiando tiempo de riego por volumen de

Las dos pruebas se repitieron pero cambiando tiempo de riego por volumen de riego; se utilizó para ello, un hidrómetro de 1Pulso/Litro; se programó como en las Tablas No. 4.6 y 4.7 con la diferencia que en lugar de tiempo de riego en minutos se cambió a volumen de riego en litros (pruebas 1 y 2 (modo semanal): tiempo de riego = 5 min. / pruebas 2 y 3 (modo semanal): volumen de riego = 5 lts.) observándose el mismo comportamiento.

Pruebas para riego en modo cíclico

Se programaron todas las válvulas en modo cíclico (primera ventana para ingreso de datos); el temporizador dio acceso a ingresar una hora de inicio de riego para cada válvula, programadas como se muestra en la Tabla No. 4.8 (segunda ventana para ingreso de datos); para completar el ciclo de riego, el temporizador dio acceso a una tercera ventana de programación para ingreso de el período de riego (cada cuanto se repite el ciclo). Todos los datos ingresados al programador para este modo de programación se muestra en la siguiente tabla:

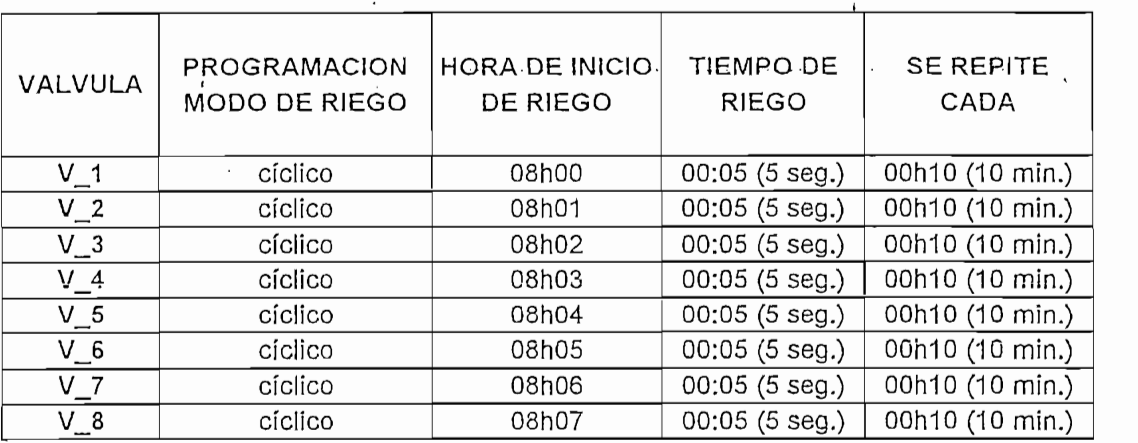

Tabla No. 4.8 Pruebas para Riego en modo Cíclico (diferentes horas de arranque)

Al no haber choque de horas de inicio y siendo los períodos de repetición los mismos se observó durante un día que el funcionamiento es el esperado.

Luego se programó las válvulas en modo de riego cíclico pero haciendo coincidir la hora de inicio de riego, el tiempo de riego y el periodo de todas las válvulas como lo indica la Tabla No. 4.9 a continuación:

Luego se programó las válvulas en modo de riego cíclico pero haciendo coincidir
| VALVULA        | PROGRAMACION<br>MODO DE RIEGO | <b>HORA DE INICIO</b><br>DE RIEGO | TIEMPO DE<br><b>RIEGO</b> | <b>SE REPITE</b><br>CADA |
|----------------|-------------------------------|-----------------------------------|---------------------------|--------------------------|
| $V_1$          | cíclico                       | 08h00                             | $00:05(5 \text{ seg.})$   | 00h01 (1 min.)           |
| V <sub>2</sub> | cíclico                       | 08h00                             | $00:05(5 \text{ seg.})$   | 00h01 (1 min.)           |
| $V_3$          | cíclico                       | 08h00                             | 00:05(5 seg.)             | 00h01 (1 min.)           |
| $V_4$          | cíclico                       | 08h00                             | 00:05(5 seg.)             | 00h01 (1 min.)           |
| $V_5$          | cíclico                       | 08h00                             | 00:05(5 seg.)             | 00h01 (1 min.)           |
| $V_6$          | cíclico                       | 08h00                             | 00:05(5 seg.)             | 00h01 (1 min.)           |
| V 7            | cíclico                       | 08h00                             | 00:05(5 seg.)             | 00h01 (1 min.)           |
| $V_8$          | cíclico                       | 08h00                             | 00:05(5 seg.)             | 00h01 (1 min.)           |

Tabla No. 4.9 Pruebas para Riego en modo Cíclico (iguales horas de arrangue)

 $\ddot{i}$ 

En este modo de programación y con este cronograma de riego fue muy notorio apreciar como las válvulas entraron en "espera" regándose secuencialmente y en orden una tras otra; 5 segundos de riego cada válvula, repitiéndose este ciclo cada minuto.

Las dos pruebas se repitieron pero cambiando tiempo de riego por volumen de riego; se utilizó para ello, un hidrómetro de 1Pulso/Litro; se programó como en las Tablas No. 4.8 y 4.9 con la diferencia que en lugar de tiempo de riego en minutos se cambió a volumen de riego en litros (pruebas 1 y 2 (modo cíclico): tiempo de riego = 5 seg. / pruebas 2 y 3 (modo cíclico): volumen de riego = 1 lts.) observándose el mismo comportamiento.

Pruebas para riego en modo WINDOWS

Se procedió a efectuar las mismas pruebas que en modo cíclico, con la diferencia que para este modo de programación se añadió una hora de parada y la especificación del día de riego como lo indican las Tablas No. 4.10 y 4.11.

 $\mathbf{I}$ 

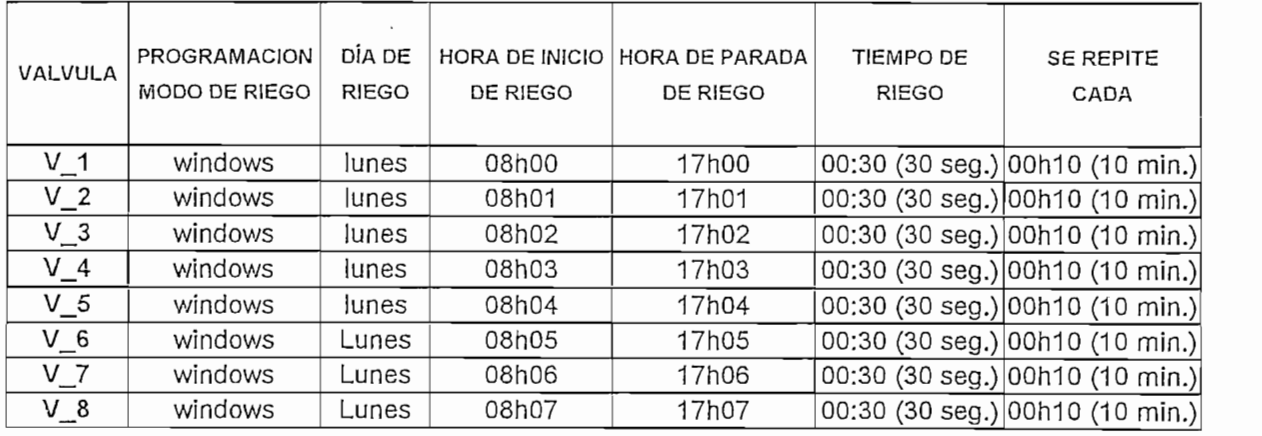

 $\overline{1}$ 

Tabla No. 4.10 Pruebas para Riego en modo Windows (diferentes horas de arranque y parada)

| VALVULA        | PROGRAMACION<br>MODO DE RIEGO | DÍA DE<br><b>RIEGO</b> | <b>HORA DE INICIO</b><br>DE RIEGO | HORA DE PARADA<br>DE RIEGO | TIEMPO DE<br><b>RIEGO</b> | SE REPITE<br>CADA                |
|----------------|-------------------------------|------------------------|-----------------------------------|----------------------------|---------------------------|----------------------------------|
| $V_1$          | windows                       | de lunes a domingo     | 08h00                             | 17h00                      |                           | 00:05 (5 seg.) 00h01 (1 min.)    |
| V <sub>2</sub> | windows                       | de lunes a domingo     | 08h00                             | 17h00                      |                           | 00:05 (5 seg.) 00h01 (1 min.)    |
| $V_3$          | windows                       | de lunes a domingo     | 08h00                             | 17h00                      |                           | 00:05 (5 seg.) 00h01 (1 min.)    |
| $V_4$          | windows                       | de lunes a domingo     | 08h00                             | 17h00                      |                           | 00:05 (5 seg.) 00h01 (1 min.)    |
| $V_{5}$        | windows                       | de lunes a domingo     | 08h00                             | 17h00                      |                           | $00:05$ (5 seg.) 00h01 (1 min.)  |
| $V_6$          | windows                       | de lunes a domingo     | 08h00                             | 17h00                      |                           | 00:05 (5 seg.) 00h01 (1 min.)    |
| V <sub>7</sub> | windows                       | de lunes a domingo     | 08h00                             | 17h00                      |                           | 00:05 (5 seg.) 00h01 (1 min.)    |
| $V_8$          | windows                       | de lunes a domingo     | 08h00                             | 17h00                      |                           | $ 00:05$ (5 seg.) 00h01 (1 min.) |

Tabla No. 4.11 Pruebas para Riego en modo Windows (iguales horas de arranque y parada)

La programación en modo windows se observó como una programación cíclica pero regando días específicos con una hora de parada (que no la tiene el modo cíclico). Se observó que la subrutina que discierne el día que tiene que regar y la<br>hora en que tiene que parar de regar funciono como se esperaba.

#### 4.2 PRUEBAS EN CAMPO  $4.2$

El Temporizador Programable fue instalado en la Hacienda "La Giganta" ubicada en el sector de "San José de Minas" al Noreste de la Provincia de Pichincha al Norte de Ecuador.

Hasta la actualidad el Temporizador esta entregando tiempos y volúmenes de riego a un banco de enraizamiento de flores tipo "Million Stars" que es el único tipo de planta que se produce en esta hacienda.

 $\mathbf{i}$ 

### 4.2.1 BANCOS DE ENRAIZAMIENTO

En los invernaderos de la Hacienda se ha desarrollado y ajustado un método de propagación vegetativa a partir de estacas (pequeñas ramas), que consiste básicamente en conseguir enraizar y poner en pequeñas macetas las estacas de las flores tipo "Million Stars". En esas condiciones se han conseguido porcentajes de enraizamiento muy altos y la multiplicación de varios miles de plantas por mes basados en una correcta programación de tiempos y volúmenes de fertiriego (antes en modo manual, ahora en modo automático), sin duda algo de extrema importancia en el desarrollo inicial de la planta.

Los tallos con hojas que se transformarán en plantas se colocan en 20 grandes mesas, llamadas "bancadas de enraizamiento", que contiene recipientes de entre 10 y 15 cm. de tierra, perlita y turba (cáscara de arroz) como sustrato con el fin de mantener la humedad en su suelo. Estas bancadas están provistas de microaspersores controlados desde 5 válvulas auxiliares manejando un total de 4 bancadas cada una completando un total de 20 bancadas o mesas de enraizamiento cuyos tiempos o volúmenes de riego son manejados desde el temporizador programable instalado.

Además de una hormona de enraizamiento (fertilizante), se les aplica un riego intermitente a través de un microaspersor que transforma las gotas de agua en microgotitas que se mantienen suspendidas durante mucho tiempo en el ambiente.

Así, se obtienen plantas de valor comercial y vegetativo, es decir, una estaca enraizada en maceta rustificada con una yema de al menos, tres hojas en activo crecimiento. Los plantines de "Millión Stars" que el invernadero produce, entrega a la empresa raíces de alta calidad después de 4 a 5 semanas de riego electrónico controlado por el Temporizador Programable.

### 4.2.2 PROGRAMACIÓN DE RIEGO Antes de ejecutar la ^programación y la ejecución de riego, se procedió a la

Antes de ejecutar la programación y la ejecución de riego, se procedió a la conexión del temporizador como lo establece el manual del usuario, luego se ajustó el tiempo y calendario; se efectuó un test a la salida de las válvulas verificando el correcto funcionamiento del sistema temporizador programable válvulas - fuente de alimentación; se pudo ver que todo trabajó con normalidad.

El riego del banco de enraizamiento se lo efectúa continuamente durante 4 semanas programadas de la siguiente manera:

El cronograma de riego para la primera semana una vez plantadas las raíces en los recipientes e ingresadas al invernadero es el siguiente:

Las 5 primeras válvulas ( $V_1 - V_5$ ) riegan 4 bancadas de enraizamiento cada una en modo cíclico todos los días de la semana, un tiempo 2 segundos de riego por microaspersión cada 10 minutos, las 3 válvulas restantes ( $V_6 - V_8$ ) se las utiliza para el riego por aspersión de fertilizante los fines de semana exactamente los días Viernes, regando un tiempo de 10 segundos y repitiendo esta dosis cada semana.

|                | PRIMERA VENTANA              |                | <b>SEGUNDA VENTANA</b> | TERCERA VENTANA        |                  |                     |
|----------------|------------------------------|----------------|------------------------|------------------------|------------------|---------------------|
|                | DE INGRESO DE DATOS          |                | DE INGRESO DE DATOS    | DE INGRESO DE DATOS    |                  |                     |
| VÁLVULA        | DÍA DE RIEGO<br>PROGRAMACIÓN |                | <b>HORA DE INICIO</b>  | <b>TIEMPO DE RIEGO</b> | CADA             | <b>ELEMENTO</b>     |
| $V_1$          | CÍCLICA                      | Todos los días | 9h00                   | 2 seg.                 | $10$ min.        |                     |
| $V_2$          | CÍCLICA                      | Todos los días | 9h00                   | 2 seg.                 | $10 \text{ min}$ |                     |
| $V_3$          | CÍCLICA                      | Todos los días | 9h00                   | 2 seg.                 | $10 \text{ min}$ | AGUA                |
| $V_4$          | CÍCLICA                      | Todos los días | 9h00                   | 2 seg.                 | $10 \text{ min}$ |                     |
| $V_{-}5$       | CÍCLICA                      | Todos los días | 9h00                   | 2 seg.                 | $10 \text{ min}$ |                     |
| $V_{-6}$       | SEMANAL                      | Viernes        | 17h00                  | $10$ seg.              | Semana           |                     |
| V <sub>7</sub> | <b>SEMANAL</b>               | Viernes        | 17h01                  | $10$ seg.              |                  | Semana FERTILIZANTE |
| $V_8$          | SEMANAL                      | Viernes        | 17h02                  | $10$ seg.              | Semana           |                     |

Tabla No. 4.12 Cronograma de Riego - Primera Semana

## 4.2.2.2 SEGUNDA Y TERCERA SEMANAS: RIEGO EN MODO WINDOWS Y SEMANAL

 $\mathcal{A}^{\text{max}}_{\text{max}}$  and  $\mathcal{A}^{\text{max}}_{\text{max}}$  semanas:  $\mathcal{A}^{\text{max}}_{\text{max}}$  and  $\mathcal{A}^{\text{max}}_{\text{max}}$  and  $\mathcal{A}^{\text{max}}_{\text{max}}$ 

El cronograma de riego para la segunda y tercera semanas una vez superada la

El cronograma de riego para la segunda y tercera semanas una vez superada la etapa de adaptación al suelo de las raíces (que dura una semana) y su disposición de crecimiento es el siguiente:

Las 5 primeras válvulas ( $V_1 - V_5$ ) riegan 4 bancadas de enraizamiento cada una en modo windows todos los días de la semana, un tiempo 2 segundos de riego por microaspersión cada 5 minutos, las 3 válvulas restantes ( $V_6 - V_8$ ) se las utiliza para el riego por aspersión de fertilizante los fines de semana exactamente los días Viernes, regando un tiempo de 5 segundos y repitiendo esta dosis cada semana.

|                |                       | PRIMERA VENTANA     |                                   | <b>SEGUNDA VENTANA</b> | TERCERA VENTANA      |          |                     |
|----------------|-----------------------|---------------------|-----------------------------------|------------------------|----------------------|----------|---------------------|
|                |                       | DE INGRESO DE DATOS |                                   | DE INGRESO DE DATOS    | DE INGRESO DE DATOS  |          |                     |
| VÁLVULA        | DÍA DE RIEGO<br>PROG. |                     | <b>HORA PARADA</b><br>HORA INICIO |                        | <b>TIE. DE RIEGO</b> | CADA     | <b>ELEMENTO</b>     |
| $V_1$          | WINDOWS               | Todos los días      | 9h00                              | 17h00                  | 1 seg.               | 5 min.   |                     |
| $V_2$          | WINDOWS               | Todos los días      | 9h00                              | 17h00                  | 1 seg.               | 5 min.   |                     |
| $V_{.}3$       | WINDOWS               | Todos los días      | 9h00                              | 17h00                  | 1 seg.               | 5 min.   | AGUA                |
| $V_4$          | WINDOWS               | Todos los días      | 9h00                              | 17h00                  | seg.                 | $5$ min. |                     |
| $V_{-}5$       | WINDOWS               | Todos los días      | 9h00                              | 17h00                  | 1 seg.               | $5$ min. |                     |
| $V_6$          | SEMANAL               | Viernes             | 17h00                             | $\ast$                 | 5 seg.               | lSemanal |                     |
| V <sub>7</sub> | SEMANAL               | Viernes             | 17h00                             | $\ast$                 | 5 seg.               |          | Semana FERTILIZANTE |
| $V_8$          | SEMANAL               | Viernes             | 17h00                             | $\ast$                 | 5 seg.               | Semana   |                     |

Tabla No. 4.13 Cronograma de Riego - Segunda y Tercera Semanas

### 4.2.2.3 CUARTA SEMANA: RIEGO EN MODO WINDOWS Y SEMANAL

El cronograma de riego para última semana de riego, cuando la raíz esta lista para ser plantada es el siguiente:

Las 5 primeras válvulas (V 1 - V 5) riegan 4 bancadas de enraizamiento cada una en modo windows todos los días de la semana, un tiempo de 1 segundo de riego por microaspersión cada 5 minutos, las 3 válvulas restantes ( $V_6 - V_8$ ) se las utiliza para el riego por aspersión de fertilizante los fines de semana exactamente los días Viernes, regando un tiempo de 2 segundos y repitiendo esta dosis cada semana.

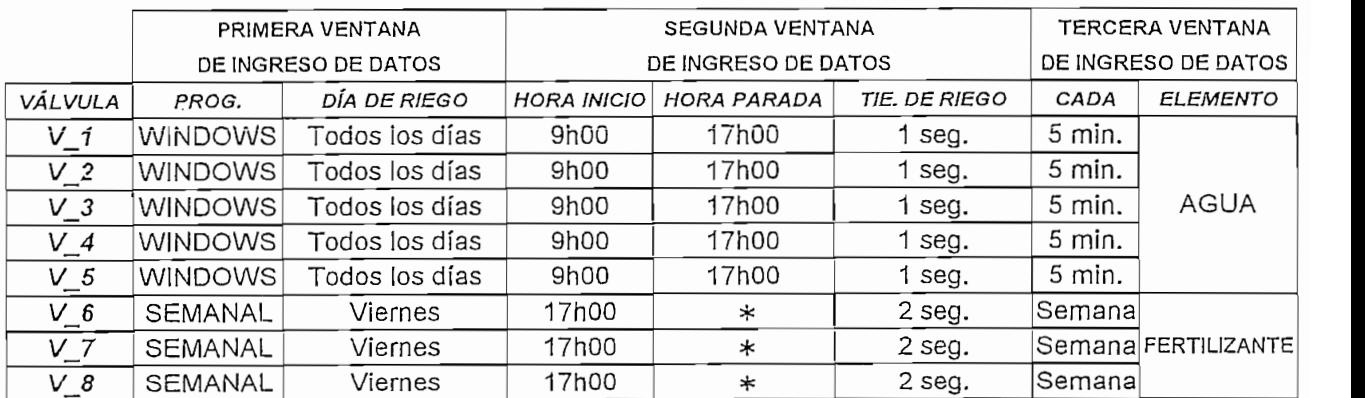

Tabla No. 4.14 Cronograma de Riego - Cuarta Semana

Se pudo observar al final de la cuarta semana de riego que el cronograma

Se pudo observar al final de la cuarta semana de riego que el cronograma establecido o programación de riego semanal cíclica y windows se cumplió con total normalidad; además, se estableció que reemplazar el riego en modo manual por el riego en modo automático efectuado por el temporizador instalado presenta las siguientes ventajas:

La dosificación de tiempo y volumen de riego es más exacta en el riego en  $\bullet$ modo automático, con lo que se hace notorio el ahorro de agua, fertilizante y mano de obra.

- Se mejora considerablemente la calidad de las raíces, con lo que el producto a  $\blacksquare$ desarrollarse en el campo presenta mayor resistencia a plagas y con ello se garantiza que su crecimiento y desarrollo será óptimo.
- La programación del temporizador es tan amigable para el agricultor que a  $\blacksquare$ partir de las primeras pruebas de funcionamiento creció la expectativa del proyecto aumentando el riego no solo por tiempo si no por volumen, con ciclos de riego repetitivos cada hora, día y mes cubriendo las necesidades del agricultor y los objetivos de este trabajo.
- La automatización de tiempos y volumen de riego en la agricultura constituye  $\blacksquare$ uno de los tantos provectos que lleva adelante la empresa privada como es el caso de "ISRARIEGO" como parte de su plan de excelencia de servicios y contribución a la modernización de la agro industria ecuatoriana y sudamericana. La evaluación global de los resultados se ve claramente en el mejoramiento de la producción socio económica en el sector agro industrial en los últimos años.

## **CAPITULO 5**

## CONCLUSIONES Y RECOMENDACIONES

 $\overline{\phantom{a}}$  .

- El Temporizador está diseñado para su instalación en caseta o lugar protegido de la lluvia, los aspersores, microaspersores y la humedad en general. Solo una válvula puede ser conectada a cada estación; si se utiliza una bomba, conectar la estación principal a un relé de 24VAC, no conectar la bomba directamente al temporizador. Debe ser conectado a la red sólo después de conectar los cables provenientes de válvulas e hidrómetro (sensor).
- Se recomienda que el operador tenga conocimientos básicos de cronogramas. logística y necesidades de riego de productos desarrollados en invernaderos o plantaciones agrícolas en general, así se le sacará el mayor de los provechos al temporizador y al cultivo.
- Se pueden utilizar fuentes de alimentación o elementos conocidos en el mercado como "adaptadores" o convertidores de voltaje de hasta 30VDC -1000mA máximo y 12VDC  $-$  500mA mínimo para el correcto funcionamiento. del equipo; éstos son de fácil adquisición y reemplazo.
- Se recomienda el uso del manual del usuario disponible el los Anexos el que proporciona la información necesaria para una correcta operación y conexionado del Temporizador Programable.

on the

 $\mathcal{L}^{\text{max}}_{\text{max}}$  and  $\mathcal{L}^{\text{max}}_{\text{max}}$ 

 $\frac{1}{\sqrt{2}}\left( \frac{1}{\sqrt{2}}\right) \left( \frac{1}{\sqrt{2}}\right) \left( \frac{1}{\sqrt{2}}\right) \left( \frac{1}{\sqrt{2}}\right) \left( \frac{1}{\sqrt{2}}\right) \left( \frac{1}{\sqrt{2}}\right) \left( \frac{1}{\sqrt{2}}\right) \left( \frac{1}{\sqrt{2}}\right) \left( \frac{1}{\sqrt{2}}\right) \left( \frac{1}{\sqrt{2}}\right) \left( \frac{1}{\sqrt{2}}\right) \left( \frac{1}{\sqrt{2}}\right) \left( \frac{1}{\sqrt{2}}\right) \left$  $\label{eq:1} \mathbf{1}_{\mathbf{1}_{\mathbf{1}_{\mathbf{1}}\mathbf{1}_{\mathbf{1}}\mathbf{1}_{\mathbf$ 

 $\mathcal{L}(\mathcal{L}^{\mathcal{L}})$  and  $\mathcal{L}(\mathcal{L}^{\mathcal{L}})$ 

BIBLIOGRAFÍA

## **BIBLIOGRAFÍA**

 $\epsilon = -\sqrt{2}$ 

ÁNGULO USATEGUi JOSÉ, ÁNGULO MARTÍNEZ IGNACIO

- ANGULO USATEGUI JOSE, ANGULO MARTINEZ IGNACIO "Microcontroladores PIC, Diseño Práctico de Aplicaciones" Editorial McGraw Hill, 2da. Edición, 1999, España.
- MICROCHIP TECHNOLOGY INC.

"Embedded Control Handbook (ECHB)" Serving A Complex And Competitive World Whit Field - Programmable Embedded Control System Solutions. Volume 1, 2001, USA.

- NUCHA TECHNOLOGI MO. "PIC16F87X, 18/40-Pin 8-Bit CMOS FLASH Microcontrollers User's Manual and Data Sheet" 2001, USA.
- $\overline{\text{C}}$

"RTC-58321/58323 Real Time Clock Module User's Manual and Data Sheet" **USA 2001.** 

"A Grower's Guide to Water, Media, and Nutrition for Greenhouse Crops"

"A Grower's Guide to Water, Media, and Nutrition for Greenhouse Crops" Ball Publishing, 1996, Batavia Illinois USA.

## $R$ ivando Fizanto

"Riegos Localizados de Alta Frecuencia (RLAF), Goteo, Microaspersión y Ediciones Mundi - Prensa, 1996, España.

Ediciones Mundi - Prensa, 1996, España.

## WASHINGTON A. PADILLA G

"Segundo Curso Internacional de Fertirrigación en Cultivos Protegidos" Universidad San Francisco de Quito, Colegio Mayor de Educación Continua,<br>AGROBIOLAB - Grupo Clínica Agrícola, 1998, Quito Ecuador.

## ROBERTO NATHAN

"La Fertilización Combinada con el Riego" Estado de Israel, Ministerio de Agricultura, CINADCO Centro de Cooperación Internacional Para el Desarrollo Agricultura, 1994, Israel.

## **REFERENCIAS** ADICIONALES

- http://www.microchip.com
- http://www.hobbiepic.com
- http://www.elriego.com

ESPECIFICACIONES TÉCNICAS

 $\mathcal{A}$ 

 $\epsilon \rightarrow 1$ 

 $\bar{1}$ 

ANEXO A

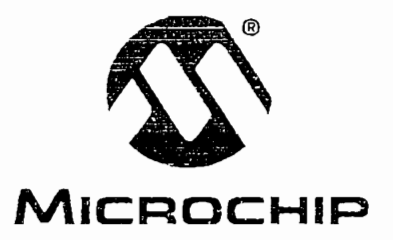

 $\overline{1}$ 

# PIC16F87X **Data Sheet**

## 28/40-Pin 8-Bit CMOS FLASH

© 2001 Microchip Technology Inc. DS30292C

Microcontrollers

@ 2001 Microchip Technology Inc.

 $\bar{I}$ 

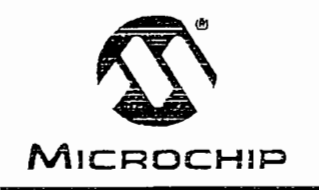

# **PIC16F87X**

## 28/40-Pin 8-Bit CMOS FLASH Microcontrollers

devices in this Data Sheet: Pin Diagram in this Data Sheet: Pin Diagram in this Data Sheet: Pin Diagram in thi<br>Diagram in the Diagram in the Diagram in the Diagram in the Diagram in the Diagram in the Diagram in the Diagr

### s included in this Data Shee

- · PIC16F873
- $·$  PIC16F876

#### Microcontroller Core Features:

- High performance RISC CPU
- $\cdot$  Only 35 single word instructions to learn
- $\cdot$  All single cycle instructions except for program branches which are two cycle

 $\frac{1}{100}$  or  $\frac{1}{100}$  or  $\frac{1}{100}$ 

- Operating speed: DC 20 MHz clock input DC - 200 ns instruction cycle
- $\cdot$  Up to 8K x 14 words of FLASH Program Memory, Up to 368 x 8 bytes of Data Memory (RAM) Up to 256 x 8 bytes of EEPROM Data Memory
- Pinout compatible to the PIC16C73B/74B/76/77
- Interrupt capability (up to 14 sources)
- Eight level deep hardware stack
- Direct, indirect and relative addressing modes
- Power-on Reset (POR)
- Power-up Timer (PWRT) and Oscillator Start-up Timer (OST)
- Watchdog Timer (WDT) with its own on-chip RC oscillator for reliable operation
- Programmable code protection
- Power saving SLEEP mode
- Selectable oscillator options
- Low power, high speed CMOS FLASH/EEPROM technology
- Fully static design
- In-Circuit Serial Programming<sup>TM</sup> (ICSP) via two
- Single 5V In-Circuit Serial Programming capability
- · In-Circuit Debugging via two pins
- Processor read/write access to program memory
- $\cdot$  Wide operating voltage range: 2.0V to 5.5V
- High Sink/Source Current: 25 mA
- · Commercial, Industrial and Extended temperature  $\mathsf{P}\mathsf{P}\mathsf{C}\mathsf{C}$
- Low-power consumption:
	- $-$  < 0.6 mA typical  $@$  3V, 4 MHz
	- $-20$  uA typical @ 3V, 32 kHz
	- < 1 uA lypical standby current

#### Pin Diagram

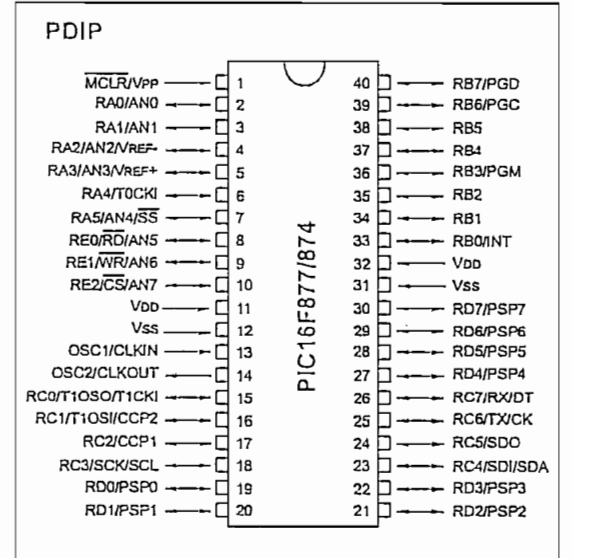

#### Peripheral Features:

• Timer0: 8-bit timer/counter with 8-bit prescaler

Peripheral Features:

- Timer1: 16-bit timer/counter with prescaler. can be incremented during SLEEP via external crystal/clock
- · Timer2: 8-bit timer/counter with 8-bit period register, prescaler and postscaler
- Two Capture, Compare, PWM modules
	- Capture is 16-bit, max. resolution is 12.5 ns
	- Compare is 16-bit, max. resolution is 200 ns
- PWM max, resolution is 10-bit
- 10-bit multi-channel Analog-to-Digital converter
- Synchronous Serial Port (SSP) with SPI<sup>II</sup> (Master mode) and I<sup>2</sup>C<sup>tu</sup> (Master/Slave)
- · Universal Synchronous Asynchronous Receiver Transmitter (USART/SCI) with 9-bit address  $\frac{1}{2}$  etion  $\frac{1}{2}$   $\frac{1}{2}$   $\frac{1$
- · Parallel Slave Port (PSP) 8-bits wide, with external  $\overline{RD}$ , WR and  $\overline{CS}$  controls (40/44-pin only)
- Brown-out detection circuitry for Brown-out Reset (BOR)

e 2001 Microsoft Microsoft Microsoft Microsoft Microsoft Microsoft Microsoft Microsoft Microsoft Microsoft Microsoft Microsoft Microsoft Microsoft Microsoft Microsoft Microsoft Microsoft Microsoft Microsoft Microsoft Micro

@ 2001 Microchip Technology Inc.

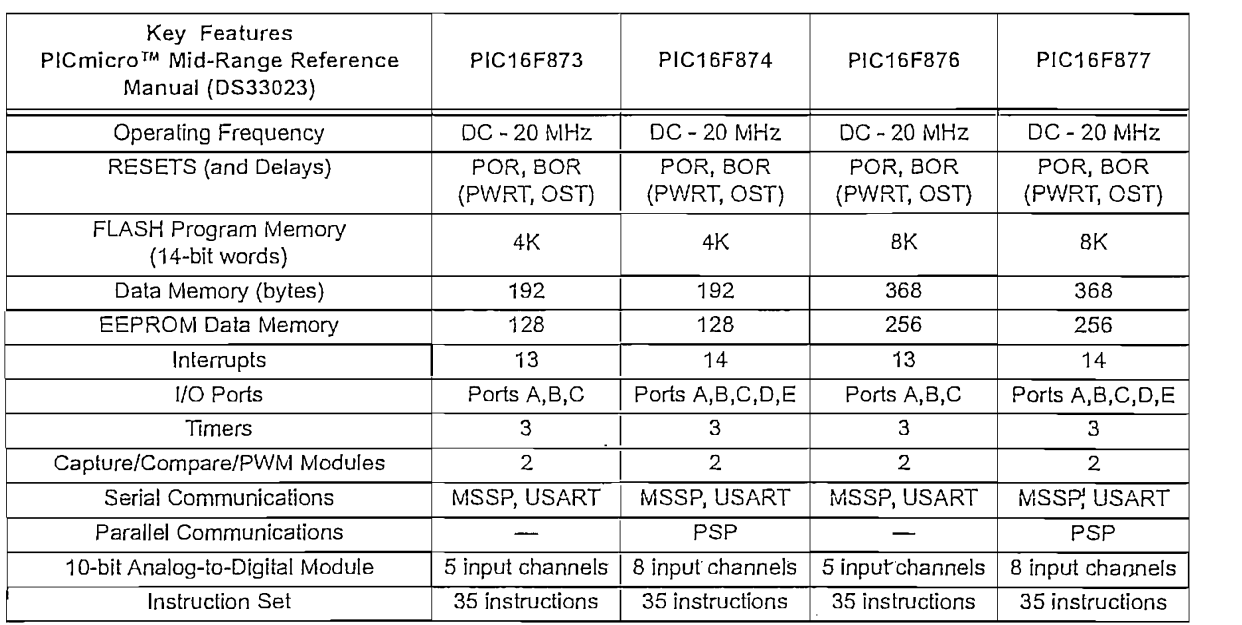

÷,

© 2001 Mícrochip Technology Inc. DS30292C-page 3

 $\ddot{\phantom{a}}$ 

## 4-bit I/O CONNECTION REAL TIME CLOCK MODULE

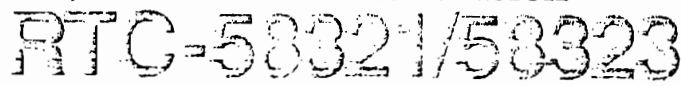

- · Built-in crystal unit allows adjustment-free efficient operation.
- · Incorporating time counter (hour, minute, sec.) and calendar counter (year, month, day of week).
- · Either 12 h or 24 h selectable and leap year automatically adjustable.
- · Standard signal output selectable among a choice of 1024 Hz, 1 sec., 60 sec., and 1 hour.
- Provided with counter start, stop and reset functions.
- · Data transmission is by 4-bit bidirectional bus line and memory read and write method.
- . Low current consumption and backup function provided.

#### Specifications (characteristics)

#### 翠 Absolute Max. rating

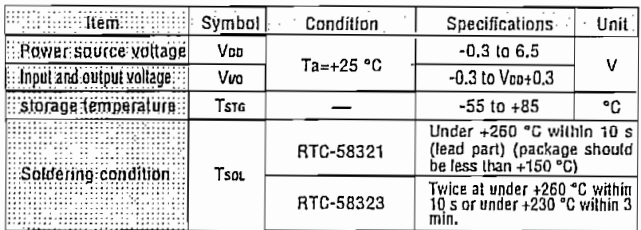

#### ■ Operating range

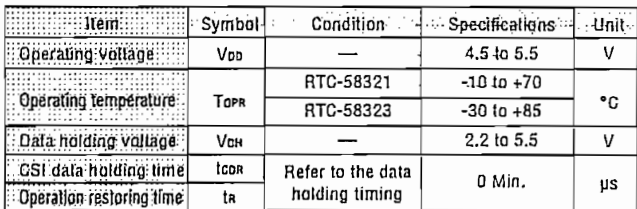

#### **If** Frequency characteristics and current consumption characteristics

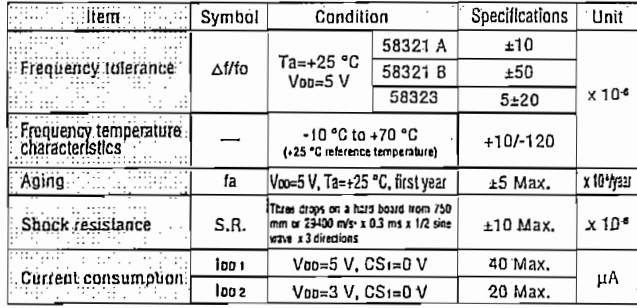

#### H DC characteristics

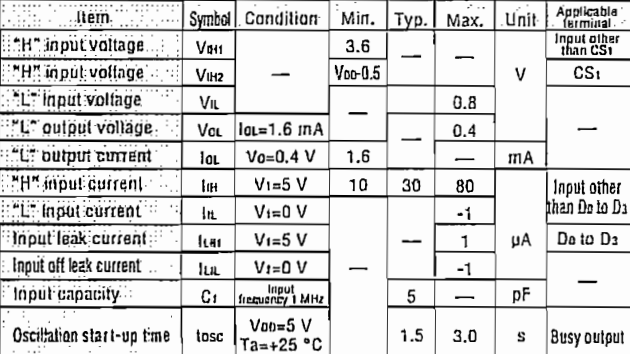

Unless otherwise stated, characteristics (specifications) shown in the above<br>table are based on the rated operating temperature and voltage condition.

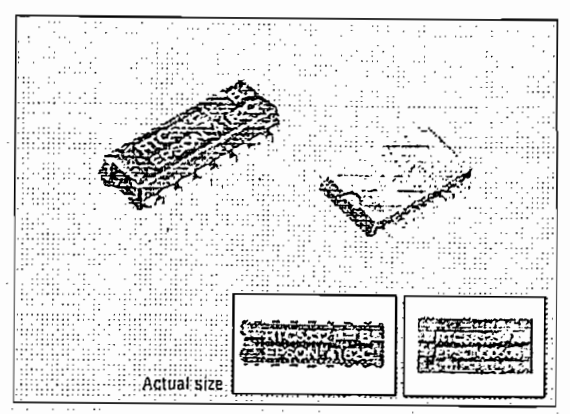

#### 图 Terminal connection

 $......$ 

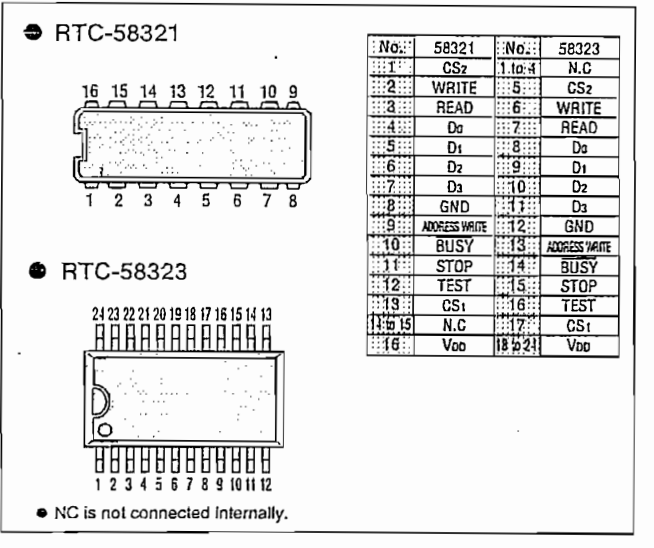

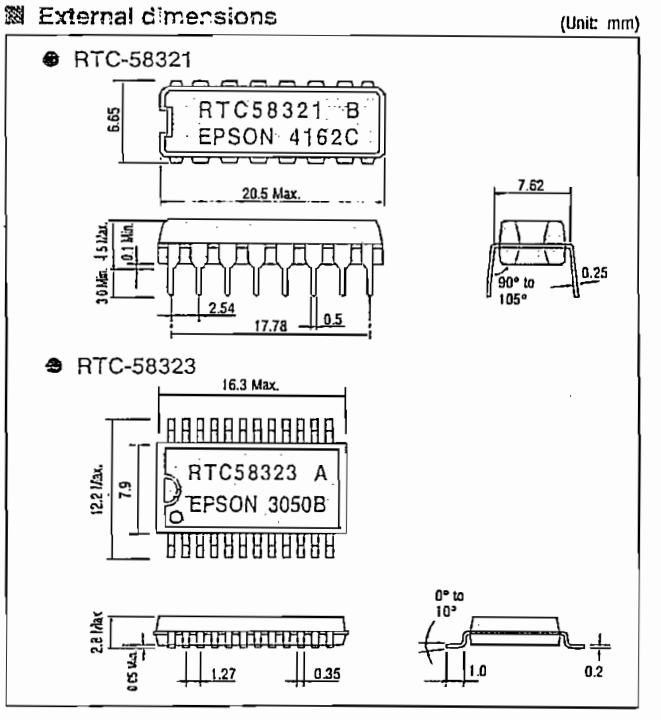

73

 $0 = -1$ " level  $1 = -1$ " level

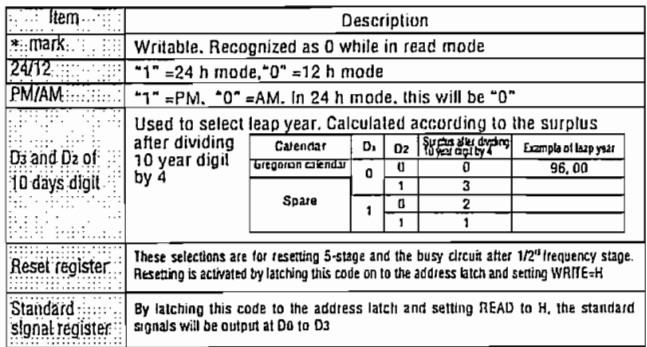

ਲਾ

Note: • Do not enter erroneous data for clock.<br>• This may result in time keeping error.<br>• Do not change STOP more than once while in BUSY mode.

#### 靈 Switching characteristics

#### Write & read mode  $\bullet$ (Voo=5 V±0.5 V) ester (f. 1169)<br>1911 - Children Broad Symbol Condition Min: Typ. Max. Unit.  $......$ CS setup time: tcs  $\mathbf{0}$ Address setup time tas Address write pulse width  $0.5$ taw Address hold time tam  $0.1$ Data setup time.  $t_{DS}$  $\pmb{0}$ Write pulse width  $\overline{2}$ μs tww Data hold time  $t$ сн  $\pmb{0}$ Bead Inhibit time tвı Read access time tra  $\overline{\bullet}$  $\overline{\phantom{0}}$ Read delay time :: ton  $\mathbf{1}$ GS hold time tcH  $\mathbf 0$

\*1 tax=1 us+C x R x In [Voo/(Voo-VH)]

C: Data line capacity<br>R: Pull-up resistance<br>VH: "H" input voltage connected to the data line In: Natural logarithm

#### **e** Date holding timing

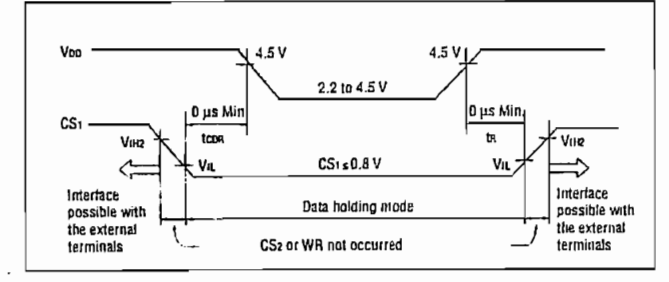

#### **露 Block diagram**

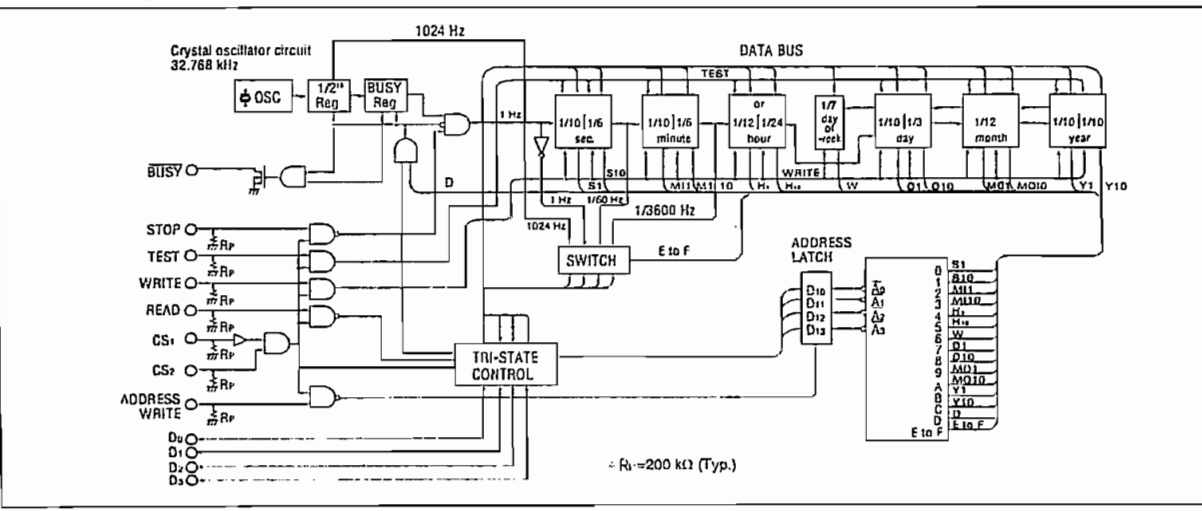

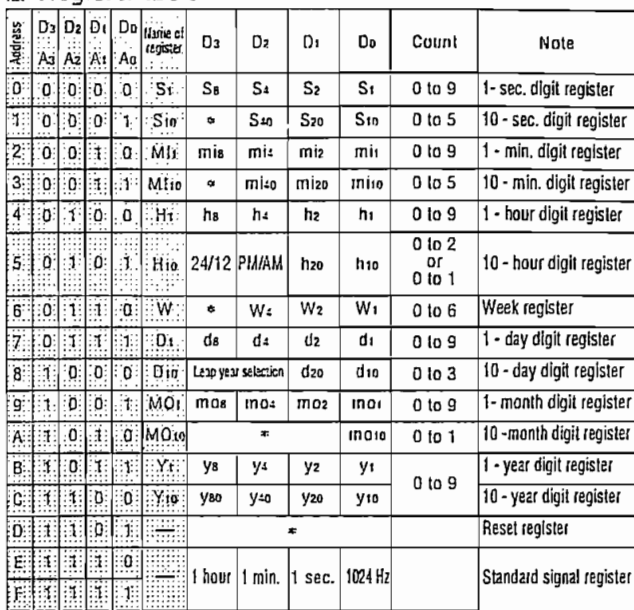

a haannan m

Count

#### ● Write and read timing

图 Register table

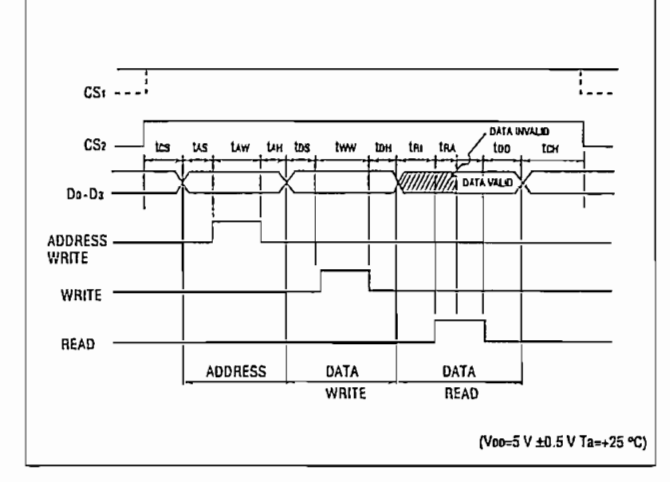

#### 74

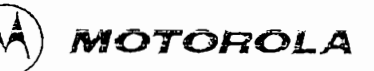

## Octal High Voltage, **High Current Darlington Transistor Arrays**

The eight NPN Darlington connected transistors in this family of arrays are ideally suited for interfacing between low logic level digital circuitry (such as TTL, CMOS or PMOS/NMOS) and the higher current/voltage requirements of lamps, relays, printer hammers or other similar loads for a broad range of computer, industrial, and consumer applications. All devices feature open-collector outputs and free wheeling clamp diodes for transient suppression.

The ULN2803 is designed to be compatible with standard TTL families while the ULN2804 is optimized for 6 to 15 volt high level CMOS or PMOS.

**ULN2803 ULN2804** 

### **OCTAL PERIPHERAL DRIVER ARRAYS**

SEMICONDUCTOR **TECHNICAL DATA** 

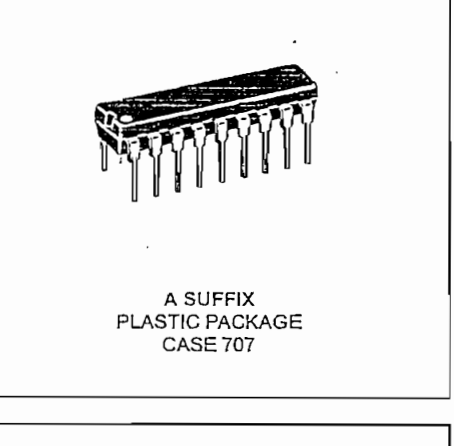

MAXIMUM RATINGS ( $T_A$  = 25°C and rating apply to any one device in the package, unless otherwise noted.)

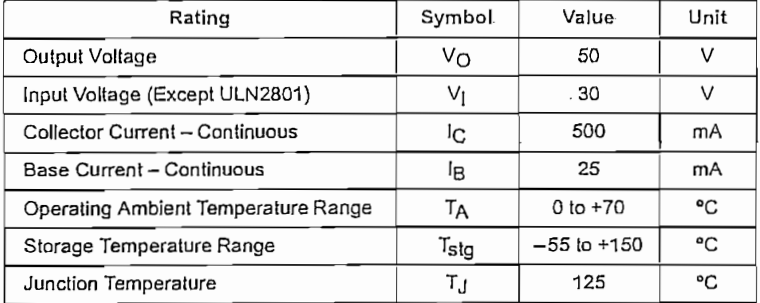

 $R_{\theta JA}$  = 55°CM<br>Do not exceed maximum current limit per driver.

#### ORDERING INFORMATION

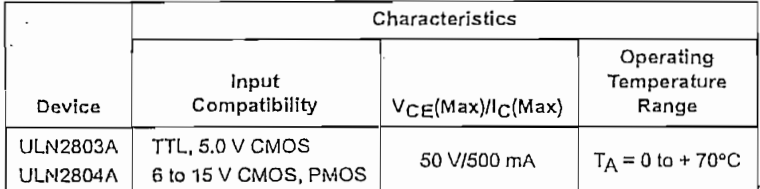

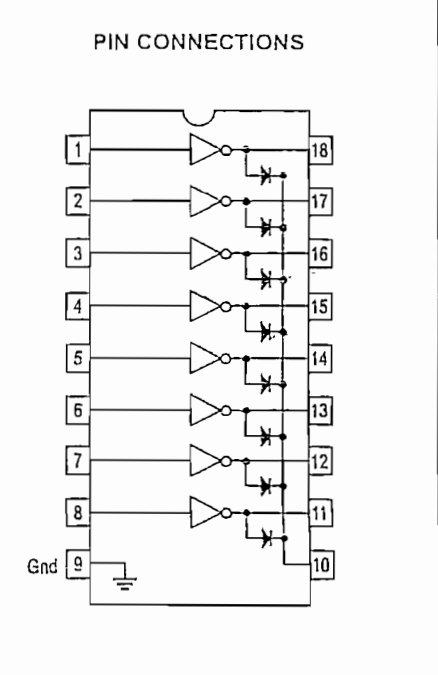

@ Motorola, Inc. 1996

### **ULN2803 ULN2804**

#### ELECTRICAL CHARACTERISTICS  $(T_A = 25^{\circ}C$ , unless otherwise noted)

 $\mathcal{A}=\mathcal{A}$ 

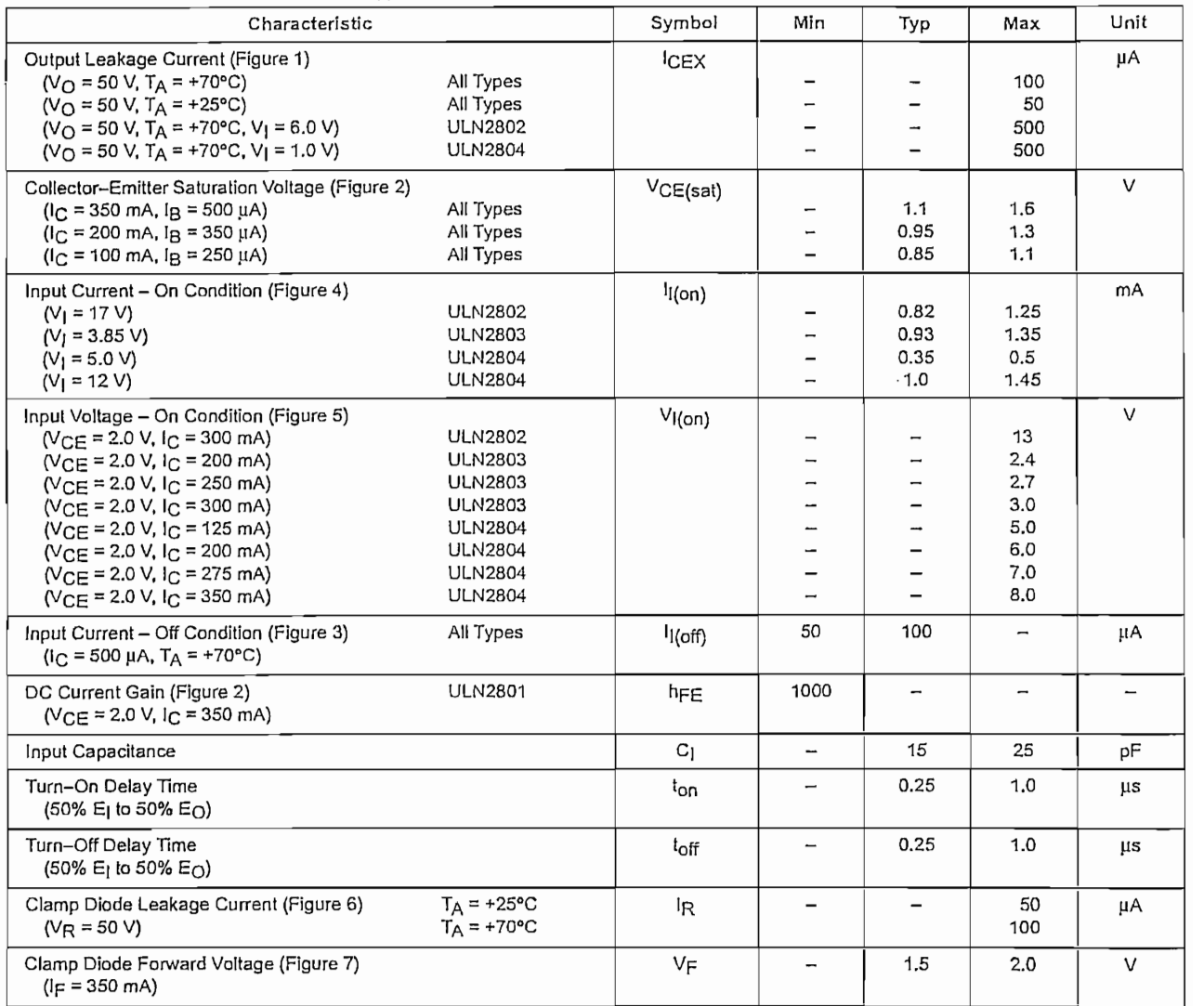

MOTOROLA **ANALOG IC DEVICE DATA**

<u> The Company of the Company of the Company of the Company of the Company of the Company of the Company of the Company of the Company of the Company of the Company of the Company of the Company of the Company of the Compan</u> **AIRCHIL** 

## **GENERAL PURPOSE 6-PIN** PHOTOTRANSISTOR OPTOCOUPLERS

SEMICONDUCTOR®

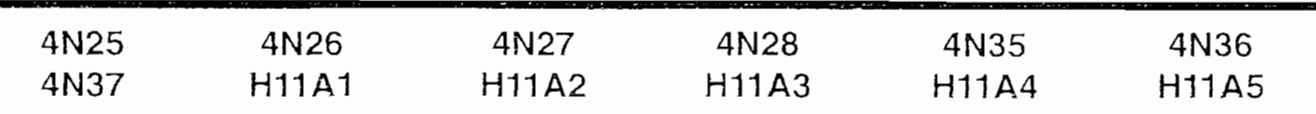

#### **DESCRIPTION**

The general purpose optocouplers consist of a gallium arsenide infrared emitting diode driving a silicon phototransistor in a 6-pin dual in-line package.

#### **FEATURES**

 $\overline{\phantom{a}}$  $\ddot{\phantom{1}}$ 

- UL recognized (File # E90700)
- VDE recognized (File # 94766)
	- -Add option V for white package (e.g., 4N25V-M) -Add option 300 for black package (e.g., 4N25.300)
- · Also available in white package by specifying -M suffix, eg. 4N25-M except H11A2, H11A4 and H11A5

#### **APPLICATIONS**

- Power supply regulators
- · Digital logic inputs
- · Microprocessor inputs

## **WHITE PACKAGE (-M SUFFIX)**

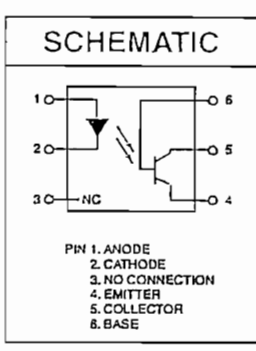

**BLACK PACKAGE (NO -M SUFFIX)** 

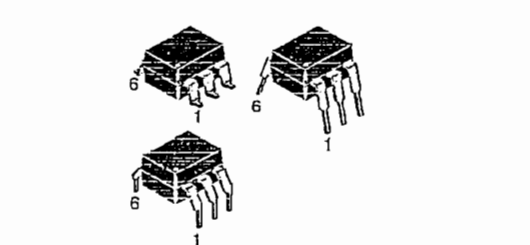

 $\cdot$ 

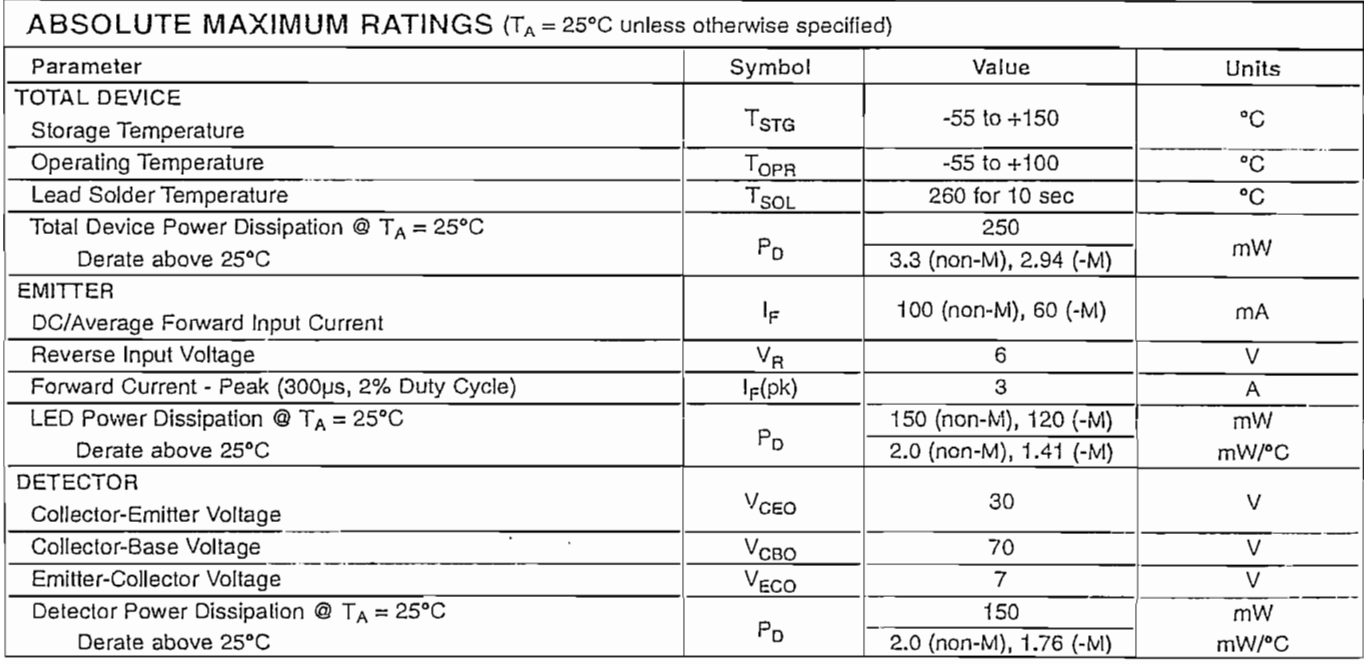

@ 2001 Fairchild Semiconductor Corporation DS300197 7/25/01

and the control of the state of the control of the state of the control of the control of the control of the c AIRCHILD

## **GENERAL PURPOSE 6-PIN** PHOTOTRANSISTOR OPTOCOUPLERS

SEMICONDUCTOR®

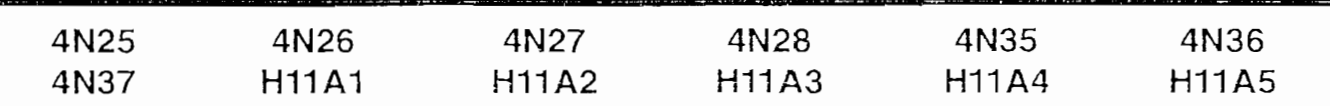

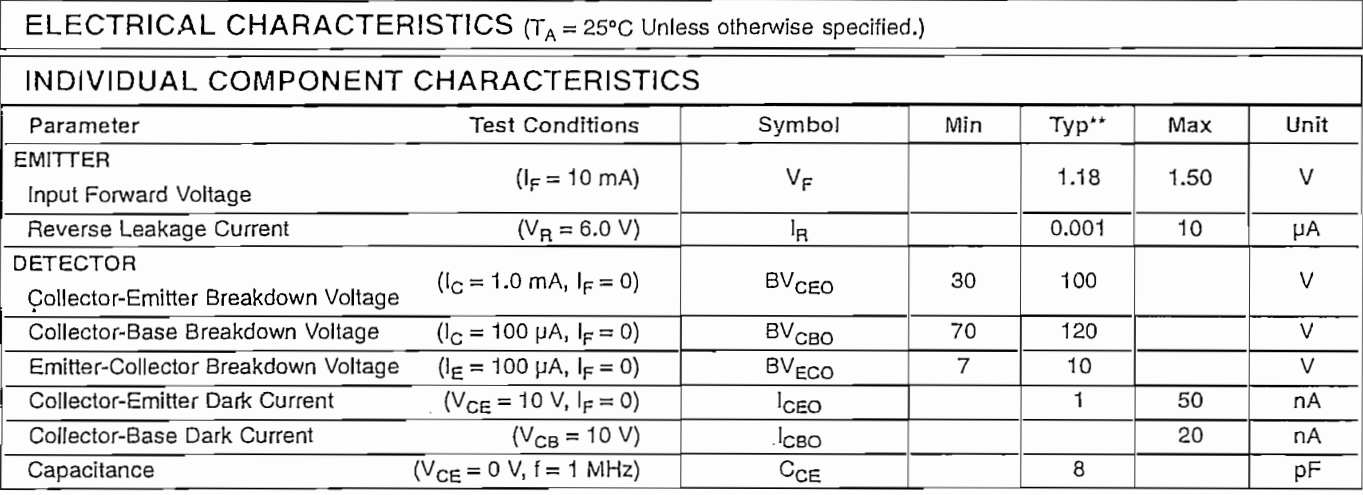

### **ISOLATION CHARACTERISTICS**

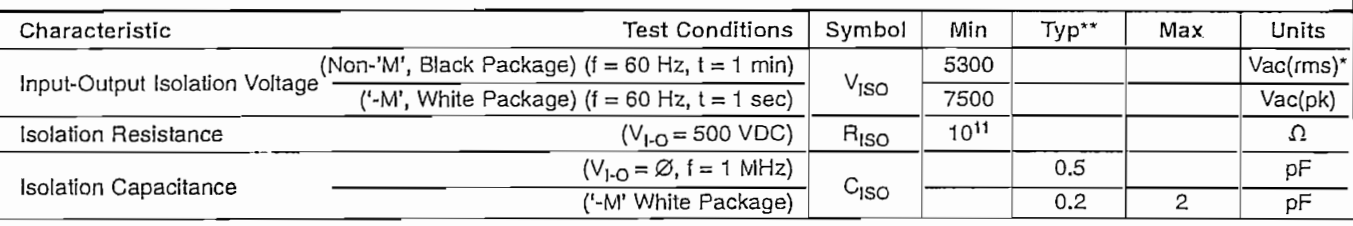

Note

\* 5300 Vac(rms) for 1 minute equates to approximately 9000 Vac (pk) for 1 second

\*\* Typical values at  $T_A = 25$ °C

ANEXO B

MANUAL DEL USUARIO

 $\sim$ 

 $\beta \in \Delta$ 

 $\sim 10^7$ 

 $\sim 10^{-1}$ 

## **ÍNDICE**

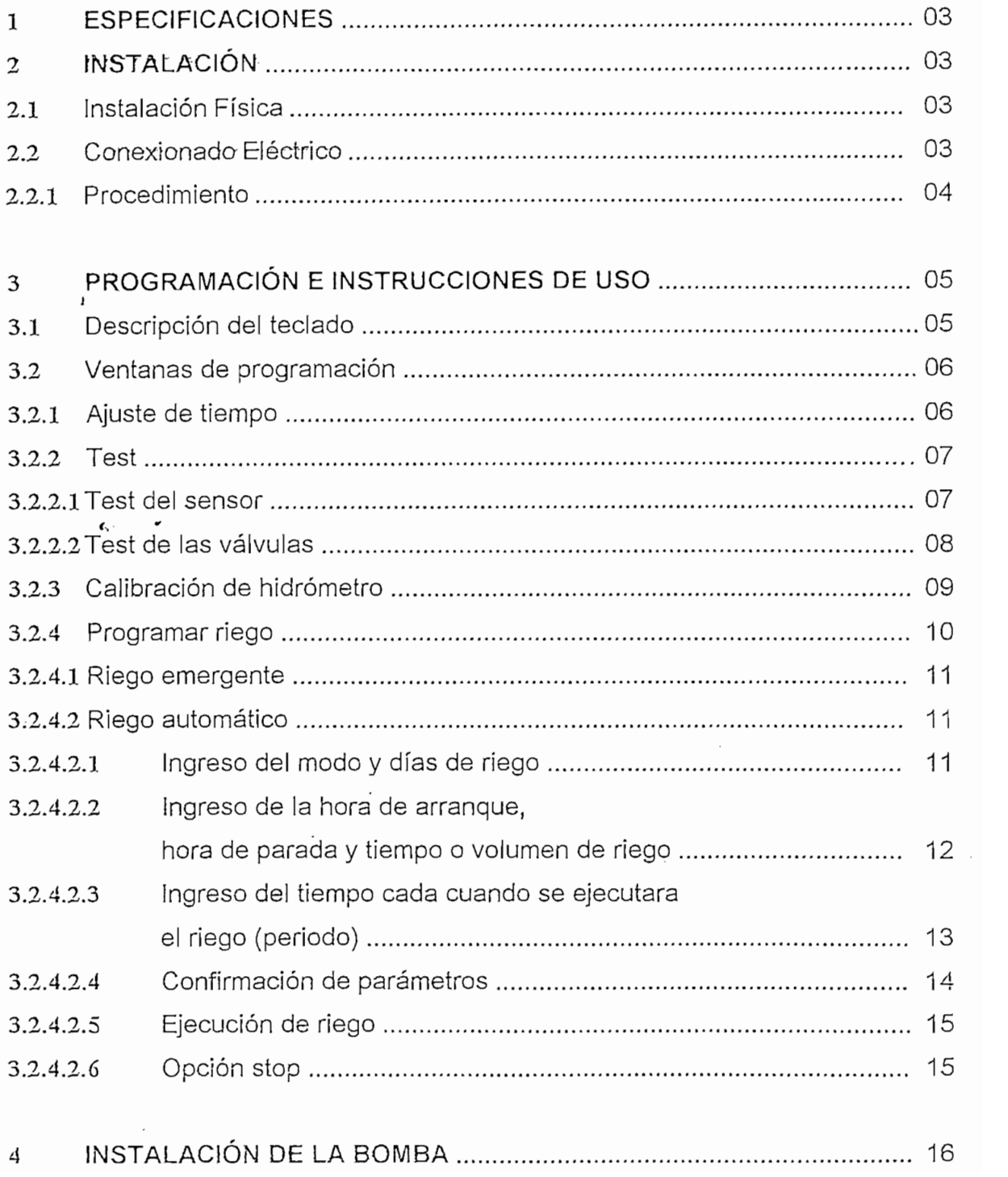

 $\epsilon = 3$ 

### $\mathbf{1}$

 $\sim$   $\sim$ 

- $\blacksquare$ Opera 8 estaciones + válvula principal.
- Programa independiente para cada válvula.
- Tres tipos de programa para cada estación : semanal cíclica y windows o con La hora de inicio de riego puede ser establecida para cada válvula.
- La hora de inicio de riego puede ser establecida para cada válvula.
- Ciclos desde cada 1 minuto a 12 meses por estación.
- Una estación + válvula principal pueden operar simultáneamente. El resto de  $\blacksquare$ válvulas actuarán en secuencia.
- Una entrada de sensor normalmente abierta.  $\blacksquare$
- $\blacksquare$ Cualquier válvula puede ser controlada por el sensor.
- $\blacksquare$ Una batería de níquel metal recargable de 9 V. Mantiene en memoria el calendario, la hora del reloj y los programas a la vez que permite la programación mientras el Temporizador está desconectado a la red.

#### 2 INSTALACIÓN INSTALACIÓN  $\overline{2}$

#### $2.1$ Instalación Física

- El programador está diseñado para su instalación en caseta protegido de la Iluvia, los aspersores y la humedad.
- Fije el programador a un panel o la pared.

#### $2.2^{\circ}$ Conexionado Eléctrico

 $\bullet$  . El programador ha de ser conectado a la red sólo cuando se hayan acabado de conectar los cables de las válvulas y los sensores.

## 2.2.1 Procedimiento

- $\mathbf I$ Conectar los cables de las válvulas; uno al común (COMUN) y el otro en la salida correspondiente al número de válvula (la regleta de conexiones está dotada de dos comunes) tal como se describe en la Fig. No.1.
- Solo una válvula puede ser conectada a cada estación.  $\Pi$
- ΠT Si se utiliza una bomba, conectar la estación principal (P) a un relé de 24 VAC. No conectar la bomba directamente al programador.

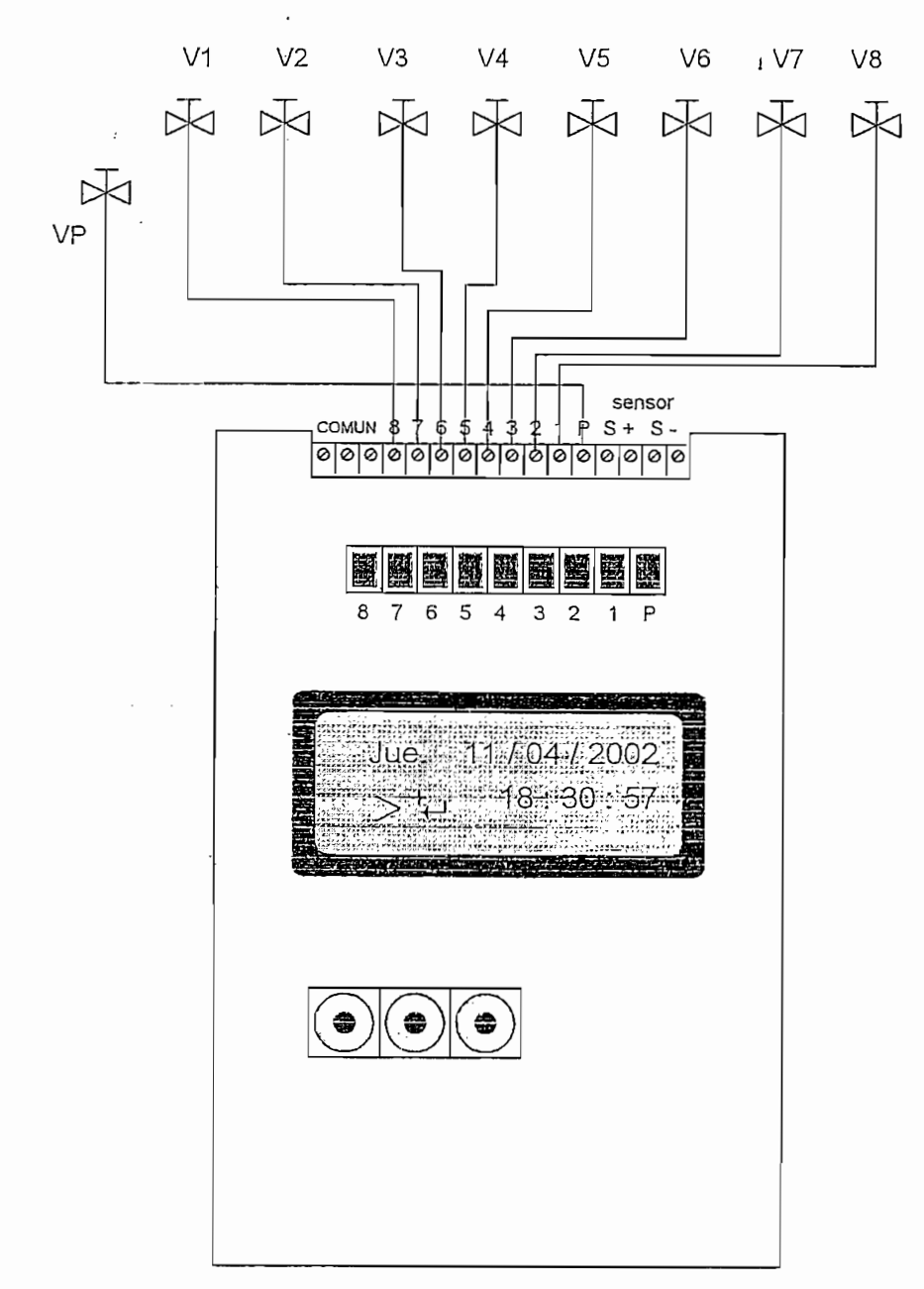

#### PROGRAMACIÓN  $\mathfrak{Z}$

La programación se realiza mediante dos periféricos: un teclado compuesto de tres pulsadores para el ingreso de datos y un display de cristal líquido para visualizar parámetros de programación.

#### Descripción del Teclado  $3.1$

Constantemente en la parte inferior izquierda del display de cristal líquido se visualiza la simbología de cada le ela en tres posiciones equivalentes a las teclas 1, 2 y 3 respectivamente como lo indica la  $Fig.$  No.2. La significación y función de cada tecla dependiendo la simbología visualizada es la siguiente:

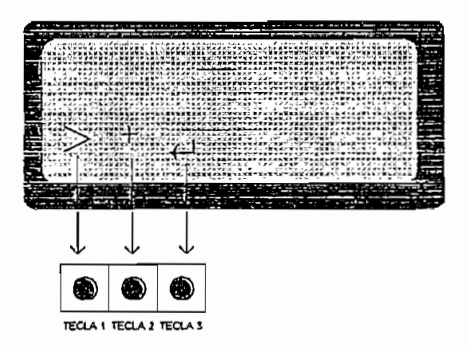

Fig. No.2 Equivalente Teclado - LCD

| SIMBOLO | NOMBRE          | <b>FUNCION</b>                         |
|---------|-----------------|----------------------------------------|
| >       | <b>ADELANTE</b> | Cambio de ventana (ir a la siguiente)  |
|         |                 | Incremento de la posición del cursor   |
|         | <b>ENTER</b>    | Entra o sale dependiendo de la ventana |
|         |                 | de programación en donde se encuentre  |
|         | MAS             | Incremento el valor del parámetro      |
| STOP    | <b>STOP</b>     | Detener el riego                       |

Tabla No.1 Simbología y Función del Teclado

La tecla relacionada con el símbolo ">" sirve para desplazarse dentro de las opciones mostradas en pantalla. La tecla relacionada con el símbolo "+" sirve para incrementar el valor del parámetro visualizado.

5

Cada válvula tiene un programa totalmente independiente, por lo tanto los pasos de programación se han de realizar para cada válvula separadamente.

#### **VENTANAS DE PROGRAMACION**  $3.2$

#### AJUSTE DE TIEMPO  $3.2.1$

La primera ventana de programación vista por el usuario se la ha denominado ajuste de tiempo y se visualiza en el LCD como lo indica la Fig. No.3. Al presionar la tecla 1 se pasa a la segunda ventana de programación ( $Fiq$ , No.5) o al presionar la tecla 2 (entrar) se accede al menú de reloj y calendario (estado del RTC) como se indica en la Fig. No. 4.

Una vez dentro de la sub-ventana indicada en la Fig. No.4 el cursor parpadea; con la tecla 1 se posiciona el cursor en el valor que se quiere cambiar, sea este el día de la semana, la fecha o el reloi, la tecla-2 incrementa el valor y con la tecla 3 se guarda los últimos cambios efectuados saliendo automáticamente al menú de entrada que es la primera ventana de programación (Fig. No.3).

Una vez dentro de la sub-ventana indicada en la Fig. No.4 el cursor parpadea; con

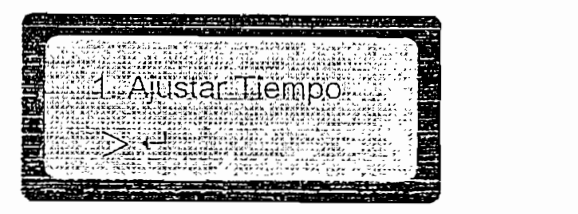

Fig. No.3 Primera Ventana de Programación

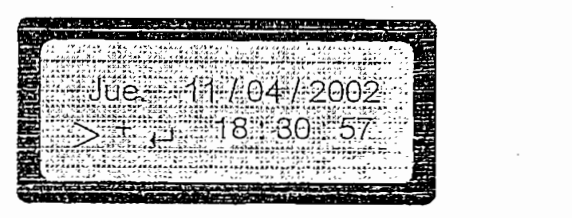

Fig. No. 4 Visualización y Ajuste de Tiempo

#### 3.2.2 TEST

La segunda ventana de programación esta referida a Test que se hace a las válvulas auxiliares, válvula principal, y al hidrómetro. Antes de acceder a una de las opciones de Test, el Temporizador visualiza en el LCD la ventana en la que está trabajando como lo indica la Fig. No. 5.

| <b>Chair</b><br><b>TENNIS AVE</b>  |           | <b>MAGES</b> |                         |            |  |
|------------------------------------|-----------|--------------|-------------------------|------------|--|
|                                    |           |              |                         |            |  |
|                                    |           |              |                         |            |  |
|                                    |           |              | $\cdots$                |            |  |
| .                                  |           |              |                         |            |  |
|                                    | $\cdot$ . |              |                         |            |  |
|                                    |           |              | 医肌切除术检查 化二乙酸乙酯 人名英格兰人姓氏 | <b>ATH</b> |  |
| Listing.                           |           |              | $-1$                    | ٠          |  |
| $2.493$ $-2.415$ $\times$ $\times$ | KIN X     |              |                         |            |  |
|                                    |           |              |                         |            |  |
|                                    |           |              |                         |            |  |
|                                    |           |              |                         | <b>28</b>  |  |
|                                    |           |              |                         |            |  |

Fig. No.5 Segunda Ventana de Programación

La tecla 1 dará paso a la siguiente ventana de programación (Fig. No.12), la tecla 2 permite el ingreso a las sub-ventanas Test Sensor y Test Válvulas como lo indican las Figs. No.6 y 7 respectivamente.

| $-$                                  | ---<br>___<br>--<br>-<br>$\overline{\phantom{a}}$                                            | ______<br>_____                      |                                |  |
|--------------------------------------|----------------------------------------------------------------------------------------------|--------------------------------------|--------------------------------|--|
|                                      |                                                                                              | the case the firm.<br>$\sim$         | --<br><b>Khil/Kh</b><br>м      |  |
|                                      |                                                                                              |                                      | ,,,,                           |  |
|                                      |                                                                                              |                                      | --<br>$\overline{\phantom{a}}$ |  |
|                                      |                                                                                              |                                      |                                |  |
| <b>COLOR</b><br>x.<br>.              |                                                                                              |                                      |                                |  |
| .                                    |                                                                                              | <b>EAKK</b>                          | .<br><b>KKE</b>                |  |
|                                      | unindly ruridwell<br>$\sim$<br><b>CA</b><br><b>XXX</b>                                       | $\Delta$<br><b>AMA MA</b><br>$-48/a$ | ه کان قمر کرد ک                |  |
|                                      | 医胃肠管室 医乙烯基二乙烯 医乙基丙二酸乙酸<br>.                                                                  | イススト みじゅうろ                           | . .<br>٠                       |  |
| <b>SALES</b><br>.                    |                                                                                              |                                      | <b>.</b>                       |  |
| .<br>÷<br>医耳关节反射 计可调度                | <b>EXEMPLE X BLACK CRANE</b><br><br>وتروم<br><b>NAMANZARKAY</b> SURA                         | <b>HEATER</b><br>Marca Ca            | مع<br>---                      |  |
| <b>CHARGES</b><br>иник<br>0.88888722 | <b>WHICH REMOVED STATES.</b>                                                                 |                                      | $\sim$<br>--<br>つしょうより         |  |
| Ford Store                           |                                                                                              |                                      | いうどうな                          |  |
| . .                                  |                                                                                              |                                      | .,                             |  |
|                                      |                                                                                              | $\sim$                               |                                |  |
| <b>CONTRACT</b><br>$\mathbf{R}$      | $\mathcal{L} = \mathcal{L}$<br><b>PERMIT</b><br><b>SALES</b><br><b>Carl</b><br>$\sim$<br>a a | -28<br><b>COM</b>                    | ٠                              |  |
|                                      |                                                                                              | ---                                  |                                |  |

Fig. No.6 Sub-ventana de Programación (test sensor)

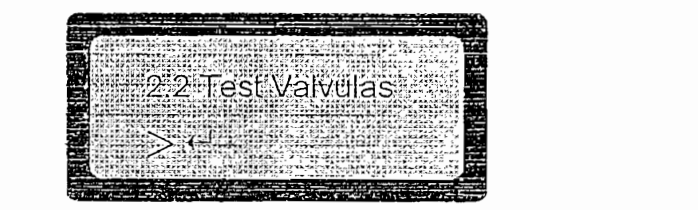

Fig. No.7 Sub-ventana de Programación (test válvulas)

#### 3.2.2.1 TEST DEL SENSOR

Una vez dentro de la sub-ventana TEST SENSOR (Fig. No.6), al presionar la tecla 1 entra a chequear el valor que llega del sensor, el Temporizado imprime en el LCD una señal de onda cuadrada, siendo los picos los indicativos de que la señal

del sensor esta siendo recibida por el Temporizador como lo indican las Figs. No.8 y 9 respectivamente.

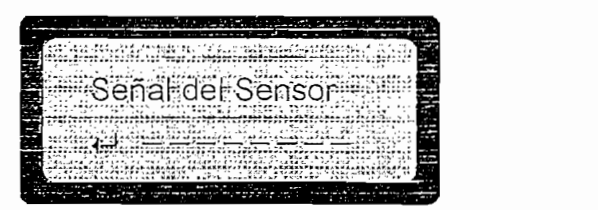

Fig. No.8 No hay Señal Proveniente del Sensor

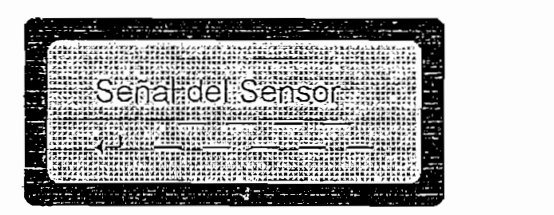

Fig. No.9 Señal Proveniente del Sensor

## 3.2.2.2 TEST DE LAS VÁLVILAS

Una vez dentro de la sub-ventana TEST VÁLVULAS (Fig. No.7), al presionar la tecla 1 se entra a chequear el funcionamiento de las válvulas.

El menú a desplazarse es el indicado en la Fig. No.10, con el cursor se posiciona la válvula que se desea abrir, con la tecla 2 se abre la válvula y con la tecla 3 se sale de esta ventana saltando a la ventana anterior (Fig. No.7).

| ٠<br>4x3.5        | <b>START FRIGHT</b>                     |                              | $\cdots$ |                                             | 8.23      |            |                   |                 |  |  |
|-------------------|-----------------------------------------|------------------------------|----------|---------------------------------------------|-----------|------------|-------------------|-----------------|--|--|
| $\sim$            |                                         |                              | دعت      |                                             |           |            |                   |                 |  |  |
|                   |                                         |                              |          |                                             |           |            |                   | --<br>. .       |  |  |
|                   |                                         |                              |          |                                             |           |            |                   |                 |  |  |
|                   |                                         |                              |          | $\cdots$                                    |           |            |                   |                 |  |  |
|                   |                                         |                              |          |                                             |           |            | ٠.<br><b>v</b> M  |                 |  |  |
|                   |                                         |                              |          |                                             |           |            | $V \rightarrow A$ | <b>START OF</b> |  |  |
|                   | 16.68168                                |                              |          | 44                                          |           | - 1        |                   |                 |  |  |
| .                 | 12845                                   |                              |          |                                             |           |            | 1.1.1             |                 |  |  |
| . .<br>--<br>$-1$ |                                         |                              |          |                                             | $-14.453$ |            | <b>MAMAS</b>      | --              |  |  |
|                   | ゴーゲー イルソマン<br>299.6899.8237774.41889911 | $\mathbf{A}^{1}$<br>$-11.11$ |          | $1 - 1$ $1 - 1 - 1$ $1 - 1 - 1$ $1 - 1 - 1$ |           | .<br>$$ $$ | $\cdots$<br>      |                 |  |  |
|                   |                                         |                              |          | œ<br>- - - - -                              |           |            |                   |                 |  |  |

Fig. No.10 Test Válvulas (ninguna válvula activada)

Con la tecla 1 se ubica el cursor en la 2da posición de la segunda fila (válvula 2), con la tecla 2 se activa la válvula, entonces se obtiene una visualización como la indicada en la  $Fig. No.11$  y además si el conexionado, la válvula 2 y la principal están en perfecto estado se procederá a regar.

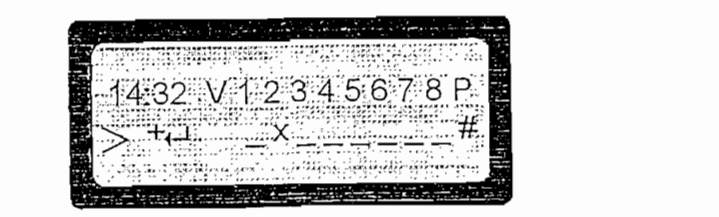

Fig. No.11 Test Válvulas (válvula 2 y principal activadas)

La restricción de no activar más de una válvulas a ia vez está perfectamente La restricción de no activar más de una válvulas a la vez está perfectamente establecida, si el usuario quiere activar más de dos válvulas el temporizador no le permite.

Esta ventana permite hacer riego manual, para visualizar el tiempo de riego se imprime en la parte superior izquierda la hora actual.

### 3.2.3 CALIBRACIÓN DE HIDROMETRO

La siguiente ventana de programación está diseñada para calibrar el equipo para manejo de hidrómetro.

Al igual que las ventanas anteriores el menú de ingreso es presentado en el LCD como se lo indica en la Fig. No.12.

| ----<br>$\cdots$<br><b>Service</b><br>i<br>$\sim$<br>-------<br>--<br>--<br>---<br>۰<br><b><i>STATE IS NO PURPOSE THAT REALLY</i></b><br>_<br>.<br>. .<br>$\cdots$                                        |
|----------------------------------------------------------------------------------------------------|
| FINERY CO., THANKAFAARAFEKEESA TAFT<br>医皮质管膜管 化气体计 人名英瑞典阿尔斯 机油<br>.<br><b>FireAd</b><br>医阿斯利氏征 化苯丙基 计算术输出程序 医抗生殖血管切除术 医神经<br><br>۰<br>--                                                                  |
| <b>ALCOHOL: YES</b><br>9.74.99<br>_<br>œ<br>$80.18 - 10.05$<br>$\sim$<br>Ξ<br>.<br>.<br>$\mathbf{R}$<br>150.00<br><b>COMPA</b><br>$\cdots$<br>$-2.5$<br>$\mathbf{r}$                                      |
| .<br>$-11.1$<br>$-1$<br>1.44                                                                                                    |
| <br>_<br>$\overline{\phantom{a}}$<br>$\cdots$<br>$-1$<br>$\overline{\phantom{a}}$<br>2.11                                                                                                    |
| KAN JAWA TA KUKATU KATA KUMU KA TAKA KA KA TA<br><b>Caller</b><br>.<br>who write with a<br>printed at 47 acts<br>Entre primer<br>$4.76$ at $70$<br>$\sim$ $\cdot$<br><b>LEAKYA</b>                        |
| 11.11<br>. .<br>$\sim$<br>********<br>$-7$<br>$\sim$<br>$\sim$<br>$\cdots$<br>CANATY THINK AND CONSTRAINING<br>$-49.5$<br>. .                                                                             |
| <b>CONSTRUCTIONS</b><br>$-11 - 1221979797777$<br>$V = V + V - V$<br>and about<br>$\sim$ .<br>$ \mu_A$ , $\mu_A$ , $\mu$<br>$\cdots$<br><br>mar la sa<br>The strip<br>ALC:<br>$-2.699$<br>ـ<br>NY TEX<br>ł |
| <b>FXXAA Adam</b><br>-<br>$49.5$ $49.5$<br>1.11<br><b>STAP</b><br>FERESA PRESERVANSI<br>リンス・メンション イント・ブレート<br><b>Sec.</b><br>**************<br>"ますばん オリアエスシャア トビ すんしょ オー<br>****                          |
| ı                                                                                                    |
| .<br>--<br>. .                                                                                                    |

Fig. No.12 Tercera Ventana de Programación (calibrar hidrómetro)

La tecla 2 permite calibrar el equivalente de los litros regados con los pulsos recibidos o generados por el medidor de líquido o hidrómetro, la tecla 1 da paso a la cuarta ventana de programación (Fig. No.13).

Para calibrar el hidrómetro simplemente se incrementa (tecla 1) el valor de los litros equivalentes, este valor varía de 0 a 100 como se indica a continuación:

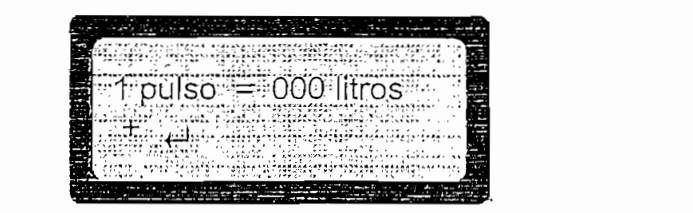

Fig. No. 13 Programación Equivalencia Pulsos - Litros

#### $3.2.4$ PROGRAMAR RIEGO

La ventana que da acceso a la programación y ejecución de riego es la mostrada en la Fig. No.14, una vez que se ha ingresado a la ventana siguiente se puede apreciar que se ha dividido en dos sub-ventanas indicadas en las Figs. No.15 y 16. estas son:

La ventana que da acceso a la programación y ejecución de riego es la mostrada

- Riego Emergente<br>Riego Automático
- 

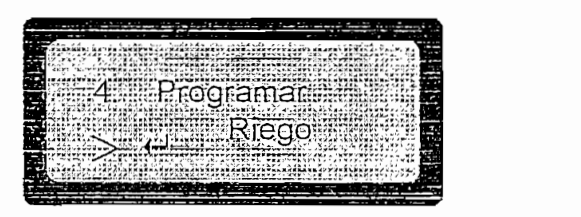

Fig. No.14 Cuarta Ventana de Programación

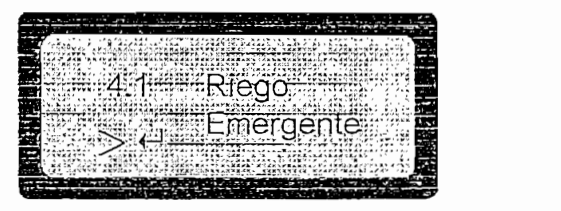

Fig. No.15 Sub-ventana Riego Emergente

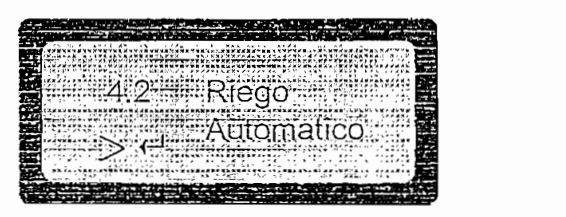

Fig. No.16 Sub-ventana Riego Automático

#### RIEGO EMERGENTE  $3.2.4.2$

El riego emergente consiste en programar el cierre  $-$  apertura de válvulas en modo secuencial un tiempo de duración o riego de 10 minutos cada válvula, el usuario solo tiene la opción de desactivar este modo de riego a partir de la *tecla* 1 (STOP) como lo indica la Fig. No.17 retornando al menú anterior (Fig. No.15).

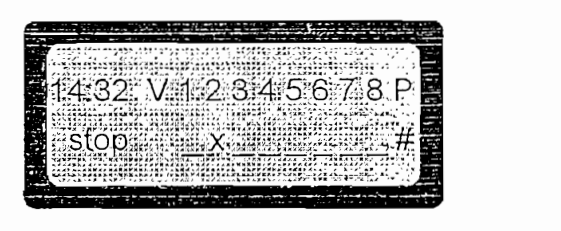

Fig. No.17 Ejecución de Riego Emergente

El display visualiza la hora actual, la válvula que está activa, y la opción STOP (tecla 1) para detener el riego y enviarme al menú anterior (Figura No. 3.33); la salida a la válvula principal P siempre permanece activa ya que no hay paros mientras se cambia de una válvula a otra.

#### RIEGO AUTOMÁTICO  $3.2.4.3$

La ventana que da acceso a la programación de riego automático es la indicada en la *Fig. No.16*; el programa necesita parámetros y valores antes de efectuar el riego, para ello el programa se lo divide en los siguientes submenús:

La siguiente ventana o submenú permite ingresar el modo de riego pudiendo ser este semanal, cíclico o windows como lo indica la Fig. No.18, el cursor se posiciona en la válvula pudiendo variar de la 1 a la 8; en el modo de riego, y para modos de riego semanal y windows los días que se va a proceder a regar (de lunes a domingo).

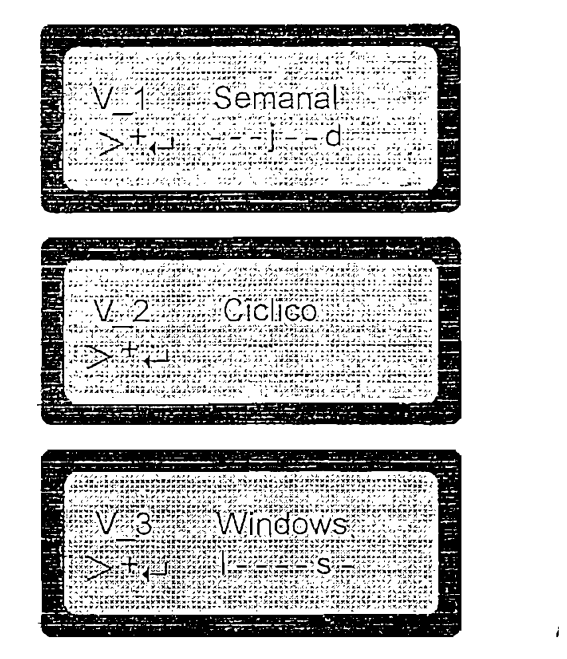

Fig. No.18 Programación del Modo de Riego

### INGRESO DE LA HORA DE ARRANQUE , HORA DE PARADA Y TIEMPO O VOLUMEN DE RIEGO 3.2.4.3.4

Si una o más válvulas fueron programadas en modo semanal, el siguiente submenú da la opción de programar 5 horas de arranque de riego, el tiempo (máximo una hora) o el volumen (máximo 99 litros) de riego para cada una de ellas; si fueron programadas en modo cíclico, el programa da acceso a una hora de arranque y el tiempo o volumen de duración riego; si fueron programadas en modo windows, el programa permite ingresar la hora de arranque (desde), la hora de parada (hasta) y el tiempo o volumen de riego; esta programación es expuesta en la Fig. No.19. Para recordar el modo de programación elegido en el submenú anterior, el LCD visualiza al lado de la válvula el modo de riego programado por ejemplo: V\_1S = válvula 1 modo de riego semanal.

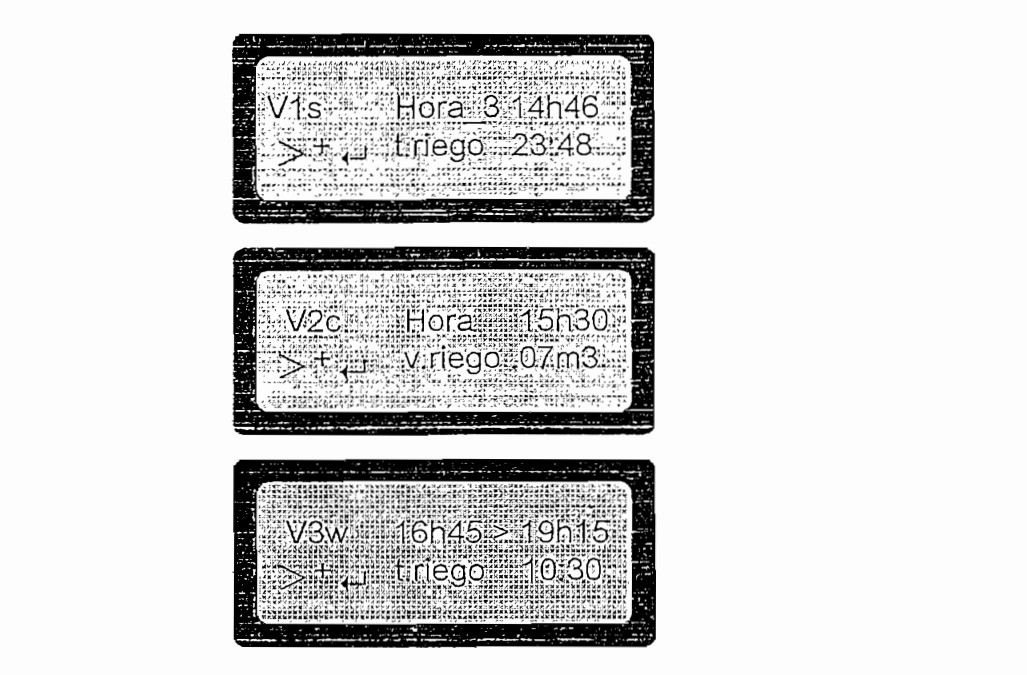

Fig. No.19 Programación de la Hora de Inicio, Fin y Tiempo o Volumen de Riego

#### $3.2.4.3.5$ INGRESO DEL TIEMPO CADA CUANDO SE EJECUTARA EL RIEGO (PERIODO)

Si para cualquier válvula el modo de riego es semanal, el riego se ejecutará semanalmente y el usuario no tiene acceso a cambiar esta condición; si el modo de riego es cíclico o windows hace falta completar el PERIODO de riego, para esto el programa permite ingresar el tiempo cada cuanto se repetirá el riego nuevamente (para mayor entendimiento referirse a las Figs. No.18 y 19); al igual que el submenú anterior, para recordar el modo de programación elegido, el LCD visualiza al lado de la válvula el modo de riego programado por ejemplo:  $V$  2C = válvula 2 modo de riego cíclico.

El ingreso del tiempo de cada cuanto se ejecutará el riego cuya explicación se la expuso anteriormente, se lo representa gráficamente en la Fig. No.20.

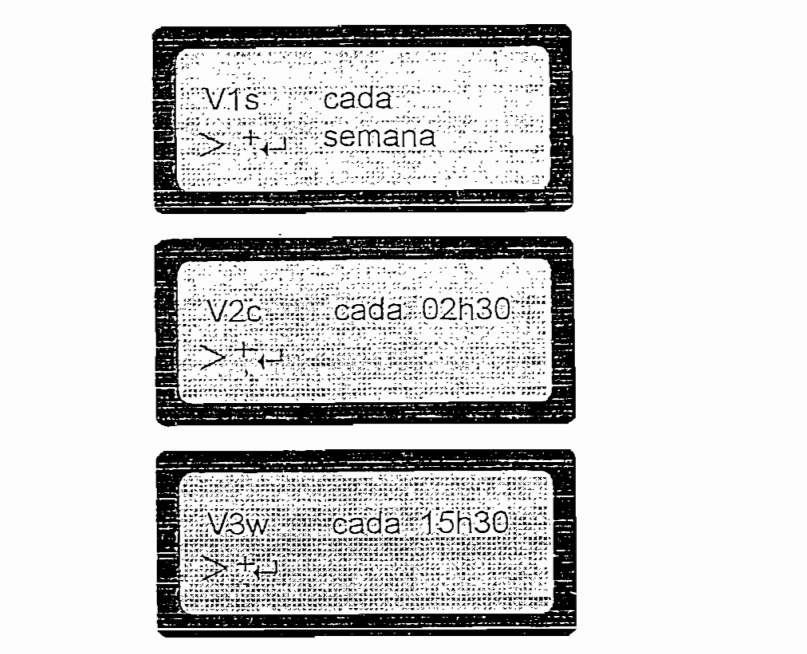

Fig. No.20 Programación "Tiempo Cada" o repetición de Riego

### 3.2.4.3.6

En esta parte, el programa pone a disposición del usuario dos opciones:

- Regar?. Si se tiene seguridad de que los parámetros ingresados antes están correctos se procede a regar en modo automático.
	- Si : El programador procederá a regar
	- No: Permite salir de esta parte del programa y se sitúa en el menú  $\qquad \qquad \bullet$ principal (ítem No.3.2.4).

La visuatización de la confirmación de parámetros se la puede ver en la Fig. NO. 21. La visualización de la confirmación de parámetros se la puede ver en la Fig. No. 21.

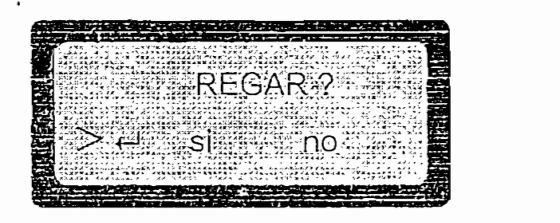

Fig. No. 21 Confirmación de Parámetros
## 3.2.4.3.7 EJECUCIÓN DE RIEGO

Si se decide proceder a regar el Temporizador chequea constantemente el modo de riego para cada válvula, las horas de arranque, abre las válvulas el tiempo o volumen establecido, detiene el riego, calcula la siguiente hora de riego y en general ejecuta las tareas encomendadas por el usuario. La única restricción que presenta el sistema es que no puede activar más de una válvula a la vez para evitar caídas de presión, por ello se recomienda al usuario hacer una programación sin choques de tiempo o volumen de riego, sin embargo el Temporizador no abrirá más de una válvula a si se haya programado la apertura para dos o más válvulas.

En la ventana de ejecución de riego se visualiza la hora actual, la válvula que está activa, y una opción STOP que se la describe más adelante.

En la ventana de ejecución de riego se visualiza la hora actual, la válvula que está

La ventana de ejecución de riego se la muestra en la Fig. No.22.

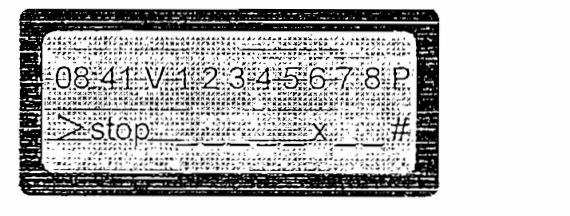

Fig. No. 22 Ejecución de Riego Automático

## 3.2.4.3.8 OPCIÓN STOP

El Temporizador visualiza y ejecuta dos maneras de suspender el riego:

Paro Total. Se desactiva cualquier válvula que haya estado funcionando y se regresa al menú principal (Ítem No. 3.2.4).

El Temporizador visualiza y ejecuta dos maneras de suspender el riego:

Paro Parcial. Llamada también opción "LLUVIA", suspende parcialmente el riego, se detiene en un lazo infinito detenido únicamente por el usuario para que después de salir de él se continúe regando el tiempo o volumen restante.

• Paro Parcial. Llamada también opción "LLUVIA", suspende parcialmente

Las ventanas de la opción STOP se las presenta a continuación:

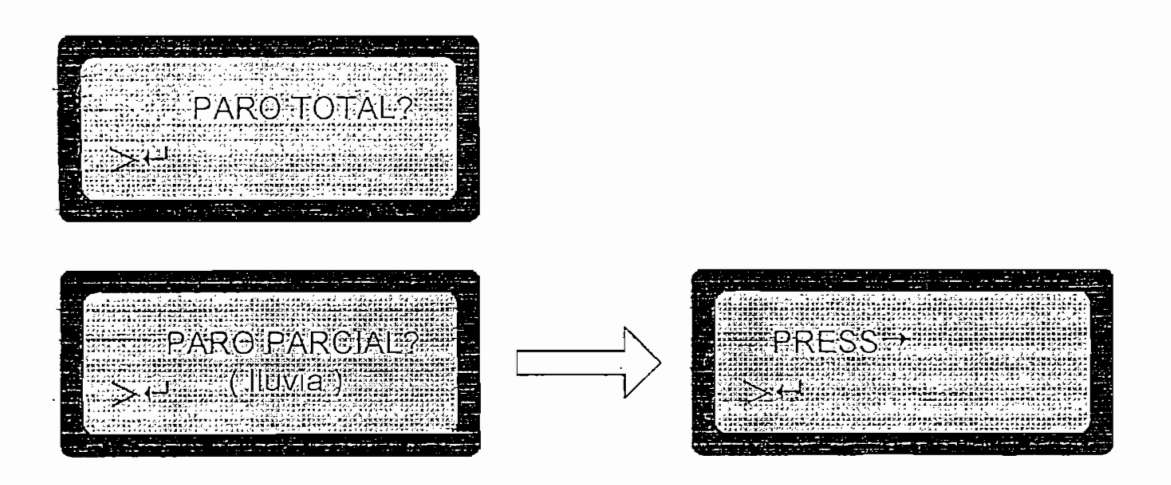

Fig. No. 23 Opciones "STOP"

## 4 INSTALACIÓN DE LA BOMBA 4

El arranque de la bomba se realiza mediante un relé conectado al común (COMÚN). y a la salida de la bomba o válvula principal (P). NO INTENTE CONECTAR LA BOMBA DIRECTAMENTE AL PROGRAMADOR. El correcto conexionado se lo presenta en la Fig. No.24.